# **Dell Precision 5820-torndator**

Ägarens handbok

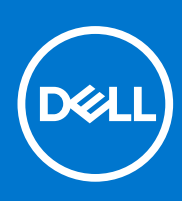

**Regleringsmodell: D02T Regleringstyp: D02T002 Augusti 2021 Rev. A06**

#### Anmärkningar, försiktighetsbeaktanden och varningar

**OBS:** OBS innehåller viktig information som hjälper dig att få ut det mesta av produkten.

**CAUTION: VIKTIGT anger antingen risk för skada på maskinvara eller förlust av data och förklarar hur du kan undvika problemet.**

**VARNING: En VARNING visar på en potentiell risk för egendoms-, personskador eller dödsfall.**

© 2017-2021 Dell Inc. eller dess dotterbolag. Med ensamrätt. Dell, EMC och andra varumärken är varumärken som tillhör Dell Inc. eller dess dotterbolag. Andra varumärken kan vara varumärken som tillhör respektive ägare.

# **Innehåll**

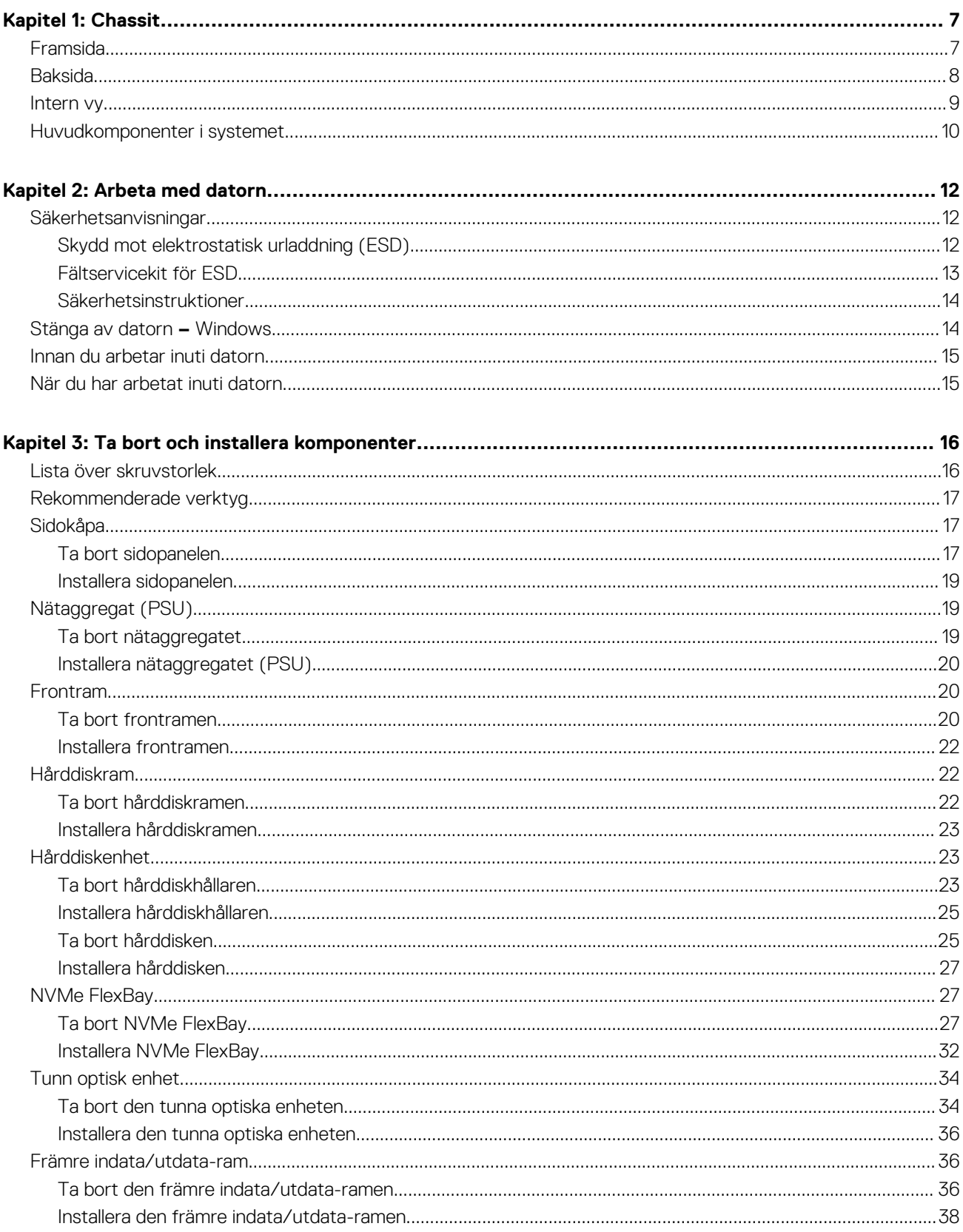

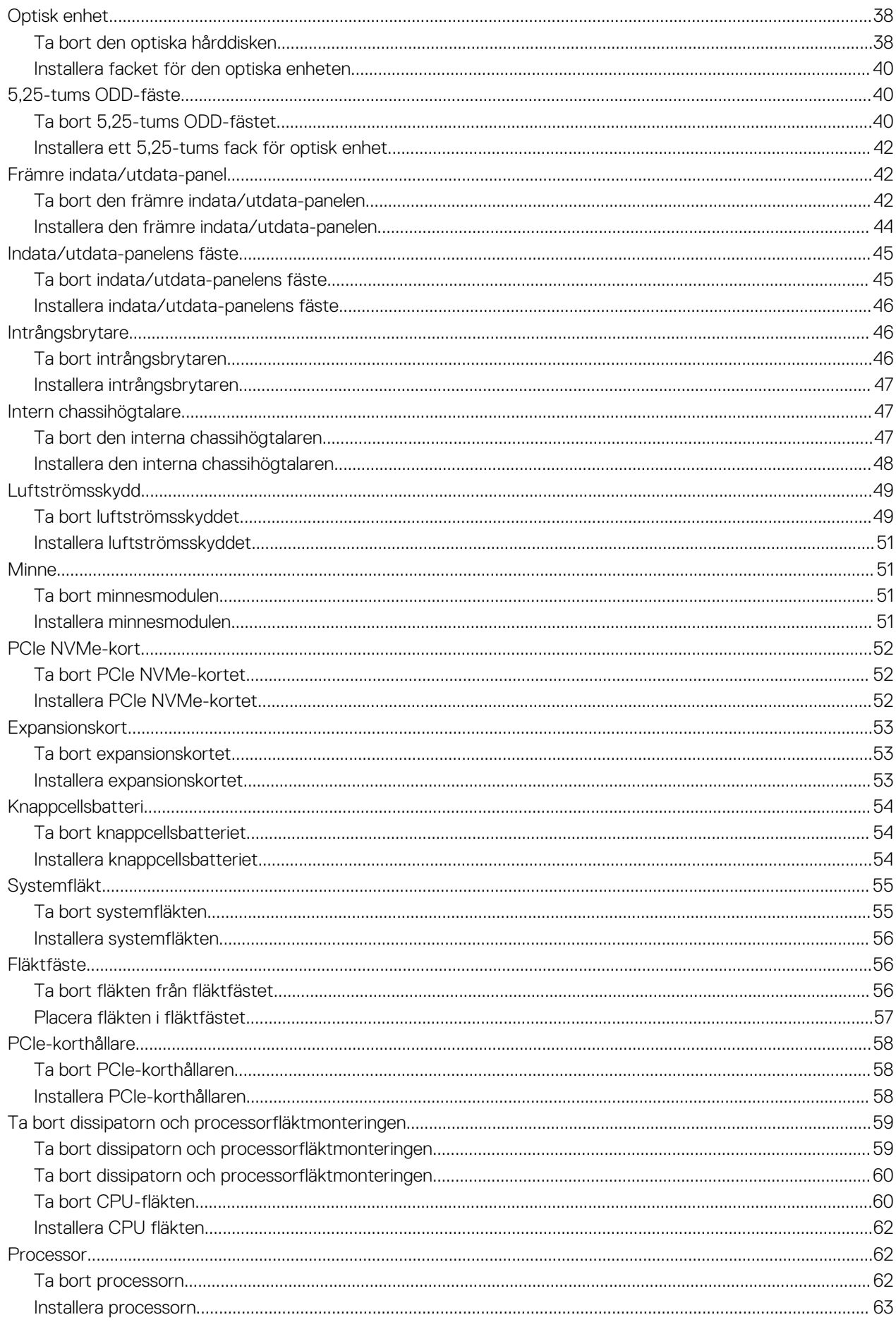

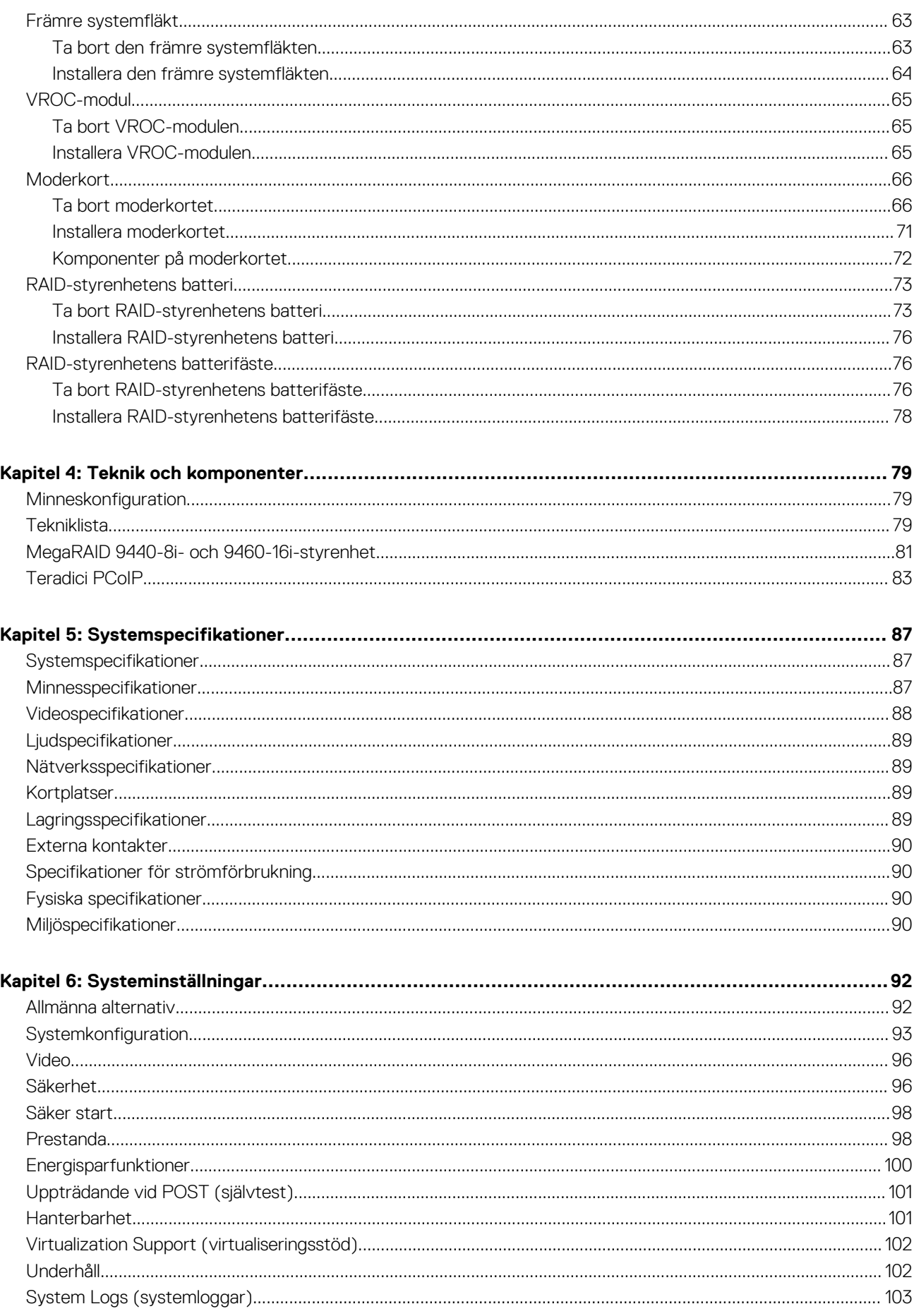

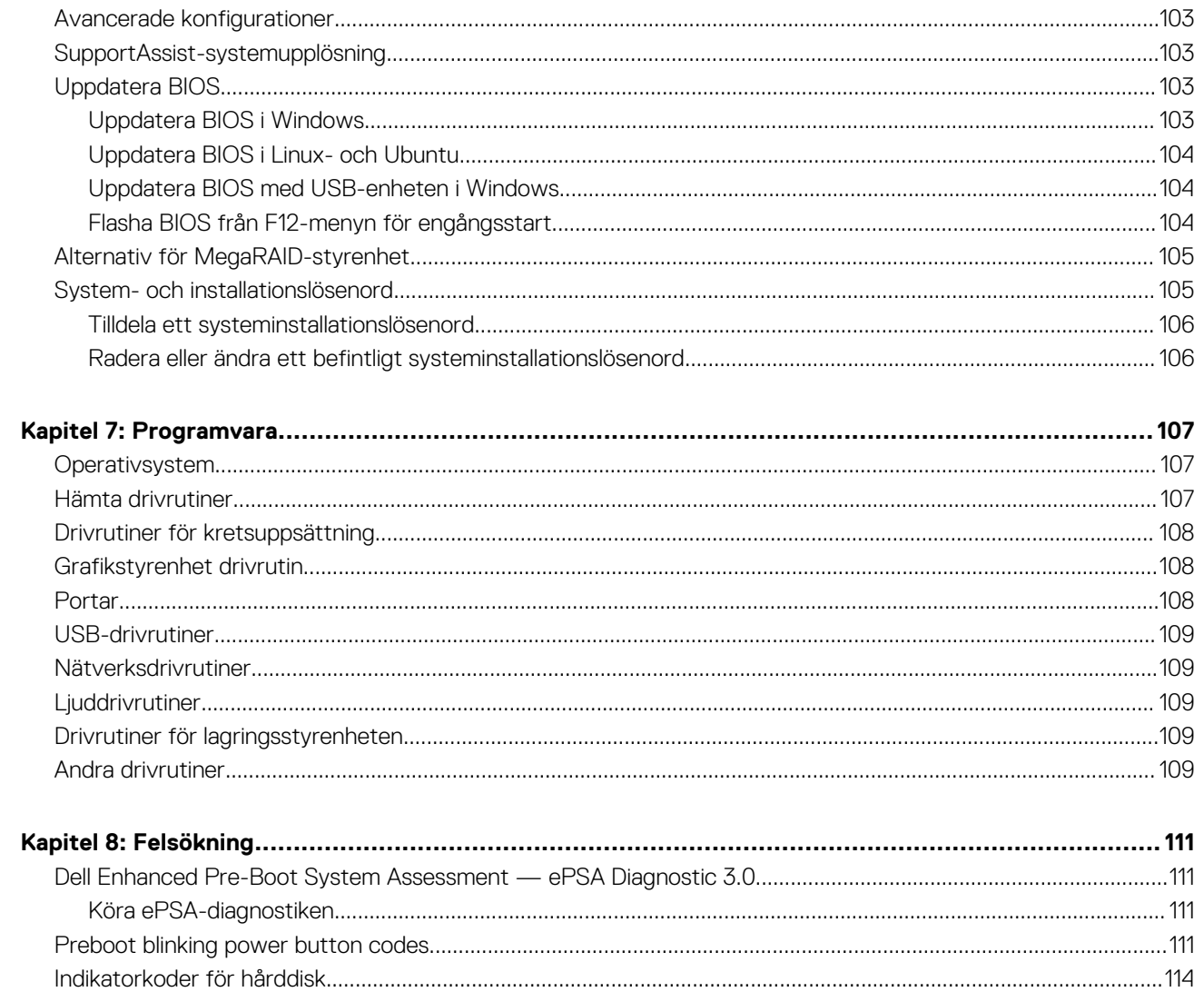

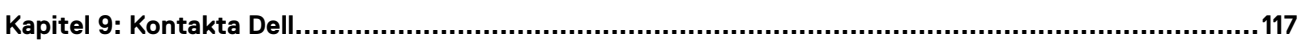

**1**

<span id="page-6-0"></span>I det här kapitlet visar flera chassibilder tillsammans med portar och kontakter och förklarar dessutom FN snabbtangentkombinationer. **Ämnen:**

- Framsida
- [Baksida](#page-7-0)
- [Intern vy](#page-8-0)
- [Huvudkomponenter i systemet](#page-9-0)

# **Framsida**

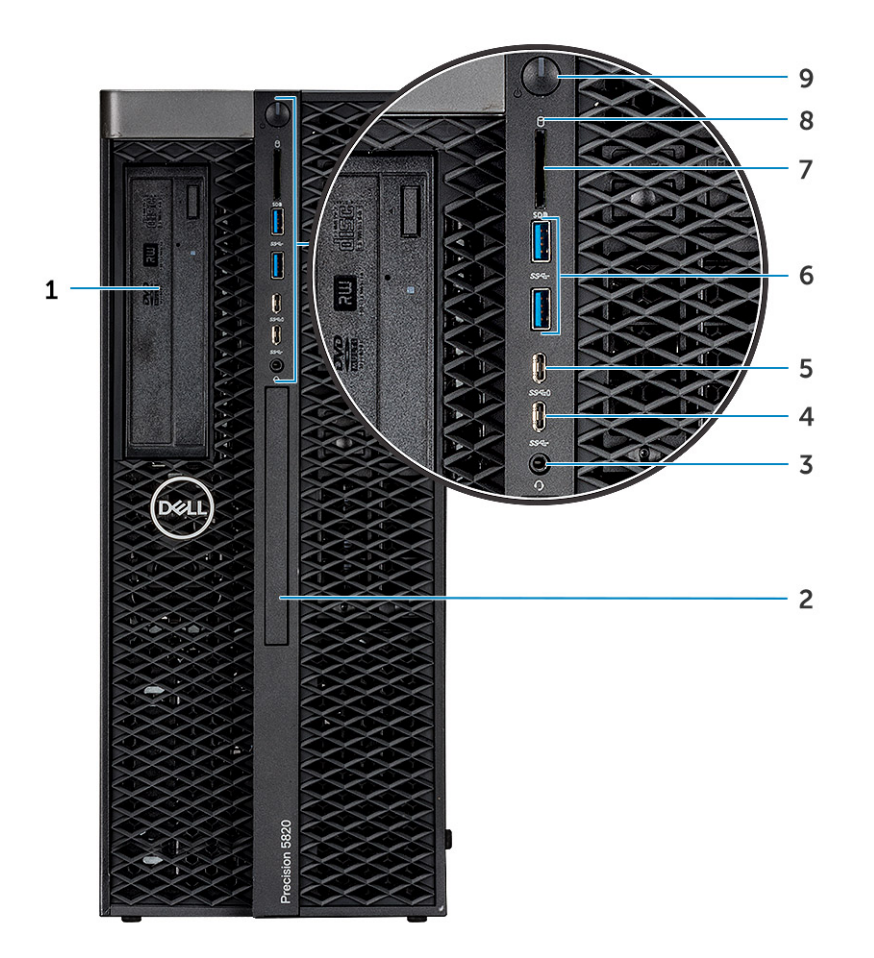

- 1. Fäste för 5,25-tums optisk enhet 2. Tunn optisk enhet
- 
- 5. USB 3.1 Gen 1 Type C-port med PowerShare 6. USB 3.1-portar Gen 1
- 
- 9. Strömbrytare
- 
- 3. Headsetport 4. USB 3.1 Gen 1 Type C
	-
- 7. SD-kortplats 8. HDD-aktivitetslampa

## <span id="page-7-0"></span>**Baksida**

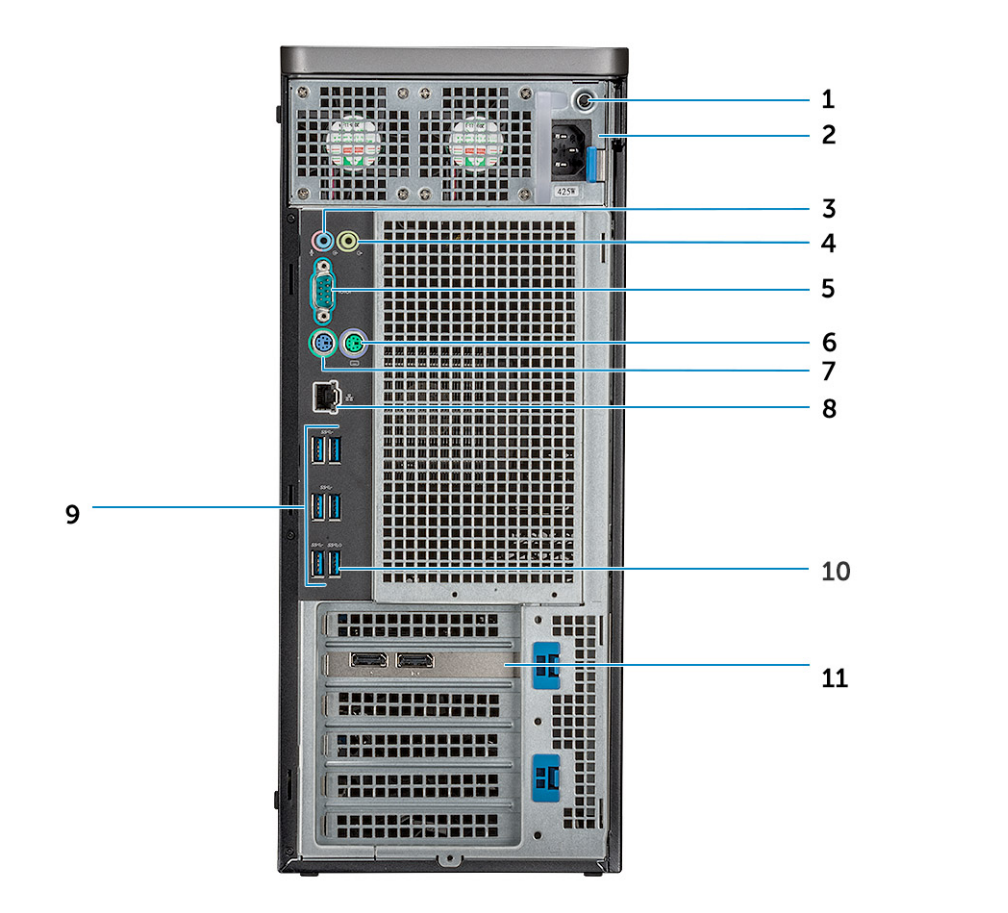

- 1. PSU SJÄLVTEST LED 2. Strömkabelkontakt
- 3. Mikrofon/ingångsport 4. Utgångsport
- 
- 7. PS/2-tangentbordsport 8. Nätverksport
- 
- 11. PCIe-expansionsplats
- 
- 
- 5. Seriell port 6. PS/2-musport
	-
- 9. USB 3.1-portar, Gen1 10. USB 3.1 Gen1-port (stöd för smart Power-On)

# <span id="page-8-0"></span>**Intern vy**

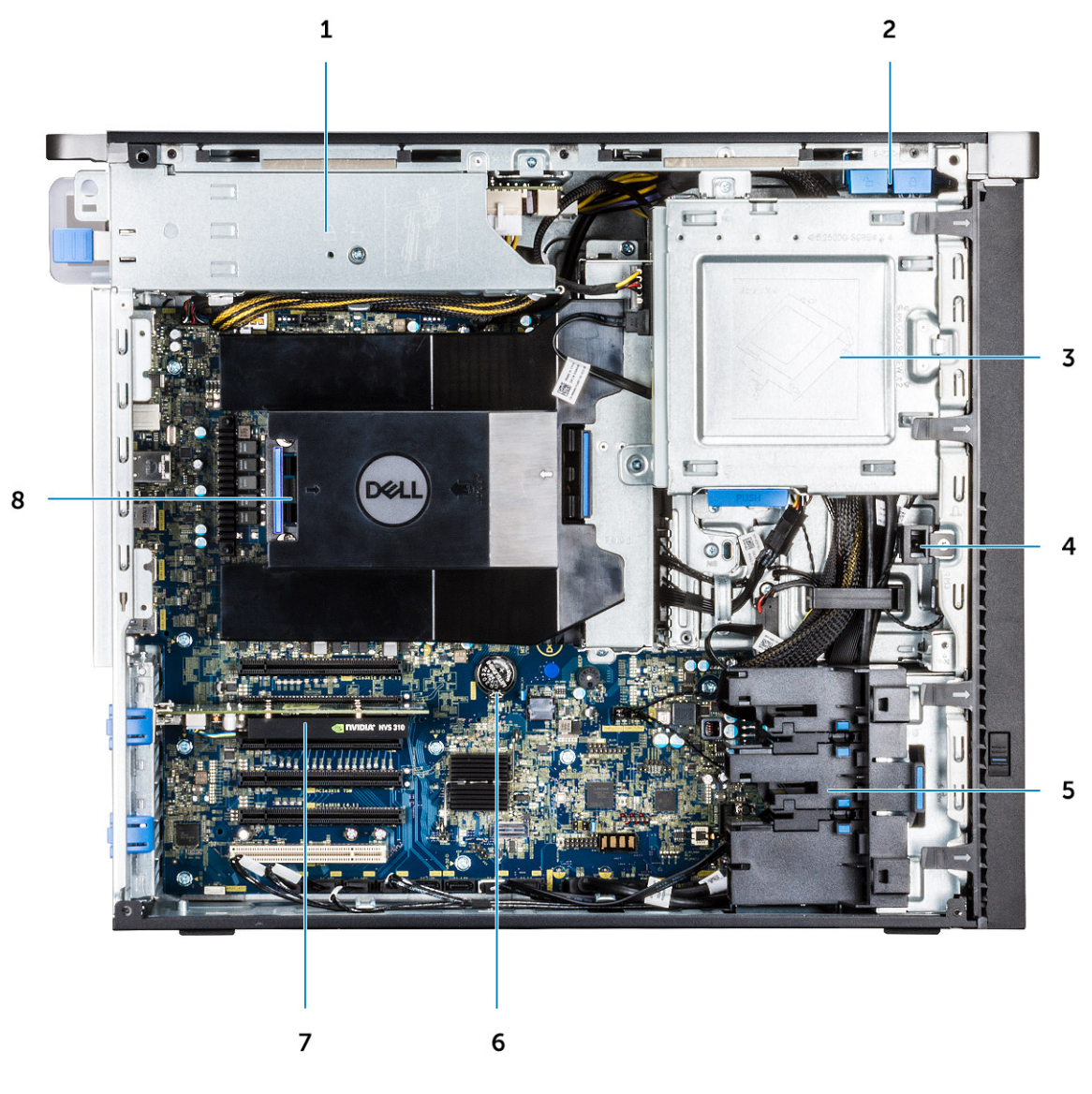

- 
- 3. ODD 5,25-tumsfäste 4. Intrångsbrytare
- 
- 
- 1. PSU-fäste 2. Låsnings-/upplåsningsknapp för HDD-ram
	-
- 5. PCIe-hållaren 1988 blev 1999 blev 1999 blev 1999 blev 1999 blev 1999 blev 1999 blev 1999 blev 1999 blev 199
- 7. Strömsatt GPU 8. Luftströmsskydd

<span id="page-9-0"></span>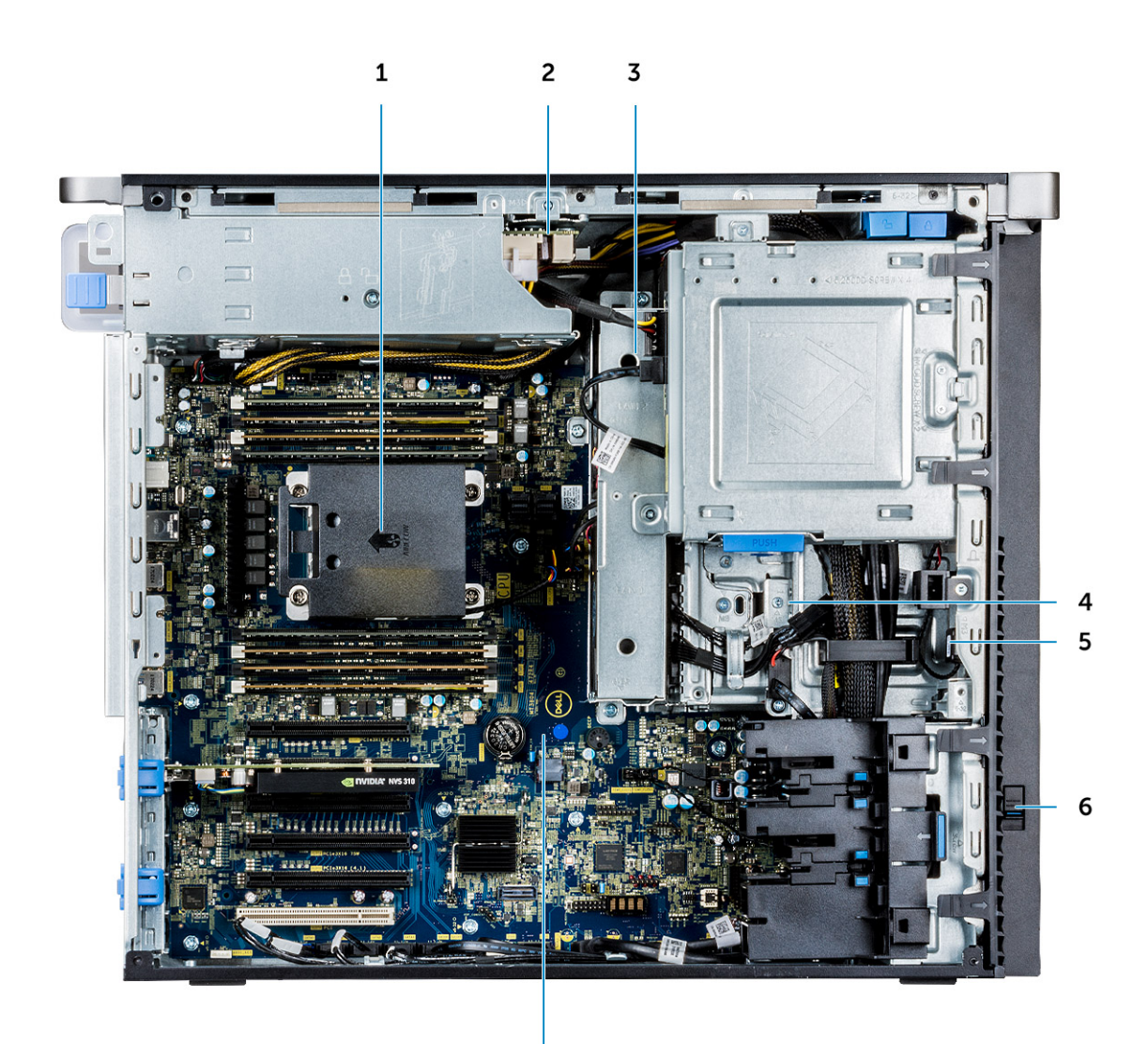

- 
- 
- 
- 7. Moderkort

# **Huvudkomponenter i systemet**

I det här avsnittet beskrivs huvudkomponenterna i ditt system tillsammans med deras placering.

 $\overline{7}$ 

- 1. Kylfläns 2. PSU-distributionskortet
- 3. HDD-fläkt 4. Flexfack
- 5. Högtalare 6. Enhetens frigöringshake

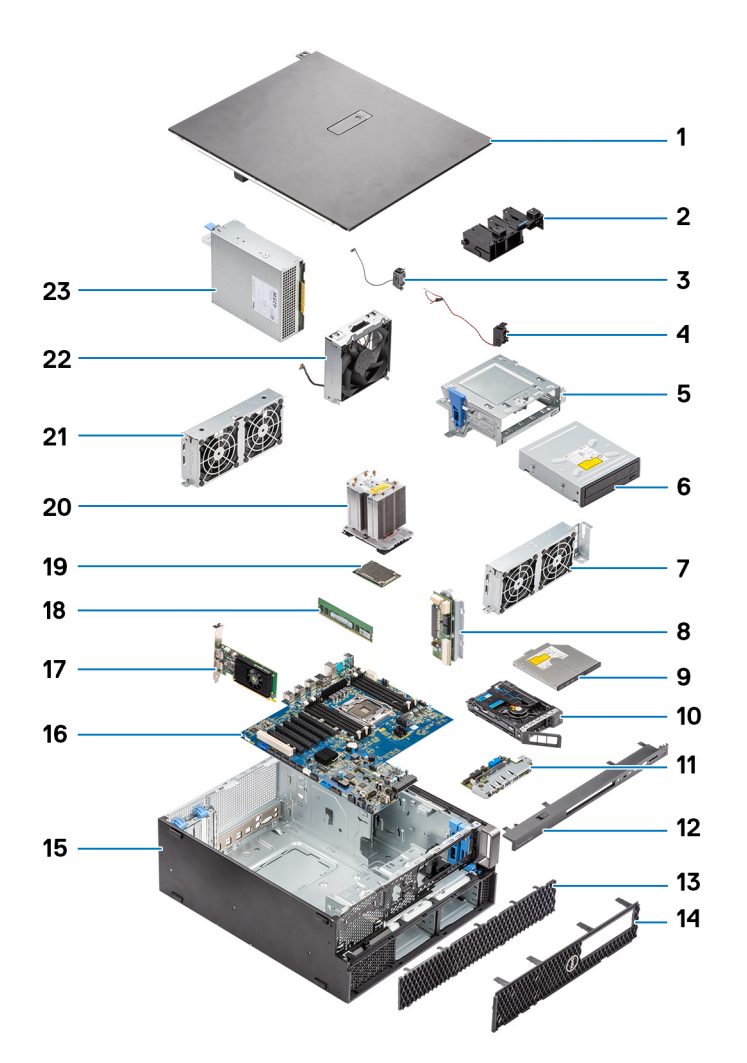

- 1. Sidopanel
- 2. PCIe-hållaren
- 3. Intern chassihögtalare
- 4. Intrångsbrytare
- 5. Fäste för 5,25-tums optisk enhet
- 6. 5,25-tums optisk enhet
- 7. Systemfläkt
- 8. Strömdistributionskort
- 9. Tunn optisk enhet
- 10. NVMe FlexBay
- 11. Främre indata- och utdatapanel
- 12. Främre indata- och utdataram
- 13. Hårddisksram
- 14. Frontram
- 15. Datorchassi
- 16. Moderkort
- 17. Expansionskort
- 18. Minne
- 19. Processor
- 20. Kylfläns och CPU-fläktmontering
- 21. Systemfläkt
- 22. Främre systemfläkt
- 23. Nätaggregat (PSU)
- **OBS:** Dell innehåller en lista över komponenter och tillhörande artikelnummer för den ursprungliga systemkonfigurationen som köpts. Dessa delar är tillgängliga enligt garantitäckningar som kunden har köpt. Kontakta din Dell-säljrepresentant för köpalternativ.

# **Arbeta med datorn**

#### <span id="page-11-0"></span>**Ämnen:**

- Säkerhetsanvisningar
- [Stänga av datorn Windows](#page-13-0)
- [Innan du arbetar inuti datorn](#page-14-0)
- [När du har arbetat inuti datorn](#page-14-0)

# **Säkerhetsanvisningar**

Följ dessa säkerhetsföreskrifter för att skydda datorn och dig själv. Om inget annat anges antar varje procedur som ingår i detta dokument att du har läst säkerhetsinformationen som medföljde datorn.

- **VARNING: Läs säkerhetsinstruktionerna som levererades med datorn innan du arbetar i datorn. Mer information om bästa metoder för säkert handhavande finns på hemsidan för regelefterlevnad på [www.dell.com/regulatory\\_compliance](https://www.dell.com/regulatory_compliance).**
- **VARNING: Koppla bort datorn från alla strömkällor innan du öppnar datorkåpan eller panelerna. När du är klar sätter du** ∧ **tillbaka alla kåpor, paneler och skruvar innan du ansluter datorn till eluttaget.**
- **CAUTION: Undvik att datorn skadas genom att se till att arbetsytan är plan, torr och ren.**
- **CAUTION: Undvik att komponenter och kort skadas genom att hålla dem i kanterna och undvika att vidröra stift och kontakter.**
- **CAUTION: Du bör endast utföra felsökning och reparationer som godkänts eller anvisats av Dells team för teknisk hjälp. Skador som uppstår till följd av service som inte har godkänts av Dell täcks inte av garantin. Se säkerhetsanvisningarna som medföljde produkten eller på [www.dell.com/regulatory\\_compliance](https://www.dell.com/regulatory_compliance).**
- **CAUTION: Jorda dig genom att röra vid en omålad metallyta, till exempel metallen på datorns baksida, innan du rör vid något inuti datorn. Medan du arbetar bör du med jämna mellanrum röra vid en olackerad metallyta för att avleda statisk elektricitet som kan skada de inbyggda komponenterna.**
- **CAUTION: När du kopplar bort en kabel ska du alltid dra i dess kontakt eller dragflik, inte i själva kabeln. Vissa kablar har kontakter med låsflikar eller vingskruvar som måste lossas innan kabeln kan kopplas från. När du kopplar från kablar ska du rikta in dem rakt för att undvika att kontaktstiften böjs. När du ansluter kablar ska du se till att portar och kontakter är korrekt vända och inriktade.**
- **CAUTION: Tryck in och mata ut eventuella kort från mediekortläsaren.**
- **CAUTION: Var försiktig när du hanterar litiumjonbatterier i bärbara datorer. Svullna batterierna bör inte användas och bör bytas ut och avyttras rätt sätt.**
- $(i)$ **OBS:** Färgen på datorn och vissa komponenter kan skilja sig från de som visas i det här dokumentet.

### **Skydd mot elektrostatisk urladdning (ESD)**

ESD är ett stort problem när du hanterar elektroniska komponenter, särskilt känsliga komponenter såsom expansionskort, processorer, DIMM-minnen och moderkort. Mycket små belastningar kan skada kretsarna på ett sätt som kanske inte är uppenbart, men som kan ge tillfälliga problem eller en förkortad produktlivslängd. Eftersom det finns påtryckningar i branschen för lägre strömkrav och högre densitet blir ESD-skyddet allt viktigare att tänka på.

<span id="page-12-0"></span>På grund av högre densitet hos de halvledare som används i de senaste Dell-produkterna är känsligheten för skador orsakade av statisk elektricitet nu högre än i tidigare Dell-produkter. Av denna orsak är vissa tidigare godkända metoder för att hantera komponenter inte längre tillämpliga.

Två erkända typer av skador orsakade av ESD är katastrofala och tillfälliga fel.

- **Katastrofala** ungefär 20 procent av alla ESD-relaterade fel utgörs av katastrofala fel. I dessa fall ger skada upphov till en omedelbar och fullständig förlust av funktionaliteten. Ett exempel på ett katastrofalt fel är när ett DIMM-minne utsätts för en statisk stöt och systemet omedelbart ger symtomet "No POST/No Video" (ingen post/ingen video) och avger en pipkod för avsaknad av eller ej fungerande minne.
- **Tillfälliga** tillfälliga fel representerar cirka 80 procent av de ESD-relaterade felen. Den höga andelen tillfälliga fel innebär att de flesta gånger som skador uppstår kan de inte identifieras omedelbart. DIMM-minnet utsätts för en statisk stöt, men spårningen försvagas knappt och ger inte omedelbart några symtom utåt som är relaterade till skadan. Det kan ta flera veckor eller månader för det försvagade spåret att smälta, och under tiden kan det uppstå försämringar av minnesintegriteten, tillfälliga minnesfel osv.

Det är svårare att känna igen och felsköka tillfälliga fel (kallas även intermittenta eller latenta).

Utför följande åtgärder för att förhindra ESD-skador:

- Använd ett kabelanslutet ESD-armband som är korrekt jordat. Det är inte längre tillåtet att använda trådlösa antistatiska armband eftersom de inte ger ett tillräckligt skydd. Det räcker inte med att röra vid chassit innan du hanterar delar för att få ett garanterat ESD-skydd för delar med ökad ESD-känslighet.
- Hantera alla komponenter som är känsliga för statisk elektricitet på en plats som är skyddad mot elektrostatiska urladdningar. Använd om möjligt antistatiska golvplattor och skrivbordsunderlägg.
- Ta inte ut en komponent som är känslig för statisk elektricitet från sin förpackning förrän du är redo att installera komponenten. Innan du packar upp den antistatiska förpackningen ska du se till att du jordar dig på något sätt.
- Innan du transporterar en komponent som är känslig för statisk elektricitet ska du placera den i en antistatisk behållare eller förpackning.

### **Fältservicekit för ESD**

Det obevakade fältservicekittet är det vanligaste servicekittet. Varje fältservicekit omfattar tre huvuddelar: antistatisk matta, handledsrem och jordningstråd.

#### Komponenterna i ett fältservicekit för ESD

Komponenterna i ett fältservicekit för ESD är:

- **Antistatisk matta** Den antistatiska mattan är dissipativ och delar kan placeras på den under serviceförfaranden. När du använder en antistatisk matta din handledsrem ska sitta åt och jordningstråden ska kopplas till mattan och till någon omålad metall på systemet som du arbetar på. När den har anslutits ordentligt kan reservdelar tas ut från ESD-påsen och placeras direkt på mattan. ESD-känsliga artiklar är säkra i din hand, på ESD-mattan, i systemet eller inne i en påse.
- **Handledsrem och jordningstråd** Handledsremmen och jordningstråden kan antingen vara direkt anslutna mellan handleden och den omålade metalldelen på maskinvaran om ESD-mattan inte är nödvändig, eller ansluten till den antistatiska mattan för att skydda maskinvaran som tillfälligt har placerats på mattan. Den fysiska anslutningen av handledsremmen och jordningstråden mellan huden, ESD-mattan och maskinvaran kallas för bindning. Använd endast fältservicekittet med en handledsrem, matta och jordningstråd. Använd aldrig trådlösa handledsremmar. Var alltid medveten om att de interna kablarna i handledsremmen i slutänden kommer att skadas av normalt slitage och de måste kontrolleras regelbundet med ett testverktyget för att undvika oavsiktliga ESD-maskinvaruskador. Vi rekommenderar att du testar handledsremmen och jordningstråden minst en gång per vecka.
- **Testverktyg för ESD-handledsremmen** Ledningarna inuti en ESD-handledsrem kommer att ta skada över tid. När du använder ett oövervakat kit är bästa praxis att regelbundet testa handledsremmen före varje servicebesök och minst en gång per vecka. Ett testverktyg för handledsremmen är den bästa metoden för att göra det här testet. Om du inte har något eget testverktyg för handledsremmen kan du höra med ditt regionala kontor för att ta reda på om de har ett. När du ska utföra testet ansluter du handledsremmens jordningstråd på testverktyget medan det är fastspänt på handleden och trycker på knappen för att testa. En grön LED lyser om testet lyckades, en röd LED tänds och ett larm ljuder om testet misslyckas.
- **Isolatorelement**  Det är viktigt att hålla ESD-känsliga enheter, såsom kylflänsens platshöljen, borta från inre delar som är isolatorer och ofta är laddade.
- **Arbetsmiljö**  Innan du använder ESD-fältservicekittet ska du utvärdera situationen på kundanläggningen. Till exempel, driftsättning av kittet för en servermiljö är annorlunda än för en stationär eller bärbar dator. Servrar är normalt installerade i ett rack inom ett datacenter; stationära eller bärbara datorer är vanligen placerade på kontorsskrivbord eller i bås. Titta alltid efter en stor öppen plan yta som är fritt från föremål och tillräckligt stor för användning av ESD-kittet med ytterligare utrymme för att rymma den typ av system som repareras. Arbetsytan ska också vara fri från isolatorer som kan orsaka en ESD-händelse. På arbetsytan ska isolatorer som t.ex. frigolit och annan plast ska alltid flyttas minst 12 tum eller 30 cm från känsliga komponenter innan du hanterar eventuella maskinvarukomponenter fysiskt
- <span id="page-13-0"></span>● **ESD-förpackning** - Alla ESD-känsliga enheter måste skickas och tas emot i antistatiska förpackningar. Metall, statiskt avskärmade påsar är att föredra. Du bör dock alltid returnera den skadade delen med samma ESD-påse och förpackning som den nya delen levererades i. Påsen ska vikas ihop och tejpas igen och samma skumplastförpackning ska användas i den ursprungliga lådan som den nya delen levererades i. ESD-känsliga enheter bör endast tas ur förpackningen på en ESD-skyddad arbetsyta och delar bör aldrig placeras ovanpå ESD-påsen eftersom att endast påsens insida är avskärmad. Placera alltid delar i din handen, på ESD-mattan, i systemet eller i en antistatisk påse.
- **Transport av känsliga komponenter** När du transporterar ESD-känsliga komponenter, såsom reservdelar eller delar som ska returneras till Dell, är det viktigt att placera dessa artiklar i antistatiska påsar för säker transport.

#### Sammanfattning av ESD-skydd

Vi rekommenderar att alla servicetekniker använder traditionella trådbundna ESD-jordade handledsremmar och en skyddande antistatisk matta hela tiden när de servar Dell-produkter. Dessutom är det mycket viktigt att teknikerna förvarar känsliga delar separat från alla isolatordelar medan de genomför servicen och att de använder antistatiska påsar för transport av känsliga komponenter.

#### **Säkerhetsinstruktioner**

Följ dessa säkerhetsföreskrifter för att skydda datorn och dig själv. Om inget annat anges förutsätts i varje procedur i det här dokumentet att följande villkor har uppfyllts:

- Du har läst säkerhetsinformationen som medföljde datorn.
- En komponent kan ersättas eller om du köper den separat monteras i omvänd ordning jämfört med borttagningsproceduren.

**OBS:** Koppla bort alla strömkällor innan du öppnar datorkåpan eller panelerna. När du är klar med arbetet inuti datorn sätter du tillbaka Œ alla kåpor, paneler och skruvar innan du ansluter till vägguttaget.

- **VARNING: Innan du utför något arbete inuti datorn ska du läsa säkerhetsinstruktionerna som medföljde datorn. Ytterligare information om beprövade rutiner för datorns säkerhet hittar du på [Regulatory Compliance-webbplatsen](https://www.dell.com/learn/regulatory-compliance)**
- **CAUTION: Många reparationer ska endast utföras av certifierade servicetekniker. Du bör endast utföra felsökning och enkla reparationer enligt vad som auktoriserats i din produktdokumentation, eller efter instruktioner från service- och supportteamet online eller per telefon. Skador som uppstår till följd av service som inte har godkänts av Dell täcks inte av garantin. Läs och följ de säkerhetsanvisningar som medföljde produkten.**
- **CAUTION: Undvik elektrostatiska urladdningar genom att jorda dig själv. Använd ett antistatarmband eller vidrör med jämna mellanrum en omålad metallyta samtidigt som du vidrör en kontakt på datorns baksida.**
- **CAUTION: Hantera komponenter och kort varsamt. Rör inte komponenterna eller kontakterna på ett kort. Håll kortet i kanterna eller i metallfästet. Håll alltid en komponent, t.ex. en processor, i kanten och aldrig i stiften.**
- **CAUTION: När du kopplar bort en kabel ska du alltid dra i kontakten eller i dess dragflik, inte i själva kabeln. Vissa kablar har kontakter med låsflikar. Tryck i så fall in låsflikarna innan du kopplar ur kabeln. När du drar isär kontaktdon håller du dem korrekt riktade för att undvika att kontaktstiften böjs. Se även till att båda kontakterna är korrekt inriktade innan du kopplar in kabeln.**
- $\circ$ **OBS:** Färgen på datorn och vissa komponenter kan skilja sig från de som visas i det här dokumentet.

**CAUTION: Systemet stängs av om sidopanelen tas bort medan systemet är igång. Systemet slås inte på om sidokåpan är borttagen.**

## **Stänga av datorn – Windows**

**CAUTION: Undvik dataförlust genom att spara och stänga alla öppna filer och avsluta alla program innan du stänger av datorn eller tar bort sidokåpan.**

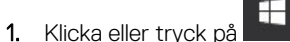

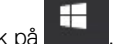

2. Klicka eller tryck på  $\mathbb{O}$  och klicka eller tryck sedan på **Stäng av**.

<span id="page-14-0"></span>**C**i) OBS: Kontrollera att datorn och alla anslutna enheter är avstängda. Om inte datorn och de anslutna enheterna automatiskt stängdes av när du avslutade operativsystemet så håller du strömbrytaren intryckt i ungefär 6 sekunder för att stänga av dem.

## **Innan du arbetar inuti datorn**

För att undvika att skada datorn ska du utföra följande åtgärder innan du börjar arbeta i den.

- 1. Se till att följa [Säkerhetsanvisningarna.](#page-13-0)
- 2. Se till att arbetsytan är ren och plan så att inte datorkåpan skadas.
- 3. Stäng av datorn.
- 4. Koppla bort alla externa kablar från datorn.

**CAUTION: Nätverkskablar kopplas först loss från datorn och sedan från nätverksenheten.**

- 5. Koppla bort datorn och alla anslutna enheter från eluttagen.
- 6. Tryck och håll ned strömbrytaren när datorn är urkopplad så att moderkortet jordas.

**OBS:** Undvik elektrostatiska urladdningar genom att jorda dig själv. Använd ett antistatarmband eller vidrör med jämna mellanrum en omålad metallyta samtidigt som du vidrör en kontakt på datorns baksida.

## **När du har arbetat inuti datorn**

När du har utfört utbytesprocedurerna ser du till att ansluta de externa enheterna, korten, kablarna osv. innan du startar datorn.

1. Anslut eventuella telefon- eller nätverkskablar till datorn.

#### **CAUTION: Anslut alltid nätverkskablar till nätverksenheten först och sedan till datorn.**

- 2. Anslut datorn och alla anslutna enheter till eluttagen.
- 3. Starta datorn.
- 4. Kontrollera vid behov att datorn fungerar korrekt genom att köra diagnostikverktyget.

# **Ta bort och installera komponenter**

#### <span id="page-15-0"></span>**Ämnen:**

- Lista över skruvstorlek
- [Rekommenderade verktyg](#page-16-0)
- [Sidokåpa](#page-16-0)
- [Nätaggregat \(PSU\)](#page-18-0)
- **[Frontram](#page-19-0)**
- [Hårddiskram](#page-21-0)
- [Hårddiskenhet](#page-22-0)
- [NVMe FlexBay](#page-26-0)
- [Tunn optisk enhet](#page-33-0)
- [Främre indata/utdata-ram](#page-35-0)
- [Optisk enhet](#page-37-0)
- [5,25-tums ODD-fäste](#page-39-0)
- [Främre indata/utdata-panel](#page-41-0)
- [Indata/utdata-panelens fäste](#page-44-0)
- [Intrångsbrytare](#page-45-0)
- [Intern chassihögtalare](#page-46-0)
- [Luftströmsskydd](#page-48-0)
- **[Minne](#page-50-0)**
- [PCIe NVMe-kort](#page-51-0)
- **[Expansionskort](#page-52-0)**
- [Knappcellsbatteri](#page-53-0)
- [Systemfläkt](#page-54-0)
- [Fläktfäste](#page-55-0)
- [PCIe-korthållare](#page-57-0)
- [Ta bort dissipatorn och processorfläktmonteringen](#page-58-0)
- [Processor](#page-61-0)
- [Främre systemfläkt](#page-62-0)
- [VROC-modul](#page-64-0)
- **[Moderkort](#page-65-0)**
- [RAID-styrenhetens batteri](#page-72-0)
- [RAID-styrenhetens batterifäste](#page-75-0)

# **Lista över skruvstorlek**

#### **Tabell 1. Skruvlista**

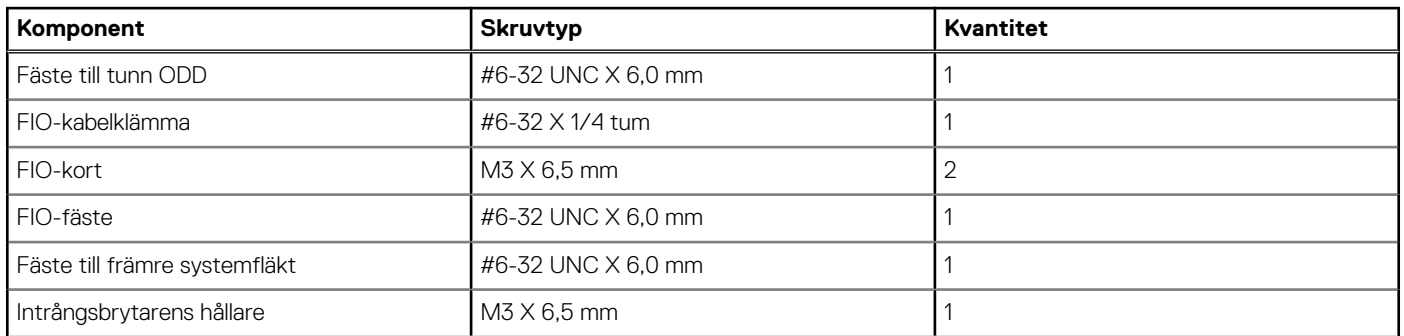

#### <span id="page-16-0"></span>**Tabell 1. Skruvlista (fortsättning)**

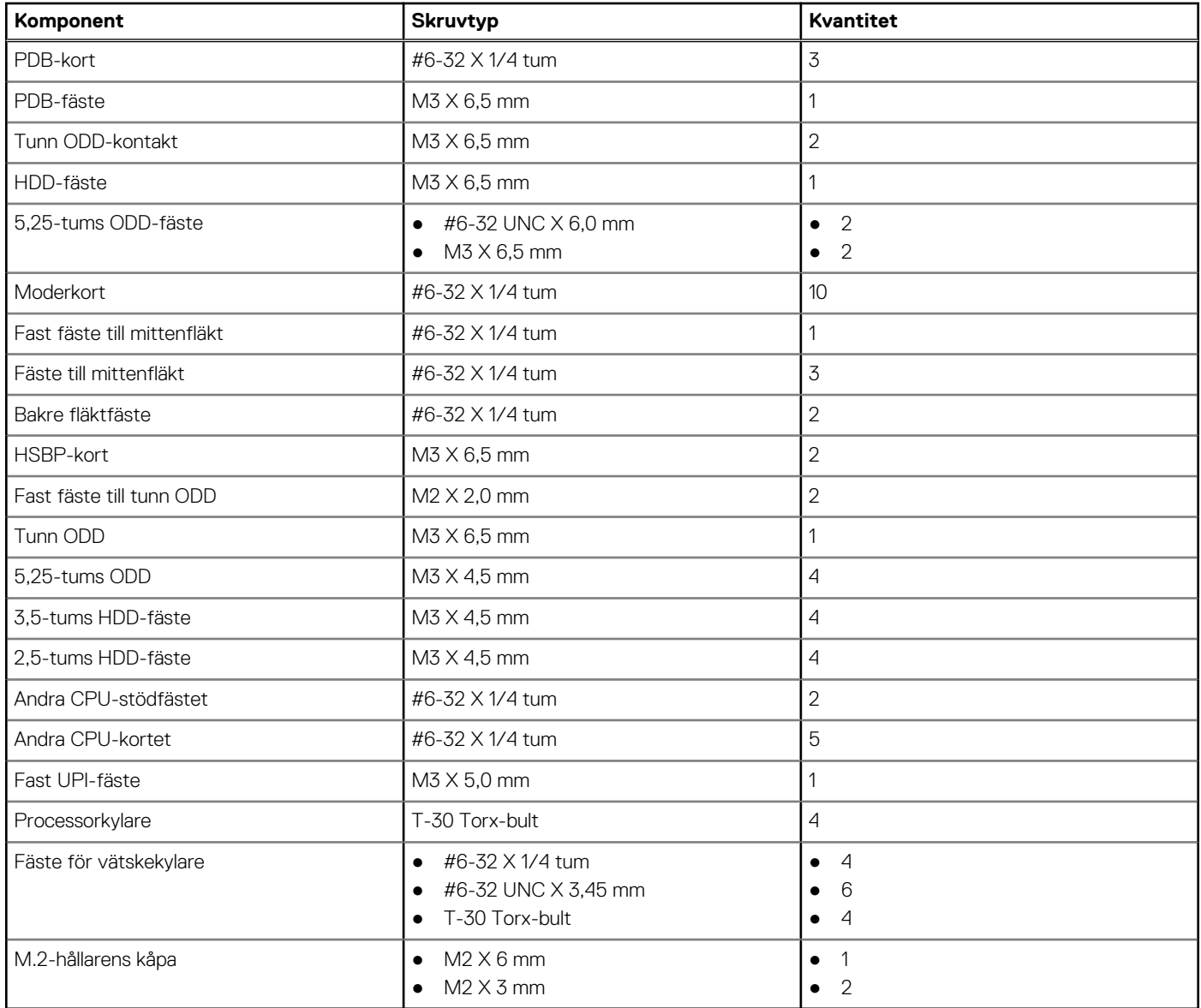

# **Rekommenderade verktyg**

Procedurerna i detta dokument kan kräva att följande verktyg används:

- Stjärnskruvmejsel nr 0
- Stjärnskruvmejsel nr 1
- Stjärnskruvmejsel nr 2
- Plastrits

**OBS:** Skruvmejseln #0 är för skruvar 0-1 och skruvmejseln #1 är för skruvar 2-4.

# **Sidokåpa**

#### **Ta bort sidopanelen**

1. Följ anvisningarna i [Innan du arbetar inuti datorn.](#page-14-0)

**CAUTION: Det går inte att slå på systemet om sidopanelen har tagits bort. Dessutom stänger systemet av sig om sidopanelen tas bort medan systemet är på.**

- 2. Så här tar du bort sidopanelen:
- 3. Tryck på haken

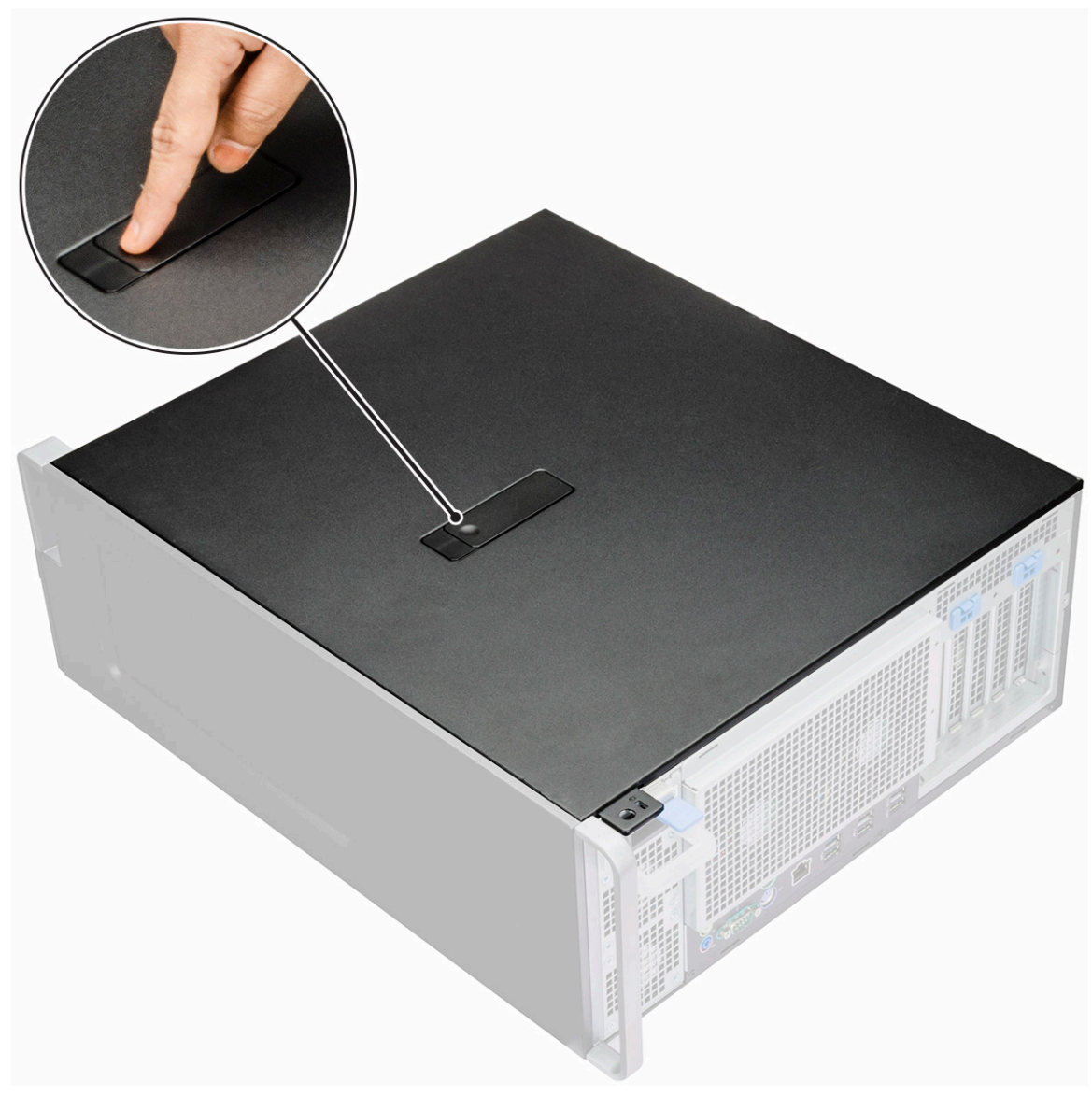

4. Dra haken [1] uppåt och vrid den tills kåpan lossnar [2].

<span id="page-18-0"></span>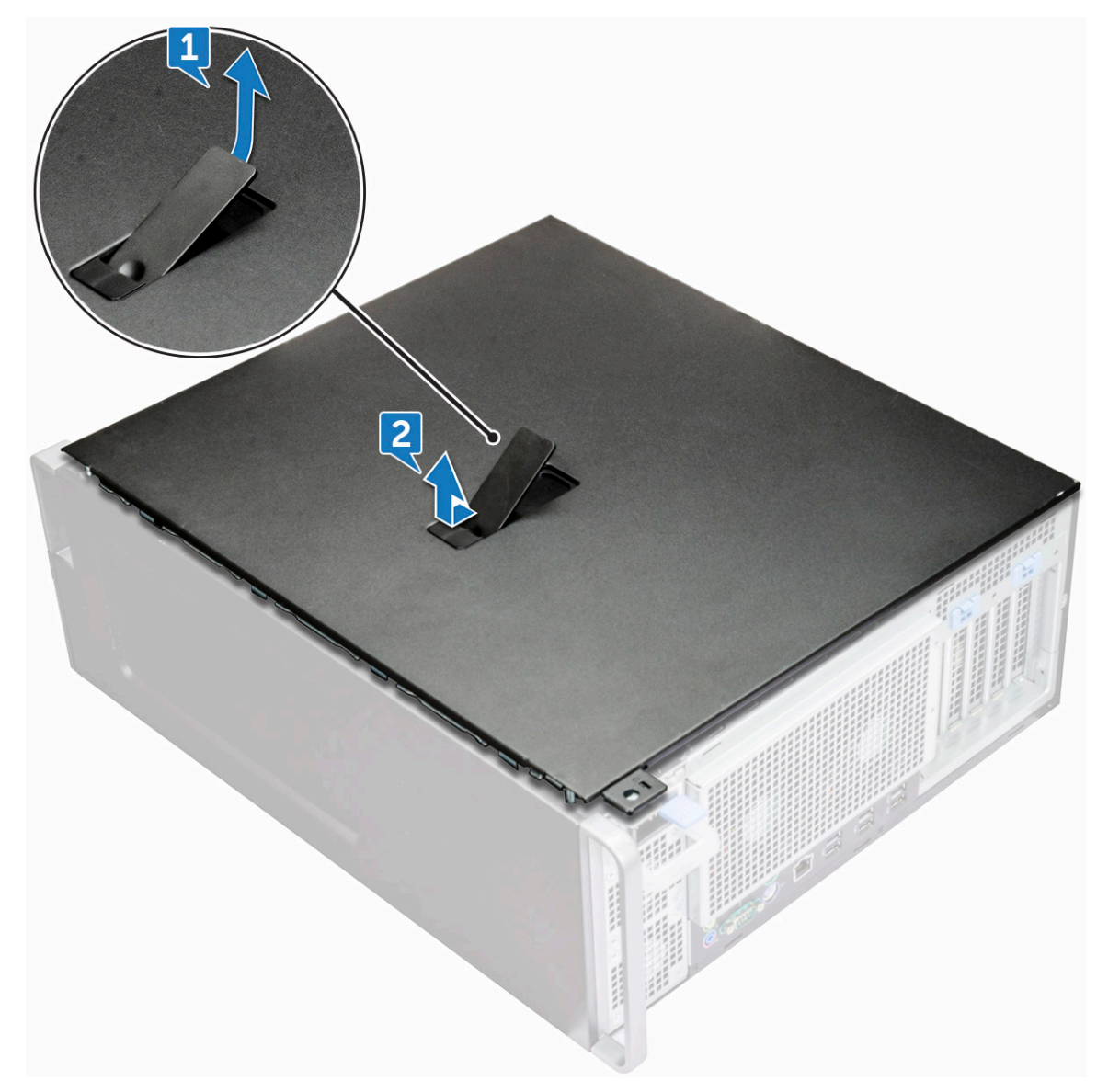

5. Lyft kåpan och ta bort den från datorn.

#### **Installera sidopanelen**

- 1. Håll och rikta in sidopanelens nedre del mot chassit.
- 2. Se till att kroken på sidopanelens nedre del snäpper på plats i skåran på systemet.
- 3. Tryck på systemkåpan tills den klickar på plats.

**CAUTION: Det går inte att slå på systemet om sidopanelen har avlägsnats. Dessutom stänger systemet av sig om sidopanelen tas bort medan systemet är på.**

4. Följ proceduren i [När du har arbetat inuti datorn.](#page-14-0)

# **Nätaggregat (PSU)**

## **Ta bort nätaggregatet**

- 1. Följ anvisningarna i [Innan du arbetar inuti datorn.](#page-14-0)
- 2. Koppla bort strömkabeln från systemet.

<span id="page-19-0"></span>3. Tryck på spärrhaken för nätaggregatet [1] och skjut bort nätaggregatet från datorn [2].

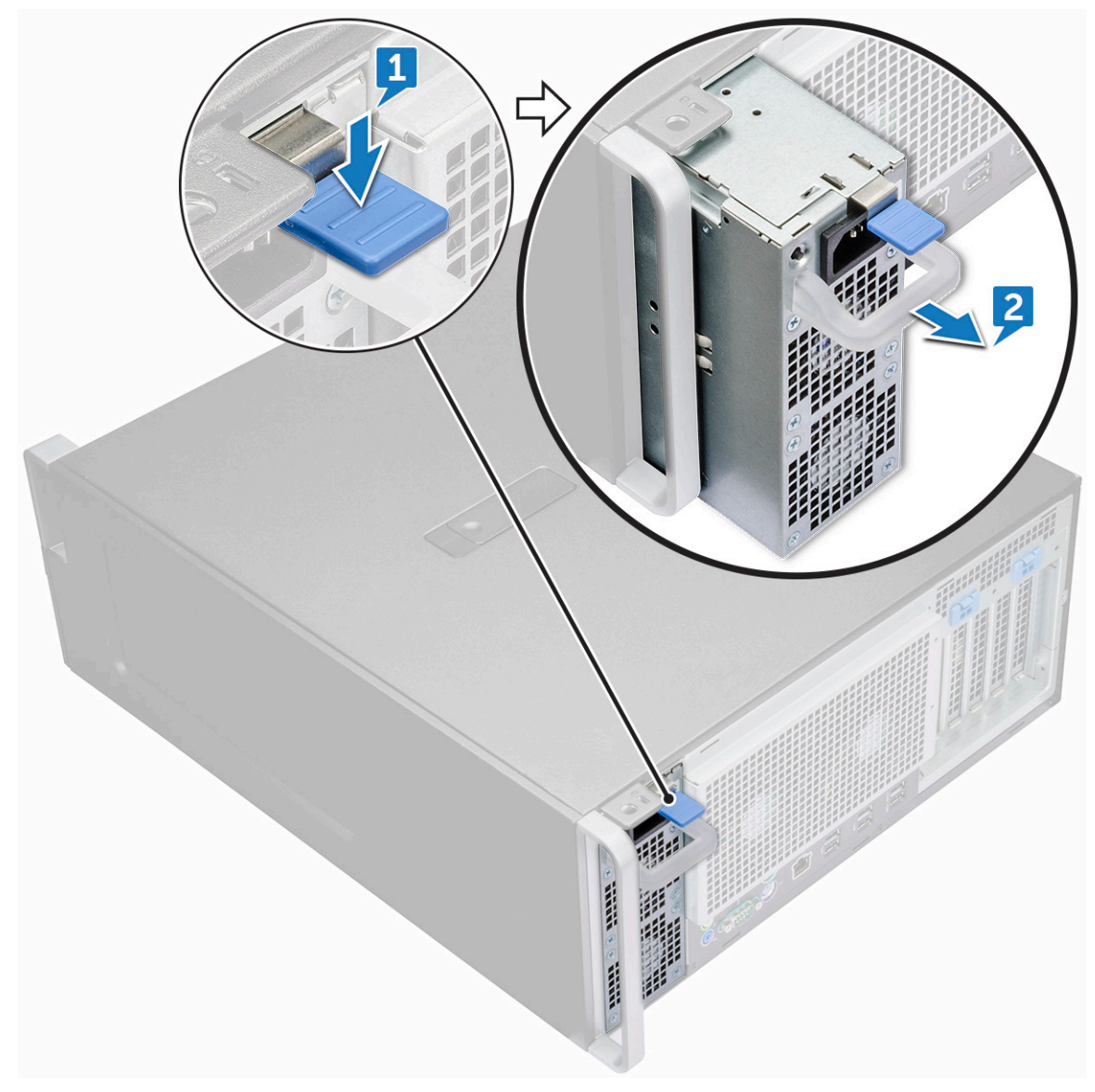

### **Installera nätaggregatet (PSU)**

- 1. Skjut in nätaggregatet i det avsedda uttaget på systemet.
- 2. Anslut strömkabeln till systemet.
- 3. Följ proceduren i När du har arbetat inuti datorn. När du har arbetat inuti datorn på sidan 15

# **Frontram**

### **Ta bort frontramen**

- 1. Följ anvisningarna i [Innan du arbetar inuti datorn.](#page-14-0)
- 2. Ta bort [sidopanelen](#page-16-0).
- 3. Ta bort frontramen så här:
	- a. Tryck på spärren och bänd bort hållarflikarna för att frigöra frontramen från datorn.

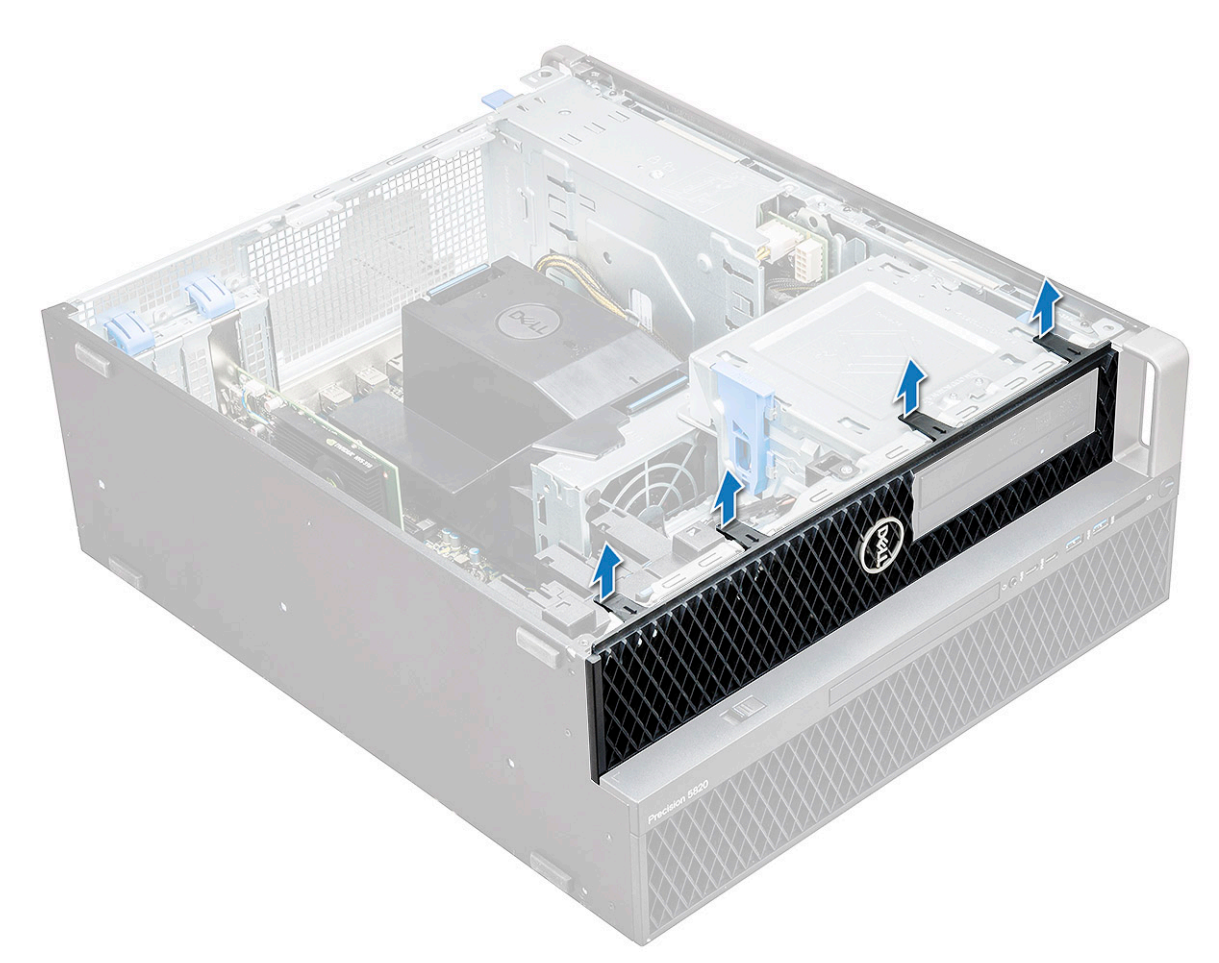

b. Vrid ramen framåt och lyft bort frontramen från systemet.

<span id="page-21-0"></span>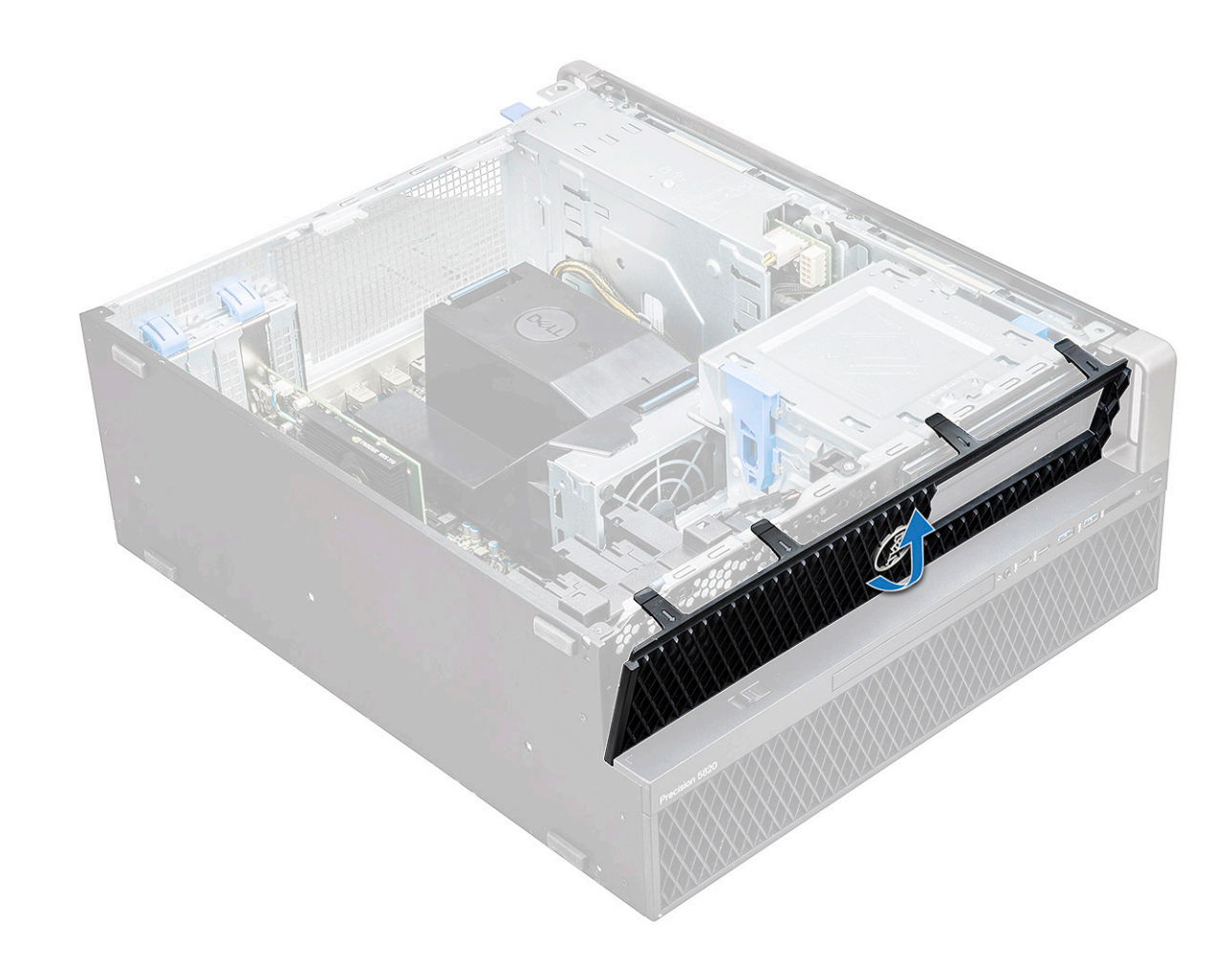

#### **Installera frontramen**

- 1. Håll i ramen och se till att hakarna på ramen snäpps fast i spåren på datorn.
- 2. Vrid ramen framåt och tryck på frontramen tills flikarna klickar på plats.
- 3. Följ anvisningarna i [När du har arbetat inuti datorn.](#page-14-0)

# **Hårddiskram**

#### **Ta bort hårddiskramen**

- 1. Följ anvisningarna i [Innan du arbetar inuti datorn.](#page-14-0)
- 2. Ta bort [sidopanelen](#page-16-0).
- 3. Så här tar du bort hårddiskramen:
	- a. Tryck på den blå upplåsningsknappen [1] på kanten av facket för den optiska enheten.
	- b. Skjut haken [2] till olåst läge på den främre I/O-ramen.
	- c. Vrid hårddiskramen [3] framåt och lyft bort den från datorn.

<span id="page-22-0"></span>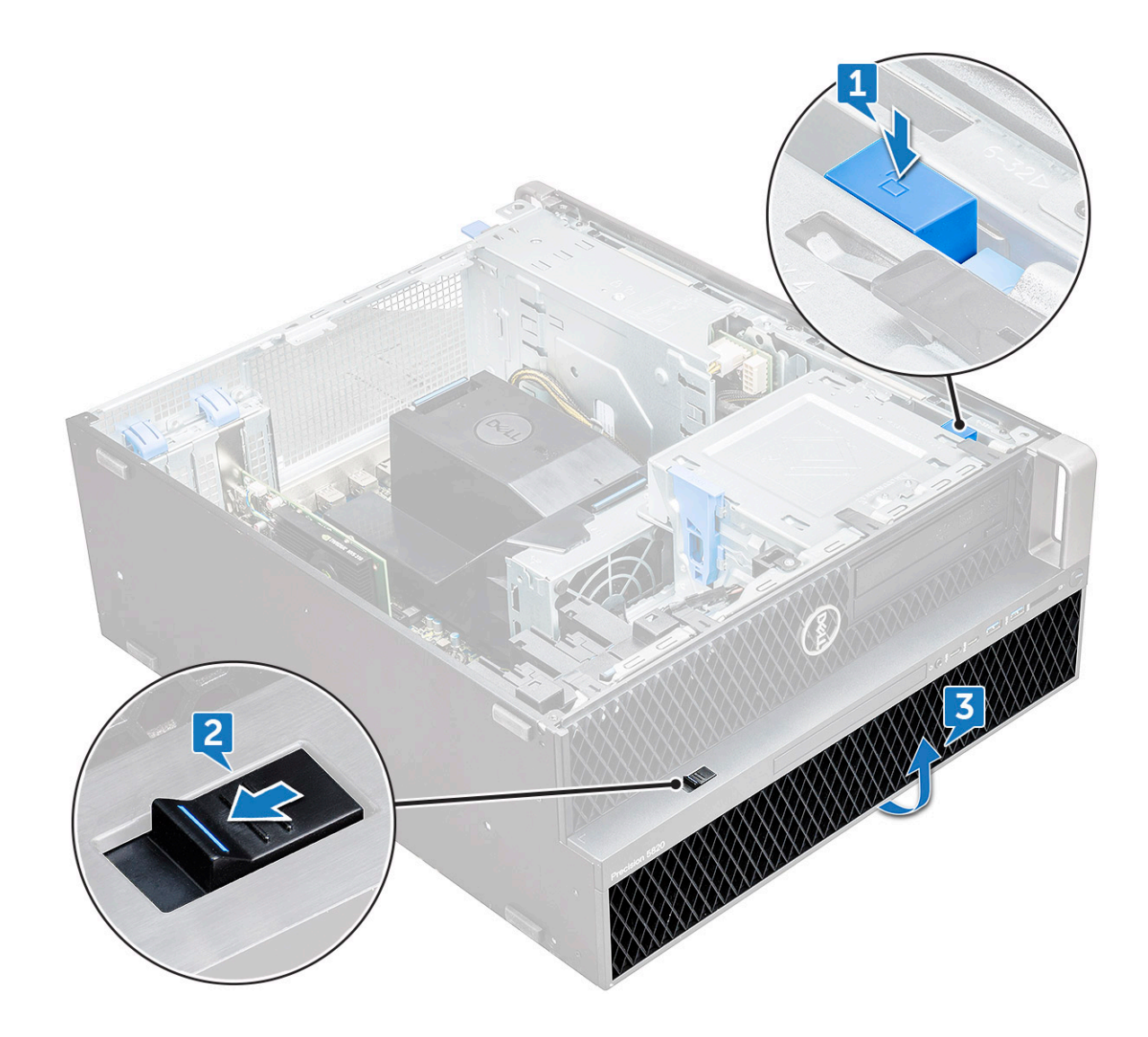

#### **Installera hårddiskramen**

- 1. Håll i ramen och se till att hakarna på ramen snäpps fast i spåren på datorn.
- 2. Tryck på den blå låsknappen på den vänstra kanten av facket för den optiska enheten för att hålla fast ramen i systemet.
- 3. Installera [sidopanelen.](#page-18-0)
- 4. Följ anvisningarna i [När du har arbetat inuti datorn.](#page-14-0)

# **Hårddiskenhet**

## **Ta bort hårddiskhållaren**

- 1. Följ anvisningarna i [Innan du arbetar inuti datorn.](#page-14-0)
- 2. Ta bort:
	- a. [sidopanel](#page-16-0)

**OBS:** Ta inte bort sidopanelen om den främre I/O-ramen är olåst.

- b. [Hårddiskram](#page-21-0)
- 3. Ta bort hårddiskhållaren:
	- a. Tryck på frigöringsknappen [1] för att låsa upp haken [2].

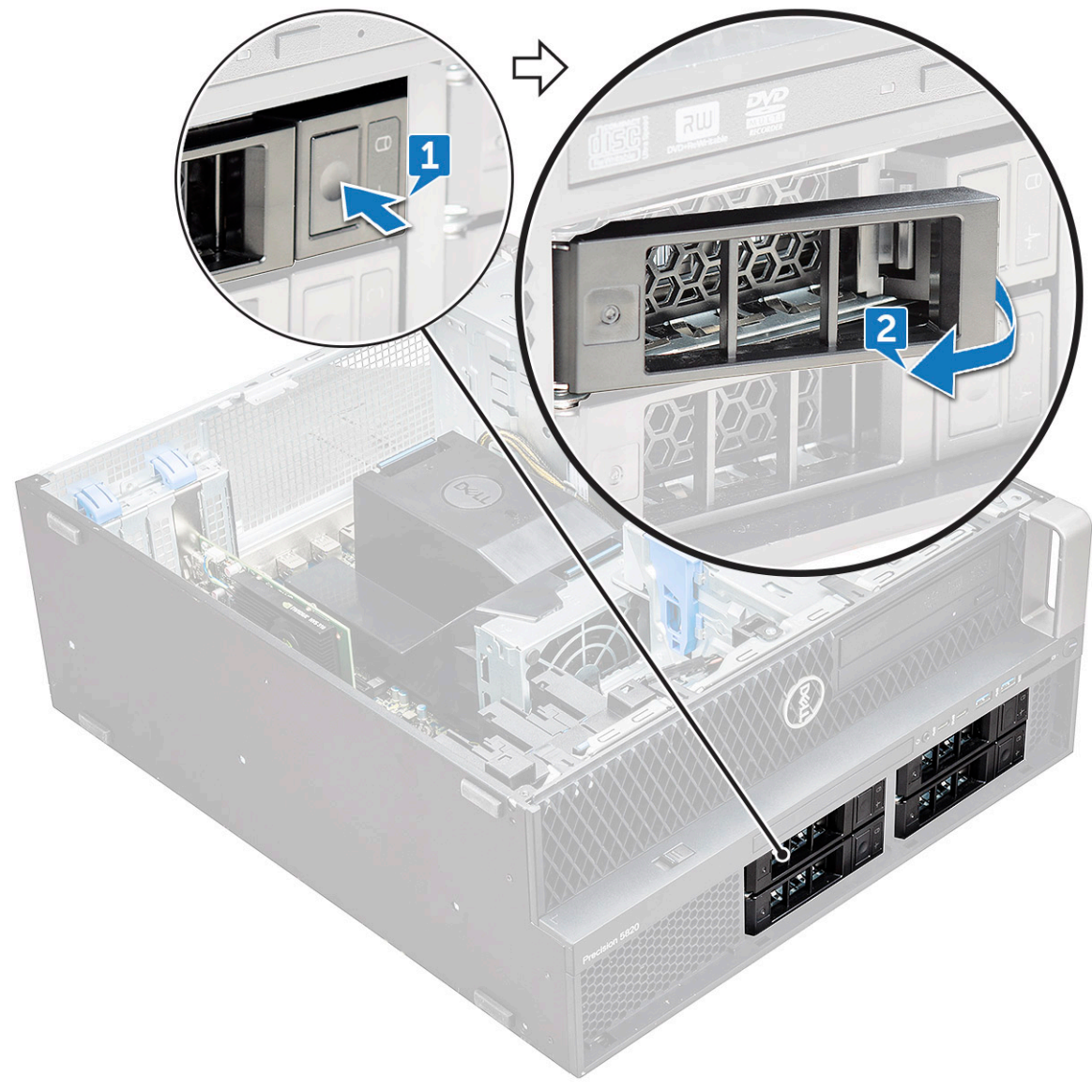

b. Dra i spärren för att föra ut hållaren ur hårddiskplatsen.

<span id="page-24-0"></span>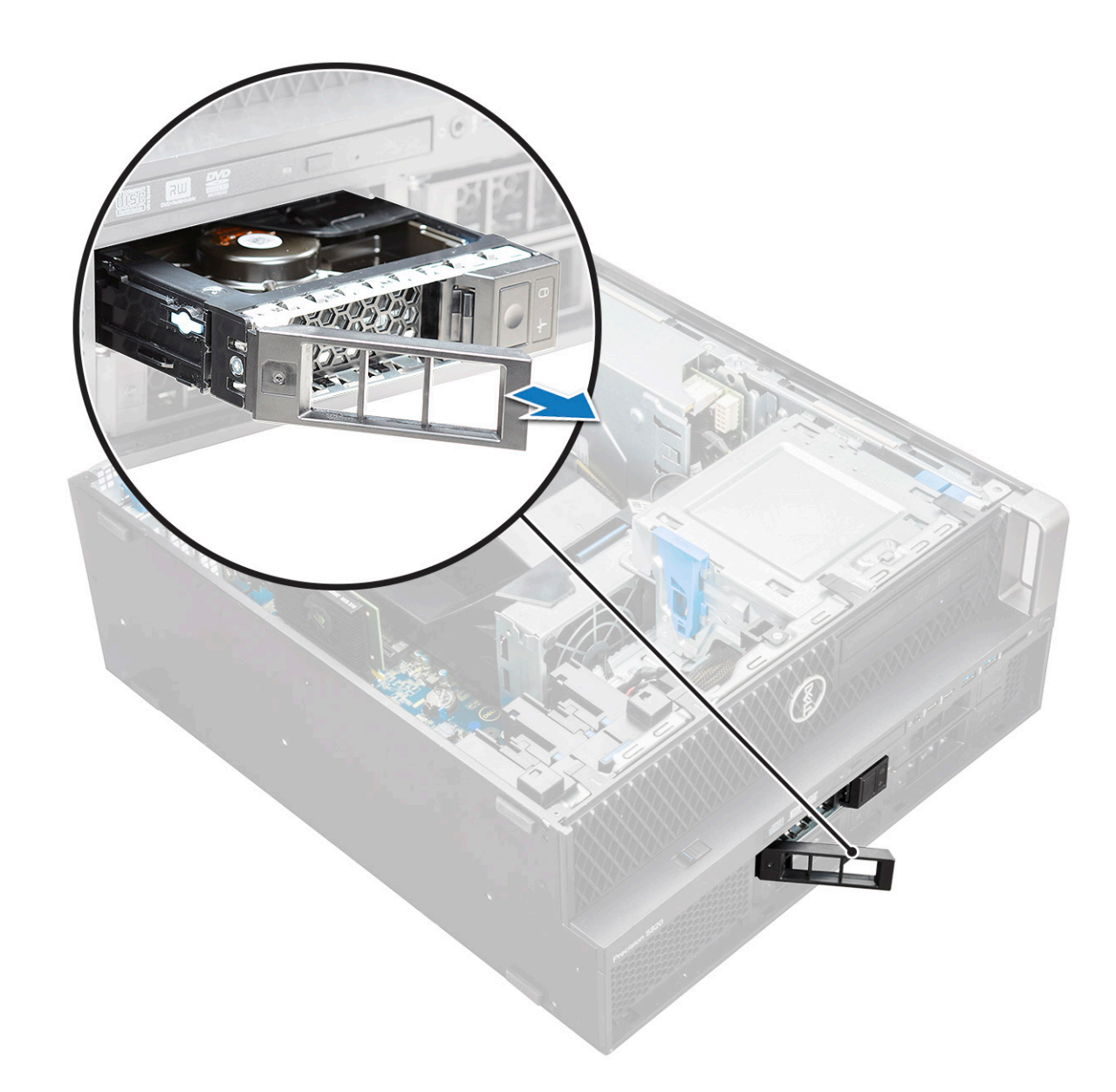

### **Installera hårddiskhållaren**

1. För in hållaren i facket tills den klickar på plats.

**CAUTION: Se till att spärren är öppen innan du installerar hållaren.**

- 2. Lås haken.
- 3. Installera följande komponenter:
	- a. [Hårddiskram](#page-22-0)
	- b. [sidokåpa](#page-18-0)
- 4. Följ anvisningarna i [När du har arbetat inuti datorn.](#page-14-0)

## **Ta bort hårddisken**

- 1. Följ anvisningarna i [Innan du arbetar inuti datorn.](#page-14-0)
- 2. Ta bort följande:
	- a. [sidopanel](#page-16-0)
	- b. [HDD-ram](#page-21-0)
	- c. [HDD-hållare](#page-22-0)

#### 3. Så tar du bort 3,5-tums hårddisken:

a. Expandera den ena sidan av hållaren.

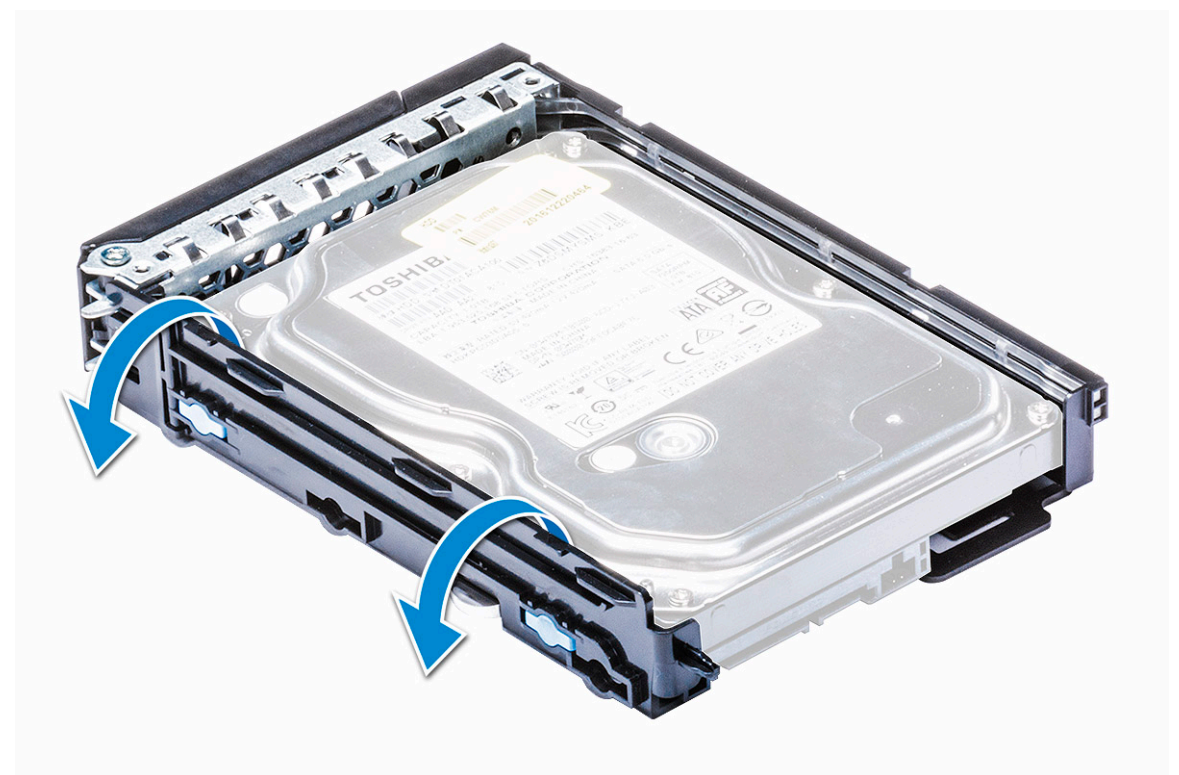

b. Lyft ut hårddisken ur hållaren.

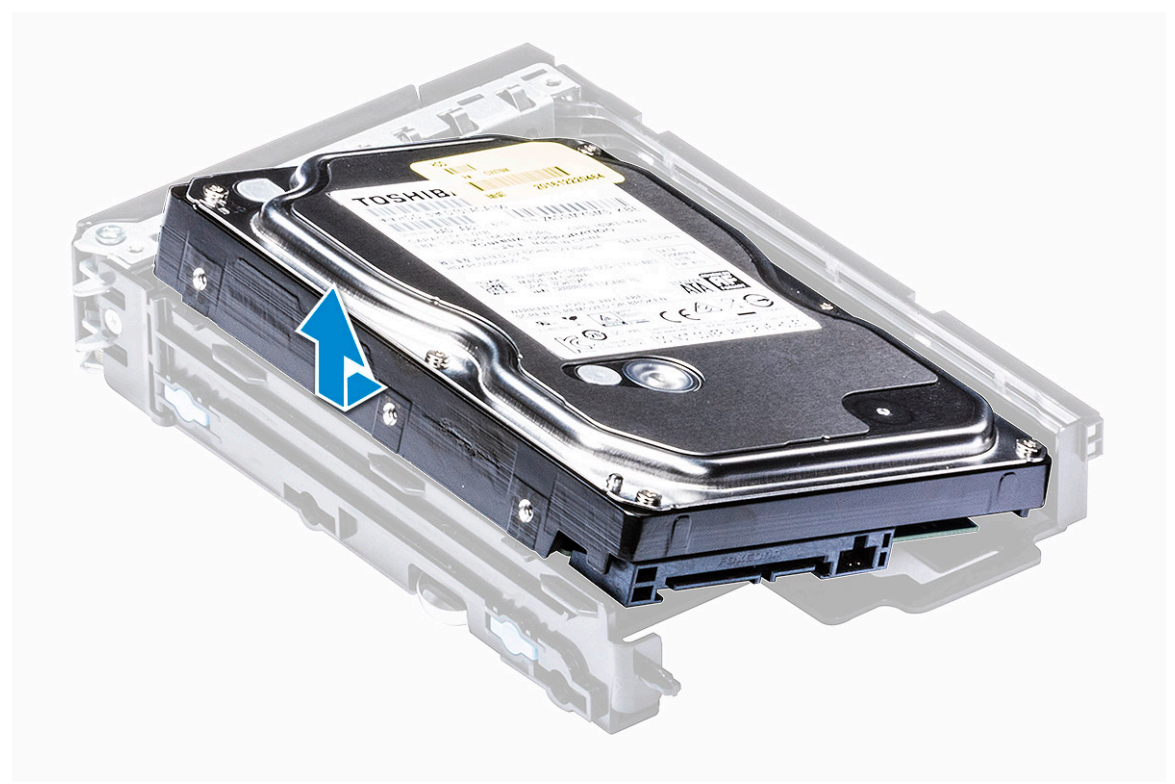

4. Så här tar du bort 2,5-tums hårddisken:

- a. Expandera två sidor på hållaren.
- b. Lyft ut hårddisken ur hållaren.

<span id="page-26-0"></span>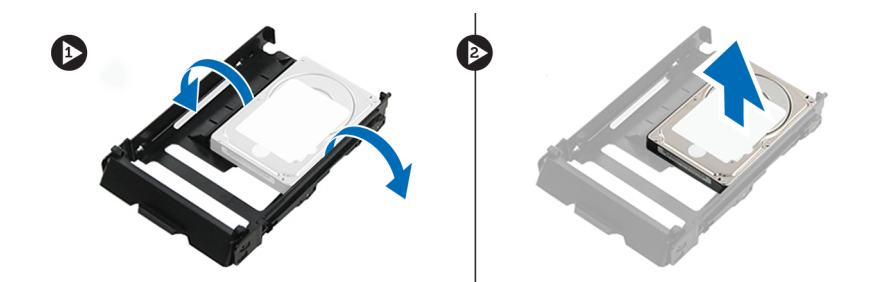

### **Installera hårddisken**

- 1. Sätt i hårddisken i sitt fack i HDD-fästet med kontaktänden på hårddisken mot hårddiskhållarens baksida.
- 2. Skjut tillbaka HDD-hållaren in i enhetsfacket.
- 3. Installera följande:
	- a. [HDD-hållare](#page-24-0)
	- b. [HDD-ram](#page-22-0)
	- c. [sidopanel](#page-18-0)
- 4. Följ proceduren i [När du har arbetat inuti datorn.](#page-14-0)

# **NVMe FlexBay**

## **Ta bort NVMe FlexBay**

- 1. Följ anvisningarna i [Innan du arbetar inuti datorn.](#page-14-0)
- 2. Ta bort:
	- a. [sidopanel](#page-16-0)
		- **OBS:** Ta inte bort sidopanelen om den främre I/O-ramen är upplåst.

#### b. [HDD-ram](#page-21-0)

- 3. Så här tar du bort NVMe FlexBay:
	- a. Tryck på spärrhaken [1] för att låsa upp haken [2].

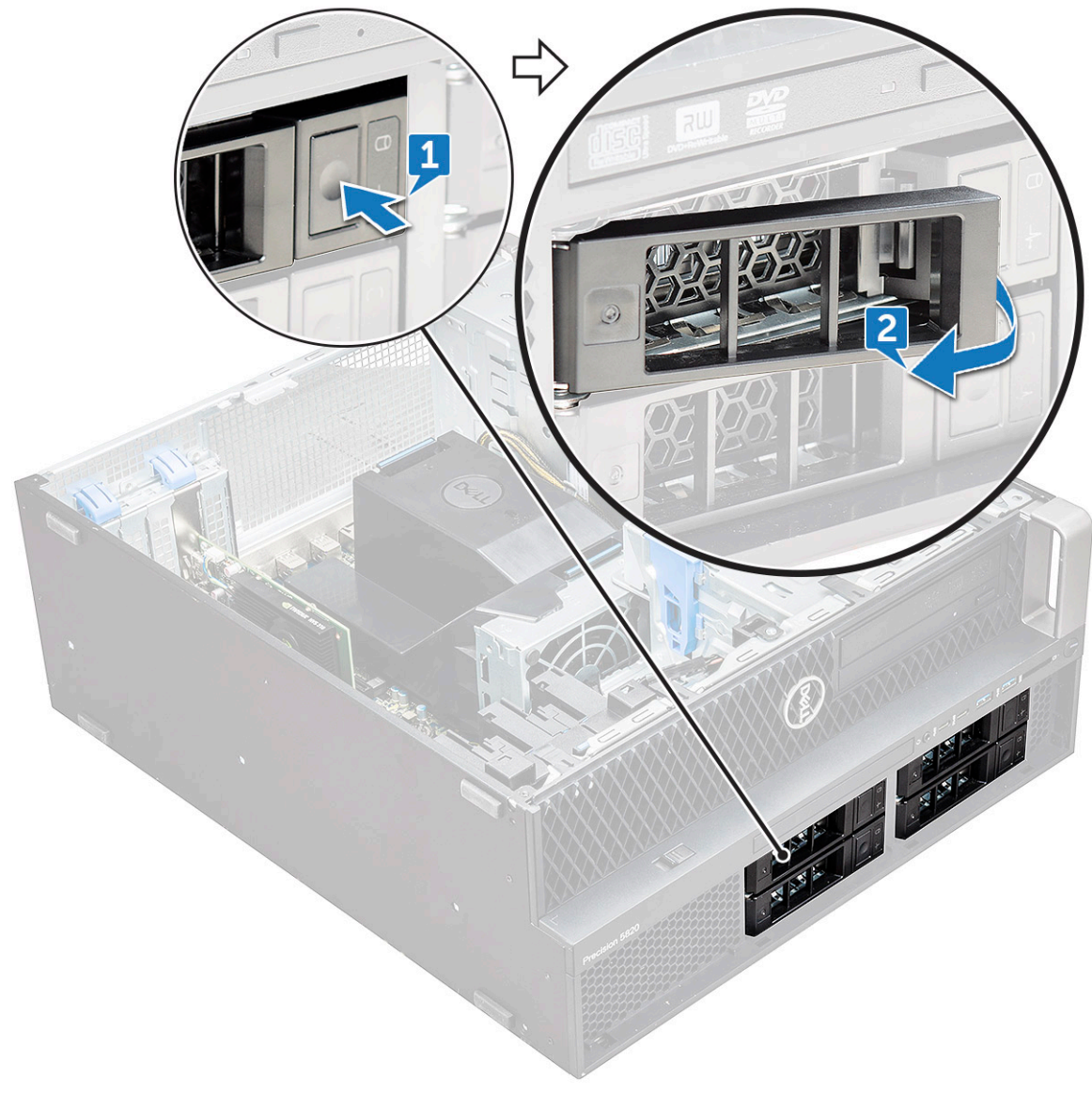

b. Dra i haken för att skjuta ut hållaren ur HDD-facket.

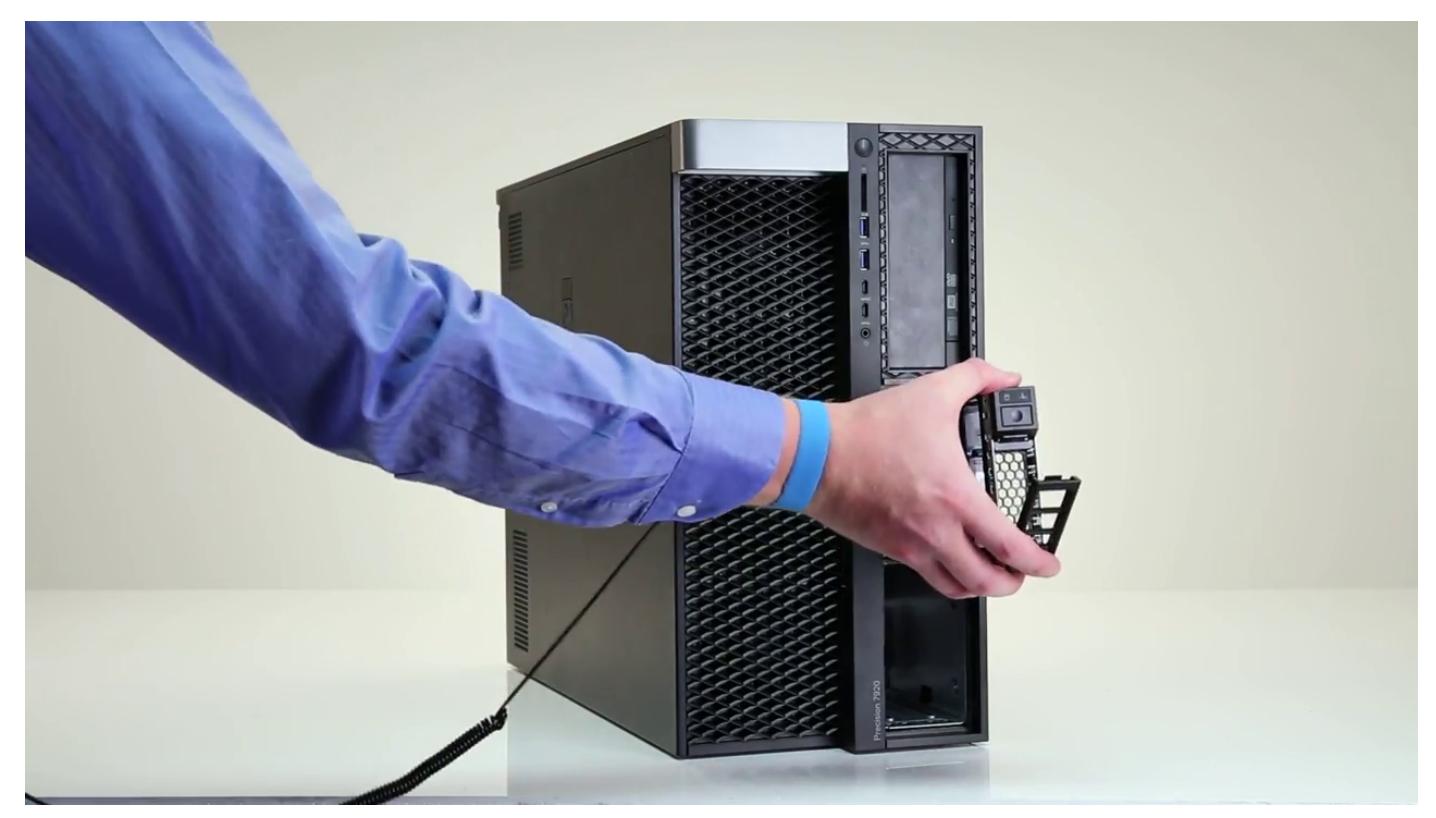

- 4. Så här tar du bort SSD-hållaren från NVMe FlexBay:
	- a. Tryck på spärrhaken för att skjuta ut M.2 SSD-hållaren ur NVMe FlexBay.

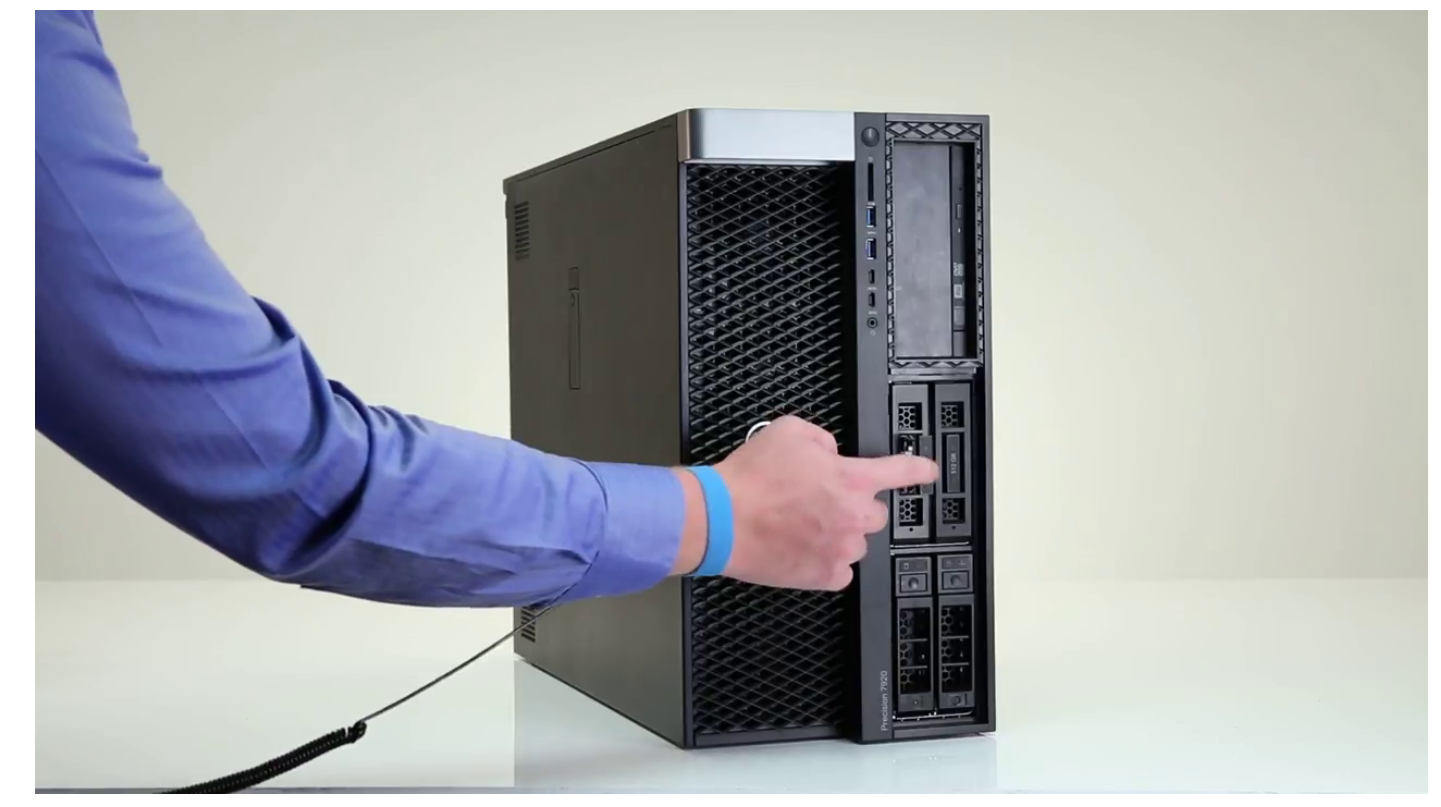

b. Dra ut M.2 SSD-hållaren ur NVMe FlexBay.

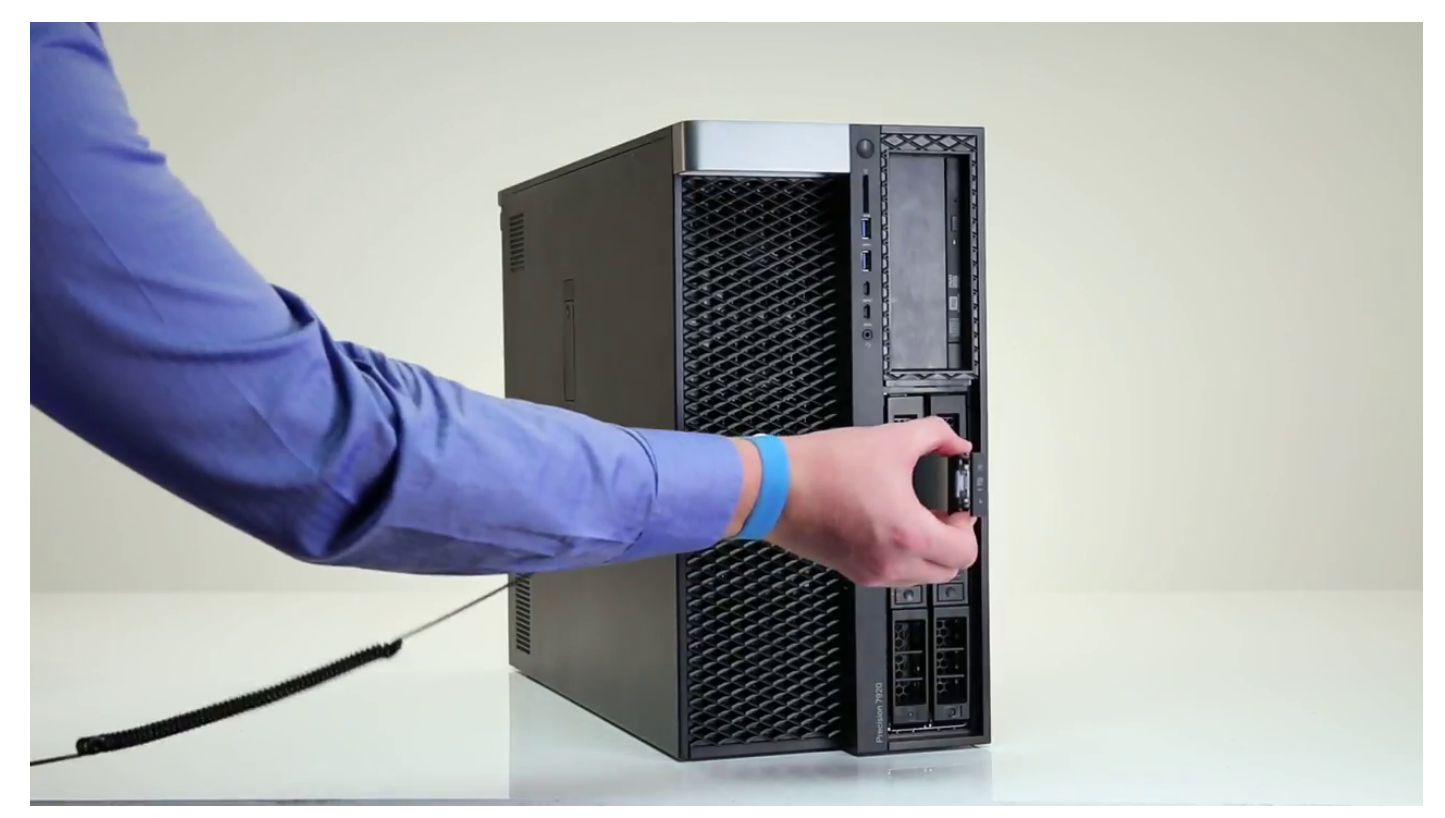

#### 5. Så här tar du bort SSD från SSD-hållaren:

a. Ta bort skruvarna på vardera sidan av SSD:n.

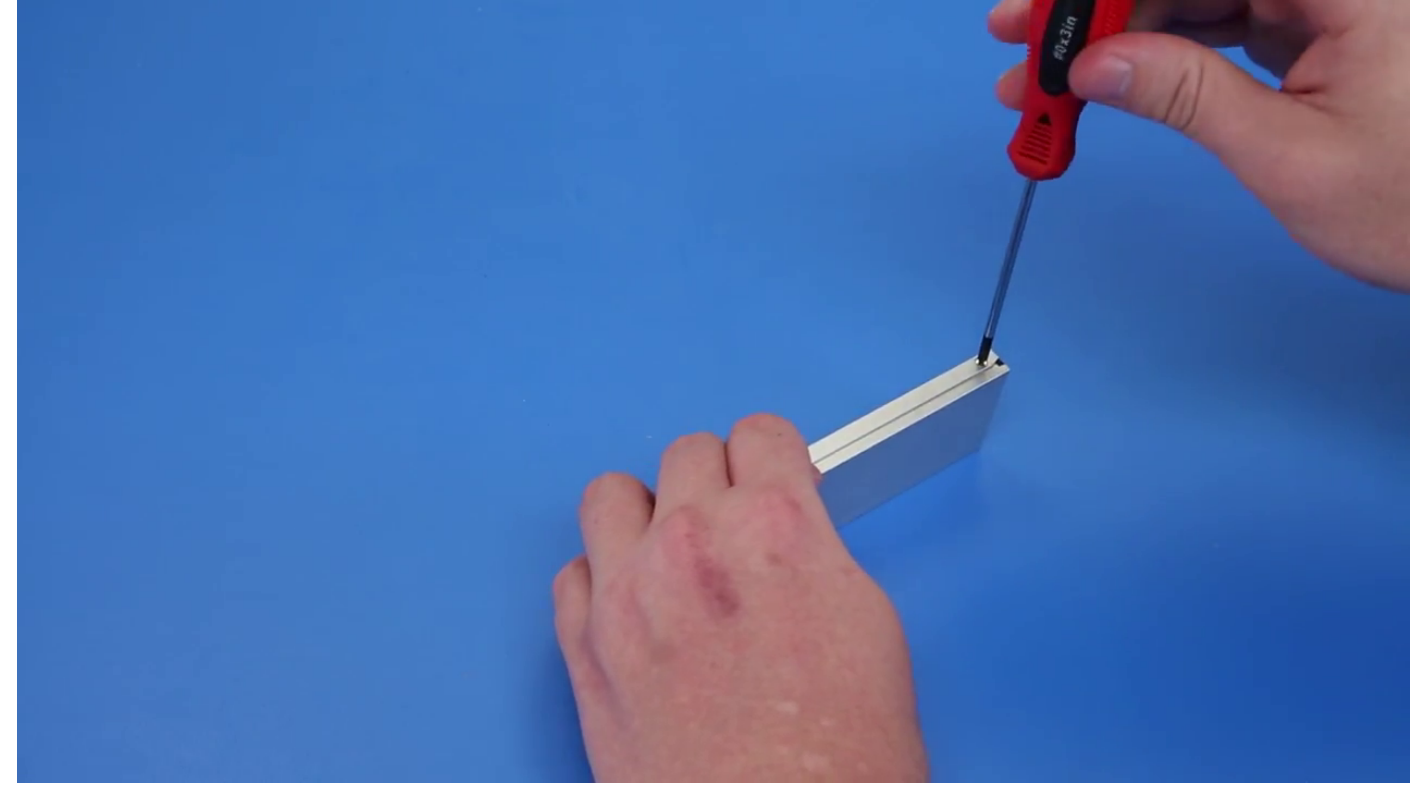

b. Ta bort skruven från SSD-hållarens ovansida.

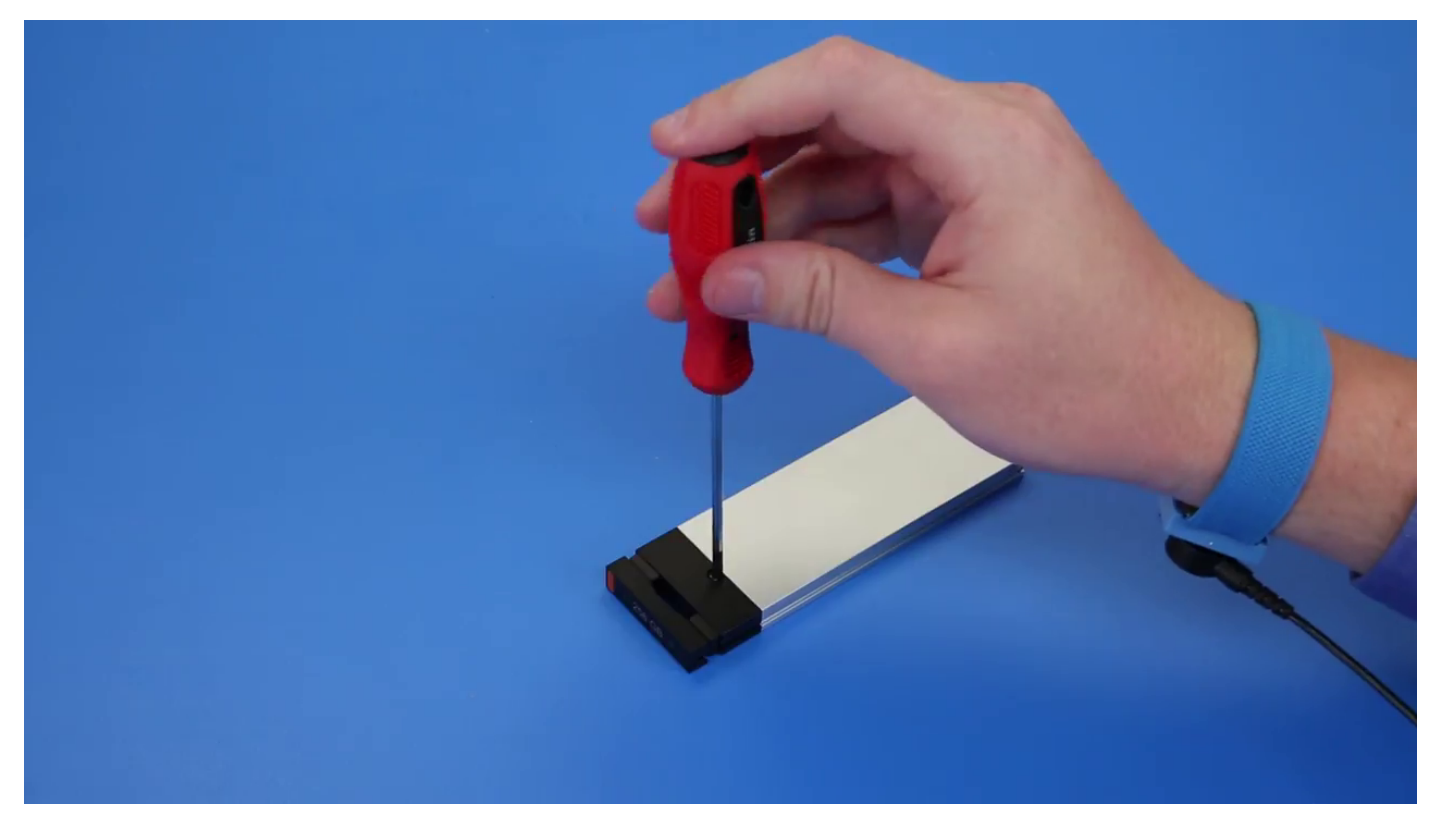

c. Skjut av SSD-kåpan från hållarens ovansida.

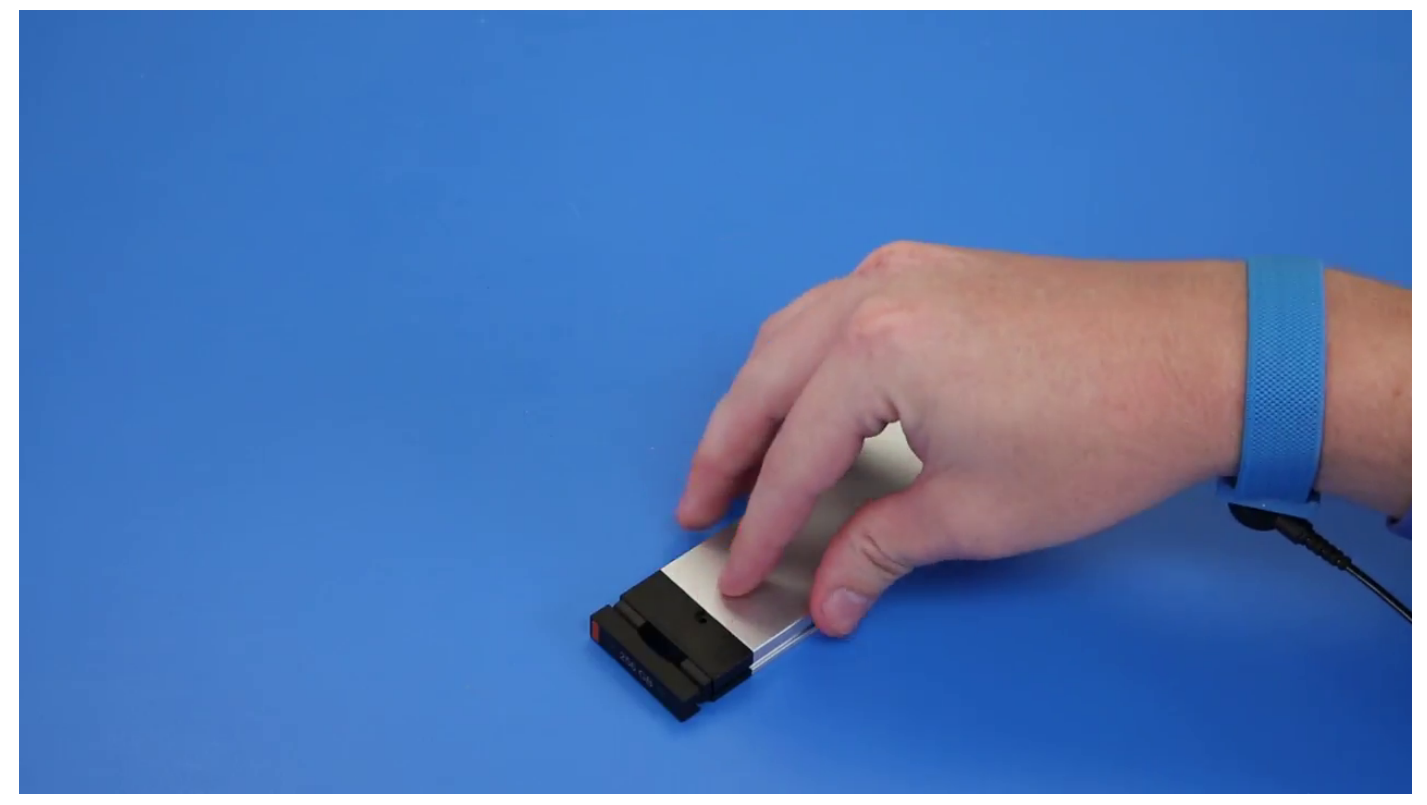

d. Skjut ut SSD:n ur M.2-facket på hållaren.

<span id="page-31-0"></span>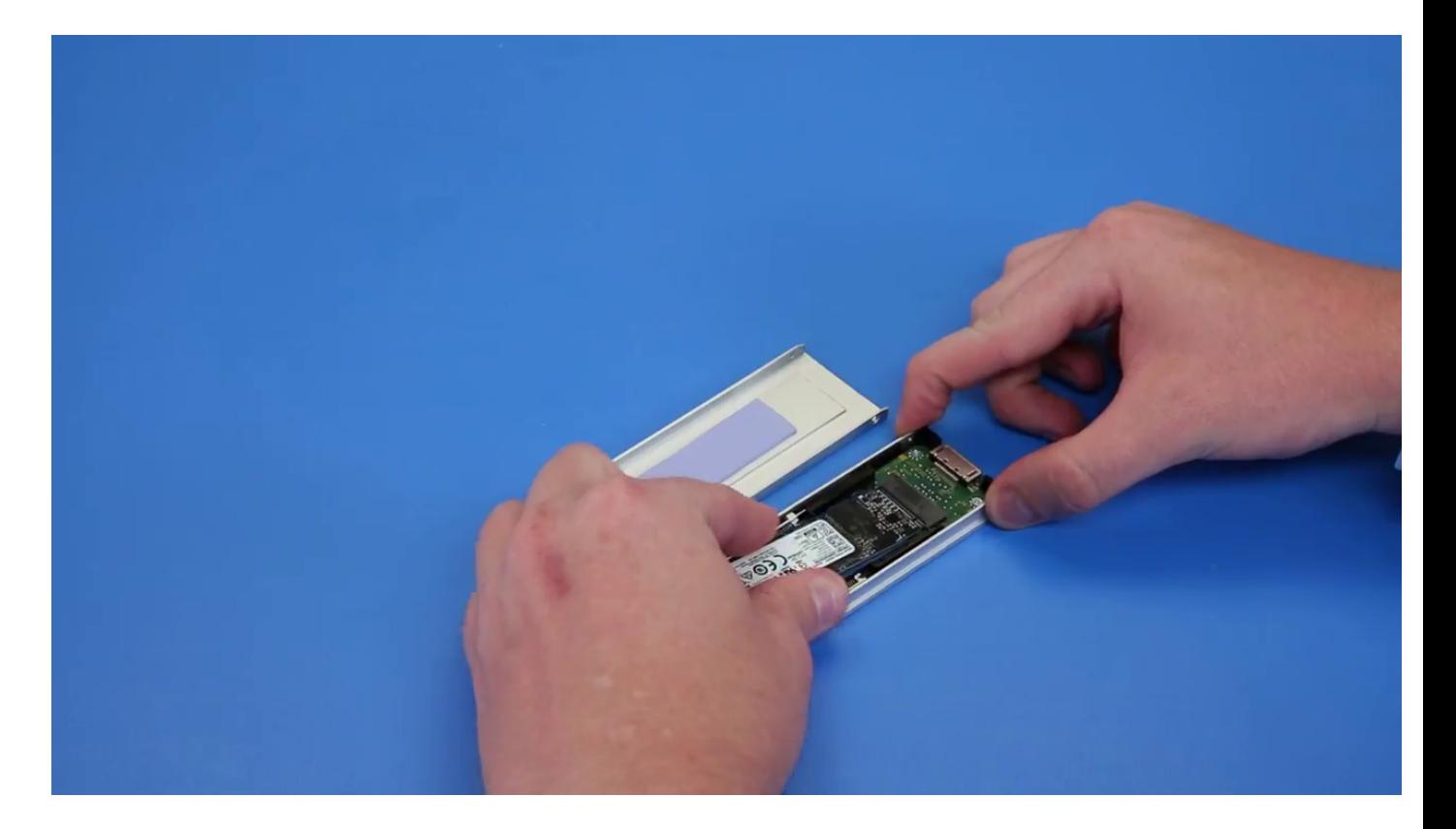

## **Installera NVMe FlexBay**

- 1. Så här installerar du SSD i hållaren:
	- a. Ta bort dummy-SSD-enheten från SSD-hållaren.

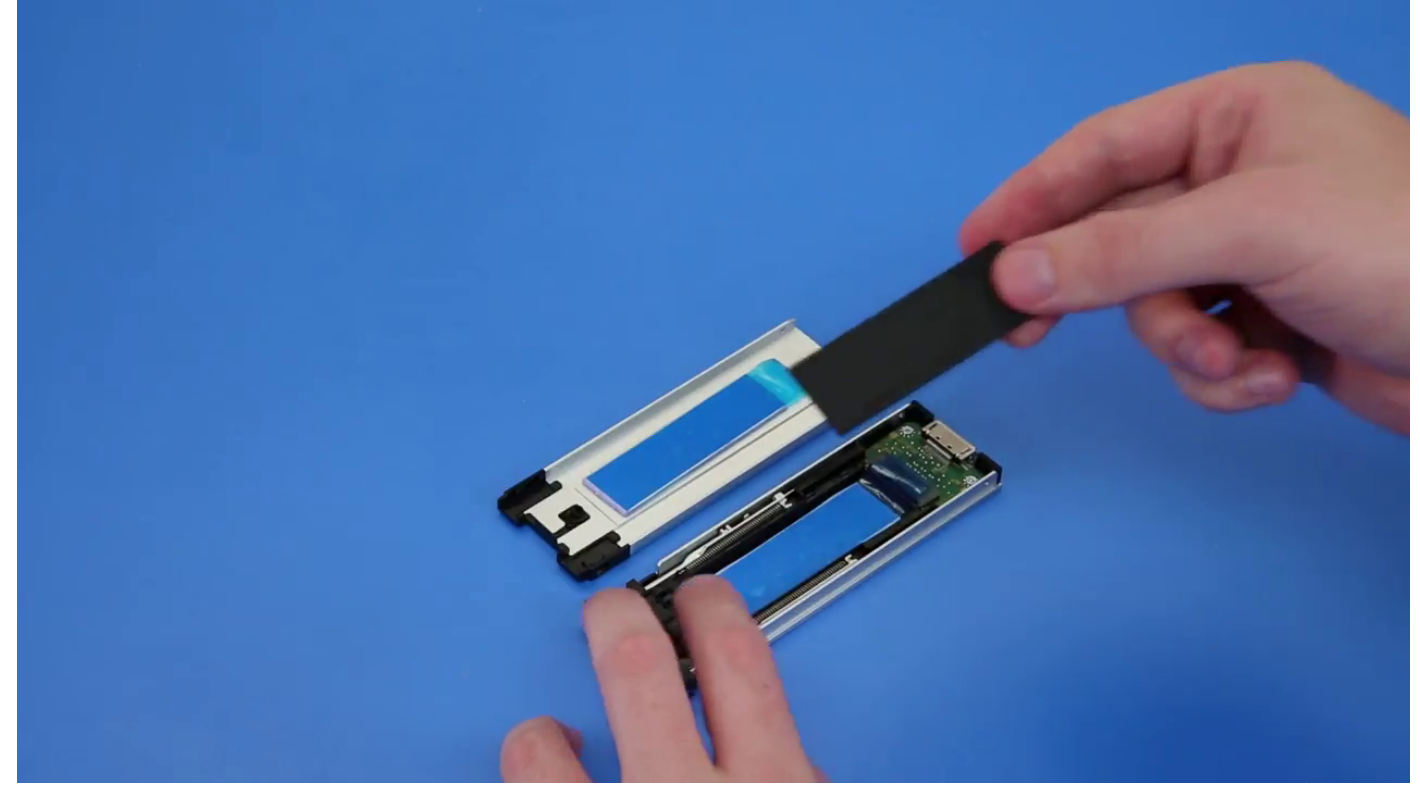

b. Ta bort tejpen från SSD-hållaren.

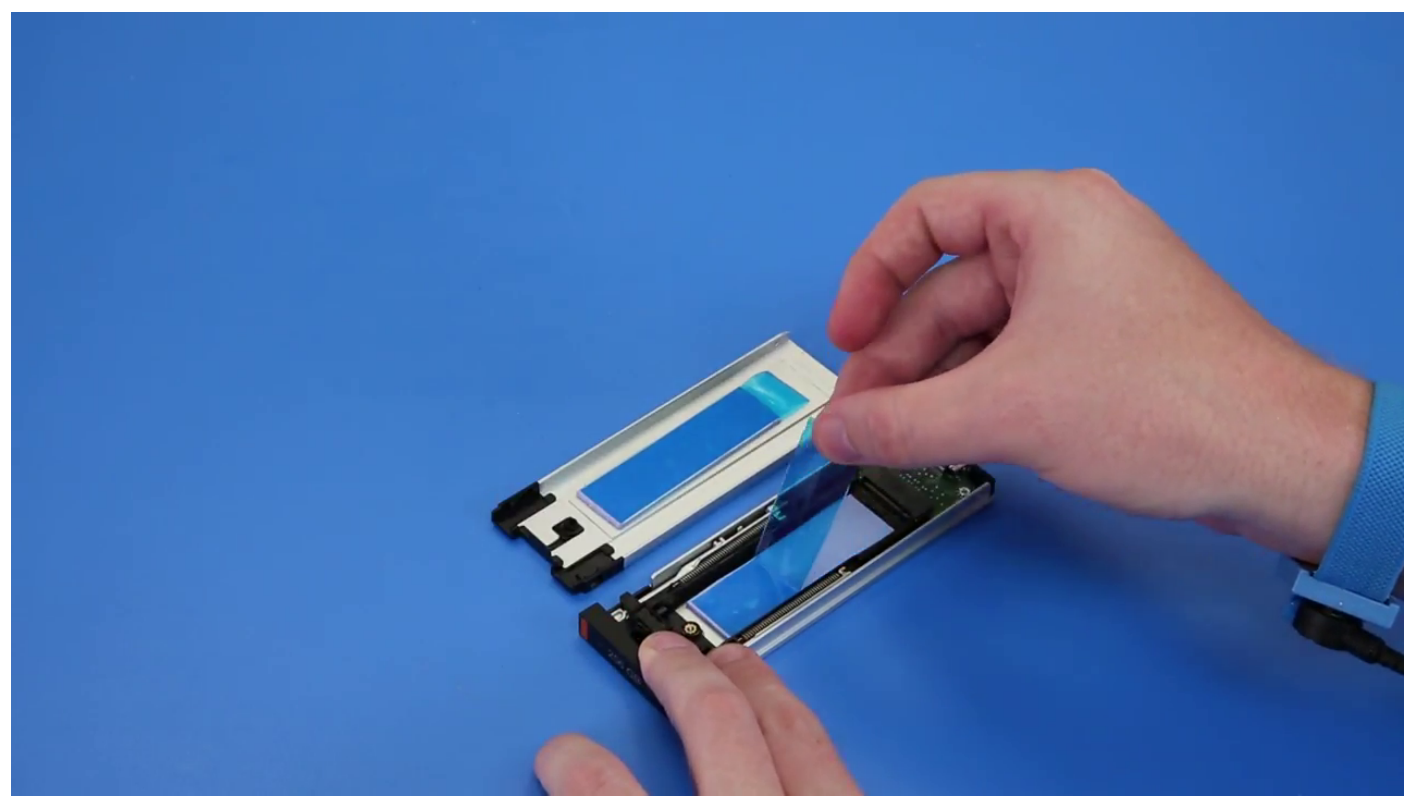

c. Dra av skyddstejpen från SSD-hållarkåpan.

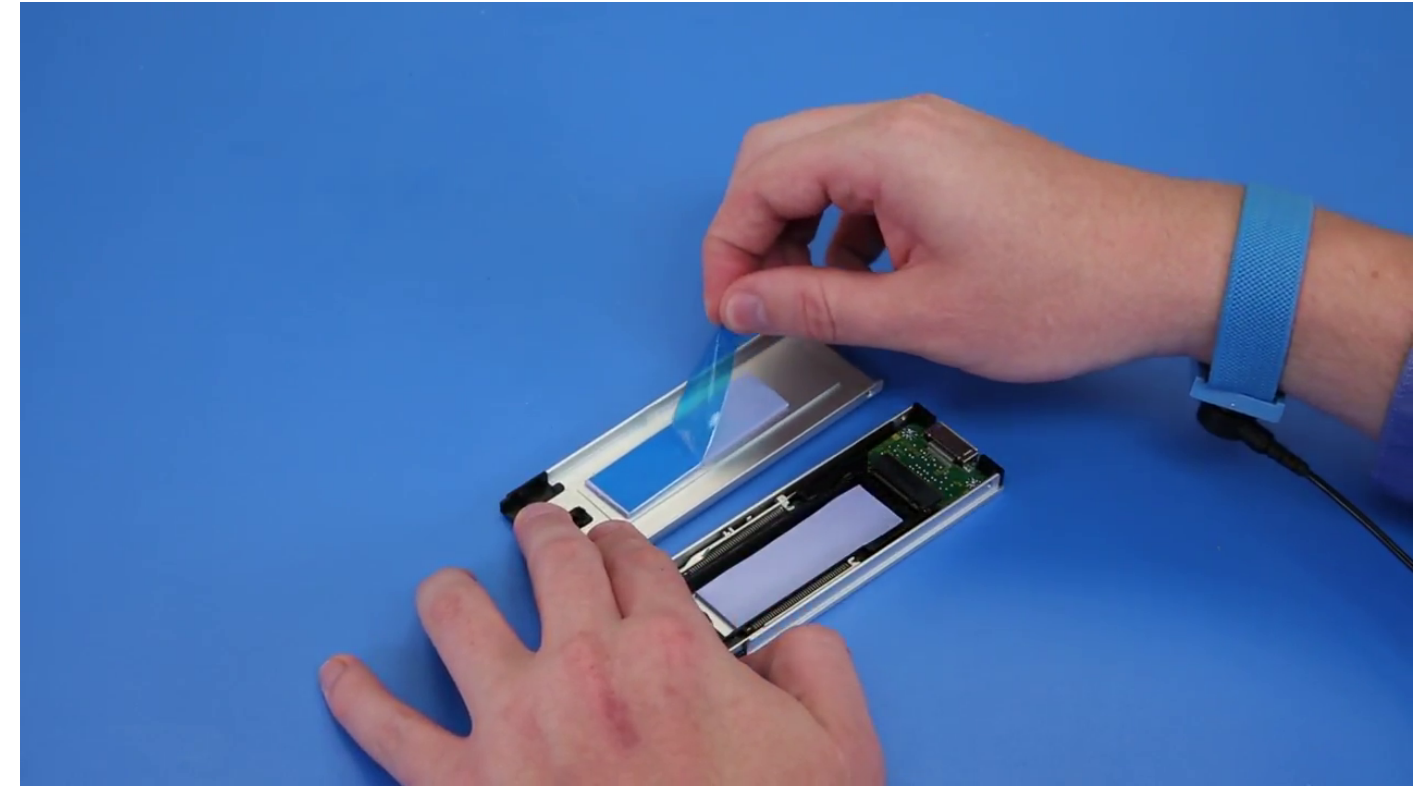

2. Installera SSD:n i hållaren

<span id="page-33-0"></span>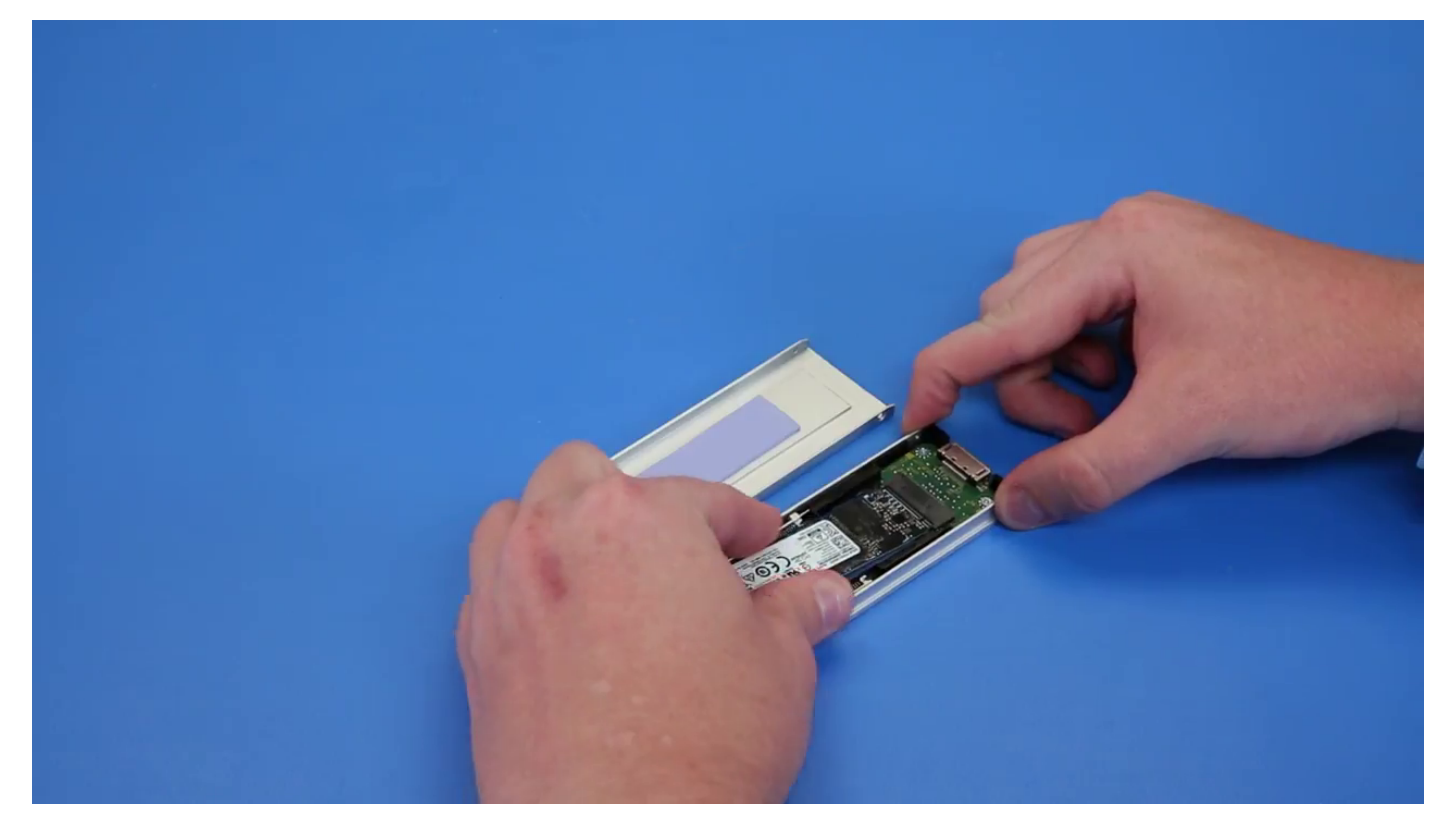

- 3. Sätt tillbaka de två sidoskruvarna och den mittersta skruven.
- 4. Installera SSD-hållaren genom att skjuta in hållaren i NVMe FlexBay tills den klickar på plats.
- 5. Skjut in hållaren i enhetsfacket tills den klickar på plats.

**CAUTION: Säkerställ att haken är öppen innan du installerar hållaren.**

- 6. Lås haken.
- 7. Installera följande komponenter:
	- a. [HDD-ram](#page-22-0)
	- b. [sidopanel](#page-18-0)
- 8. Följ anvisningarna i [När du har arbetat inuti datorn.](#page-14-0)

# **Tunn optisk enhet**

### **Ta bort den tunna optiska enheten**

- 1. Följ anvisningarna i [Innan du arbetar inuti datorn.](#page-14-0)
- 2. Ta bort [sidopanelen](#page-16-0).
- 3. Så här tar du bort den tunna optiska enheten:
	- a. Ta bort skruven [1] som håller fast den tunna optiska enheten och tryck enheten [2] ur chassit.

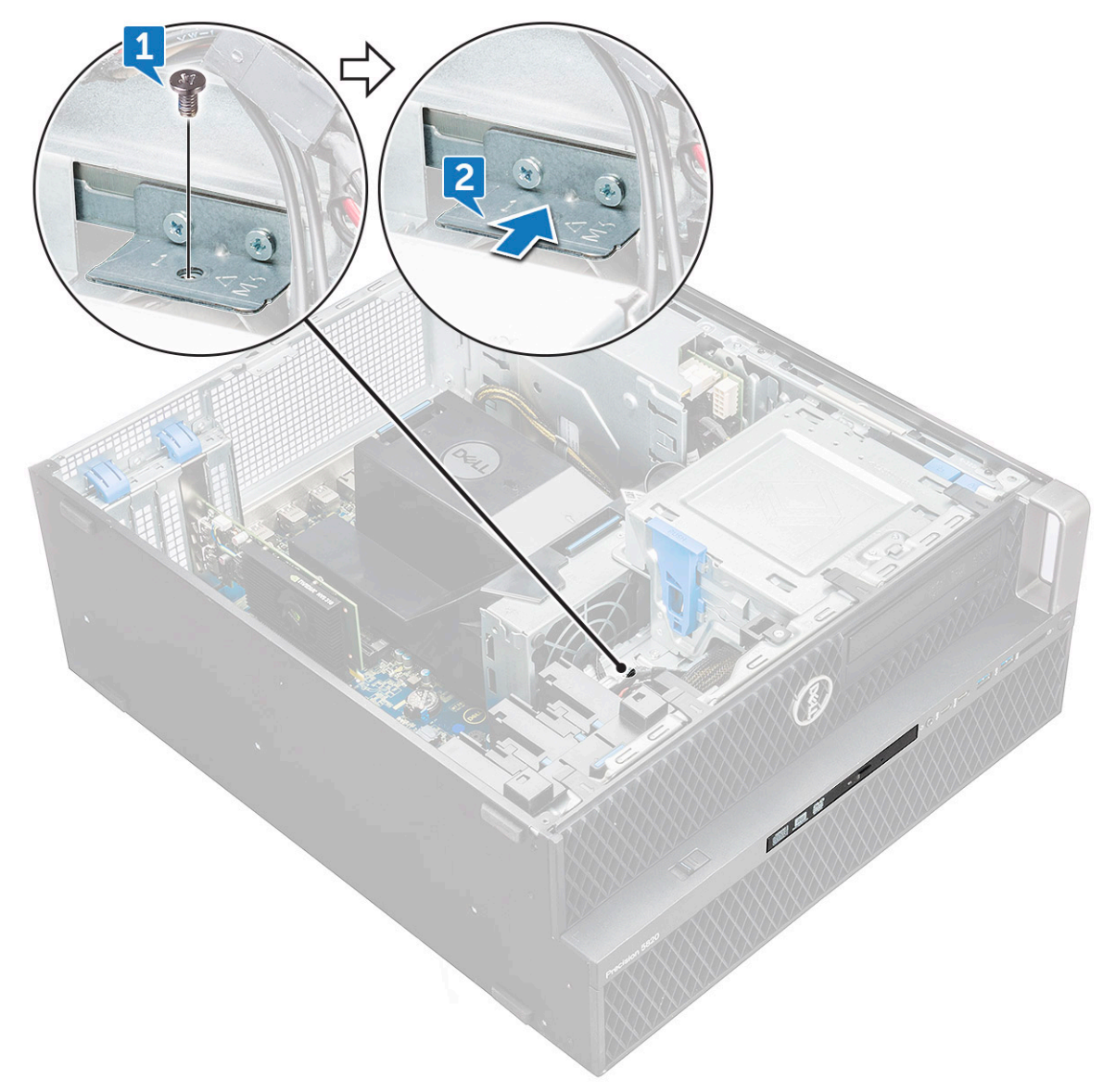

b. Skjut ut den tunna optiska enheten ur systemet.

<span id="page-35-0"></span>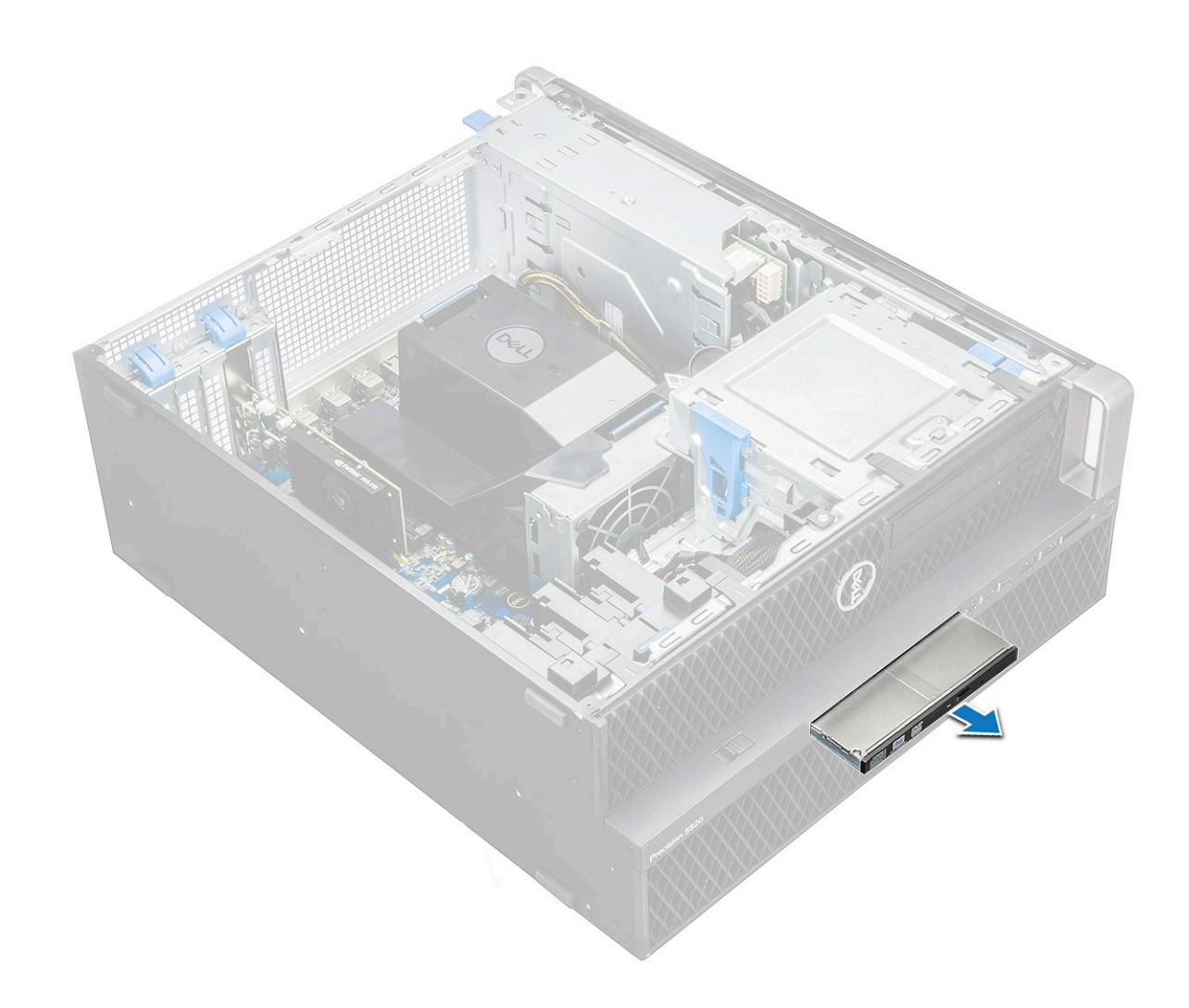

#### **Installera den tunna optiska enheten**

- 1. Skjut in den tunna optiska enheten i facket på chassit.
- 2. Dra åt skruven som håller fast den tunna optiska enheten i chassit.
- 3. Installera [sidopanelen.](#page-16-0)
- 4. Följ anvisningarna i [När du har arbetat inuti datorn.](#page-14-0)

## **Främre indata/utdata-ram**

#### **Ta bort den främre indata/utdata-ramen**

- 1. Följ anvisningarna i [Innan du arbetar inuti datorn.](#page-14-0)
- 2. Ta bort:
	- a. [sidokåpa](#page-16-0)
	- b. [frontramen](#page-19-0)
- 3. Så här tar du bort den främre indata/utdata-ramen (I/O):
	- a. Bänd försiktigt bort de fyra hållflikarna [1] från chassit och tryck ut ramen ur chassit [2].
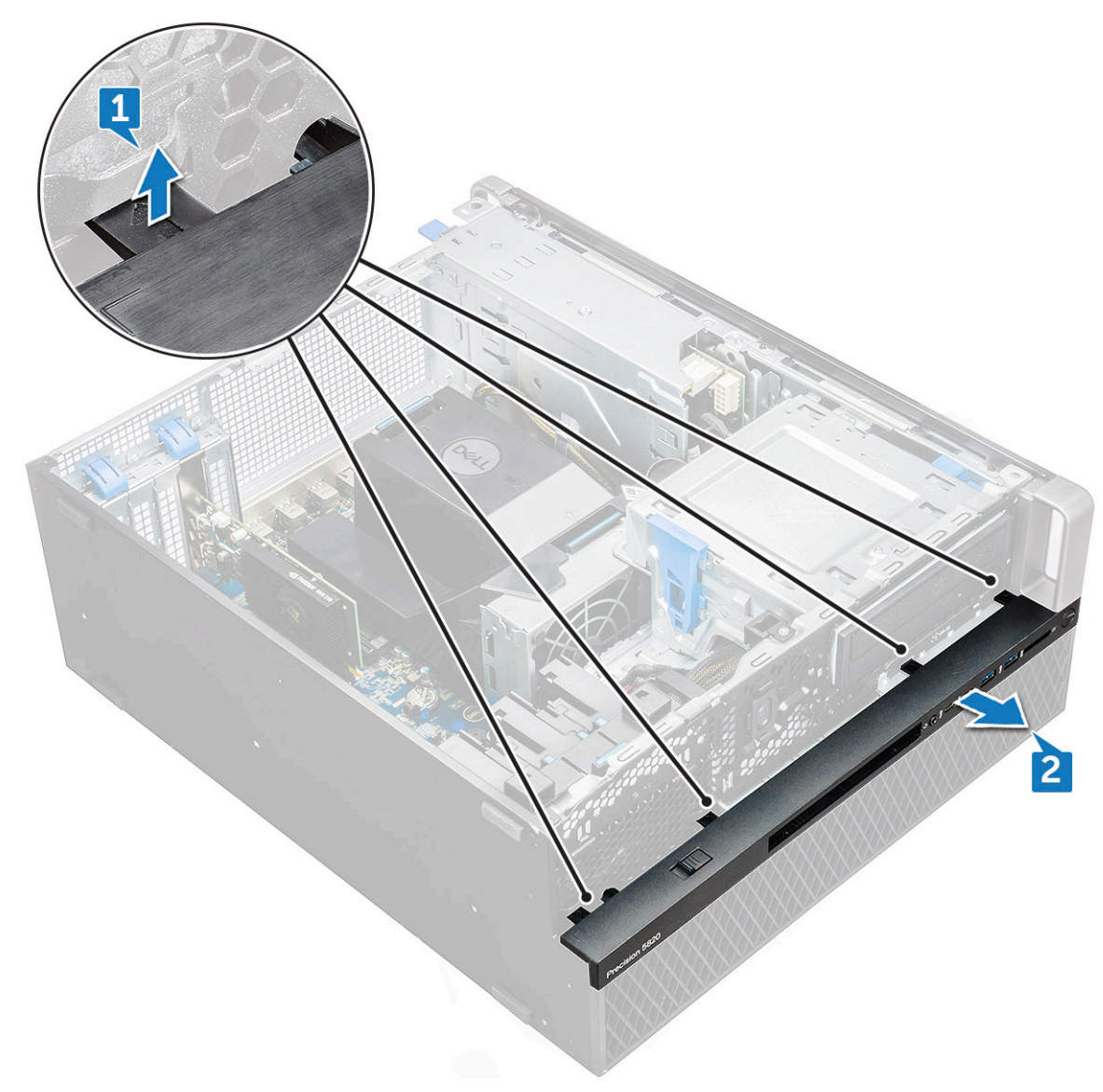

b. Lyft bort ramen från chassit.

<span id="page-37-0"></span>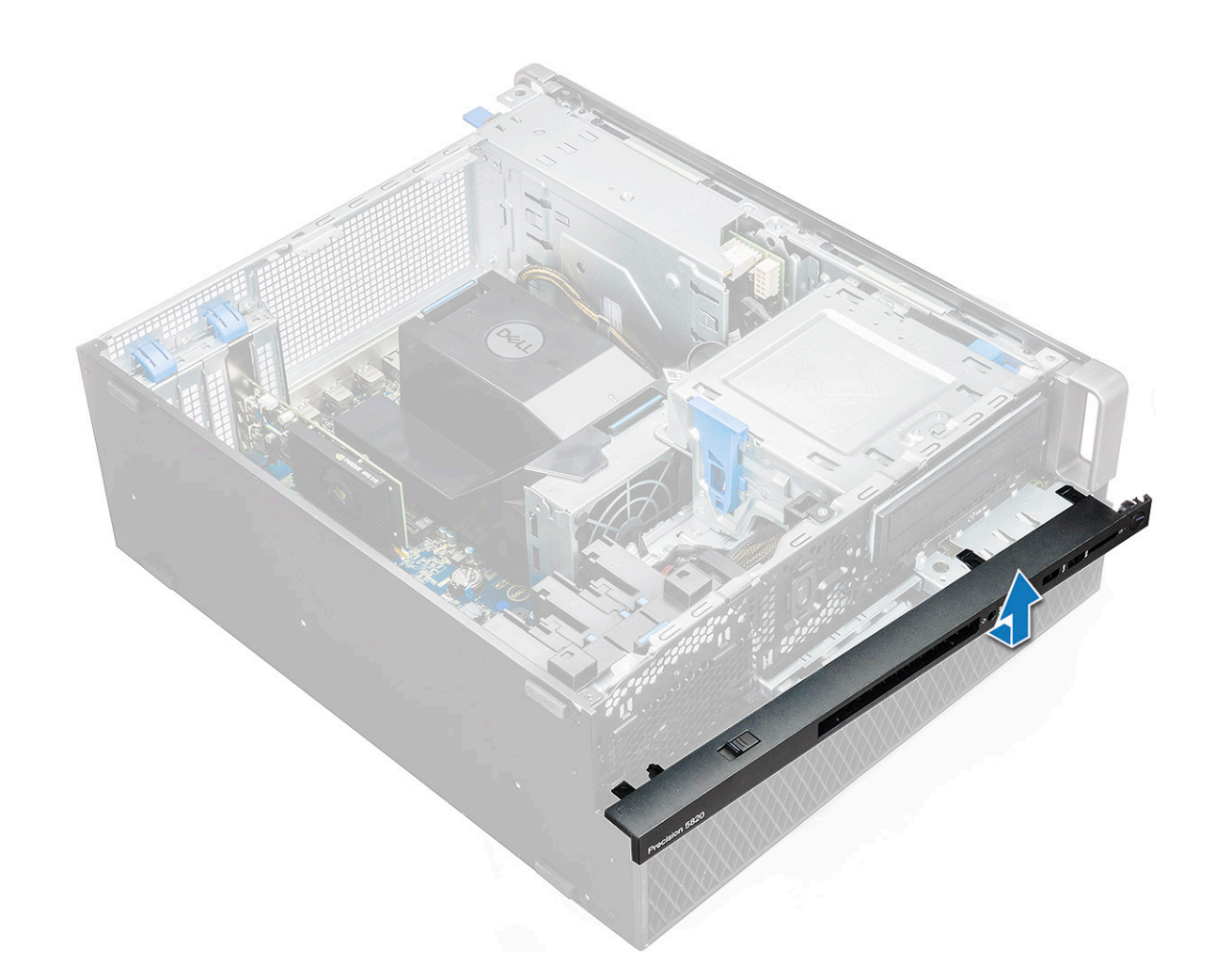

#### **Installera den främre indata/utdata-ramen**

- 1. Håll i indata/utdata-ramen (I/O) och se till att hakarna på ramen snäpps fast i spåren på datorn.
- 2. Tryck på hållflikarna och fäst dem i chassit.
- 3. Installera:
	- a. [frontramen](#page-21-0)
	- b. [sidokåpa](#page-18-0)
- 4. Följ anvisningarna i [När du har arbetat inuti datorn.](#page-14-0)

# **Optisk enhet**

#### **Ta bort den optiska hårddisken**

- 1. Följ anvisningarna i [Innan du arbetar inuti datorn.](#page-14-0)
- 2. Ta bort:
	- a. [sidopanel](#page-16-0)
	- b. [frontramen](#page-19-0)
- 3. Så här tar du bort ODD:
	- a. Ta bort den optiska hårddiskens datakabel och den optiska hårddiskens strömkabel från ODD-enheten.

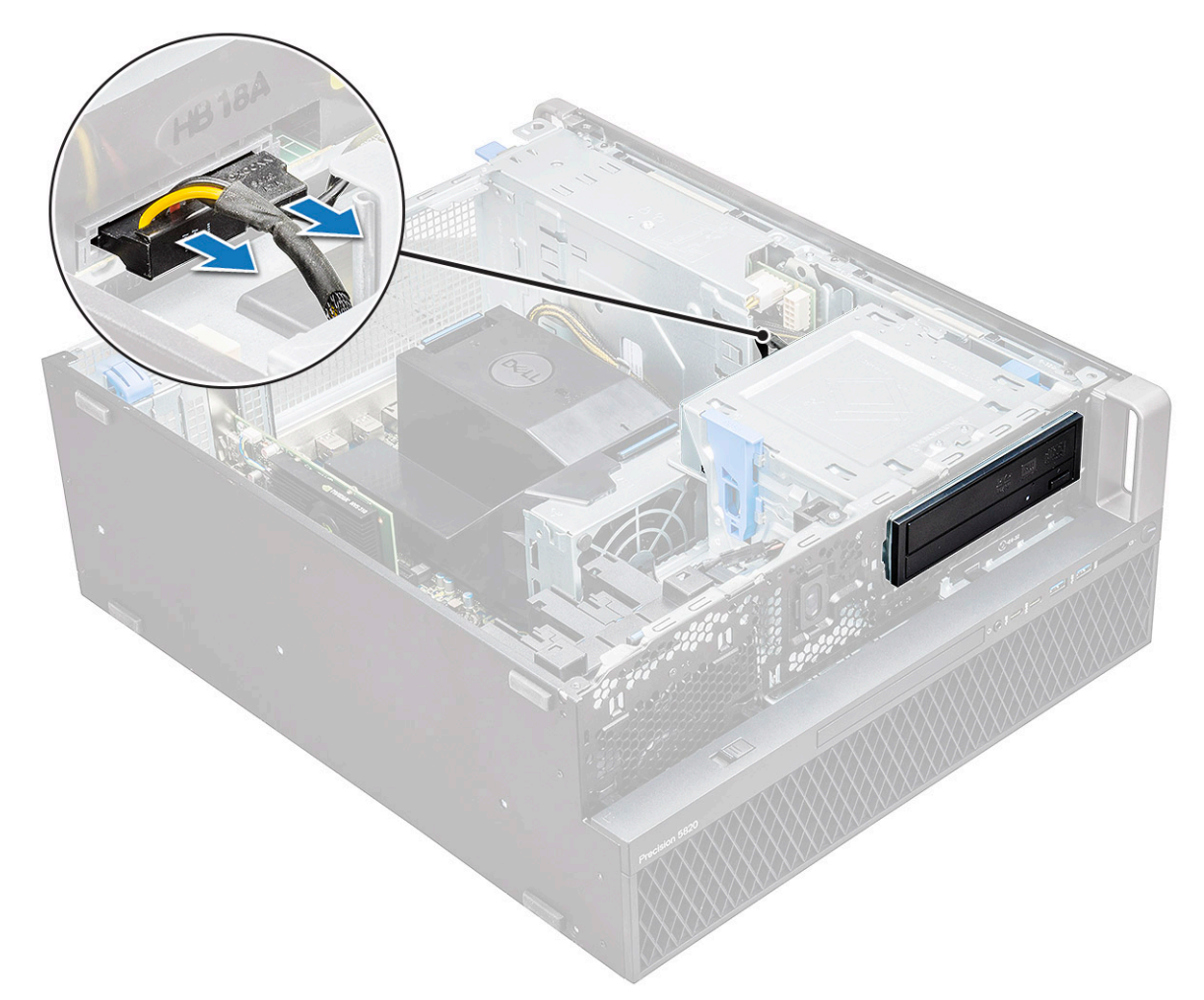

- b. Tryck på spärrknappen för den optiska hårddisken [1] och tryck ut den optiska hårddisken ur systemet.
- c. Skjut av ODD-enheten [2] från OOD-fästet.

<span id="page-39-0"></span>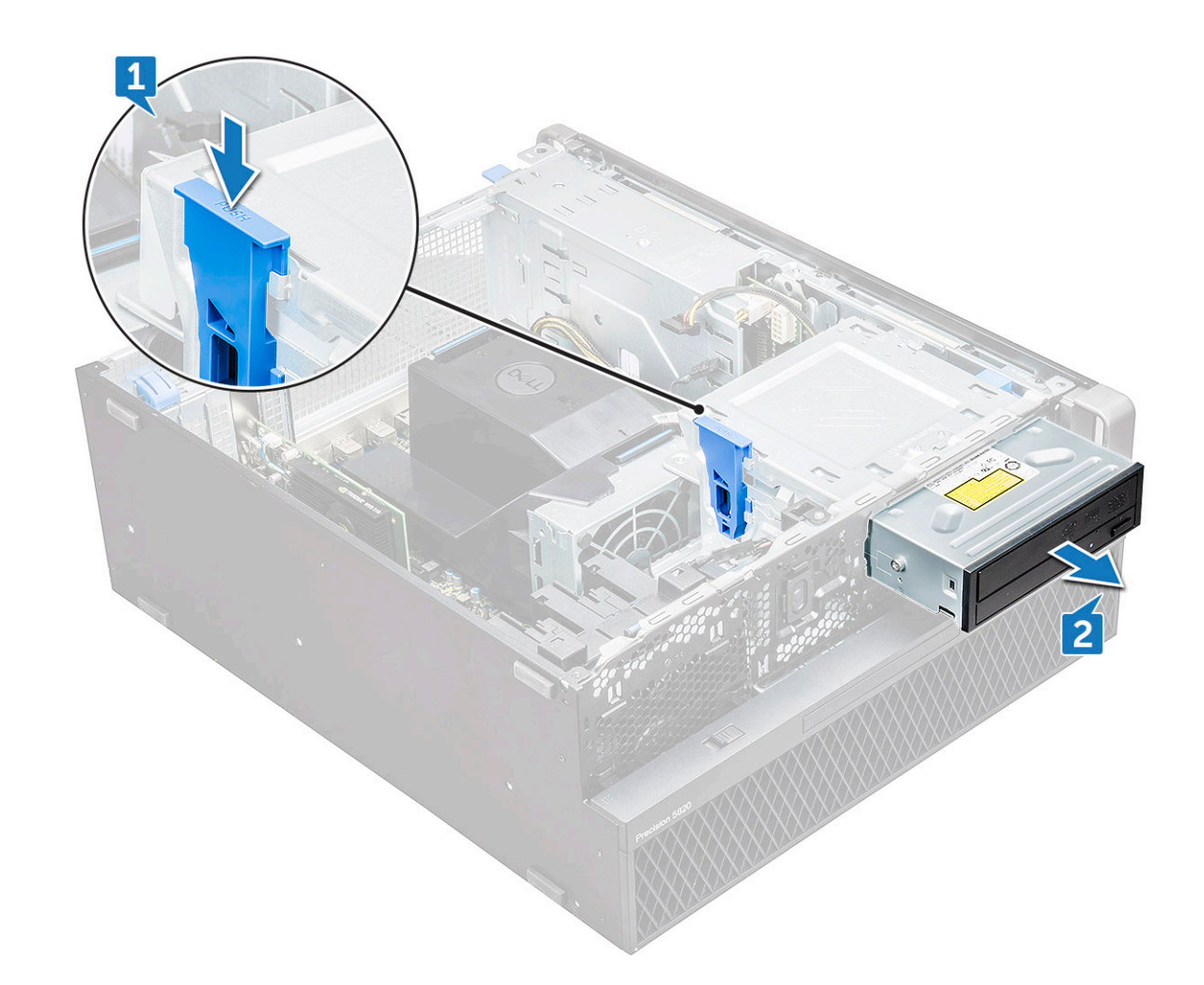

#### **Installera facket för den optiska enheten**

- 1. Placera den optiska enheten i ett 5,25-tums ODD-fäste.
- 2. Skjut in den optiska enheten och tills haken klickar på plats och låses.
- 3. Anslut den tillhörande datakabeln och strömkabeln till den optiska enheten.
- 4. Installera:
	- a. [frontramen](#page-21-0)
	- b. [sidokåpa](#page-18-0)
- 5. Följ proceduren i [När du har arbetat inuti datorn.](#page-14-0)

# **5,25-tums ODD-fäste**

#### **Ta bort 5,25-tums ODD-fästet**

- 1. Följ anvisningarna i [Innan du arbetar inuti datorn.](#page-14-0)
- 2. Ta bort:
	- a. [sidokåpa](#page-16-0)
	- b. [frontramen](#page-19-0)
	- c. [ODD](#page-37-0)
- 3. Så här tar du bort ODD-fästet:
	- a. Ta bort de fem skruvarna [1, 2] som håller fast fästet i chassit.

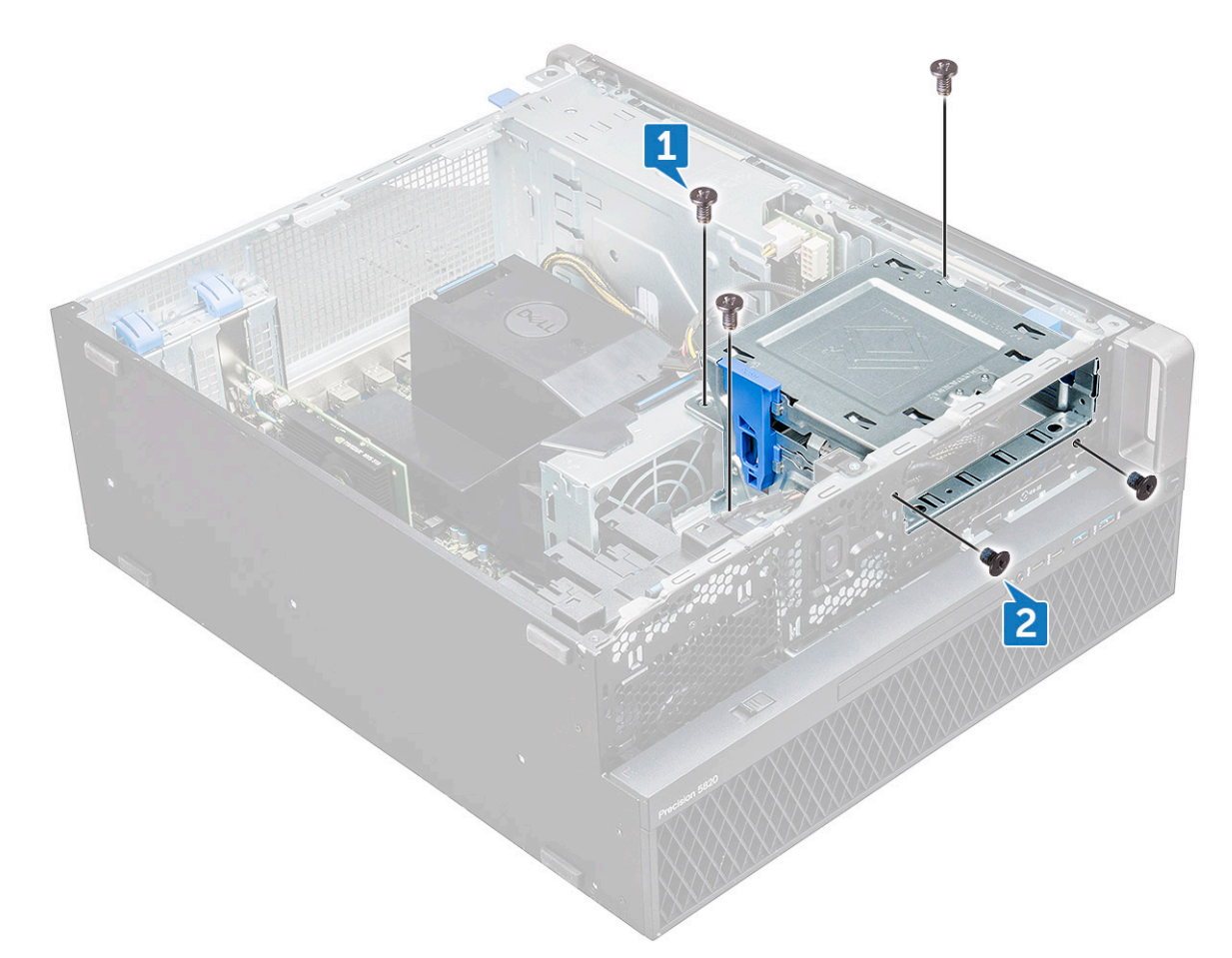

b. Skjut ODD-fästet mot datorns baksida och lyft bort det från chassit.

<span id="page-41-0"></span>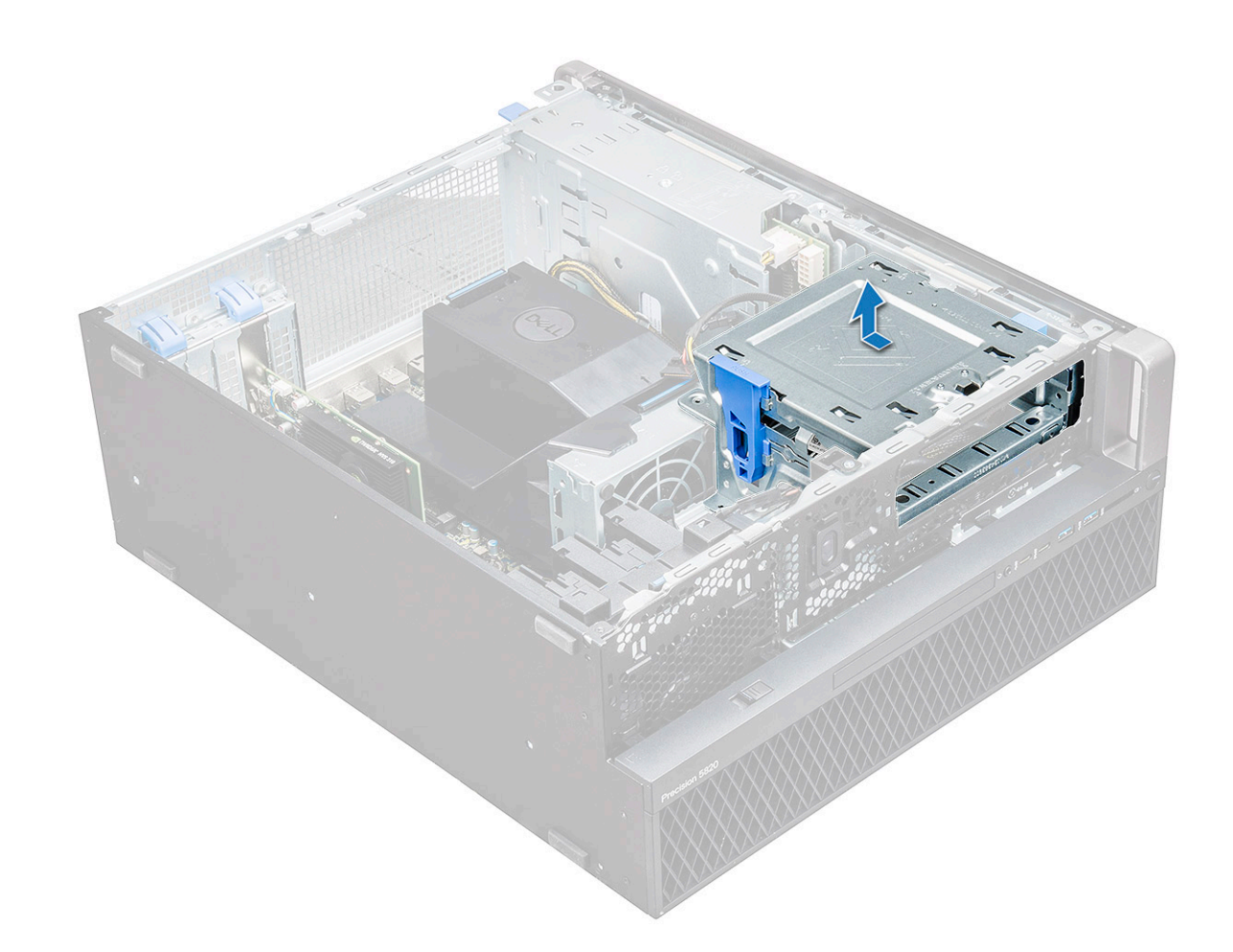

#### **Installera ett 5,25-tums fack för optisk enhet**

- 1. Sätt ODD-fästet på plats i facket.
- 2. Sätt tillbaka skruvarna (6-32 x 6,0 mm).
- 3. Installera:
	- a. [ODD](#page-39-0)
	- b. [frontramen](#page-21-0)
	- c. [sidokåpa](#page-18-0)
- 4. Följ proceduren i [När du har arbetat inuti datorn.](#page-14-0)

# **Främre indata/utdata-panel**

#### **Ta bort den främre indata/utdata-panelen**

- 1. Följ anvisningarna i [Innan du arbetar inuti datorn.](#page-14-0)
- 2. Ta bort:
	- a. [sidopanel](#page-16-0)
	- b. [frontramen](#page-19-0)
	- c. [främre indata/utdata-ram](#page-35-0)
	- d. [5,25-tums ODD-fäste](#page-39-0)
- 3. Så här tar du bort den främre indata/utdata-panelen(I/O):
	- a. Koppla bort intrångsbrytarens kabel [1], USB 3.1-kabeln [2], främre I/O-strömkabeln [3], USB 3.1-kabeln [4], högtalarkabeln [5], Ljudkabeln [6]

**OBS:** Dra inte ur kontakten genom att dra i trådarna. Koppla istället från kabeln genom att dra i kontaktänden. Om du drar i kabelledningarna finns det risk för att de lossnar från kontakten.

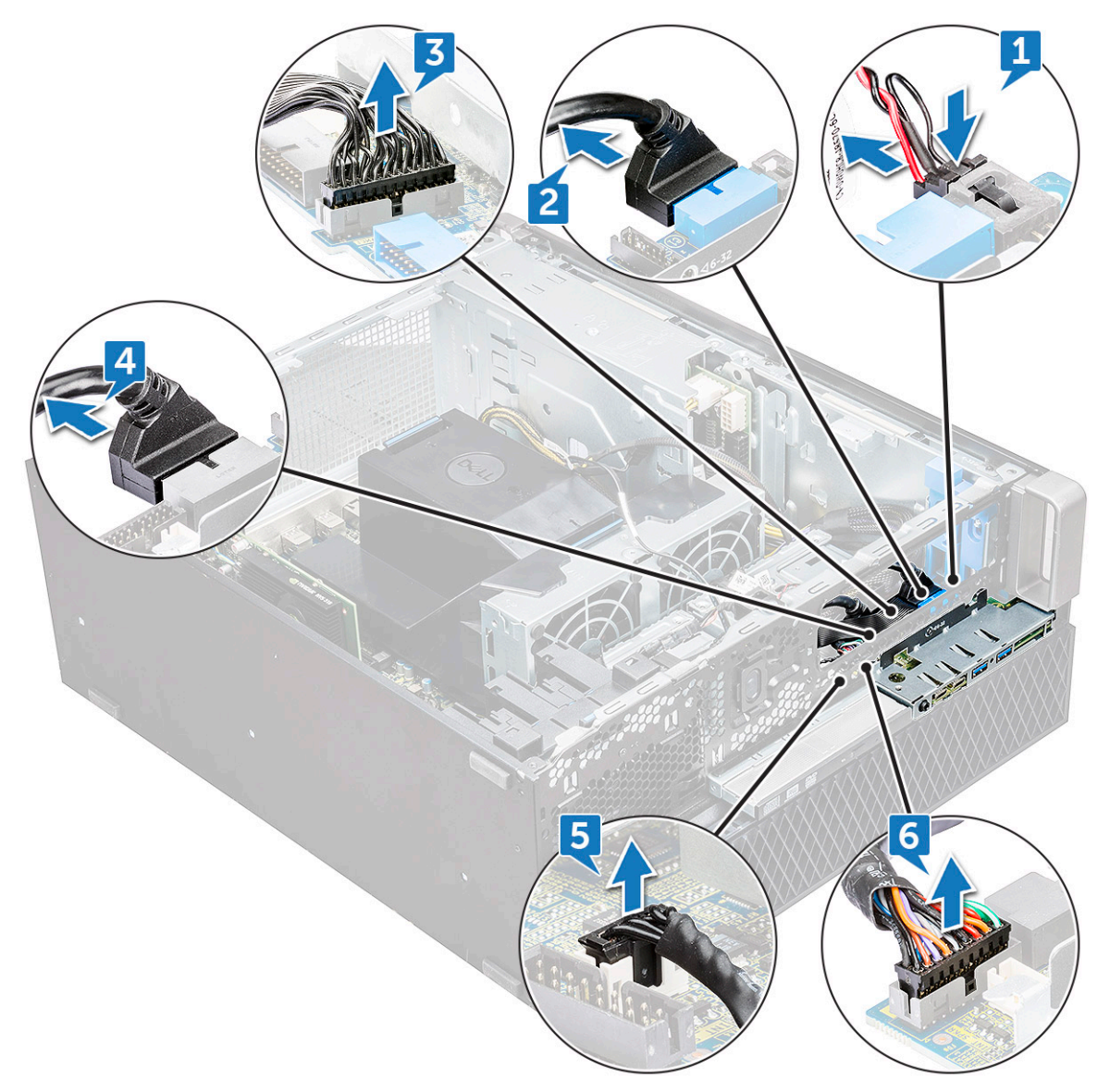

b. Ta bort skruven [1] som fäster den främre I/O-panelen i chassit och skjut ut I/O-panelen ur chassit [2].

<span id="page-43-0"></span>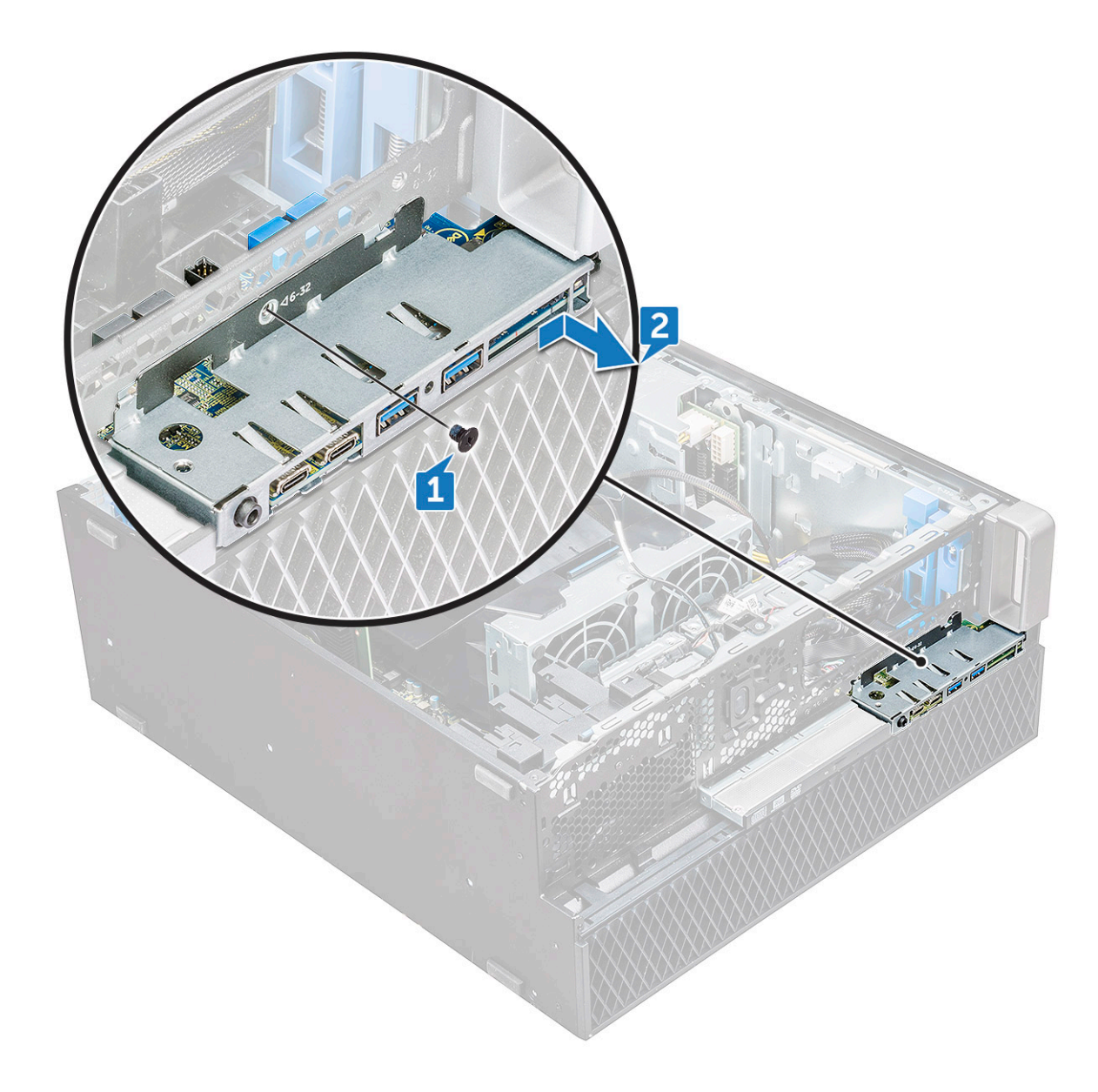

### **Installera den främre indata/utdata-panelen**

- 1. Sätt den främre indata/utdata-panelen (I/O) på dess plats i systemet.
- 2. Skjut panelen tills krokarna fäster i hålet i chassit.
- 3. Dra åt skruven som håller fast den främre I/O-panelen i chassit.
- 4. Anslut följande kablar:
	- kabel till intrångsbrytare
	- USB 3.1-kablar
	- främre I/O-strömkabel
	- främre I/O-strömkabel
	- USB 3.1-kablar
	- högtalarkabel
	- ljudkabel
- 5. Installera:
	- a. [främre indata/utdata-ram](#page-37-0)
	- b. [5,25-tums ODD-fäste](#page-41-0)
	- c. [frontramen](#page-21-0)
	- d. [sidopanel](#page-18-0)

6. Följ anvisningarna i [När du har arbetat inuti datorn.](#page-14-0)

# **Indata/utdata-panelens fäste**

### **Ta bort indata/utdata-panelens fäste**

- 1. Följ anvisningarna i [Innan du arbetar inuti datorn.](#page-14-0)
- 2. Ta bort:
	- a. [sidokåpa](#page-16-0)
	- b. [frontramen](#page-19-0)
	- c. [front input and output bezel](#page-35-0)
	- d. [5,25-tums ODD-fäste](#page-39-0)
	- e. [front input and output panel](#page-41-0)
- 3. Så här tar du bort indata/utdata-panelens (I/O) fäste:
	- a. Ta bort de bägge skruvarna.

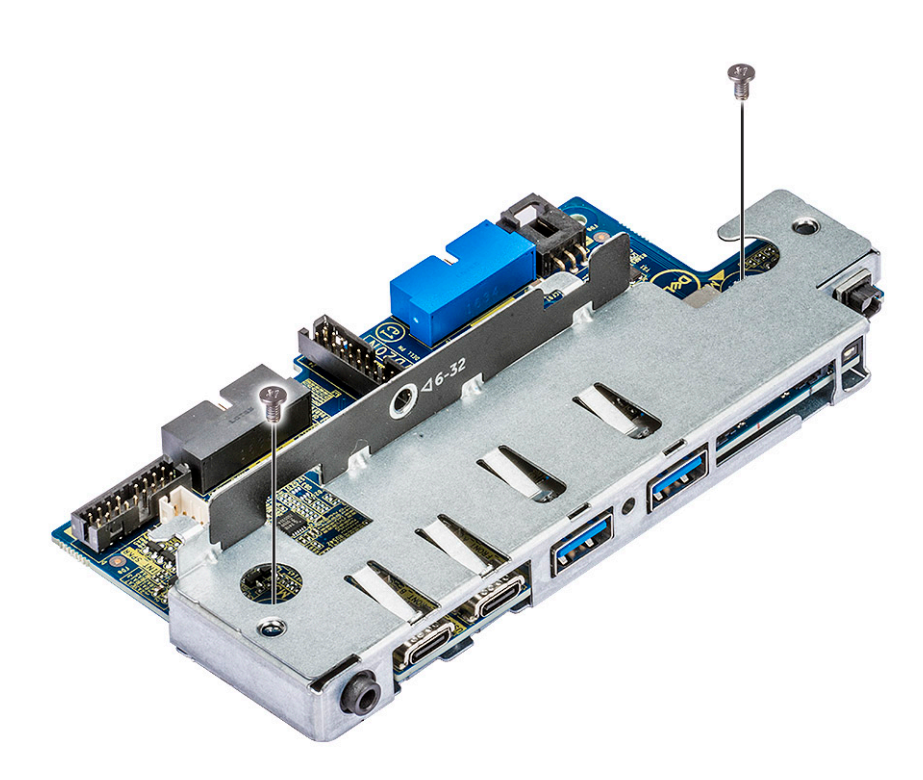

b. Skjut ut I/O-modulen ur fästet.

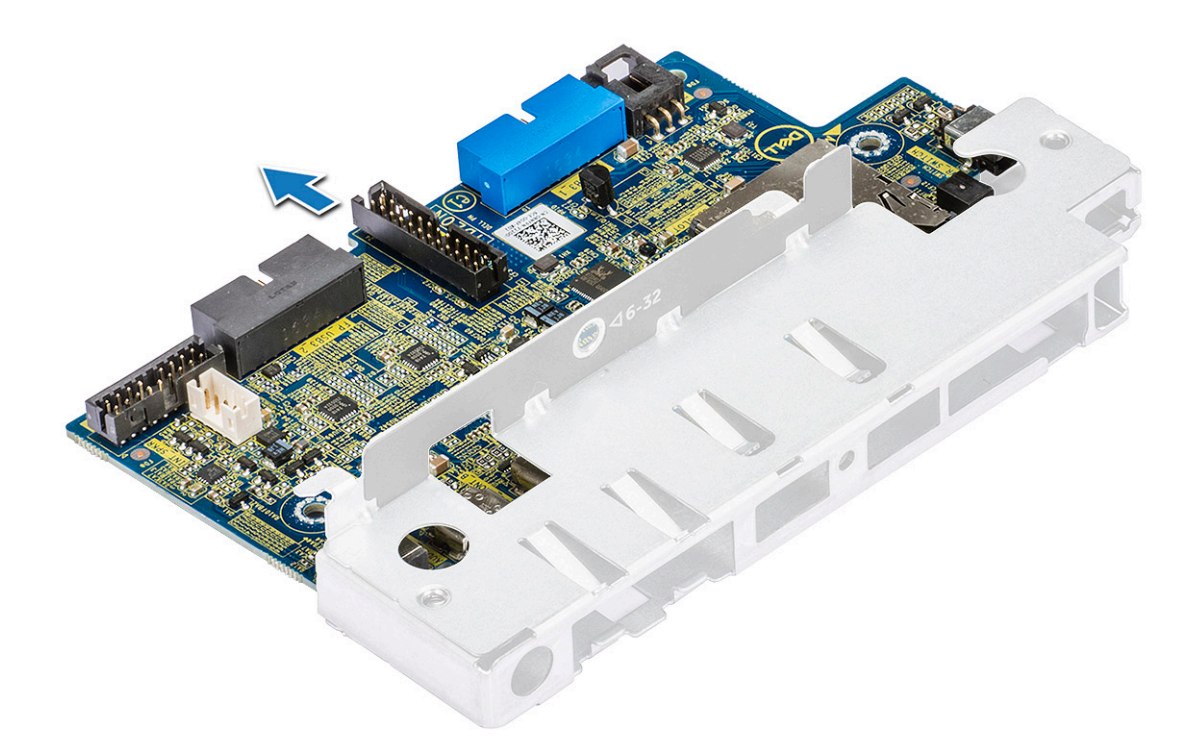

### **Installera indata/utdata-panelens fäste**

- 1. Sätt in indata/utdata-panelen (I/O) i metallfästet.
- 2. Dra åt skruvarna som håller fast I/O-panelens fäste i I/O-panelen.
- 3. Installera:
	- a. [främre indata/utdata-panel](#page-43-0)
	- **b.** [front input and output bezel](#page-37-0)
	- c. [5,25-tums ODD-fäste](#page-41-0)
	- d. [frontramen](#page-21-0)
	- e. [sidokåpa](#page-18-0)
- 4. Följ anvisningarna i [När du har arbetat inuti datorn.](#page-14-0)

# **Intrångsbrytare**

#### **Ta bort intrångsbrytaren**

- 1. Följ anvisningarna i [Innan du arbetar inuti datorn.](#page-14-0)
- 2. Ta bort:
	- a. [sidokåpa](#page-16-0)
	- b. [frontramen](#page-19-0)
	- c. [5,25-tums ODD-fäste](#page-39-0)
- 3. Ta bort intrångsbrytaren så här:
	- a. Koppla bort intrångsbrytarkabeln [1] från I/O-modulen.
	- b. Ta bort skruven [2] som håller fast intrångsbrytaren i chassit.
	- c. Lyft upp intrångsbrytaren och ta bort den från chassit.

**OBS:** Systemet kan inte slås på om intrångsbrytaren inte är installerad.

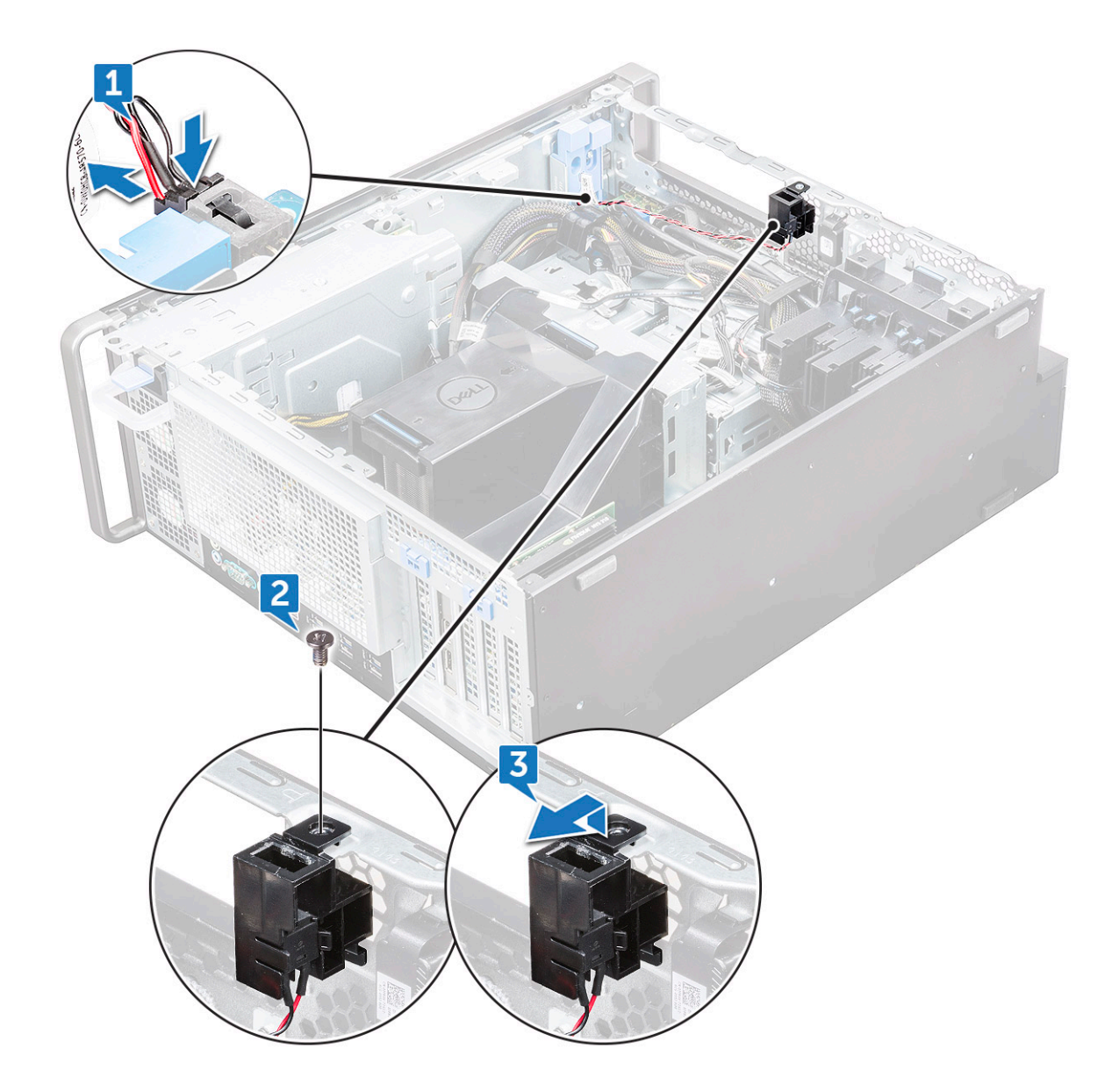

#### **Installera intrångsbrytaren**

- 1. Placera intrångsbrytaren i facket på datorns chassi.
- 2. Sätt tillbaka skruven och skruva fast brytaren i chassit.
- 3. Anslut kabeln till moderkortet.
- 4. Installera:
	- a. [5,25-tums ODD-fäste](#page-41-0)
	- b. [frontramen](#page-21-0)
	- c. [sidokåpa](#page-18-0)
- 5. Följ anvisningarna i [När du har arbetat inuti datorn.](#page-14-0)

# **Intern chassihögtalare**

### **Ta bort den interna chassihögtalaren**

- 1. Följ anvisningarna i [Innan du arbetar inuti datorn.](#page-14-0)
- 2. Ta bort: .
- a. [sidopanel](#page-16-0)
- b. [frontramen](#page-19-0)
- c. [Fäste för 5,25-tums optisk hårddisk](#page-39-0)
- 3. Så här tar du bort den interna chassihögtalaren:
	- a. Koppla bort högtalarkabeln [1] från den främre I/O-modulen.
	- b. Tryck på högtalarens fästflikar [2] och dra sedan för att frigöra den från systemet.
	- c. Tryck försiktigt ut högtalaren [3] och dess kabel från systemet.

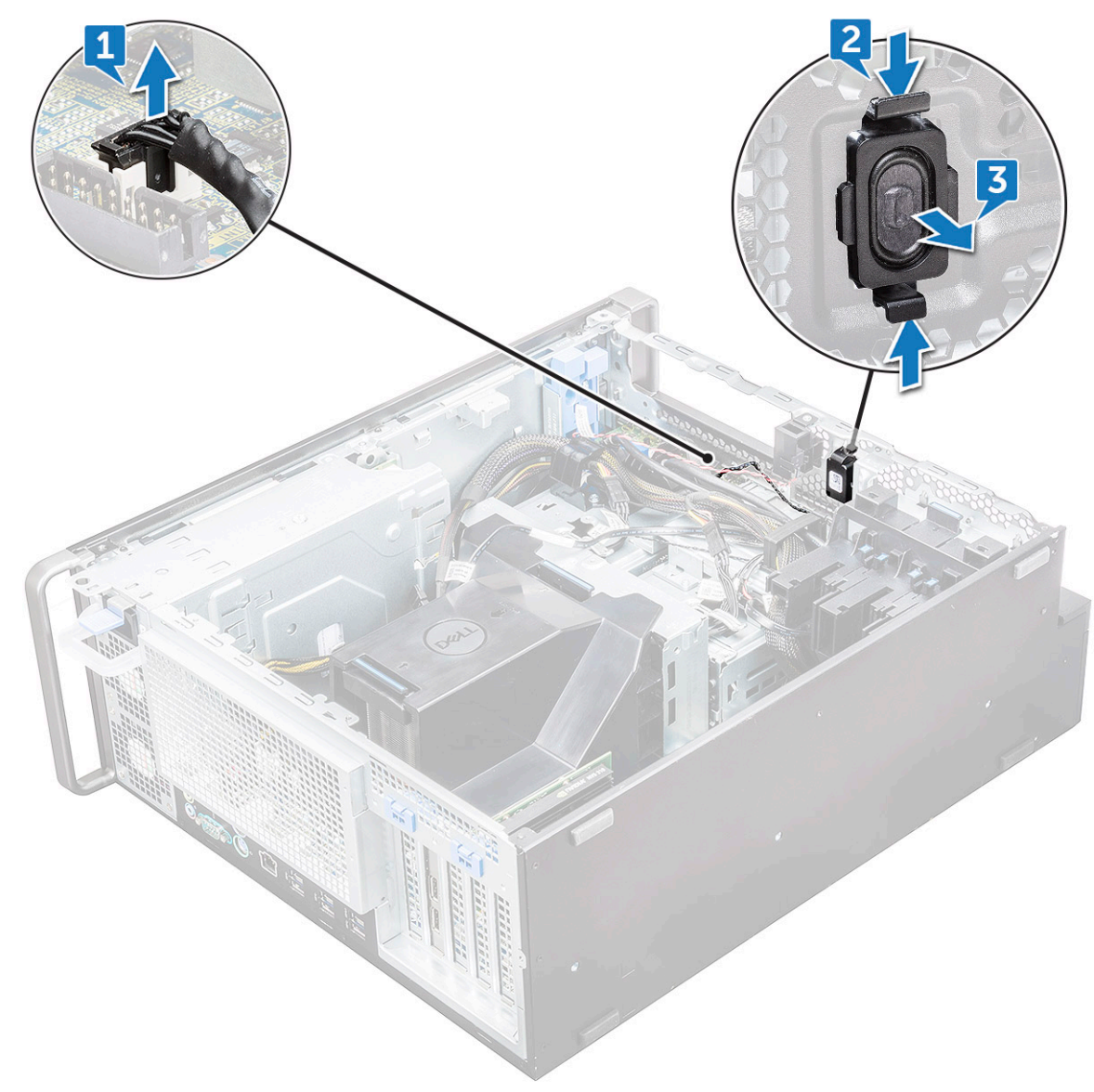

#### **Installera den interna chassihögtalaren**

- 1. Tryck på och håll in flikarna på vardera sidan om intrångshögtalaren och skjut in högtalarmodulen i kortplatsen för att fästa den på systemet.
- 2. Anslut den interna chassihögtalarens kabel till kontakten på systemchassit.
- 3. Installera:
	- a. [Fäste för 5,25-tums optisk hårddisk](#page-41-0)
	- **b.** [frontramen](#page-21-0)
	- c. [sidopanel](#page-18-0)
- 4. Följ proceduren i [När du har arbetat inuti datorn.](#page-14-0)

# <span id="page-48-0"></span>**Luftströmsskydd**

### **Ta bort luftströmsskyddet**

- 1. Följ anvisningarna i [Innan du arbetar inuti datorn.](#page-14-0)
- 2. Ta bort [sidopanelen](#page-16-0).
- 3. To remove the air shroud:
	- a. Tryck in fästflikarna genom att ta tag i luftströmsskyddets båda ändar och lyfta ut luftströmsskyddet ur datorn.

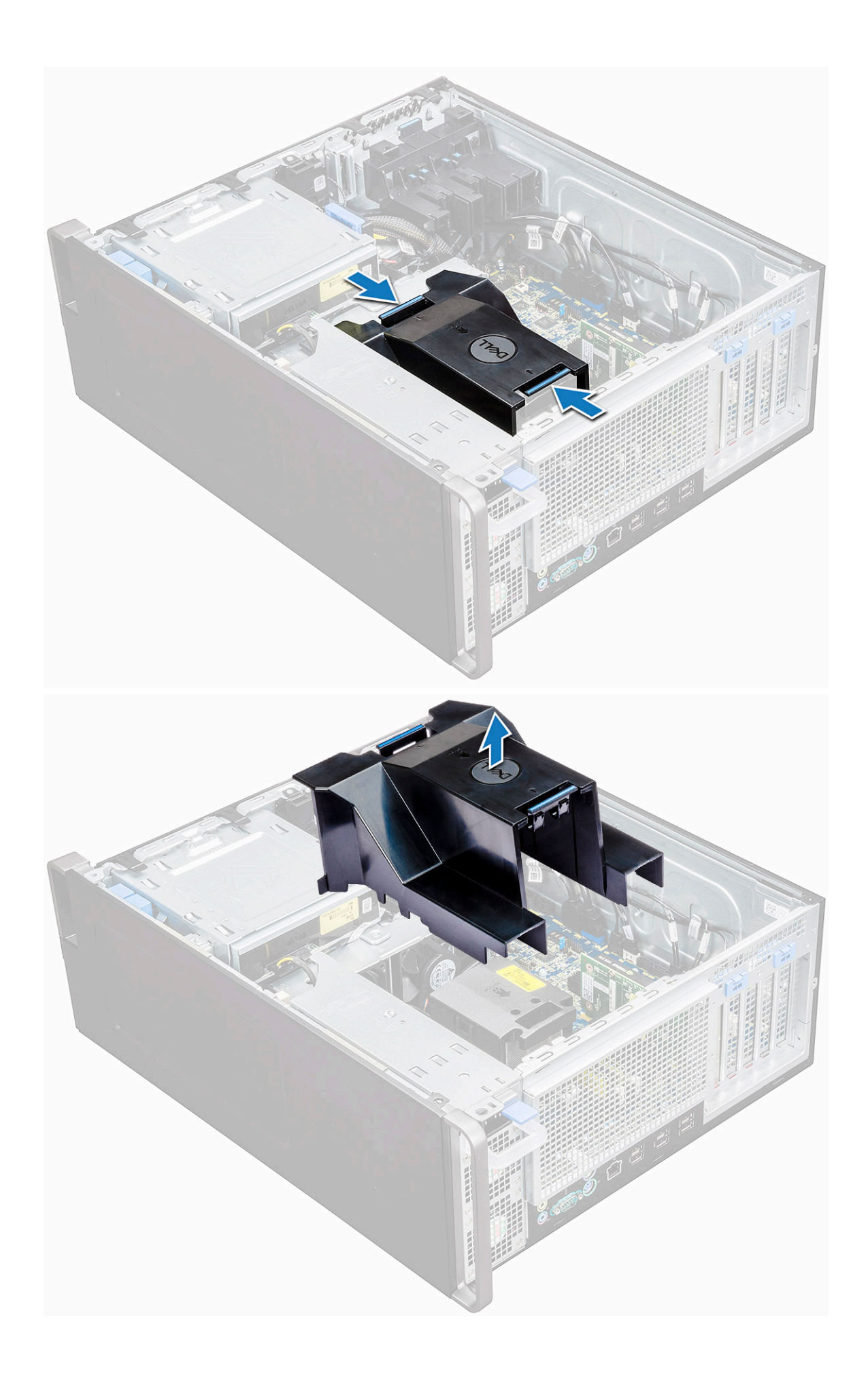

### <span id="page-50-0"></span>**Installera luftströmsskyddet**

- 1. Ordna med strömkablarna till processorn innan du installerar.
- 2. Placera luftströmsskyddet på dess plats.
- 3. Kontrollera att de båda fästhålen på luftströmsskyddet är helt införda i de båda hålen på det mittersta fläktfästet och att den andra haken sitter fast i kylaren.
- 4. Tryck ned luftströmsskyddet och tills det klickar på plats.
- 5. Installera [sidopanelen.](#page-18-0)
- 6. Följ anvisningarna i [När du har arbetat inuti datorn.](#page-14-0)

## **Minne**

#### **Ta bort minnesmodulen**

- 1. Följ anvisningarna i [Innan du arbetar inuti datorn.](#page-14-0)
- 2. Ta bort följande:
- a. [sidokåpa](#page-16-0)
- b. [luftströmsskydd](#page-48-0)
- 3. Tryck in minnesmodulens hållflikar på båda sidorna av minnesmodulen.
- 4. Lyft ut minnesmodulen ur minnesplatsen på moderkortet.

**VARNING: Om du vrider minnesmodulen ut ur facket kan det leda till skador på minnesmodulen. Se till att dra den rakt ut ur minnesmodulplatsen.**

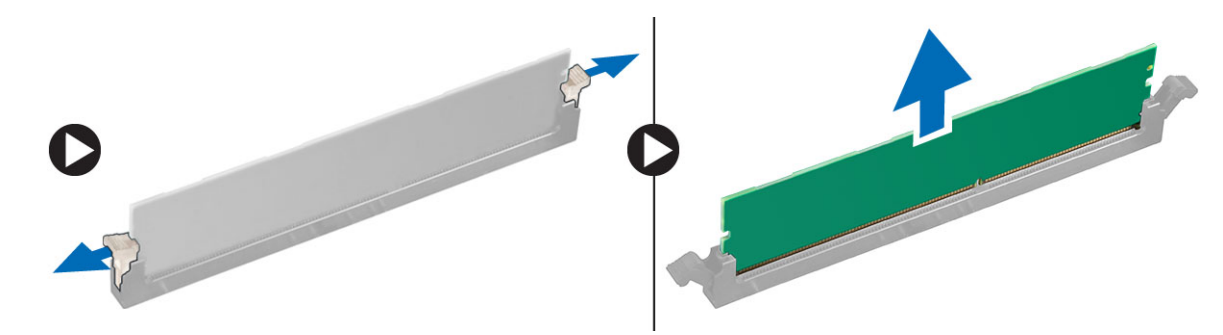

#### **Installera minnesmodulen**

- 1. Rikta in skåran på minnesmodulen med fliken på minnesmodulkontakten.
- 2. Sätt in minnesmodulen i minnesmodulplatsen.
- 3. Tryck på minnesmodulen tills hållflikarna snäpper på plats.

**OBS:** Dra inte fasthållningsspakarna uppåt. Tryck alltid ner modulen ordentligt tills spakarna låses på plats av sig själva.

- 4. Installera:
	- a. luftströmsskydd
	- b. [sidokåpa](#page-18-0)
- 5. Följ proceduren i [När du har arbetat inuti datorn.](#page-14-0)

# **PCIe NVMe-kort**

### **Ta bort PCIe NVMe-kortet**

- 1. Följ anvisningarna i [Innan du arbetar inuti datorn.](#page-14-0)
- 2. Ta bort [sidopanelen](#page-16-0).
- 3. Så tar du bort PCIe NVMe-kortet:
	- a. Tryck på och vrid låshaken bakåt för att låsa upp täckbrickan [1].
	- b. Lyft upp PCIe NVMe-kortet från PCIe-kortplatsen på moderkortet [2] .

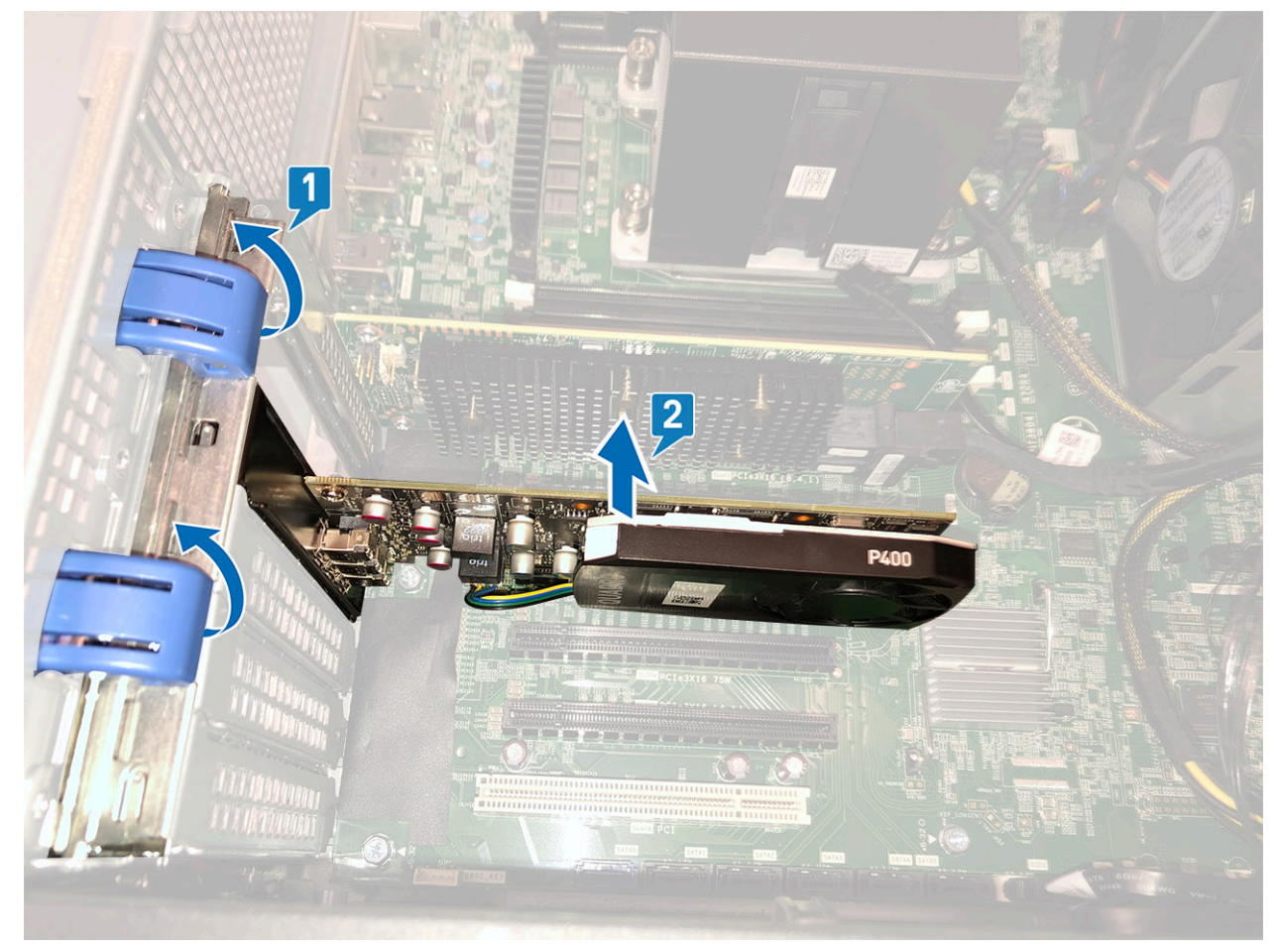

#### **Installera PCIe NVMe-kortet**

- 1. Rikta in och placera PCIe NVMe-kortet i PCIe-kortplatsen på moderkortet.
- 2. Tryck ned det så att det sitter ordentligt på plats.
- 3. Vrid båda låshakarna framåt, på täckbrickan, för att fästa expansionskortet på moderkortet.
- 4. Installera [sidopanelen.](#page-18-0)
- 5. Följ anvisningarna i [När du har arbetat inuti datorn.](#page-14-0)

# <span id="page-52-0"></span>**Expansionskort**

### **Ta bort expansionskortet**

- 1. Följ anvisningarna i [Innan du arbetar inuti datorn.](#page-14-0)
- 2. Ta bort [sidopanelen](#page-16-0).
- 3. Ta bort expansionskortet så här:

**OBS:** Om du har ett expansionskort med strömsatt VGA ska du koppla bort den data- eller strömkabel som är ansluten till expansionskortet.

- a. Tryck [1] och vrid expansionskortets låsspärr bakåt [2] för att låsa upp täckbrickan.
- b. Lyft bort expansionskortet [3] från PCIe-kortplatsen på moderkortet.

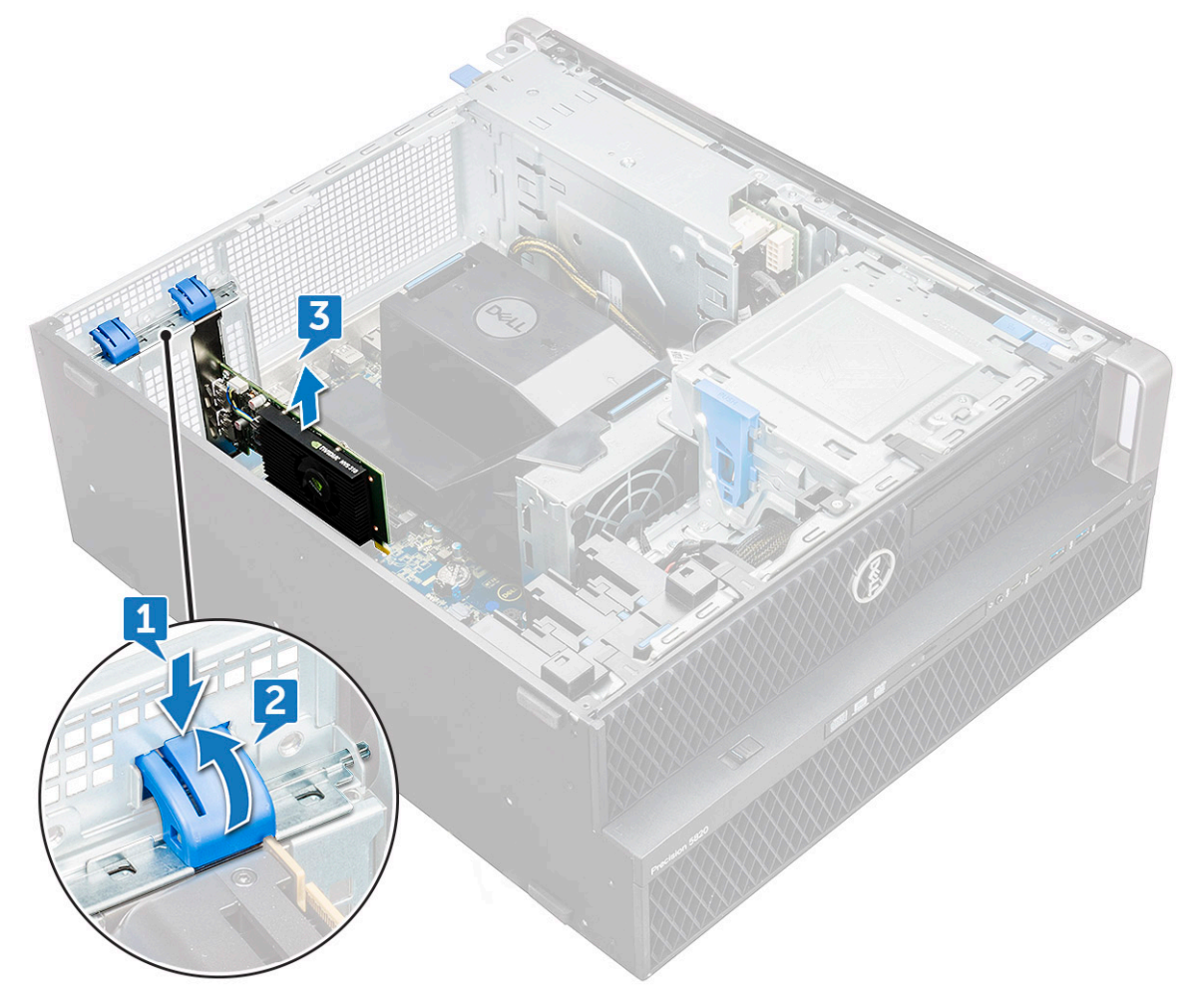

#### **Installera expansionskortet**

- 1. Justera och placera expansionskortet i PCIe-kortplatsen på moderkortet.
- 2. Tryck ned det så att det sitter ordentligt på plats.

**OBS:** Om expansionskort har VGA-strömförsörjning ansluter du data- eller strömkabeln till expansionskortet.

- 3. Vrid expansionskortets båda låshakar framåt, på täckbrickan, för att fästa expansionskortet på moderkortet.
- 4. Installera [sidopanelen.](#page-18-0)
- 5. Följ anvisningarna i [När du har arbetat inuti datorn.](#page-14-0)

# **Knappcellsbatteri**

### **Ta bort knappcellsbatteriet**

- 1. Följ anvisningarna i [Innan du arbetar inuti datorn.](#page-14-0)
- 2. Ta bort:
	- a. [sidokåpa](#page-16-0)
- 3. Ta bort knappcellsbatteriet:
	- a. Tryck frigöringsspärren [1] bortåt från batteriet så att batteriet hoppar upp från sockeln [2].

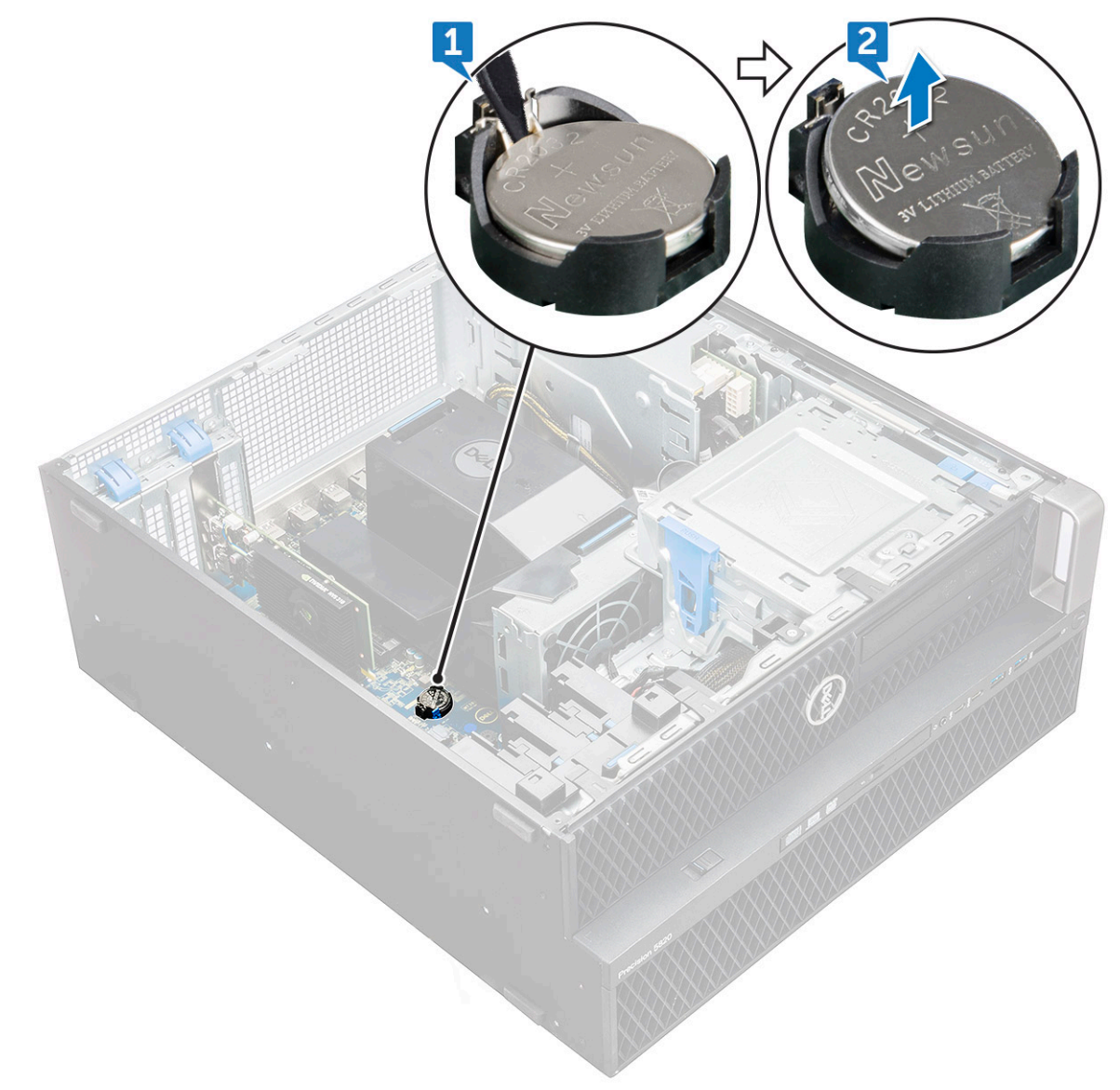

b. Lyft bort knappcellsbatteriet från moderkortet.

#### **Installera knappcellsbatteriet**

- 1. Placera knappcellsbatteriet i facket på moderkortet.
- 2. Tryck på knappcellsbatteriet med den positiva (+) sidan uppåt tills frigöringsspärren fjädrar tillbaka och håller fast battieriet i moderkortet.
- 3. Gör så här för att installera:
	- a. [sidokåpa](#page-18-0)

<span id="page-54-0"></span>4. Följ anvisningarna i [När du har arbetat inuti datorn.](#page-14-0)

# **Systemfläkt**

### **Ta bort systemfläkten**

- 1. Följ anvisningarna i [Innan du arbetar inuti datorn.](#page-14-0)
- 2. Ta bort:
	- a. [sidopanel](#page-16-0)
	- b. [luftströmsskydd](#page-48-0)
	- c. [frontramen](#page-19-0)
	- d. [optisk enhet \(ODD\)](#page-37-0)
	- e. [5,25-tums ODD-fäste](#page-39-0)
- 3. Ta bort systemfläkten genom att:
	- a. Tryck in kontaktfliken och koppla bort de två fläktkablarna från moderkortet.
		- **OBS:** Dra inte i kontakten genom att dra i kabeltrådarna. Koppla istället från kabeln genom att dra i kontaktänden. Om du drar i trådarna finns det risk för att de lossnar från kontakten.

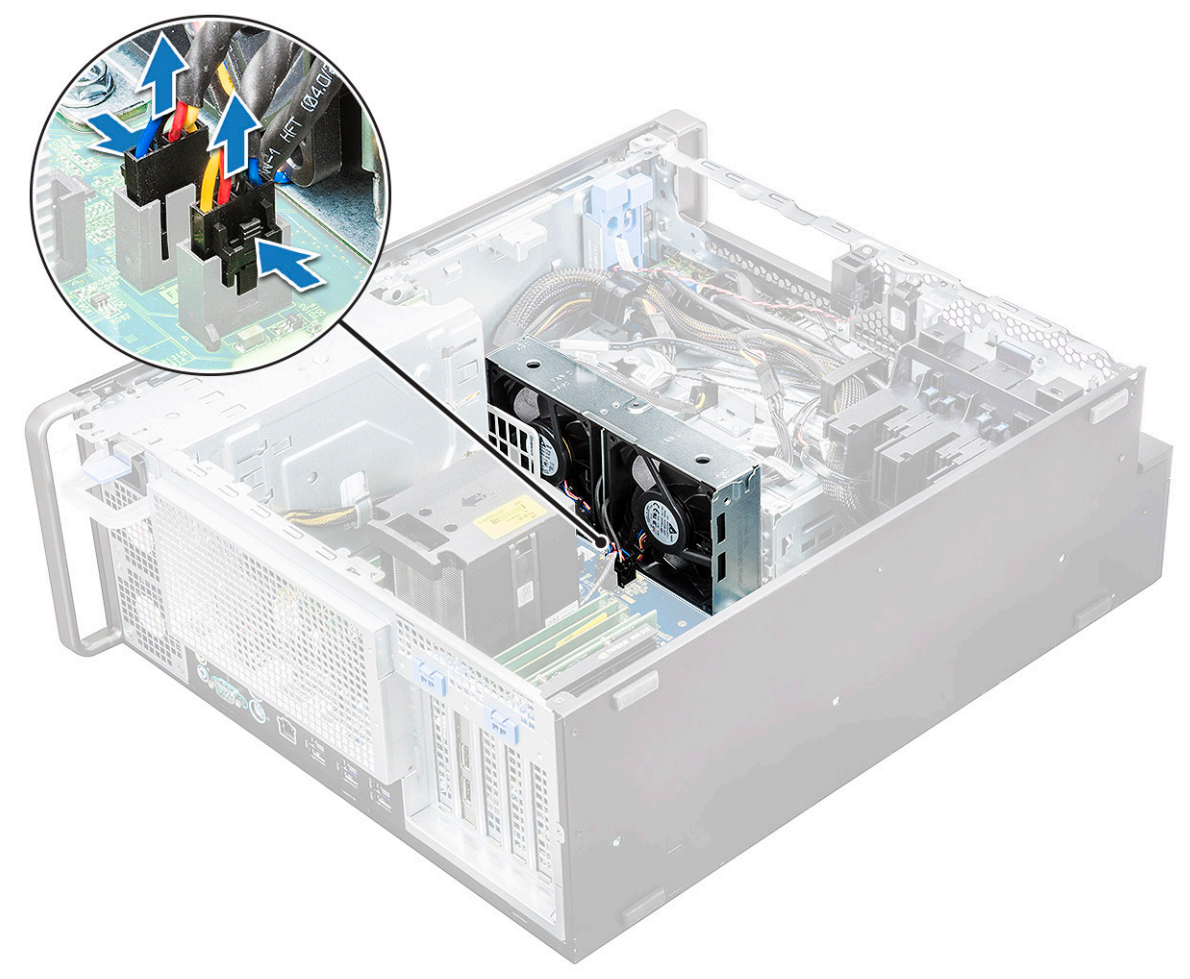

b. Ta bort skruvarna [1] som håller fast fläkten i moderkortet och lyft upp systemfläkten [2].

<span id="page-55-0"></span>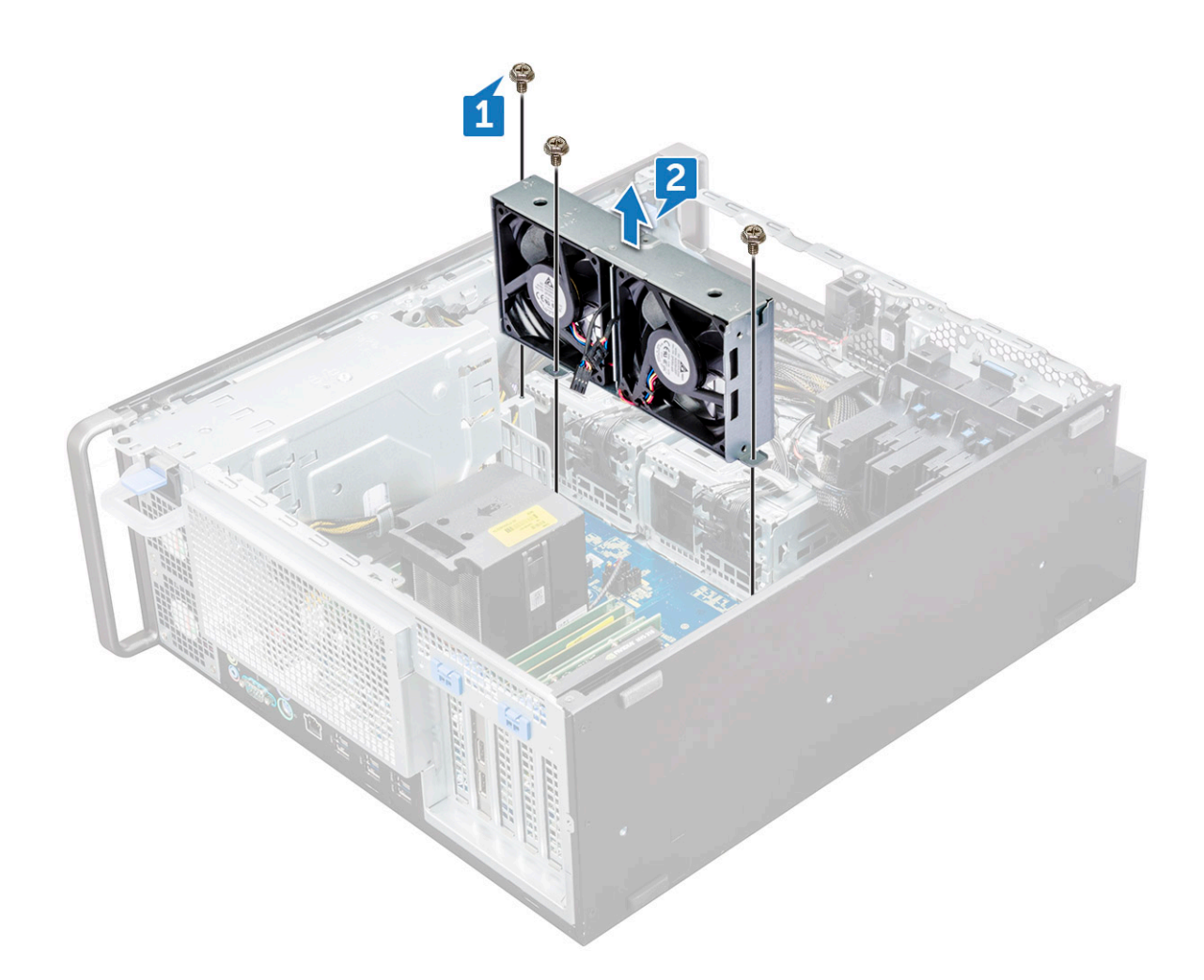

#### **Installera systemfläkten**

- 1. Rikta in systemfläkten i platsen på moderkortet och fäst den med tre skruvar.
- 2. Anslut fläktkabeln till platsen på moderkortet.
- 3. Installera:
	- a. [5,25-tums ODD-fäste](#page-41-0)
	- b. [optisk enhet \(ODD\)](#page-39-0)
	- c. [frontramen](#page-21-0)
	- d. [luftströmsskydd](#page-50-0)
	- e. [sidopanel](#page-18-0)
- 4. Följ anvisningarna i [När du har arbetat inuti datorn.](#page-14-0)

# **Fläktfäste**

### **Ta bort fläkten från fläktfästet**

- 1. Följ anvisningarna i [Innan du arbetar inuti datorn.](#page-14-0)
- 2. Ta bort:
	- a. [sidokåpa](#page-16-0)
	- b. systemfläkt
- 3. Så här tar du bort fläkten från fläktfästet:
	- a. Skjut ut de fyra gummibussningarna för varje fläkt från fläktchassit [1].

b. Lyft upp fläkten och ta bort den från fläktmonteringen [2].

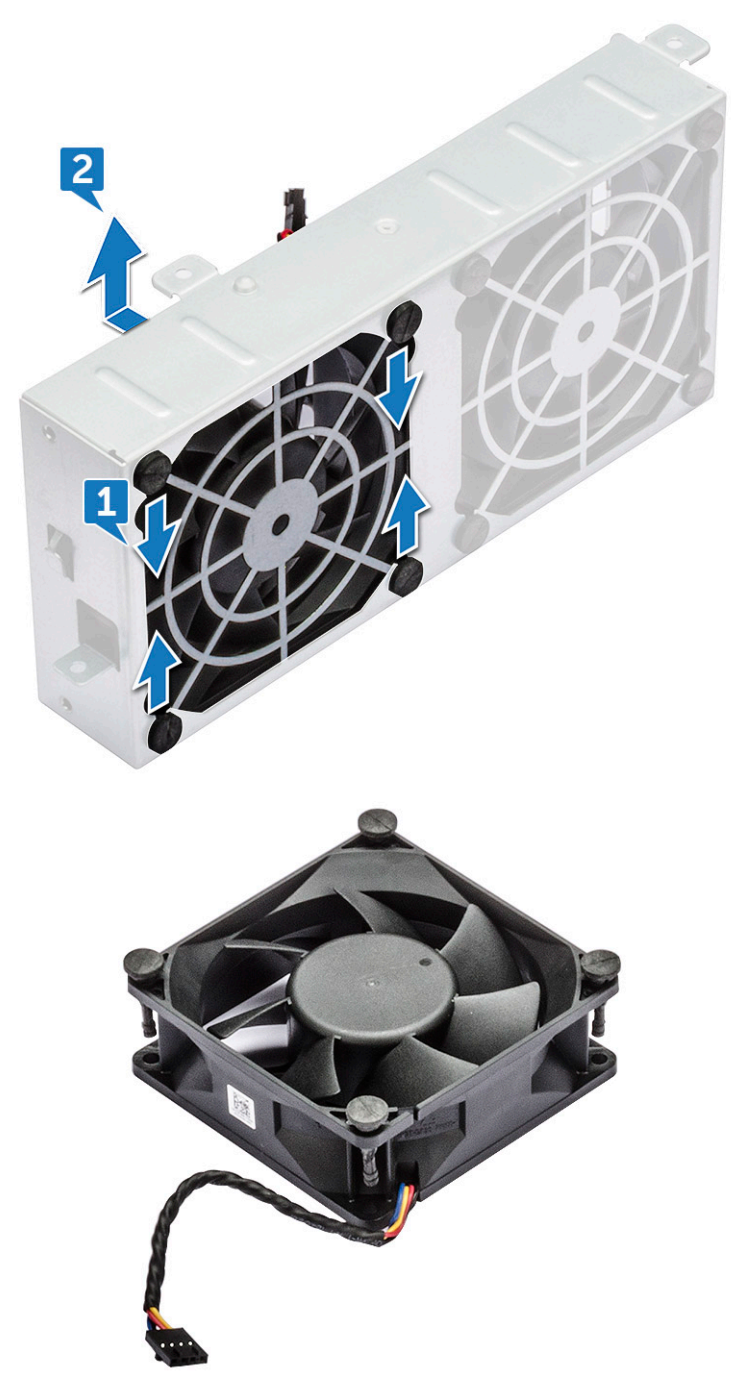

#### **Placera fläkten i fläktfästet**

- 1. Placera fläkten i fläktfästet.
- 2. Dra åt gummibussningarna som håller fast fläkten i fläktfästet.
- 3. Installera:
	- a. [systemfläkten](#page-55-0)
	- b. [sidokåpa](#page-18-0)
- 4. Följ proceduren i [När du har arbetat inuti datorn.](#page-14-0)

# <span id="page-57-0"></span>**PCIe-korthållare**

### **Ta bort PCIe-korthållaren**

- 1. Följ anvisningarna i [Innan du arbetar inuti datorn.](#page-14-0)
- 2. Ta bort:
	- a. [sidokåpa](#page-16-0)
	- b. [expansionskort](#page-52-0)
- 3. Så här tar du bort PCIe-hållaren:
	- a. Tryck på PCIe-hållarens spärrhake [1] och skjut ut hållaren [2] ur chassit.

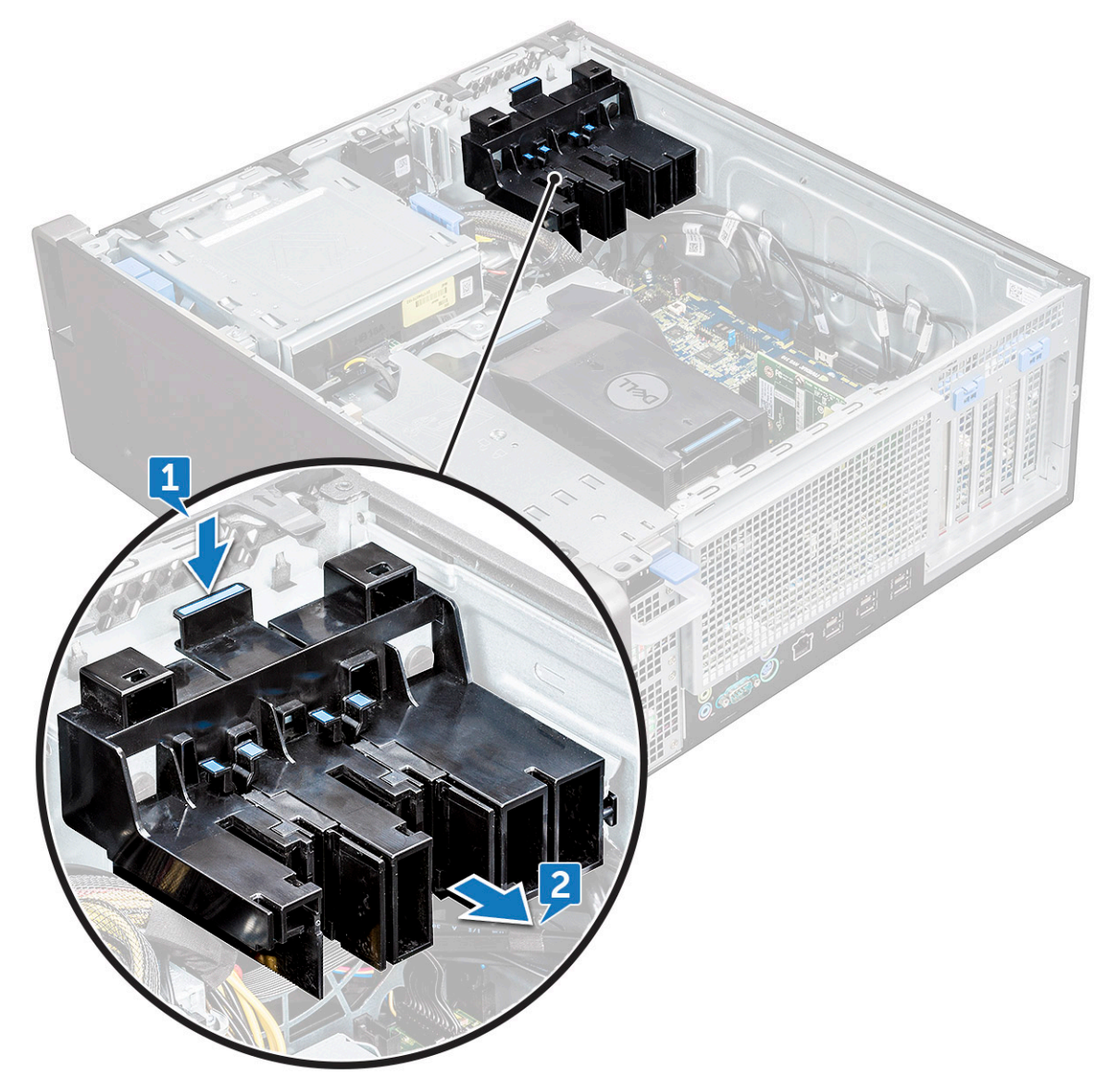

### **Installera PCIe-korthållaren**

- 1. Rikta in och placera PCIe-korthållaren på datorchassit.
- 2. Tryck hållaren bakåt tills den klickar på plats.
- 3. Installera:
	- a. [sidokåpa](#page-18-0)

# <span id="page-58-0"></span>**Ta bort dissipatorn och processorfläktmonteringen**

### **Ta bort dissipatorn och processorfläktmonteringen**

- 1. Följ anvisningarna i [Innan du arbetar inuti datorn.](#page-14-0)
- 2. Ta bort:
	- a. [sidokåpa](#page-16-0)
	- b. [luftströmsskydd](#page-48-0)
- 3. Så här tar du bort dissipatorn och processorfläktmonteringen.
	- a. Koppla bort processorfläktkabeln [1] från moderkortet.
	- b. Lossa de fyra fästskruvarna för dissipatorn [2] i diagonal ordning (4, 3, 2, 1).
	- c. Lyft försiktigt bort dissipatorn och processorfläktmonteringen [3] från systemet.

**OBS:** Lägg monteringen med det termiska fettet vänt uppåt.

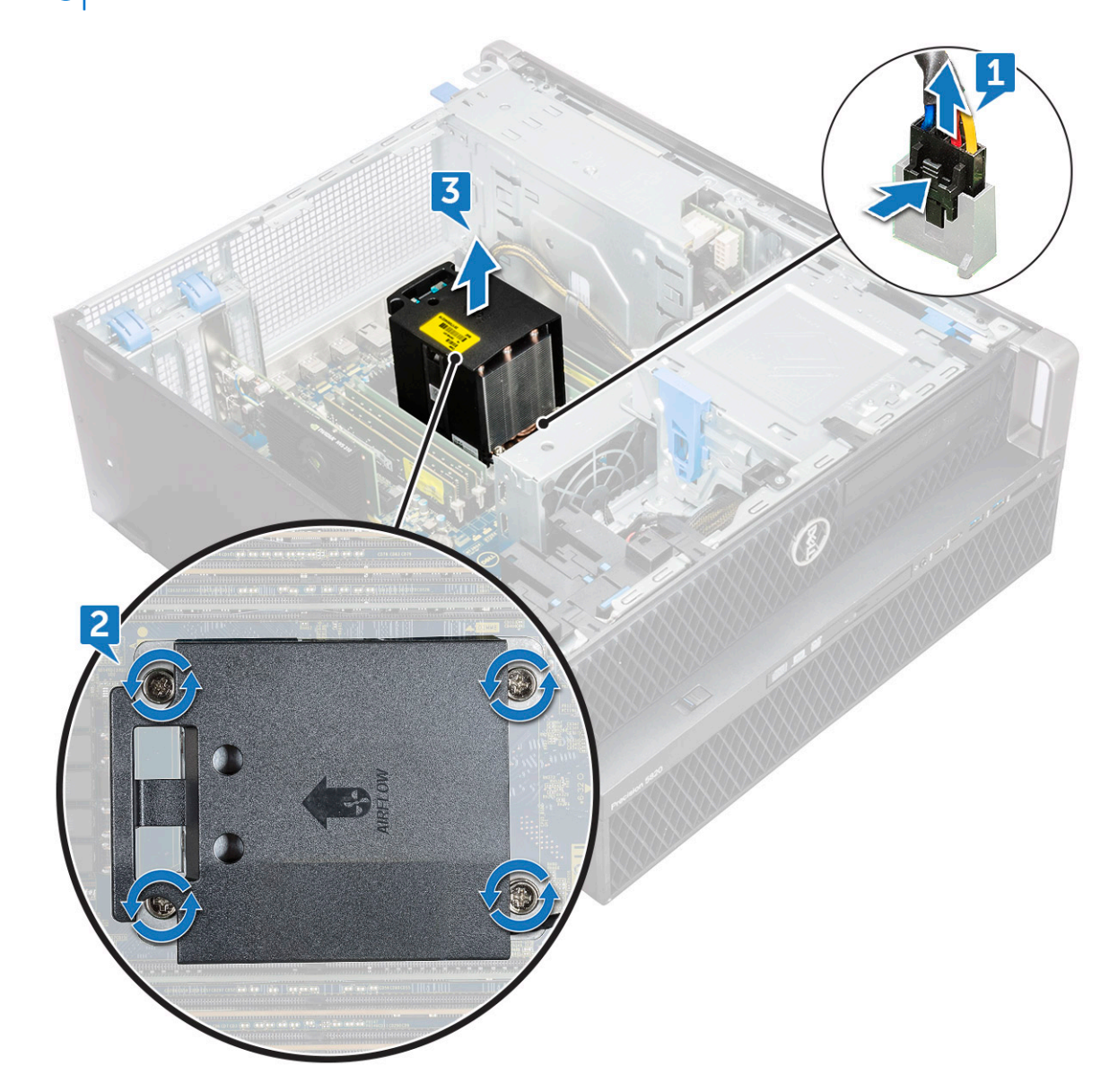

### <span id="page-59-0"></span>**Ta bort dissipatorn och processorfläktmonteringen**

- 1. Placera dissipatorn och processorfläktmonteringen på processorplatsen.
- 2. Sätt tillbaka de fyra skruvarna och dra åt dem diagonalt (1, 2, 3, 4) tills dissipatorn och processorfläktmonteringen sitter fast i moderkortet.

**OBS:** När du installerar dissipatorn och processorfläktmonteringen i systemet ska du se till så att luftflödespilen pekar bakåt i systemet.

- 3. Anslut processorfläktkabeln till moderkortet.
- 4. Installera:
	- a. [luftströmsskydd](#page-50-0)
	- b. [sidokåpa](#page-18-0)
- 5. Följ anvisningarna i [När du har arbetat inuti datorn.](#page-14-0)

#### **Ta bort CPU-fläkten**

- 1. Följ anvisningarna i [Innan du arbetar inuti datorn.](#page-14-0)
- 2. Ta bort:
	- a. [sidopanel](#page-16-0)
	- b. [luftströmsskydd](#page-48-0)
	- c. [dissipator och processorfläktmontering](#page-58-0)
- 3. Så här tar du bort processorfläkten:
	- a. Dra bort processorfläktens kabel från kabelhållaren på fästet.

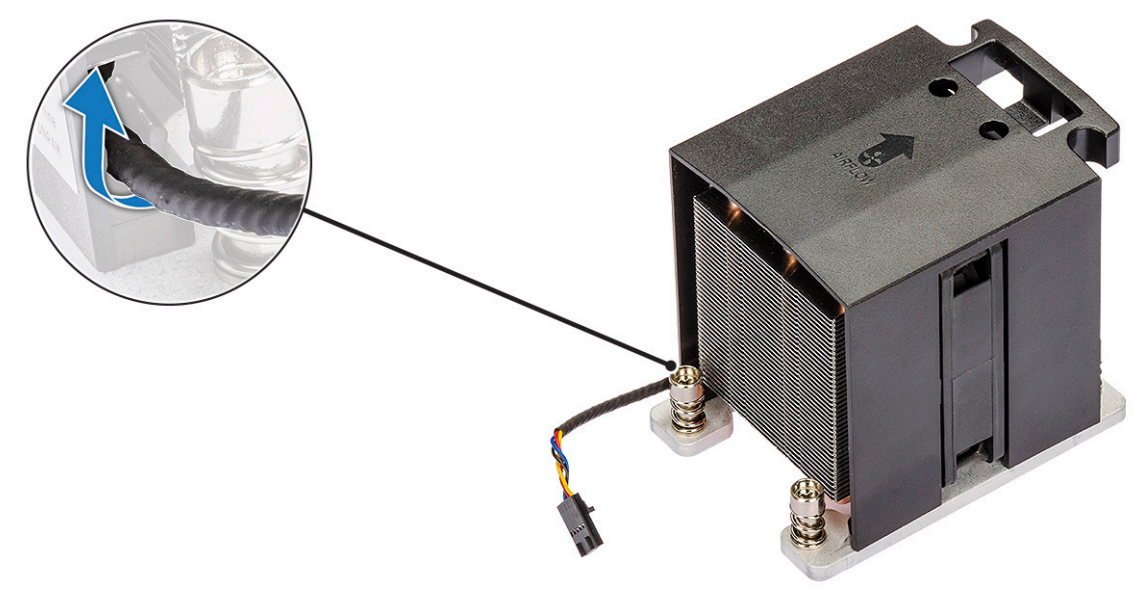

- b. Lägg monteringen med det termiska fettet vänt uppåt.
- c. Ta bort de fyra skruvarna [1] som håller fast dissipatorn och processorfläktmonteringen.
- d. Lyft försiktigt bort dissipatorn [2] från processorfläkten.

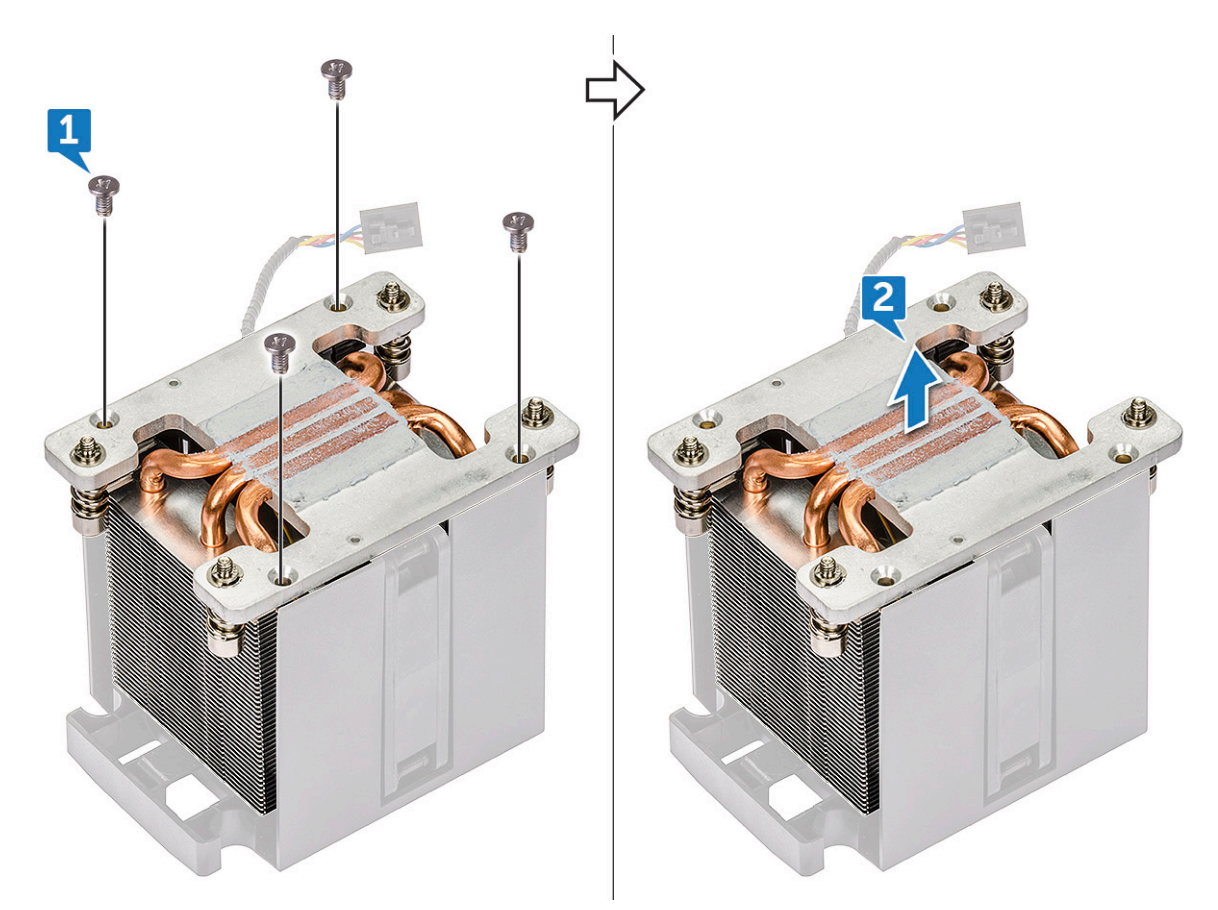

e. Ta loss de fyra gummibussningarna [1] från processorfläktens fäste och lyft bort fläkten [2] från fästet.

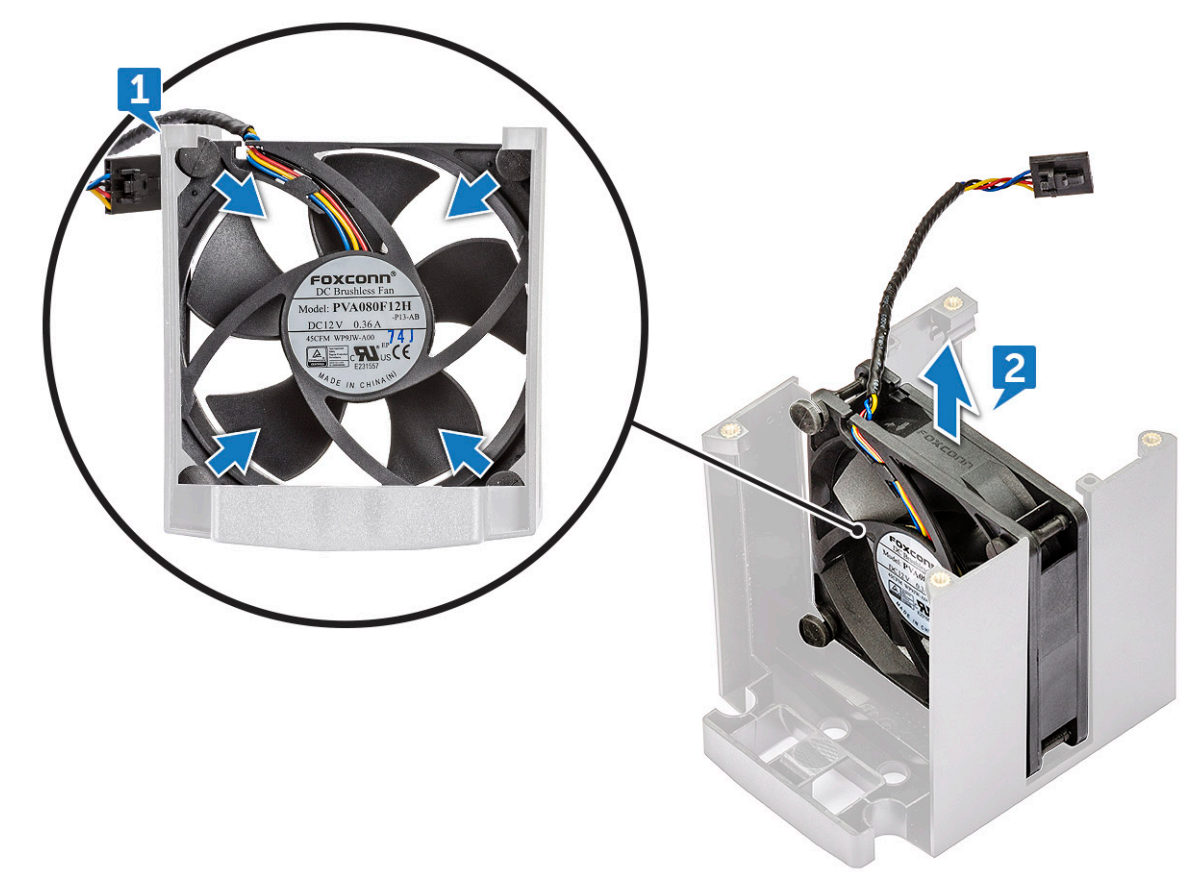

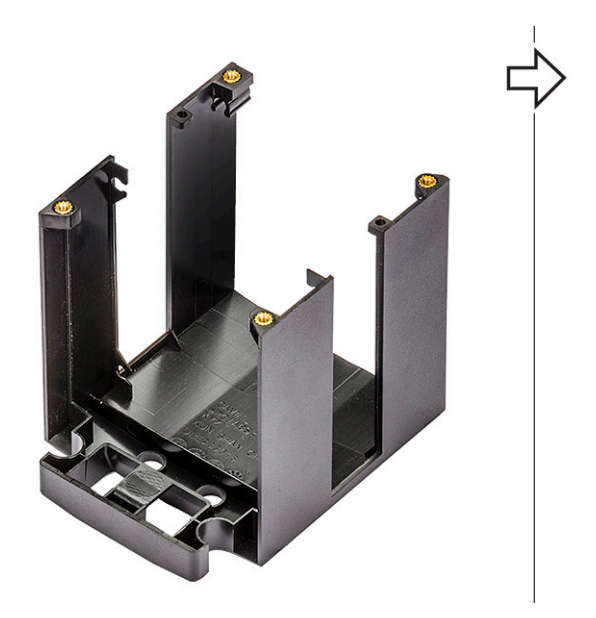

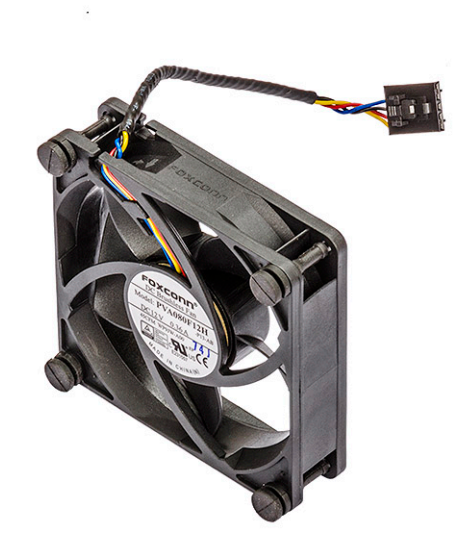

#### **Installera CPU fläkten.**

- 1. Fäst CPU-fläktens fyra gummibussningar på fläktfästet.
- 2. Placera CPU-fläkten på dess plats på dissipatorn.
- 3. Dra fläktkabeln till hållaren i fläktfästet.
- 4. Sätt tillbaka de fyra skruvarna som fäster dissipatorn och CPU-fläkten.
- 5. Installera:
	- a. [dissipator och CPU-fläktmontering](#page-59-0)
	- b. [luftströmsskydd](#page-50-0)
	- c. [sidopanel](#page-18-0)
- 6. Följ anvisningarna i [När du har arbetat inuti datorn.](#page-14-0)

## **Processor**

#### **Ta bort processorn**

- 1. Följ anvisningarna i [Innan du arbetar inuti datorn.](#page-14-0)
- 2. Ta bort:
	- a. [sidokåpa](#page-16-0)
	- b. [luftströmsskydd](#page-48-0)
	- c. [heat sink and CPU fan assembly](#page-58-0)
- 3. Så här tar du bort processorn.
	- a. Tryck frigöringsspaken på vänster sida [1] nedåt och för den sedan inåt för att frigöra den från låskroken.
	- b. Tryck frigöringsspaken på höger sida [2] nedåt och för den sedan inåt för att frigöra den från låskroken.
	- c. Öppna frigöringsspaken [3, 4] för att låsa upp processorkåpan.
	- d. Lyft upp processorkåpan [5].
	- e. Lyft upp processorn [6] och ta bort den från sockeln och placera den sedan i en antistatisk förpackning.

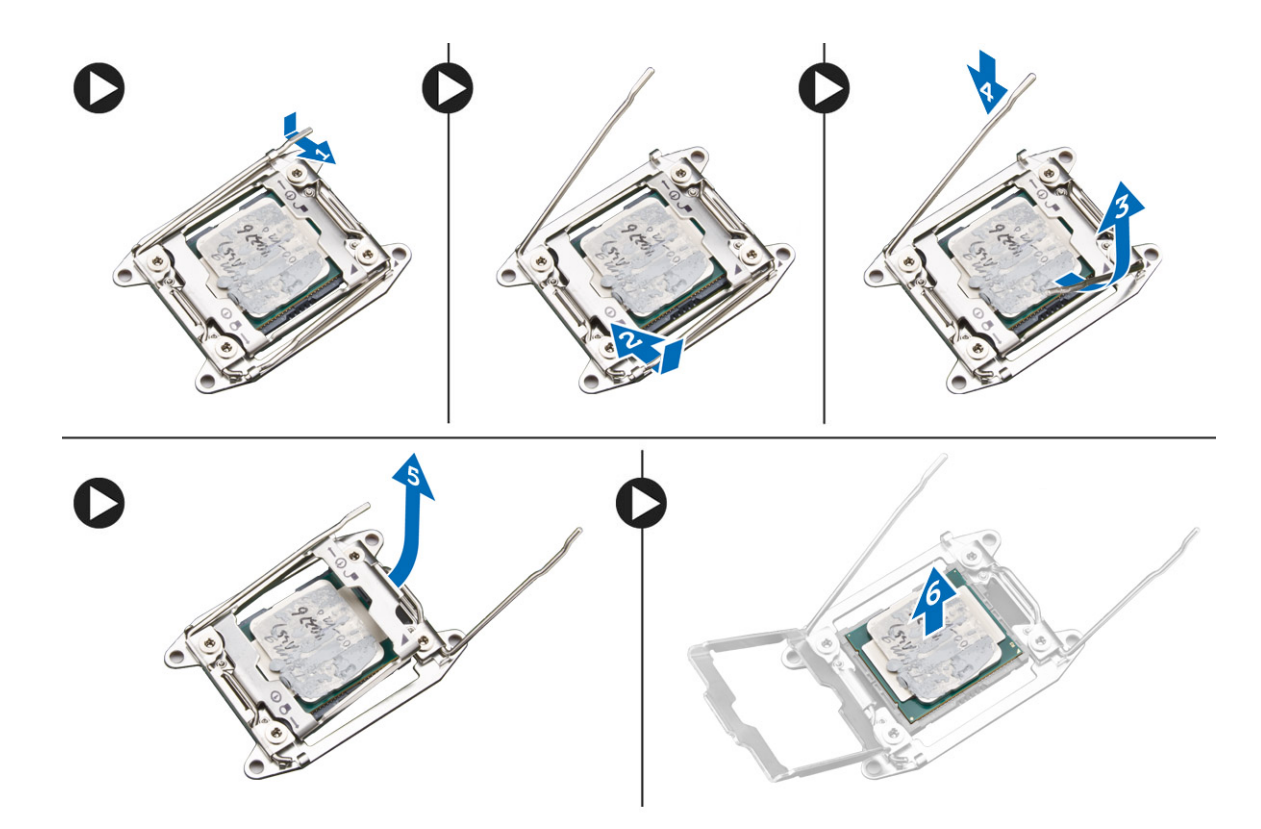

#### **Installera processorn**

- 1. Sätt i processorn i processorsockeln. Se till att processorn sitter ordentligt på plats.
- 2. Stäng försiktigt processorkåpan.
- 3. Tryck de bägge frigöringsspakarna nedåt och för processorn inåt tills låskroken fäster.
- 4. Installera:
	- a. [ta bort dissipatorn och processorfläktmonteringen](#page-59-0)
	- b. [luftströmsskydd](#page-50-0)
	- c. [sidokåpa](#page-18-0)
- 5. Följ anvisningarna i [När du har arbetat inuti datorn.](#page-14-0)

## **Främre systemfläkt**

#### **Ta bort den främre systemfläkten**

- 1. Följ anvisningarna i [Innan du arbetar inuti datorn.](#page-14-0)
- 2. Ta bort:
	- a. [sidopanel](#page-16-0)
	- b. [frontramen](#page-19-0)
	- c. [PCIe-hållaren](#page-57-0)
- 3. Så här tar du bort den främre systemfläkten:
	- a. Dra ur följande kablar från korthållaren [3]:
		- SATA-kabel 0, 1, 2, 3, 4, 5 och ODD-kabel 0, 1 [1].
		- Främre USB 3.1-kabel [2]

**OBS:** Dra inte ur kontakten genom att dra i trådarna. Koppla istället från kabeln genom att dra i kontaktänden. Om du drar i trådarna finns det en risk för att de lossnar från kontakten.

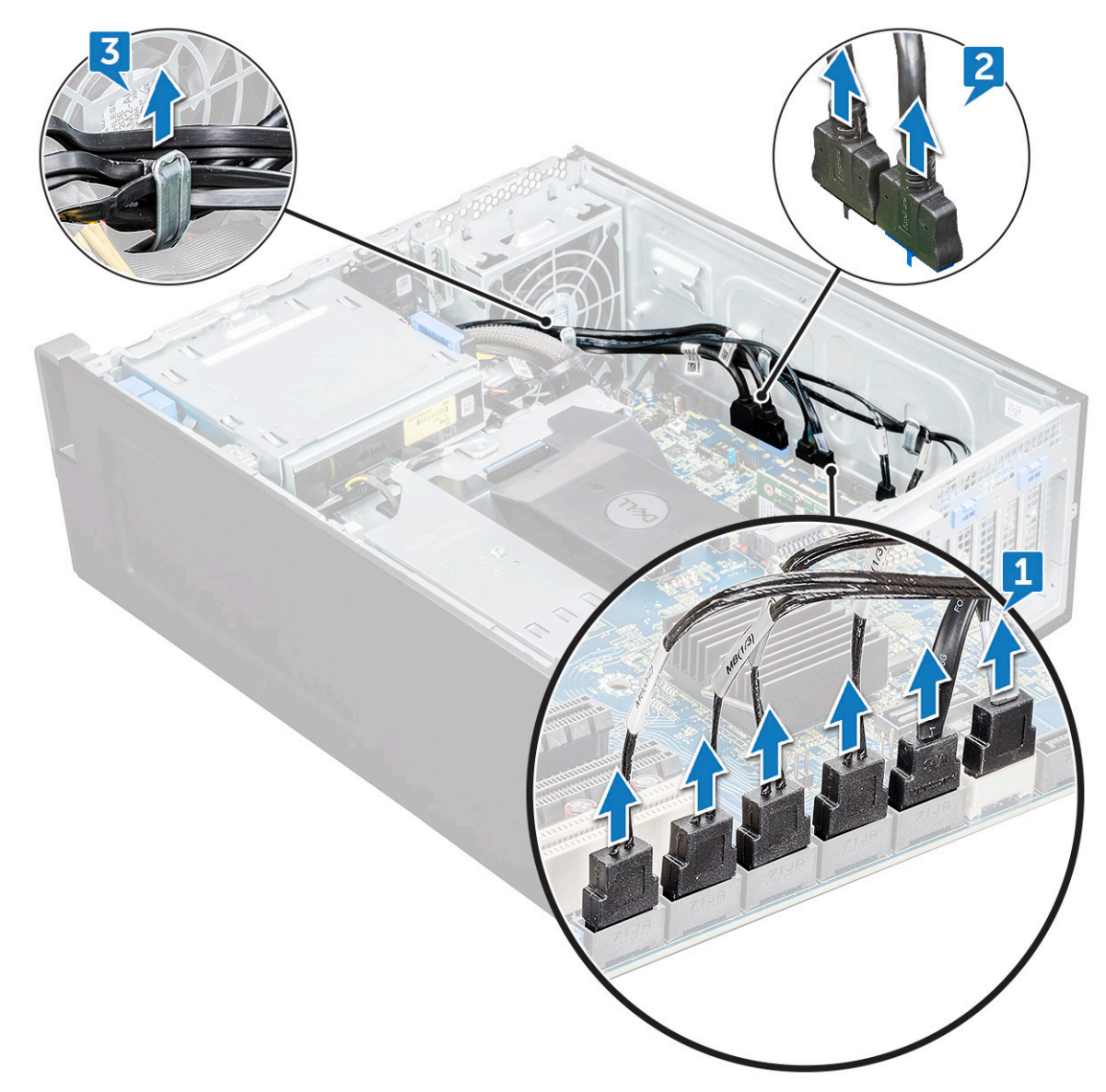

- b. Dra ur fläktkabeln [1] från moderkortet.
- c. Ta bort skruven [2] som fäster den bakre systemfläkten i chassit.
- d. Lyft upp fläkten så att den lossar från lagringsplatsen i systemchassit [3].

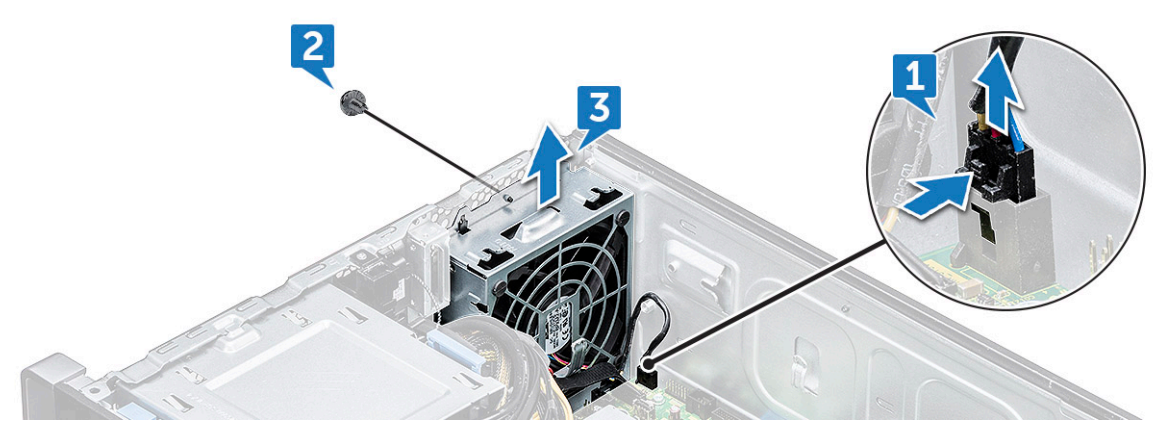

### **Installera den främre systemfläkten**

1. Rikta in den främre systemfläkten mot dess uttag i chassit.

- 2. Sätt tillbaka skruven som håller fast den främre systemfläkten i chassit.
- 3. Anslut fläktkabeln till moderkortet.
- 4. Dra följande kablar genom kabelhållaren och anslut dem till moderkortet:
	- Kablar för SATA och optisk enhet
	- USB 3.1-kablar
- 5. Installera:
	- a. [PCIe-korthållare](#page-57-0)
	- **b.** [frontramen](#page-21-0)
	- c. [sidopanel](#page-18-0)
- 6. Följ anvisningarna i [När du har arbetat inuti datorn.](#page-14-0)

# **VROC-modul**

### **Ta bort VROC-modulen**

Koppla bort VROC-modulen från moderkortet i riktning uppåt.

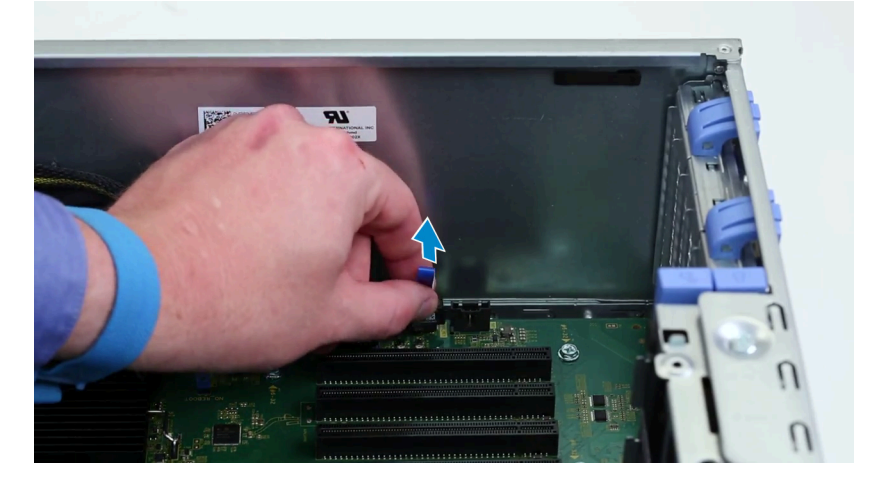

### **Installera VROC-modulen**

Anslut VROC-modulen till moderkortet.

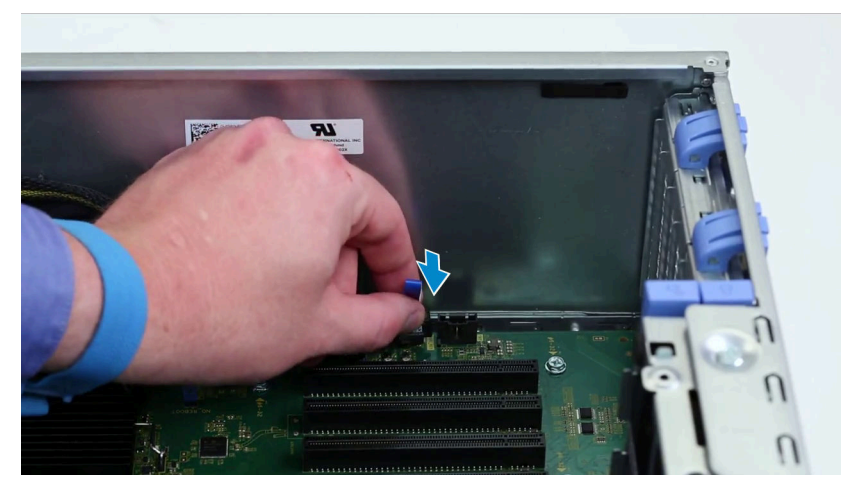

# **Moderkort**

### **Ta bort moderkortet**

- 1. Följ anvisningarna i [Innan du arbetar inuti datorn.](#page-14-0)
- 2. Ta bort:
	- a. [sidopanel](#page-16-0)
	- b. [luftströmsskydd](#page-48-0)
	- c. [expansionskort](#page-52-0)
	- d. [minnesmodul](#page-50-0)
	- e. [dissipator och processorfläktmontering](#page-58-0)
	- f. [frontramen](#page-19-0)
	- g. [optisk enhet \(ODD\)](#page-37-0)
	- h. [5,25-tums ODD-fäste](#page-39-0)
	- i. [systemfläkt](#page-54-0)
	- j. [PCIe-korthållare](#page-57-0)
- 3. Ta bort moderkortet genom att:
	- a. Ta bort systemfläktens fäste genom att ta bort skruven [1] som håller fast fästet på moderkortet.
	- b. Lyft bort systemfläktens fäste från moderkortet [2].

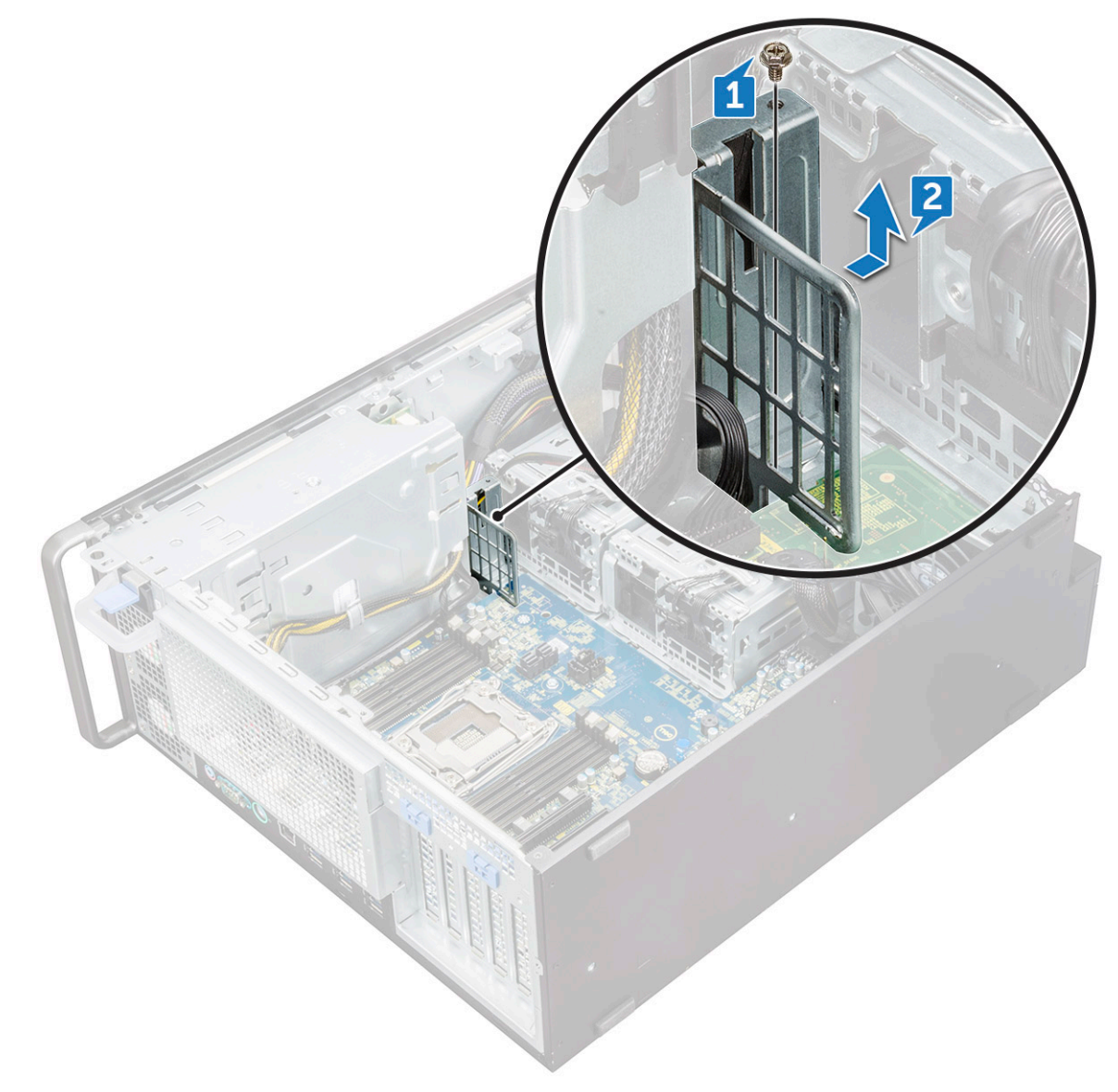

- c. Koppla bort följande kablar från moderkortets kontakter:
	- ljudkabel [1]
	- strömkabel [2]
	- kabelhållare [3]
	- strömförsörjningskabel [4]
	- strömkabel med 24 stift [5]
	- främre I/O-panel [6]

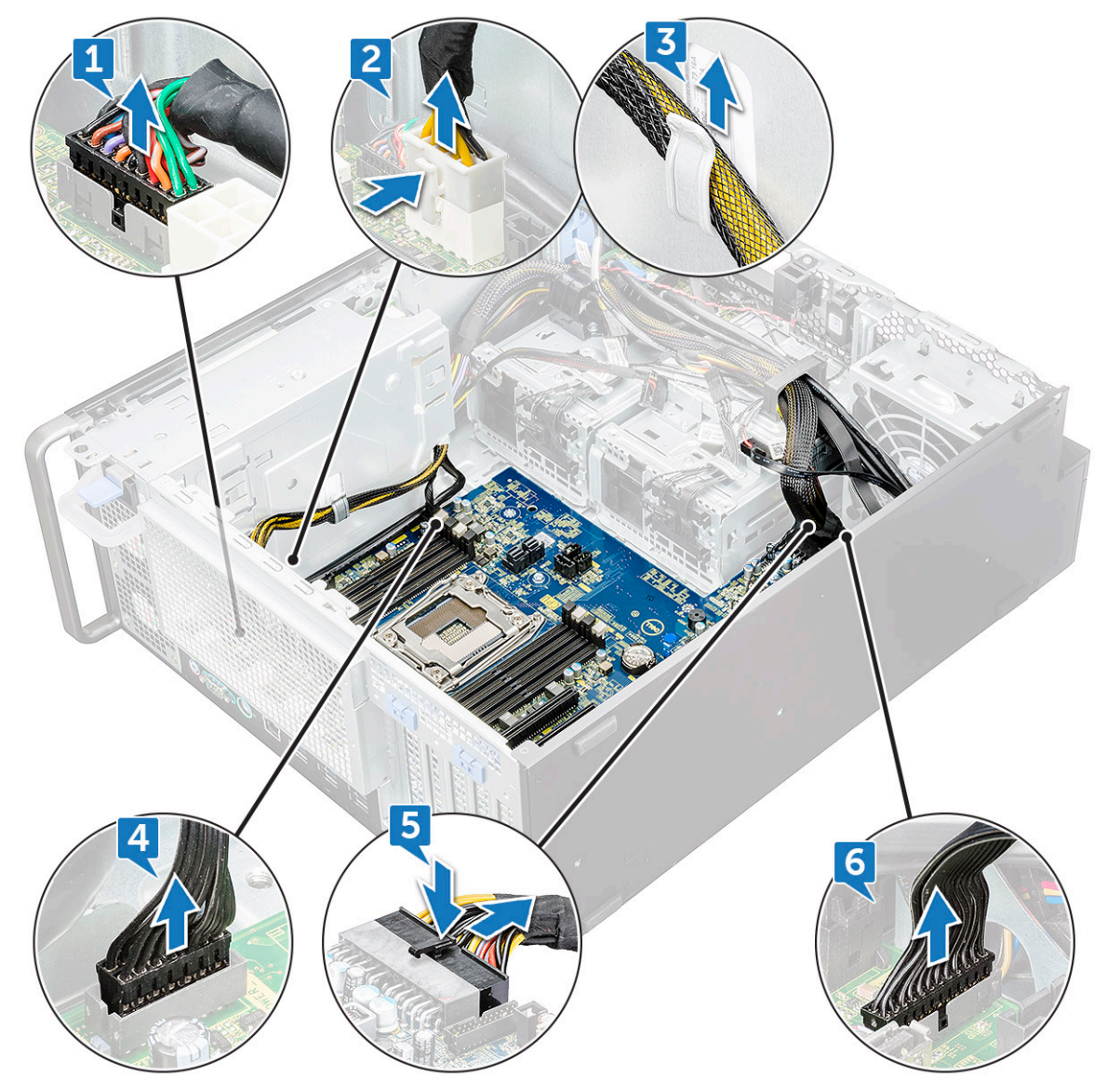

- d. Koppla bort följande kablar:
	- SATA-kablar och kablar till optisk enhet [1]
	- Främre USB 3.1-kabel [2]
	- Främre systemfläktkabeln
	- Datakabel till Flex0- och Flex1-hårddisk
	- **OBS:** Dra inte ur kontakten genom att dra i trådarna. Koppla istället från kabeln genom att dra i kontaktänden. Om du drar i trådarna finns det risk för att de lossnar från kontakten.

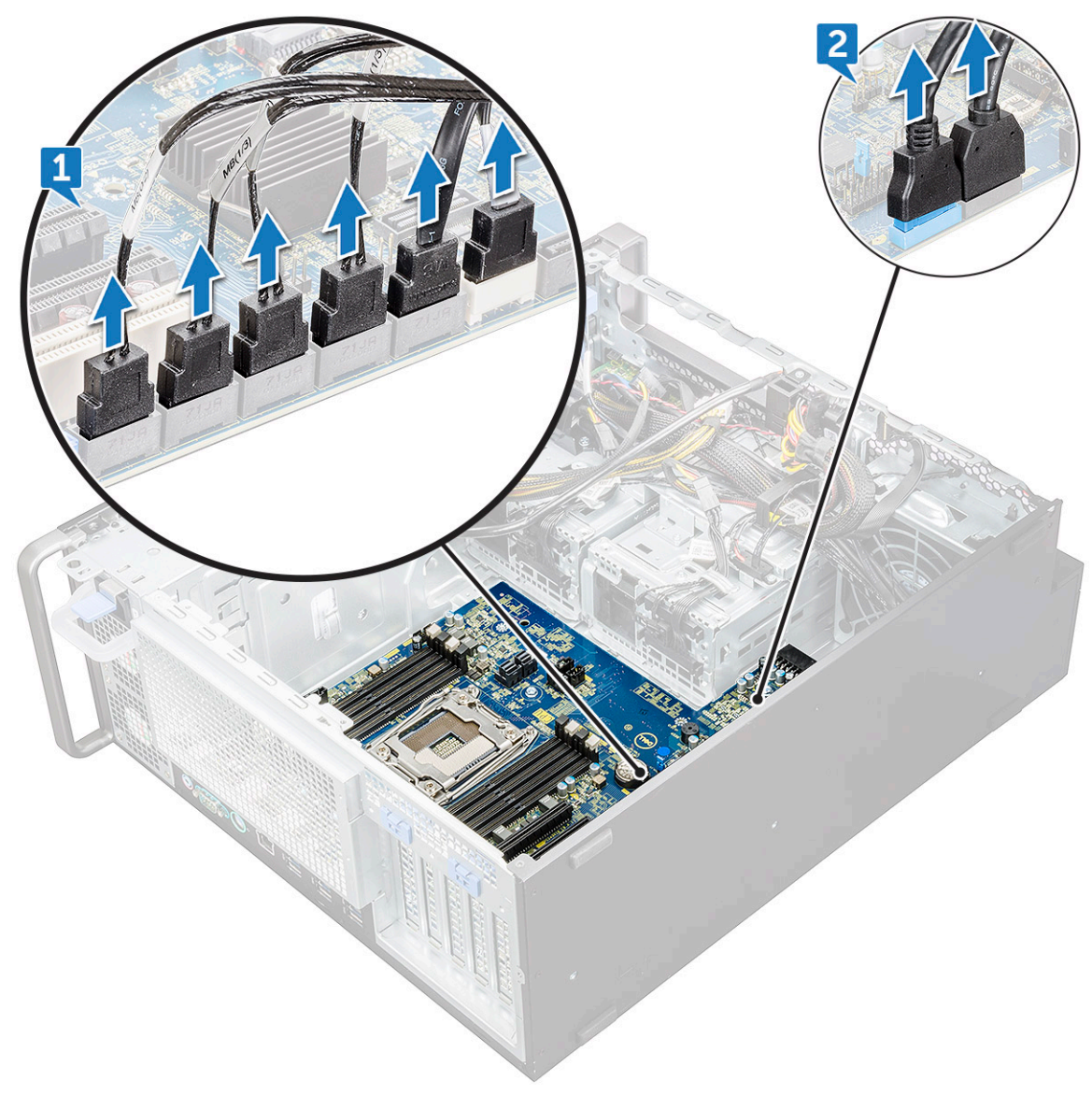

e. Ta bort skruvarna som håller fast moderkortet i chassit.

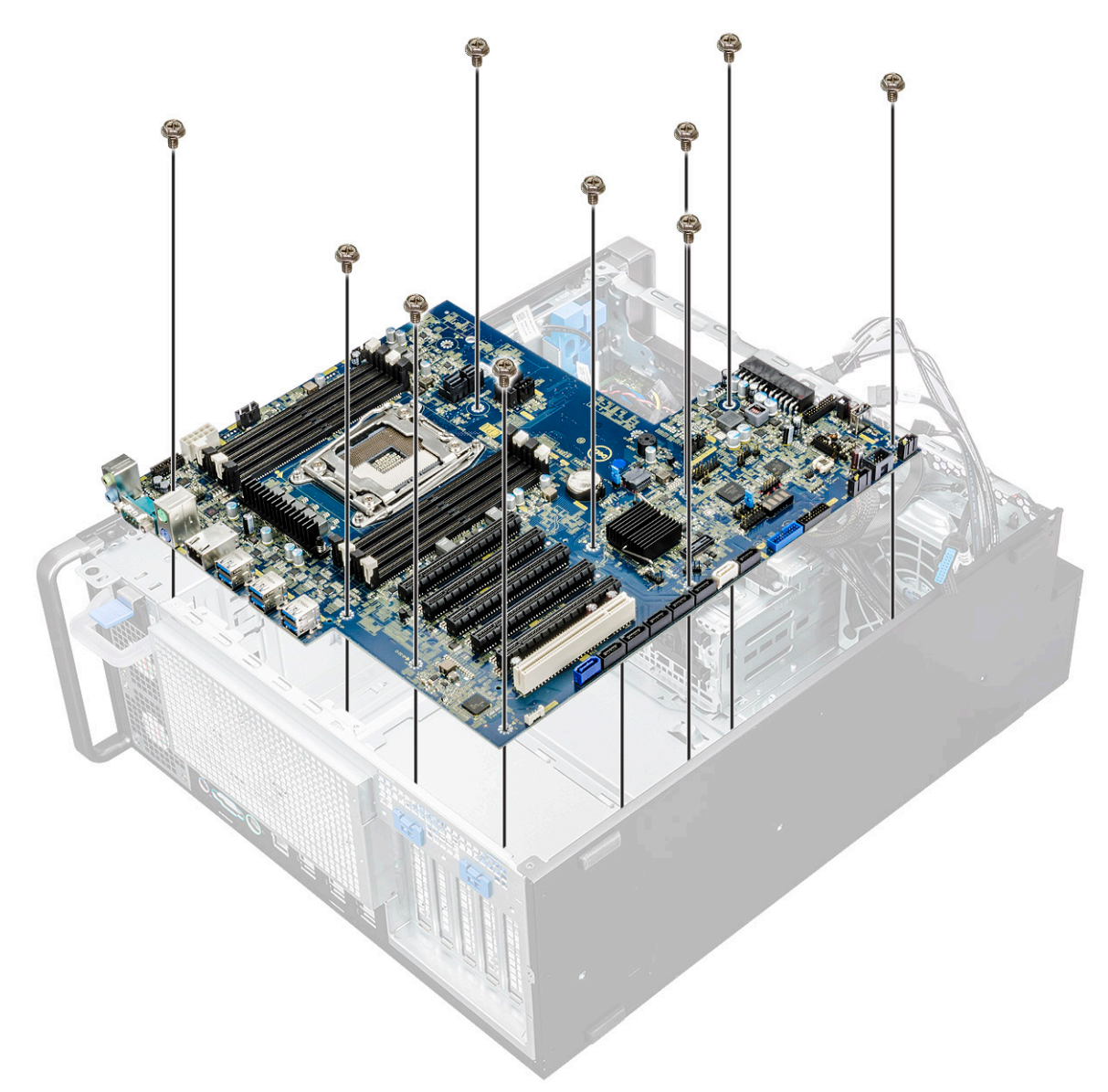

f. Skjut moderkortet mot hårddiskhållaren så att den lossnar från systemet.

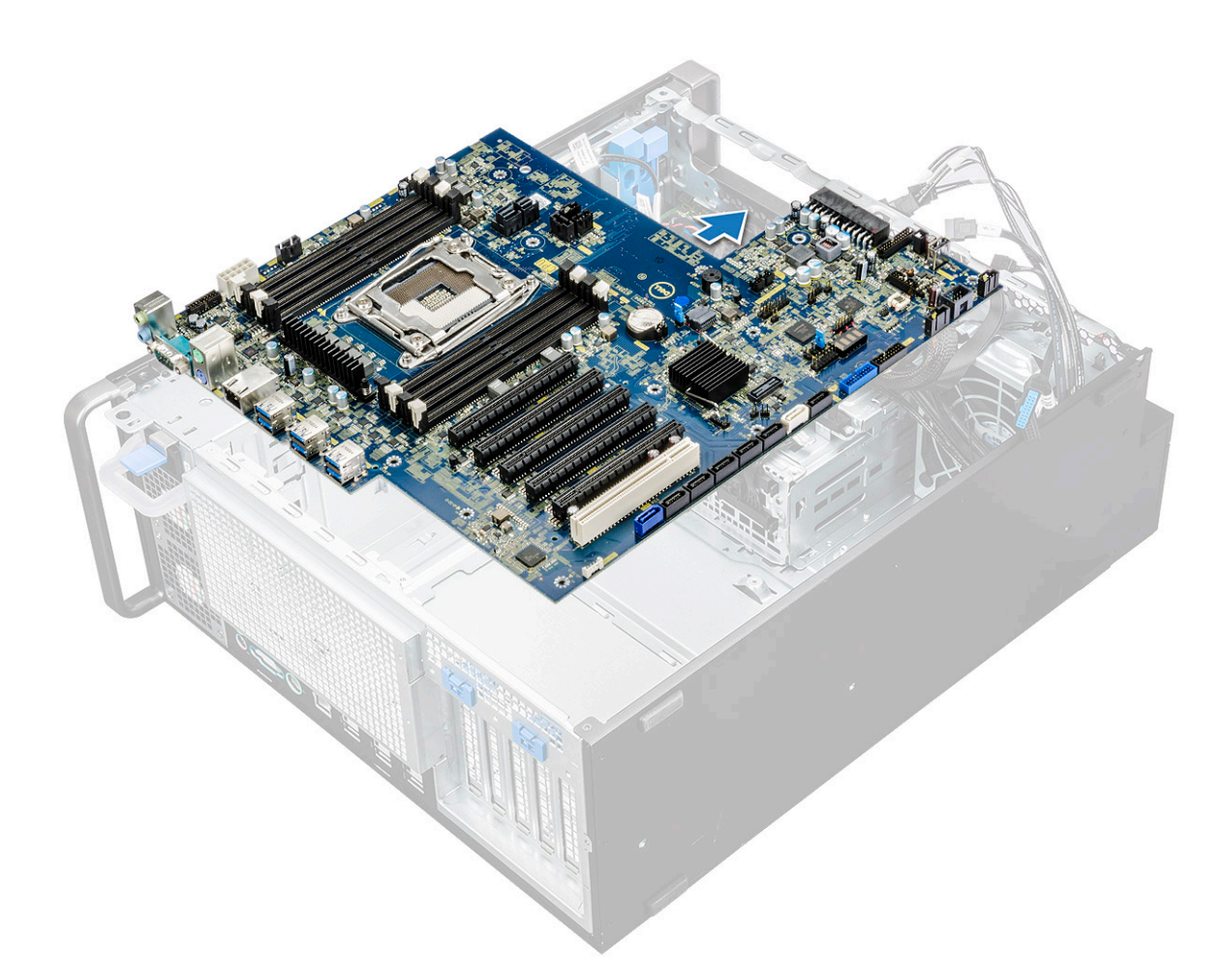

g. Lyft upp moderkortet och ta bort det från chassit.

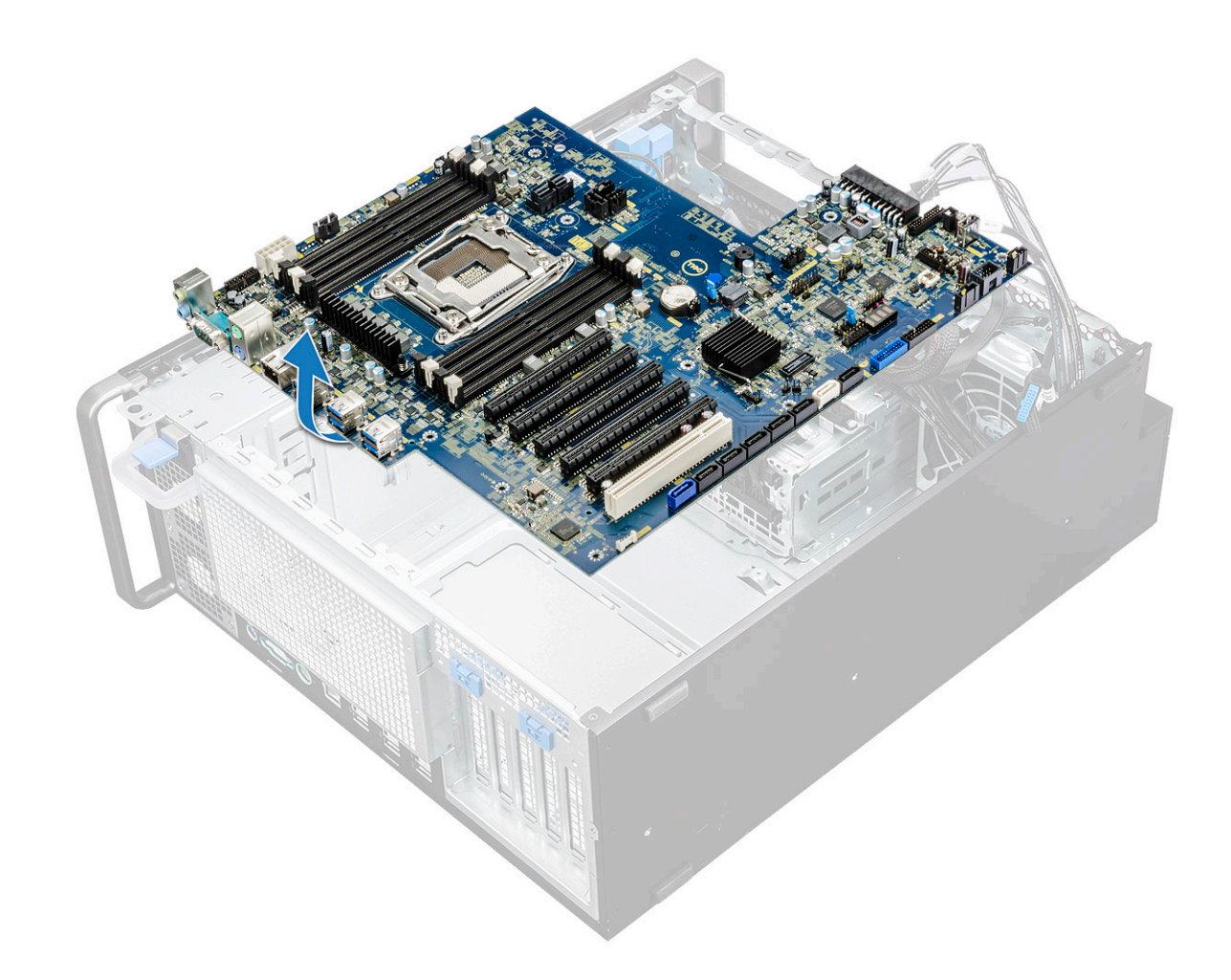

#### **Installera moderkortet**

- 1. Rikta in och placera moderkortet i chassit.
- 2. Skjut moderkortet i rätt läge.
- 3. Sätt tillbaka skruvarna som håller fast moderkortet i chassit.
- 4. Placera ut systemfläktens fäste och sätt tillbaka den enda skruven på moderkortet.
- 5. Anslut följande kablar:
	- ljudkabel
	- nätkabel
	- strömförsörjningskabel
	- strömkabel med 24 stift
	- främre I/O-panel
	- SATA-kablar
	- Kablar för optisk enhet
	- USB 3.1-kablar
	- Front system fan cable
	- Flex0 and Flex1 hard drive data cable
- 6. Installera:
	- a. [PCIe-korthållare](#page-57-0)
	- b. [expansionskortet](#page-52-0)
	- c. [minnesmodul](#page-50-0)
	- d. [heat sink and CPU fan assembly](#page-59-0)
	- e. [systemfläkten](#page-55-0)
	- f. [luftströmsskydd](#page-50-0)
- g. [5,25-tums ODD-fäste](#page-41-0)
- h. [ODD](#page-39-0)
- i. [frontramen](#page-21-0)
- **j.** [sidokåpa](#page-18-0)
- 7. Följ anvisningarna i [När du har arbetat inuti datorn.](#page-14-0)

### **Komponenter på moderkortet**

Efterföljande bilder visar moderkortskomponenterna.

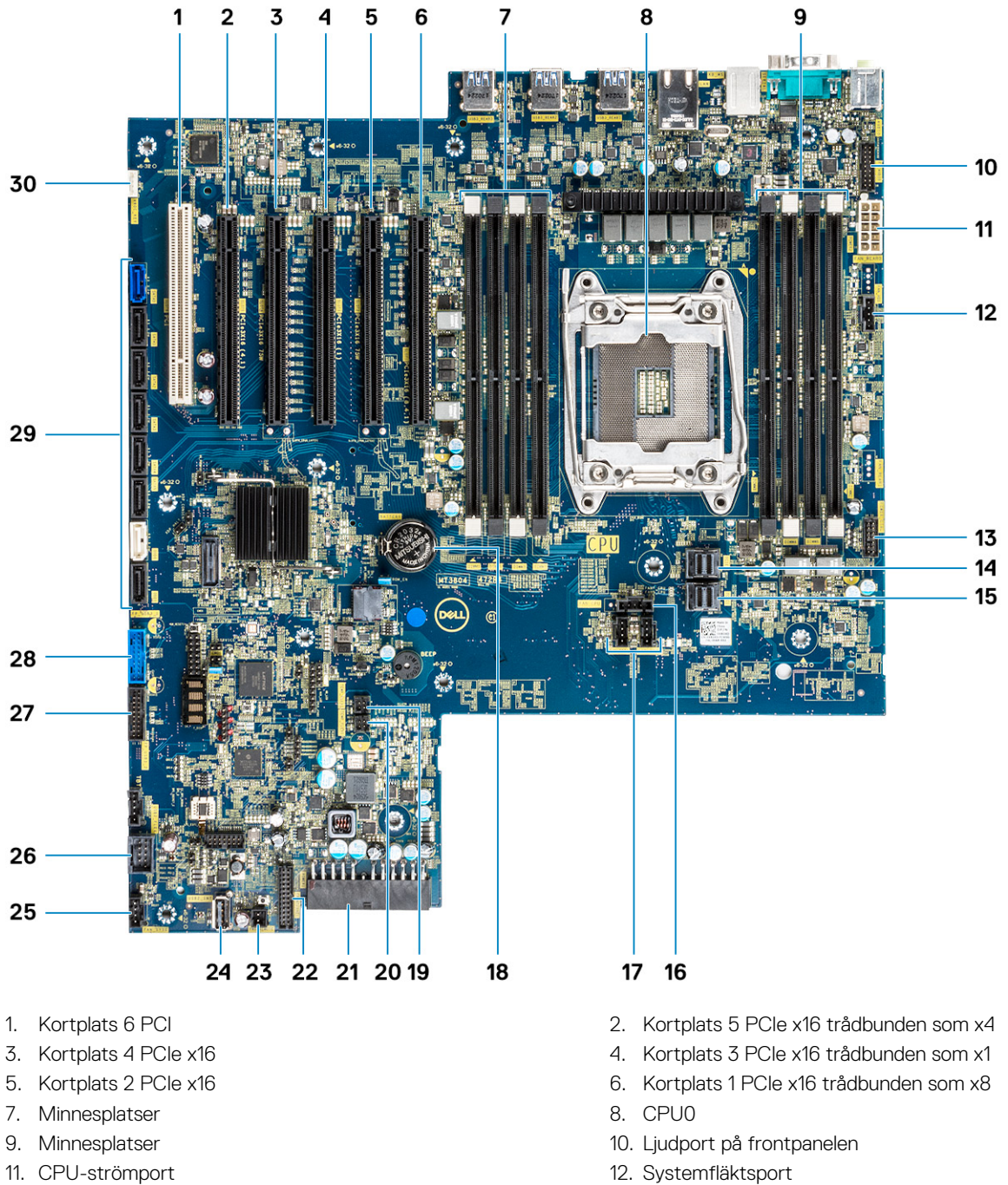

- 13. Strömstyrningsport 14. PCIE0
- 
- 17. Systemfläktsport 17. Systemfläktsport 18. Knappcellsbatteri
- 
- 
- 
- 15. PCIE1 16. CPU-fläktport
	-
- 19. FLEX0-värmesensor 20. FLEX1-värmesensor
<span id="page-72-0"></span>21. Strömkabel med 24 stift 22. Port på frontpanelen 23. Strömfjärrkontroll 24. USB 2\_INT 25. Systemfläkt 0 26. USB 2\_flex 27. USB3.2-port på frontpanelen 28. USB3.1-port på frontpanelen 29. Portar för SATA 0, 1, 2, 3, 4, 5 och ODD 0, 1 30. VROC\_key

**OBS:** PCIE0 (Callout 10) finns/stöds endast på moderkort som är utformade för processorer i Xeon W Series.

## **RAID-styrenhetens batteri**

### **Ta bort RAID-styrenhetens batteri**

- 1. Följ anvisningarna i [Innan du arbetar inuti datorn.](#page-14-0)
- 2. Ta bort [sidopanelen](#page-16-0).
- 3. Så här tar du bort RAID-styrenhetens batteri:
	- a. Koppla bort RAID-styrenhetens batterikabel från RAID-styrenhetskortet.

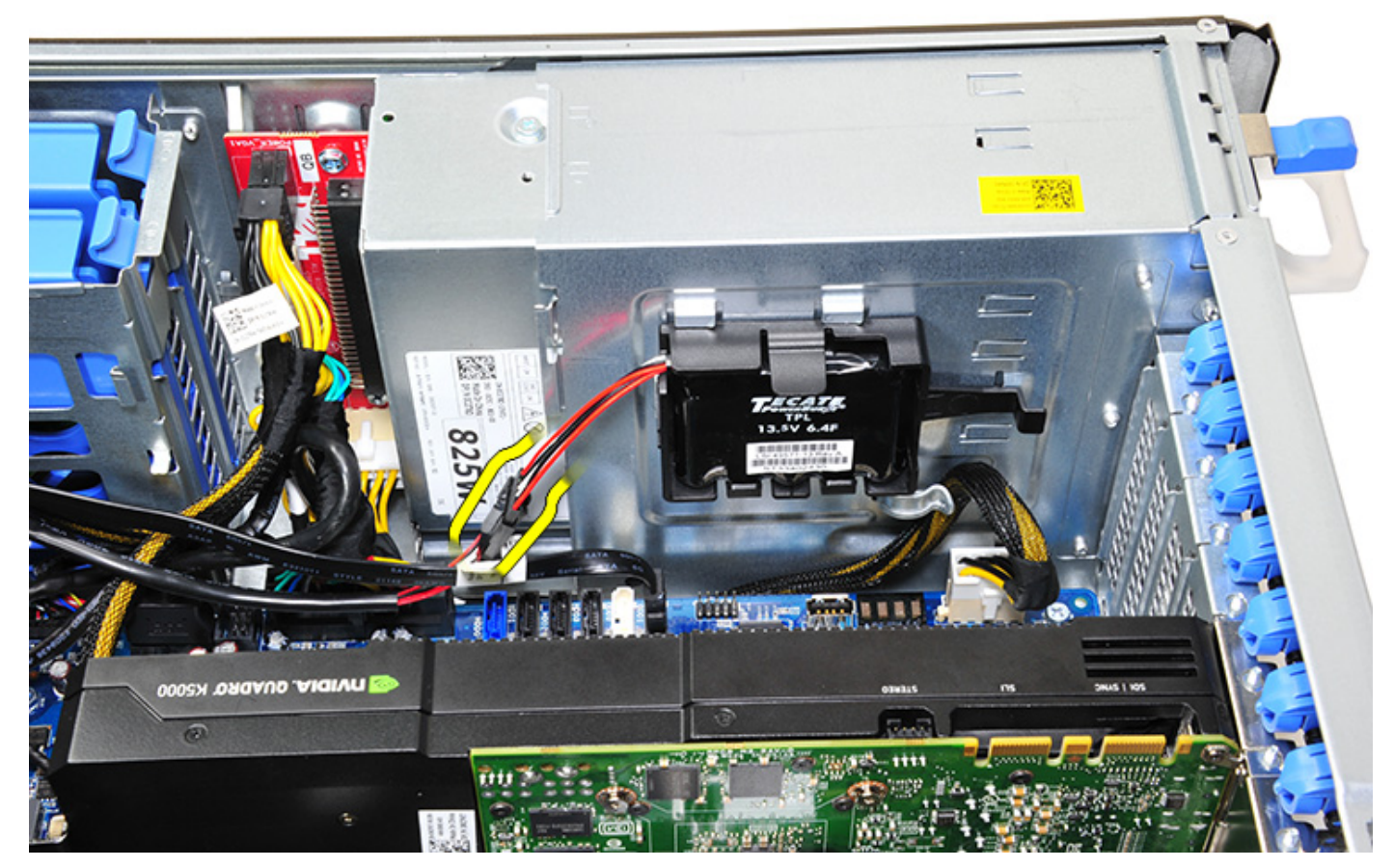

b. Tryck ut fästfliken för att frigöra RAID-styrenhetens batteri.

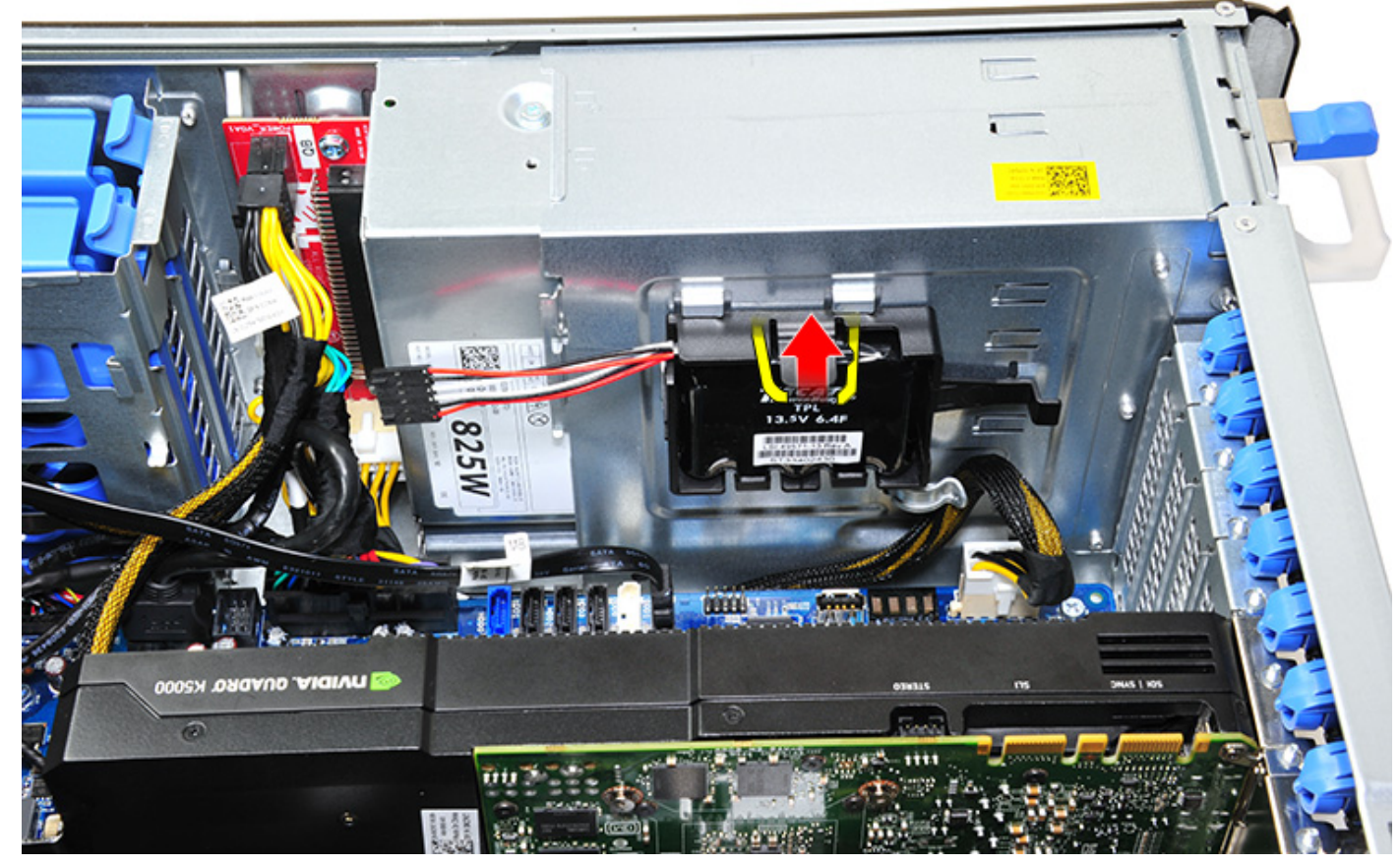

c. Lyft upp och ta bort RAID-styrenhetens batteri.

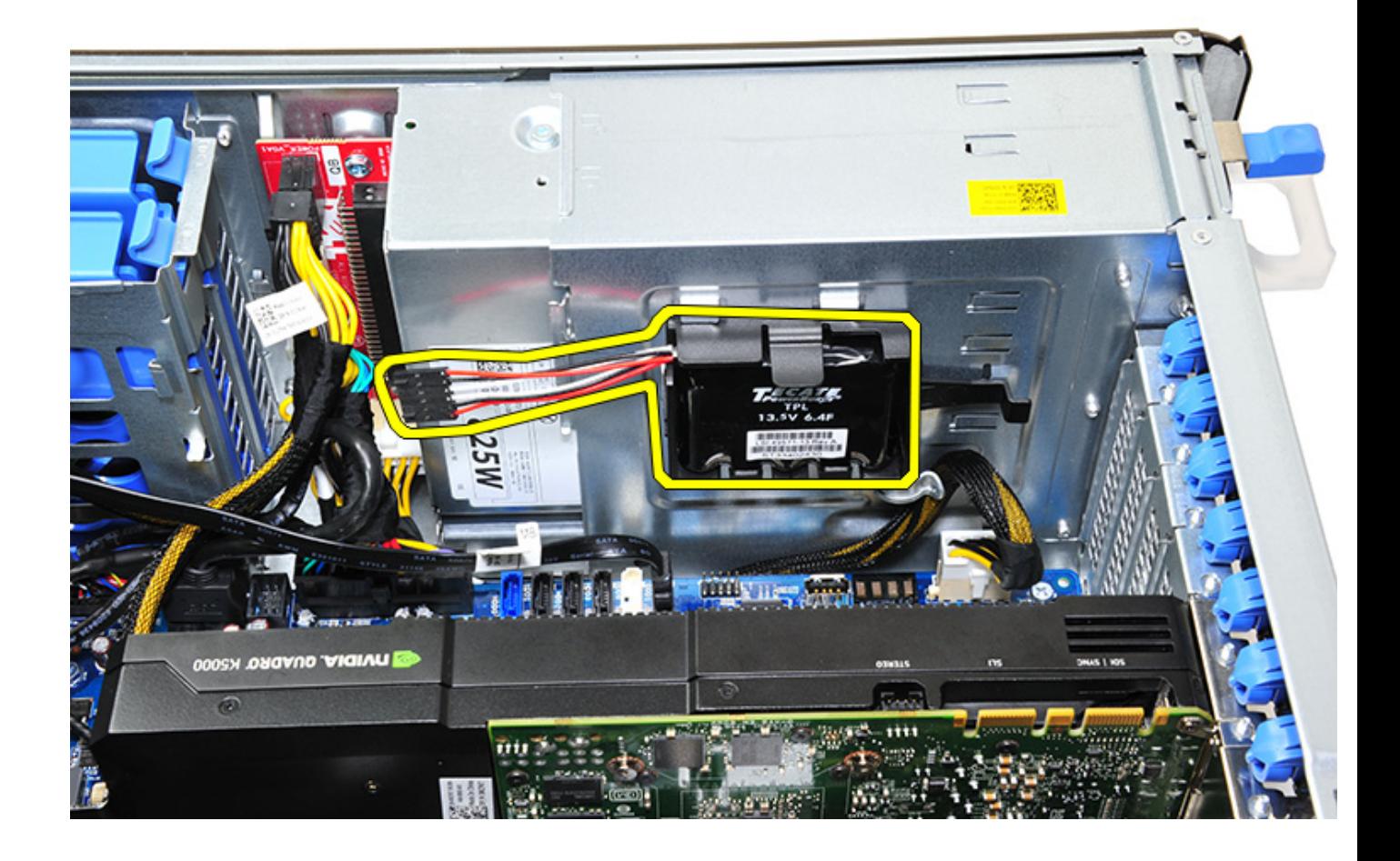

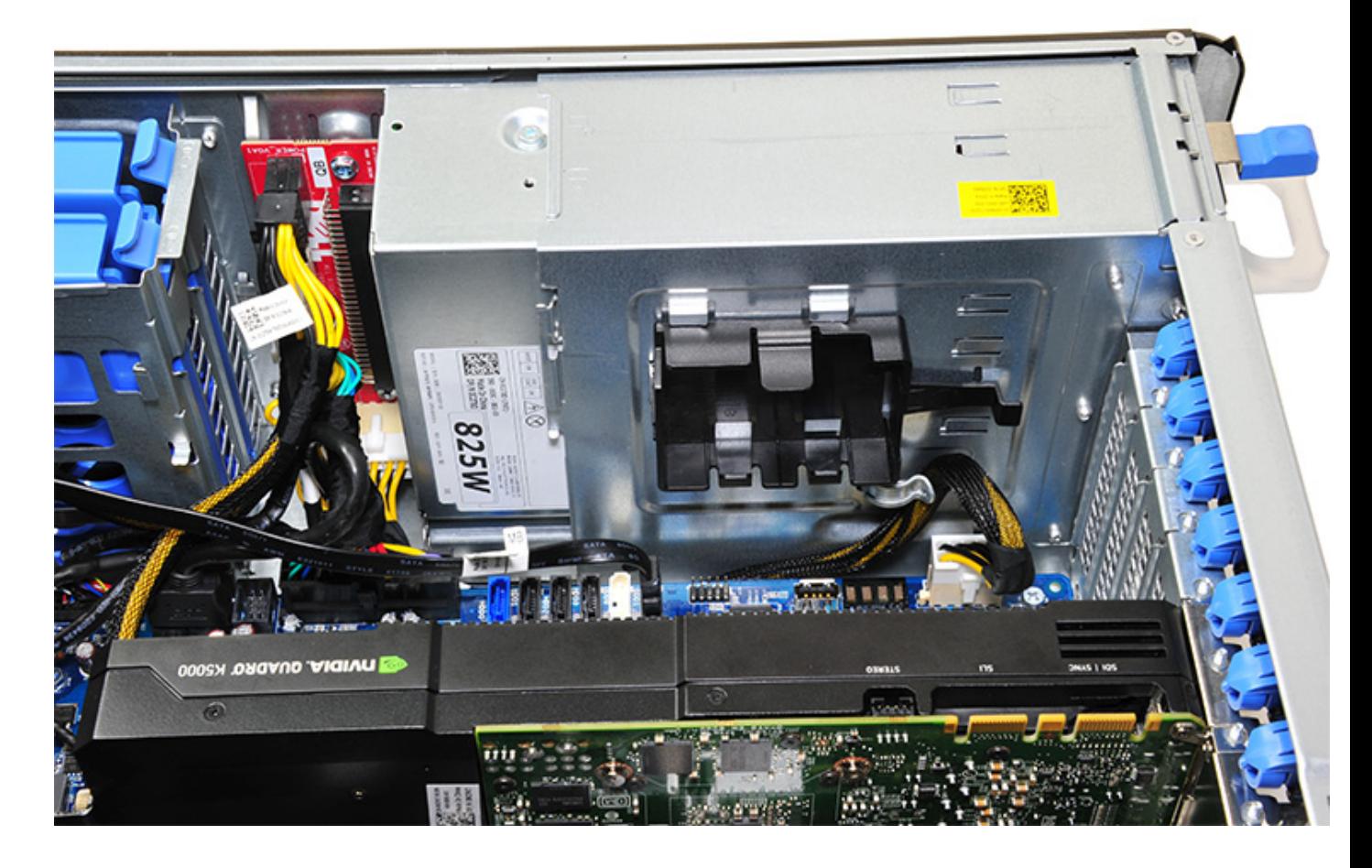

### **Installera RAID-styrenhetens batteri**

- 1. Skjut in och placera RAID-styrenhetens batteri i RAID-batterifästet.
- 2. Tryck in RAID-styrenhetens batteri i fästet för att säkra det med fästklämmorna.
- 3. Anslut RAID-styrenhetens batterikabel.

## **RAID-styrenhetens batterifäste**

### **Ta bort RAID-styrenhetens batterifäste**

- 1. Följ anvisningarna i [Innan du arbetar inuti datorn.](#page-14-0)
- 2. Ta bort [sidopanelen](#page-16-0).
- 3. Ta bort [RAID-styrenhetens batteri](#page-72-0)
- 4. Så här tar du bort RAID-styrenhetens batterifäste:
	- a. Lyft upp fästfliken (1) och skjut ut RAID-styrenhetens batterifäste (2).

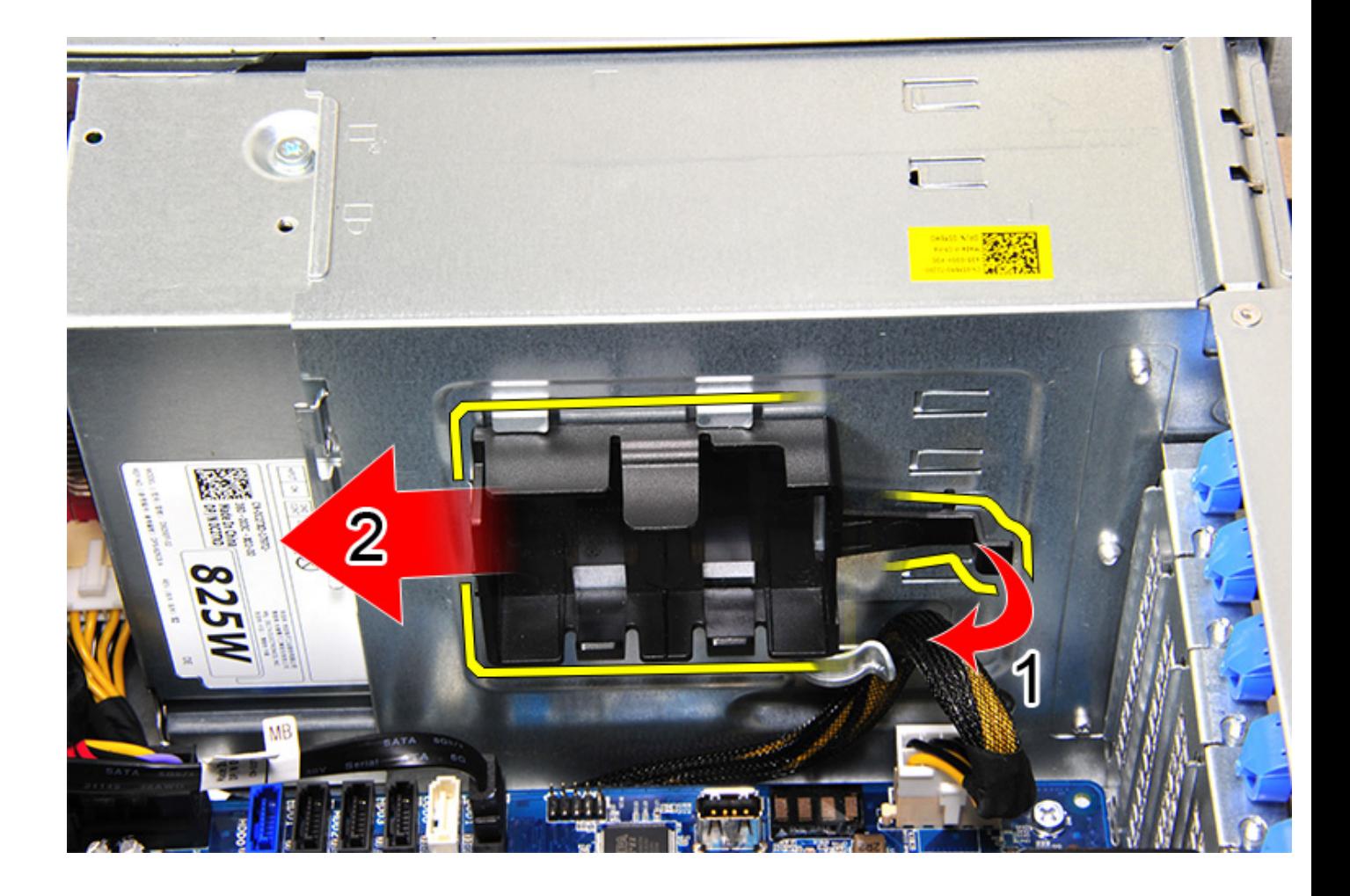

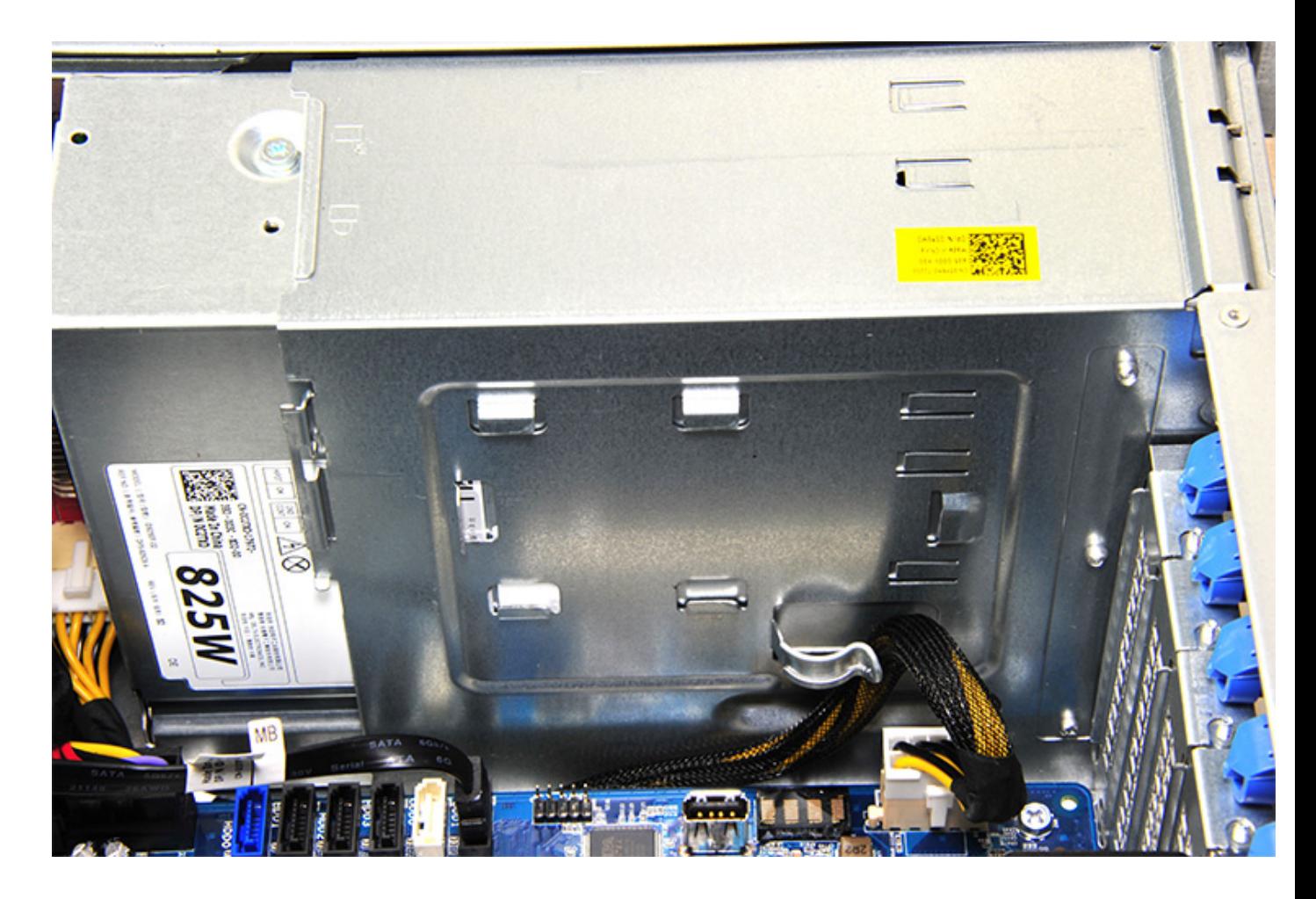

### **Installera RAID-styrenhetens batterifäste**

- 1. För in och placera RAID-styrenhetens batterifäste i motsatt riktning till hur du tog bort det.
- 2. Se till att flikarna på fästet passar i hållarna på chassit.

# **4**

# **Teknik och komponenter**

I det här kapitlet beskrivs teknik och komponenter som finns i systemet. **Ämnen:**

- **Minneskonfiguration**
- **Tekniklista**
- [MegaRAID 9440-8i- och 9460-16i-styrenhet](#page-80-0)
- [Teradici PCoIP](#page-82-0)

## **Minneskonfiguration**

Det här avsnittet innehåller information om minneskonfigurationen i datorer av typen Dell Precision Tower 5820.

Följande tabell visar minneskonfigurationer och regler för minnesuppsättningar i datorer av typen Dell Precision Tower 5820:

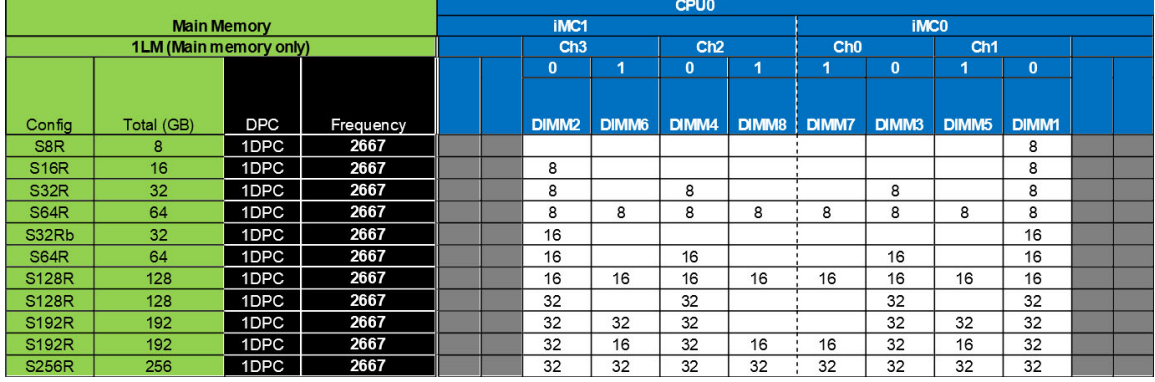

**OBS:** 32 GB DIMM-moduler kan endast användas på system som använder Xeon W-seriens processorer.

## **Tekniklista**

Det här avsnittet innehåller information om den teknik som levereras med Dell Precision 5820 Tower.

I följande tabell visas den grundläggande teknik som finns tillgänglig på Dell Precision 5820 Tower-system för Dells interna användare.

#### **Tabell 2. Intel Xeon W-seriens processorer**

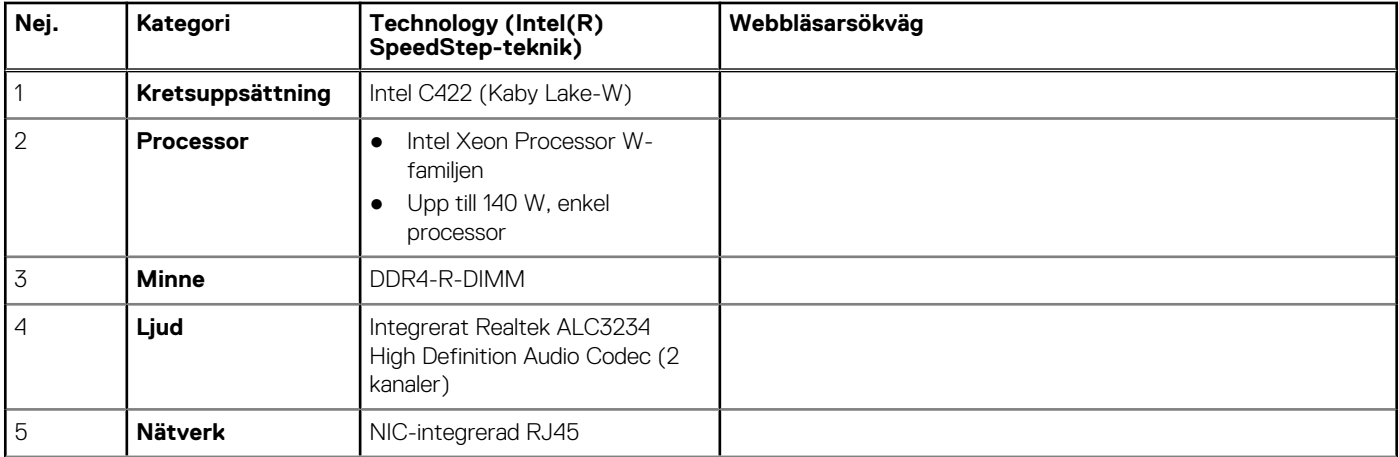

#### **Tabell 2. Intel Xeon W-seriens processorer (fortsättning)**

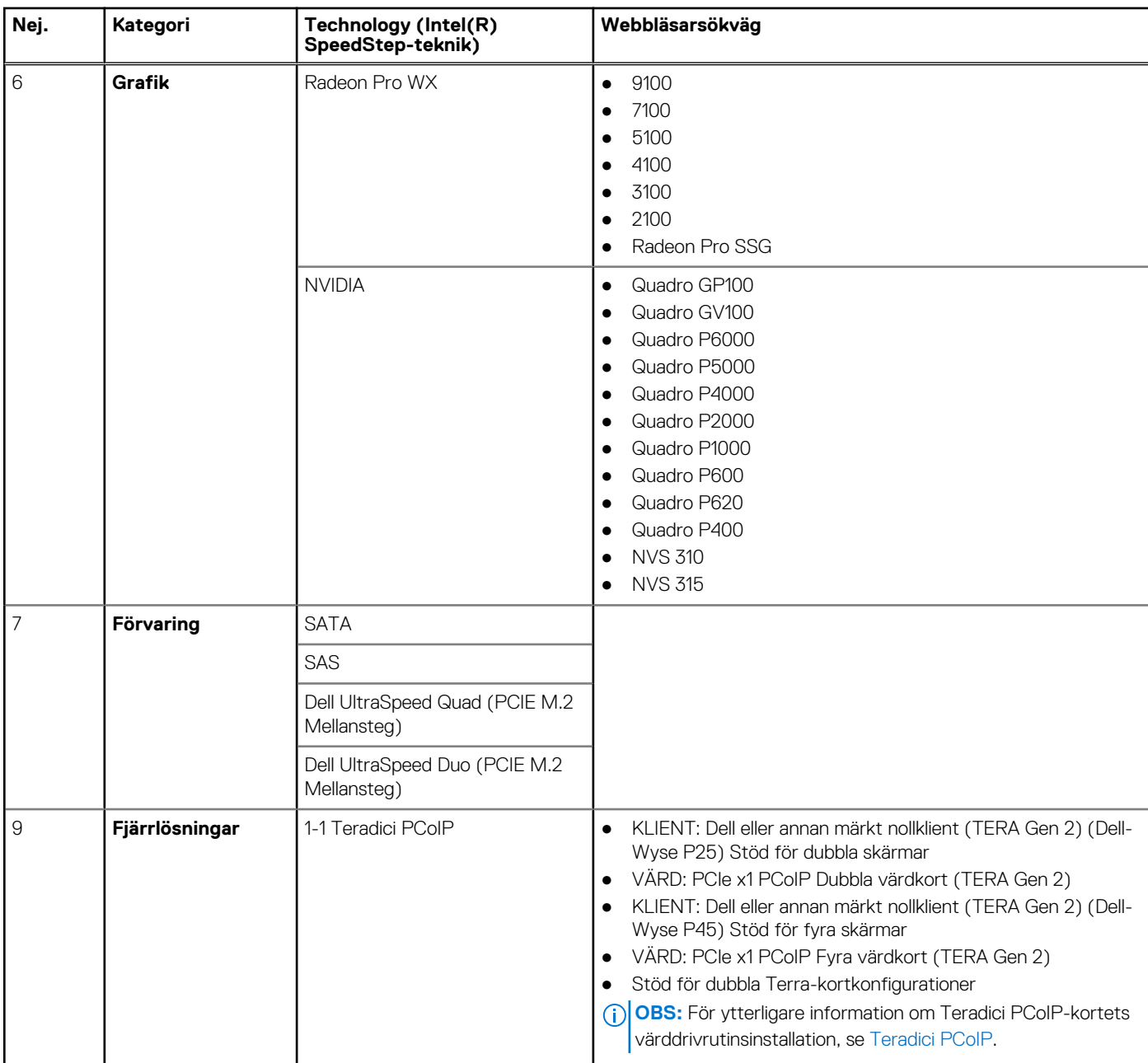

#### **Tabell 3. Intel Core X-seriens processorer**

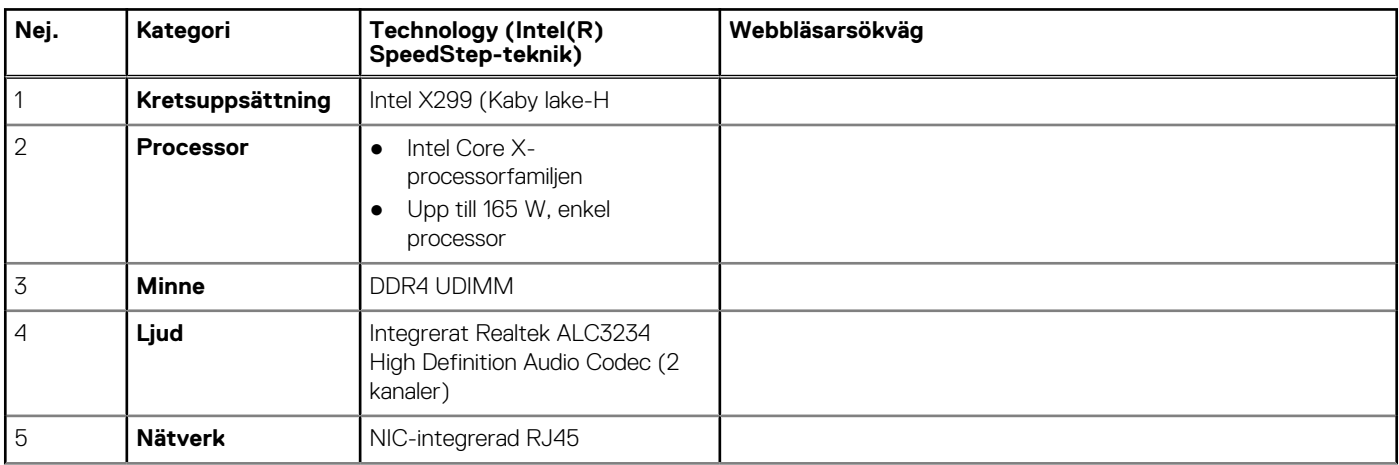

#### <span id="page-80-0"></span>**Tabell 3. Intel Core X-seriens processorer (fortsättning)**

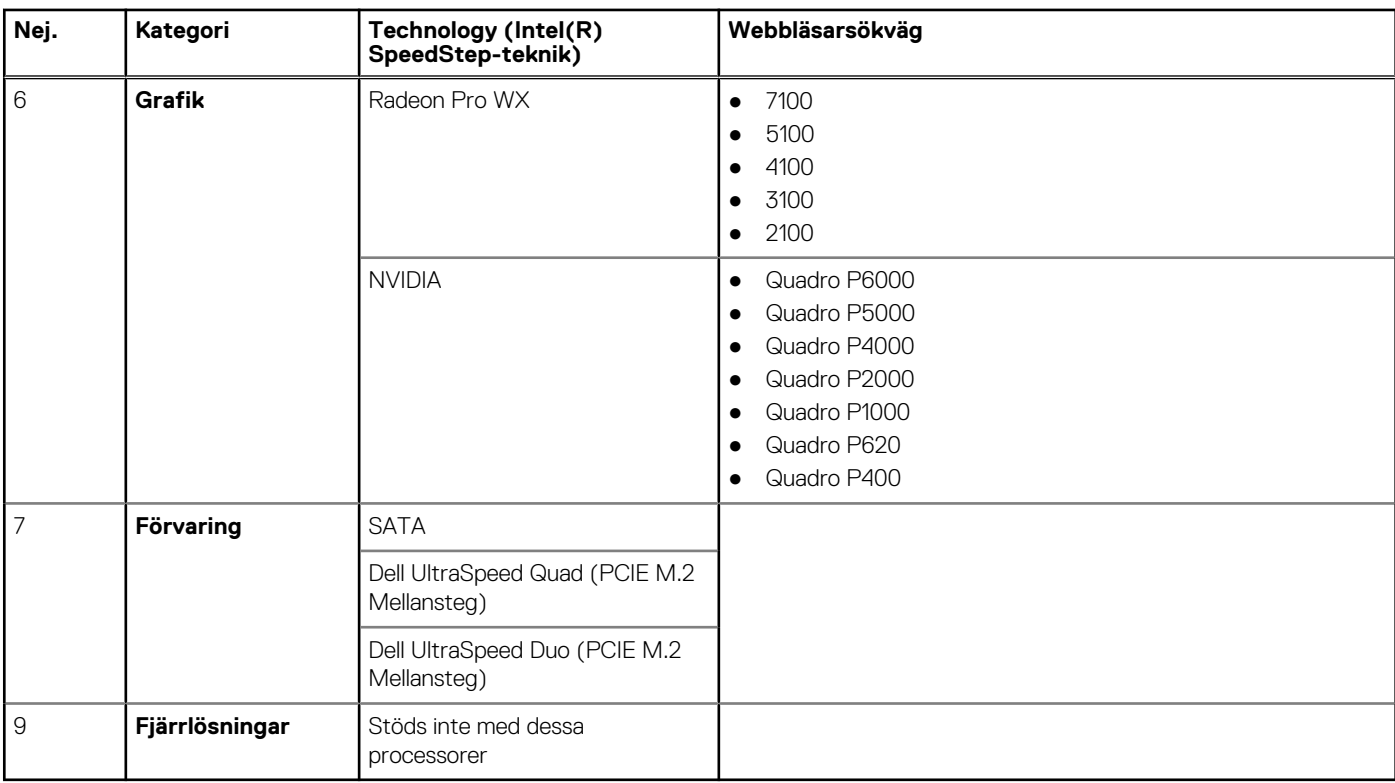

### **MegaRAID 9440-8i- och 9460-16i-styrenhet**

Små och medelstora företag som driftsätter servrar och arbetsstationer på instegsnivå behöver prisvärda och tillförlitliga lagringslösningar. MegaRAID Tri-Mode lagringsadapter är ett SAS/SATA/PCIe (NVMe)-styrenhetskort med 12 Gbit/s som tillgodoser dessa behov genom att leverera beprövad prestanda och RAID-dataskydd för en bred uppsättning icke-verksamhetskritiska program. MegaRAID Tri-Mode-lagringsadaptrarna tillhandahåller prestandafördelarna från NVMe till lagringslösningen genom att tillhandahålla konnektivitet och dataskydd för SAS/SATA-gränssnitt. Styrenheterna är baserade på dubbelkärnig SAS3516 eller SAS3508 RAID-on-Chip (ROC) och 72-bitars DDR4-2133 SDRAM, tillhandahåller bandbredds- och IOPS-prestandaökningar och är idealiska för high end-servrar som använder

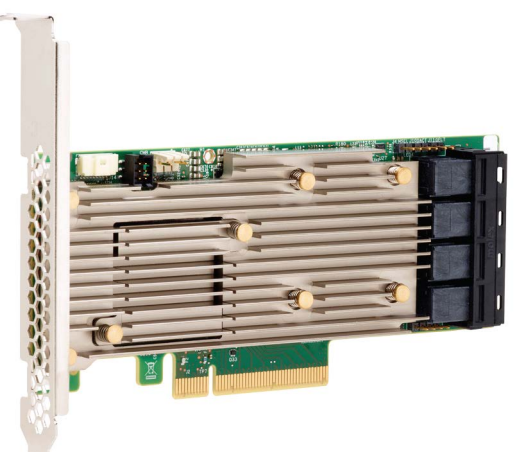

intern lagring eller ansluter till stora externa lagringsenheter.

**OBS:** MegaRAID 9440 och 9460 styrenheter kan endast användas när du använder Intel Xeon W-serie processorer.

Tri-Mode SerDes-teknik möjliggör användning av NVMe-, SAS- eller SATA-lagringsenheter i en enda hårddisk i enhetsfacket. Alla 3 lägen betjänar NVMe-, SAS- och SATA-enheter samtidigt och kan styras av en enda styrenhet. Styrenheten förhandlar mellan hastigheter och protokoll för att fungera sömlöst med någon av dessa tre typer av lagringsenheter. Tri-Mode-stöd möjliggör ett avbrottsfritt sätt att utveckla datacenters befintliga infrastruktur. Genom att uppgradera till en tri-mode-styrenhet kan användare expandera på en bredare frpnt än SAS/SATA och använda NVMe utan större ändringar i andra systemkonfigurationer. MegaRAID Tri-Mode-lagringsadaptrarna stöder både REFCLK- och SRIS-baserade enheter med NVMe x1, x2 och x4.

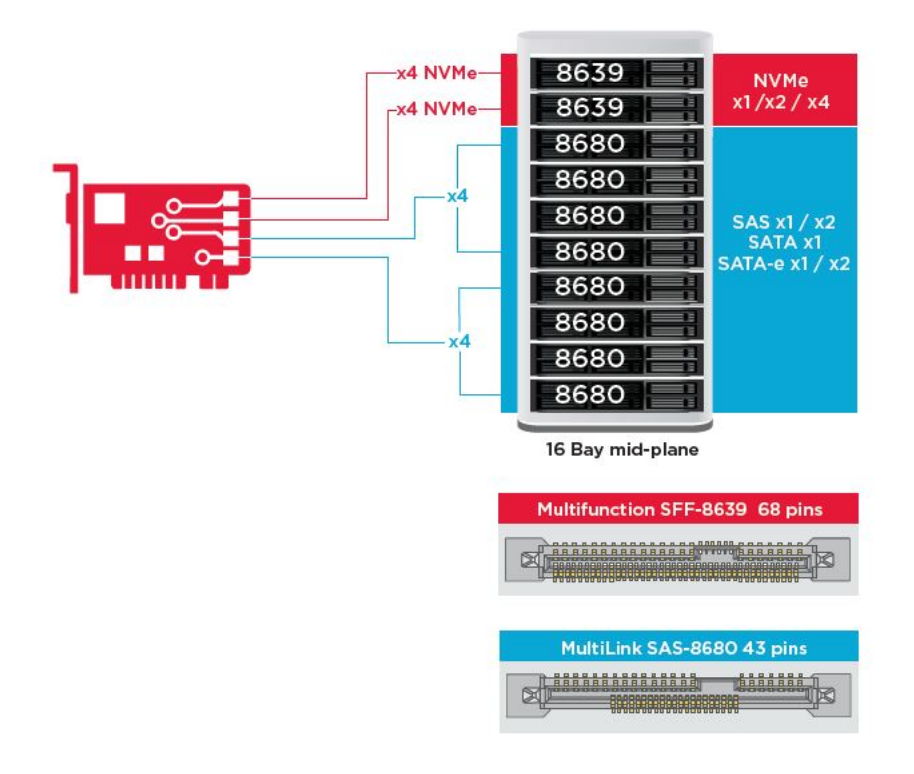

### Viktiga funktioner:

- Tri-Mode SerDes-teknik möjliggör användning av NVMe-, SAS- eller SATA-enheter i en enda hårddisk i enhetsfacket, vilket öppnar för oändlig designflexibilitet
- Stöder SAS-dataöverföringshastigheter på 12, 6 och 3 Gbit/s och SATA-dataöverföringshastigheter på 6 och 3 Gbit/s
- Upp till 8 PCIe-länkar. Varje länk stöder länkbandbredder på x4, x2 eller x1, med stöd för 8,0 GT/s (PCIe Gen3) per bana
- SFF-9402-kompatibel, pinout-kontakt
- SFF-8485-kompatibel, SGPIO
- Passar i rackmonterade servrar med formfaktor med låg profil och sidomonterade SAS-kontakter
- Stöder kritiska applikationer med hög bandbredd med PCIe 3.1-anslutning
- CacheVault flashbackup vid strömavbrott. Stöder hantering av korrupta block
- Balanserar skydd och prestanda för kritiska applikationer med RAID-nivåer 0, 1, 5, 6, 10, 50 och 60

#### **Tabell 4. Funktioner hos MegaRAID 9440-8i- och 9460-16i-styrenheten**

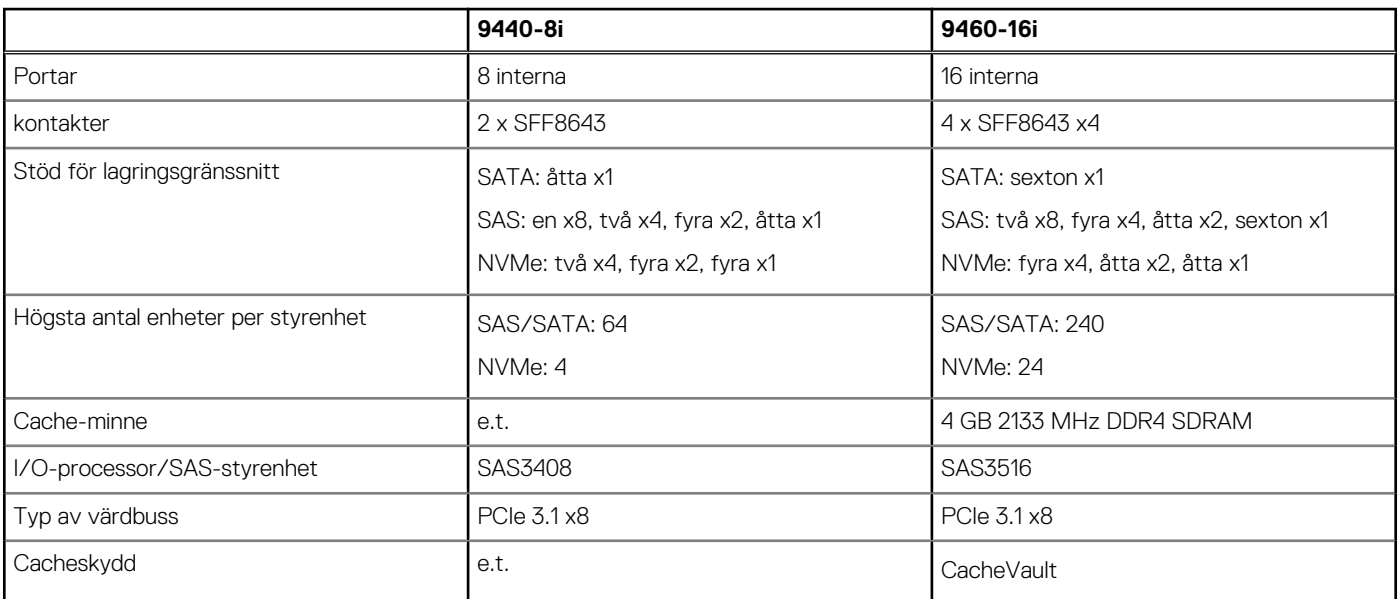

#### <span id="page-82-0"></span>**Tabell 4. Funktioner hos MegaRAID 9440-8i- och 9460-16i-styrenheten (fortsättning)**

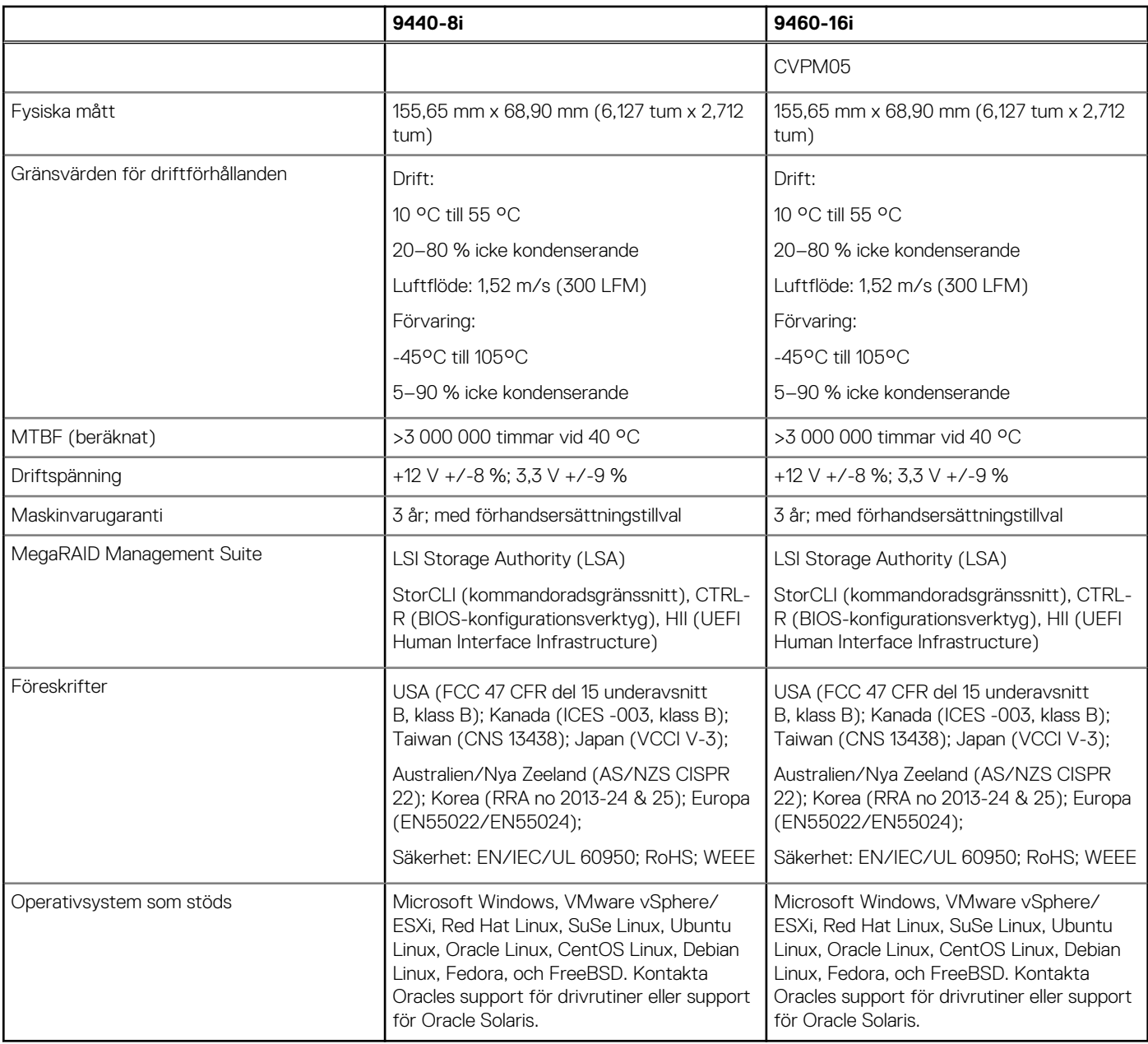

## **Teradici PCoIP**

Det här avsnittet ger en översikt av installationsprocessen för värddrivrutinen.

### Installera Teradici PCoIP-kortets värd (dubbel/fyra)

Installera drivrutinsprogrammet för PCoIP-värden från dell.com/support.

**OBS:** Du kan inte uppgradera den PCoIP-värdens drivrutinsprogram när en VMware View-förmedlad PCoIP-session är aktiv mellan en värdarbetsstation eller värddator och VMware View-klienten. Om du gör detta förlorar du åtkomst till musen och tangentbordet när drivrutinsprogramvaran tas bort.

För att uppgradera drivrutinsprogrammet för PCoIP-värden i denna typ av driftsättning ska du göra något av följande:

● Ansluta till värden från en nollklient.

● Uppgradera programvaran samtidigt som du ansluter till värden via ett annat fjärrstyrningsprotokoll för stationära datorer, t.ex. RDP eller VNC.

#### **Installera drivrutinsprogrammet för PCoIP-värden på en värddator:**

- 1. Hämta drivrutinsprogrammet för PCoIP värden från Teradicis supportwebbplats (klicka på Aktuella PCoIP-produkter och versioner).
- 2. Logga in på det administrativa webbgränssnittet för värdkortet.
- 3. Från menyn **Konfiguration > Värddrivrutinsfunktionen** ska du aktivera Värddrivrutinsfunktionen.
- 4. Starta om värddatorn.
- 5. Installera PCoIP-värdprogrampaketet som är lämpligt för operativsystemet som är installerat på värddatorn. Du kan starta installationen genom att dubbelklicka på installationsprogrammet:
	- a. 64-bitars: PCoipHostSoftware\_x64-v4.3.0.msi (eller senare)
- 6. När välkomstskärmen visas ska du klicka på **Nästa**.
- 7. Acceptera villkoren och klicka sedan på **Nästa**.
- 8. Se till att installationsplatsen är korrekt och klicka på **Nästa**.
- 9. Klicka på **Install** (installera).
	- **OBS:** För Windows 7, när drivrutinen är installerad, kan en Windows-säkerhetsdialog visas. Klicka på **Installera** för att fortsätta med installationen. För att undvika att denna dialogruta visas i framtiden ska du markera **Lita alltid på programvara från Teradici Corporation**.
- 10. Om du uppmanas att starta om operativsystemet ska du göra det, annars hoppar du över det här steget. När det har startats om fortsätter installationen av värddrivrutinsprogrammet när OS startar upp. Klicka på **Installera** för att fortsätta.
- 11. Klicka på **Slutför** för att slutföra installationen.

### Kabelkonfiguration för energisparfunktioner för Teradici PCoIP-portalen och värdkortet

Om Dell Precision Workstation är utrustad med tillvalet Teradici PCoIP-portalen och värdkortet ska du kontrollera att kabeln för energisparfunktioner på Teradici är korrekt ansluten på moderkortet. Kabeln för energisparfunktionerna från Teradici-kortet måste vara ansluten till rätt fjärranslutning på moderkortet. Se bilden nedan för ett exempel på kontakten **Strömfjärranslutning** märkt 19 på moderkortsdiagrammet:

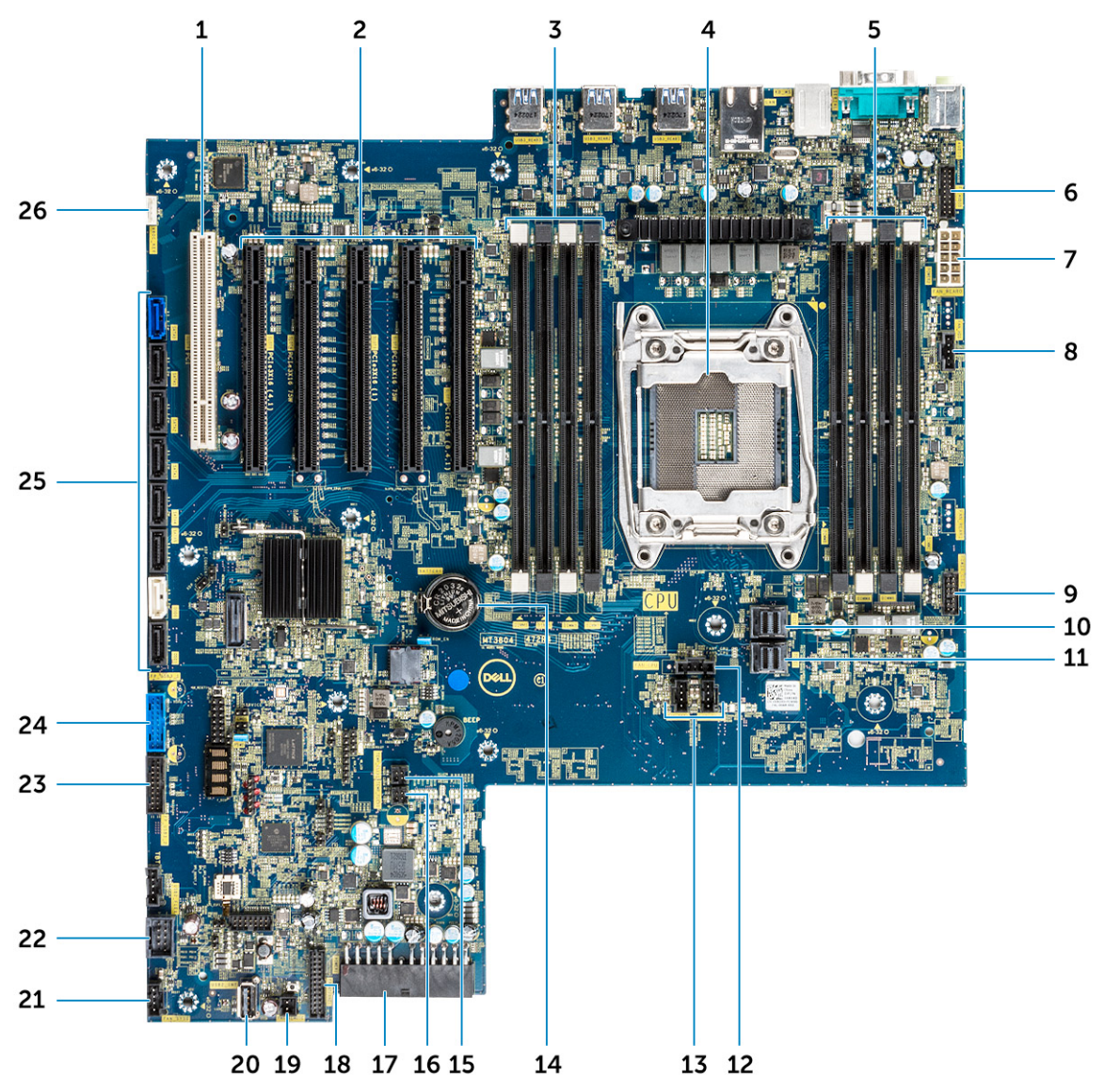

Kontrollera att kabeln för energisparfunktioner från Teradici-kortet inte sitter i någon av tvåstiftsbyglarna Clear CMOS eller Clear PSWD.

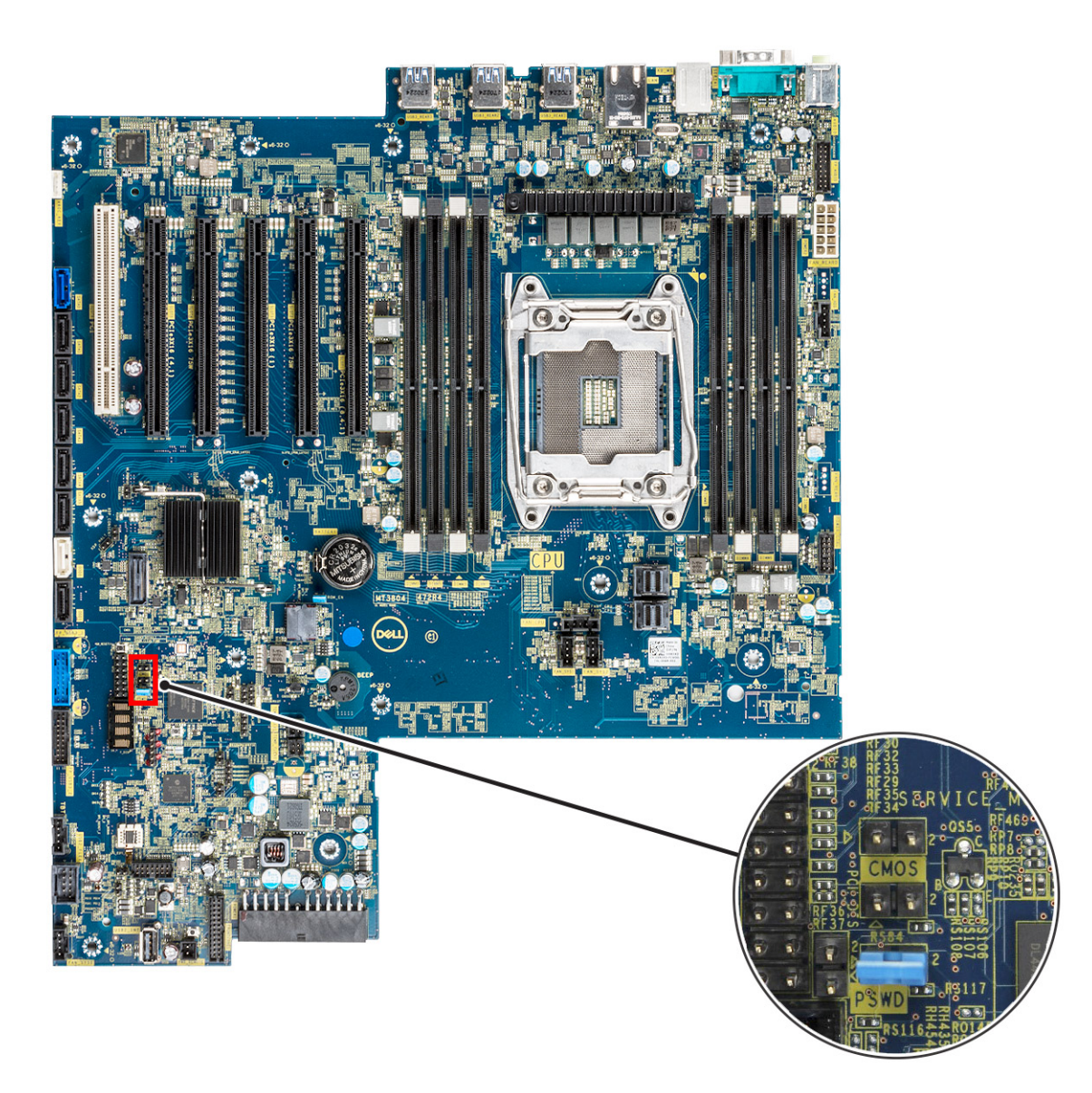

Om du kopplar in kabeln för energisparfunktioner i bygeln Clear CMOS kommer BIOS att återställas när en begäran om fjärromstart skickas till Teradici-kortet. Du måste då återställa tiden och BIOS-inställningarna.

Om kabeln för energisparfunktioner från Teradici-kortet ansluts till bygeln Clear PSWD kommer BIOS-lösenordet att rensas och ett nytt måste konfigureras.

# **Systemspecifikationer**

#### **Ämnen:**

- Systemspecifikationer
- Minnesspecifikationer
- [Videospecifikationer](#page-87-0)
- [Ljudspecifikationer](#page-88-0)
- **[Nätverksspecifikationer](#page-88-0)**
- **[Kortplatser](#page-88-0)**
- **[Lagringsspecifikationer](#page-88-0)**
- [Externa kontakter](#page-89-0)
- [Specifikationer för strömförbrukning](#page-89-0)
- [Fysiska specifikationer](#page-89-0)
- [Miljöspecifikationer](#page-89-0)

## **Systemspecifikationer**

#### **Funktion Specifikation**

- **Processortyp** Intel Xeon W 2100-processorserien
	- Intel Core i7/i9 X-processorserien
	- CPU-processorerna Intel Cascade Lake W (CLX-W) och Cascade Lake X (CLX-X) **OBS:** CPU-processorerna Intel Xeon W och Core X stöds inte på samma moderkort.

**Totalt cacheminne** Upp till 24,75 MB

## **Minnesspecifikationer**

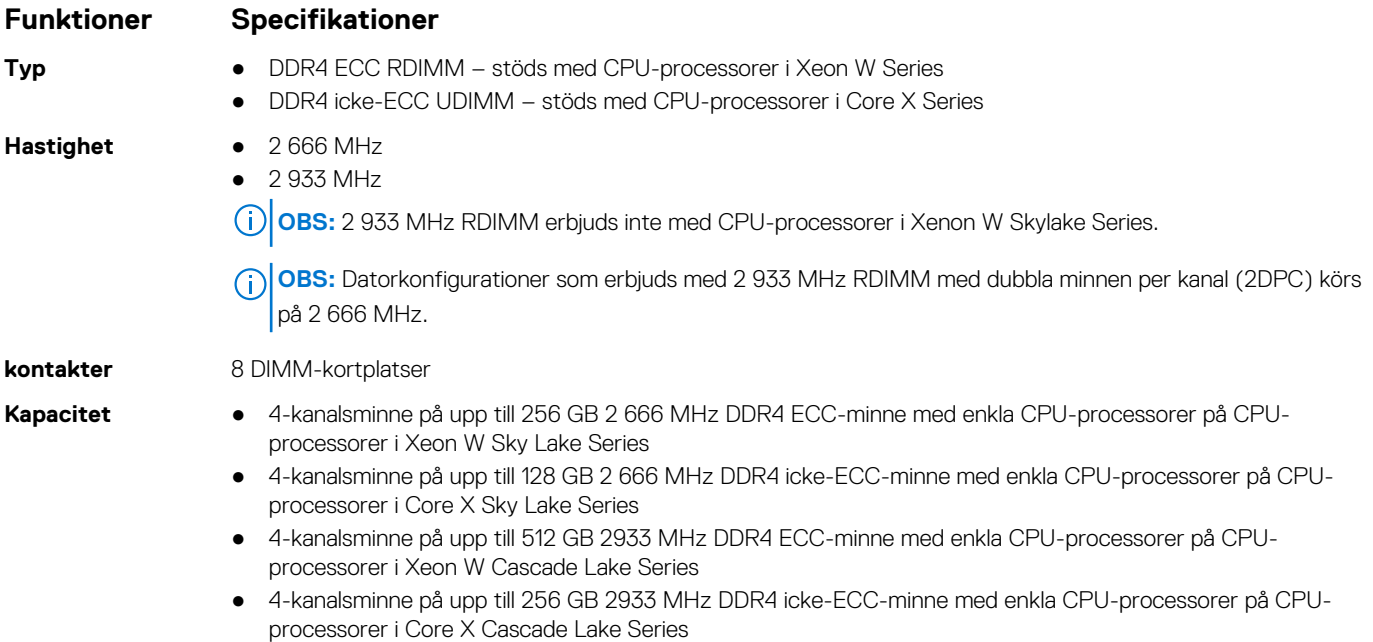

#### <span id="page-87-0"></span>**Funktioner Specifikationer**

- **Maximalt minne** 128 GB för CPU-processorer i Core X Sky Lake Series
	- 256 GB för CPU-processorer i Xeon W Sky Lake Series
	- 512 GB för CPU-processorer i Xeon W Cascade Lake Series
	- 256 GB för CPU-processorer i Core X Cascade Lake Series

**OBS:** Minneshastigheten beror på CPU-processorn i systemet.

## **Videospecifikationer**

- **Funktioner Specifikationer**
- Grafikkort Radeon Pro WX 9100<sup>\*</sup>
	- NVIDIA Quadro GP100\*
	- NVIDIA Quadro GV100\*
	- NVIDIA Quadro P6000
	- NVIDIA Quadro P5000
	- Radeon Pro WX 7100
	- Radeon Pro WX 5100
	- Radeon Pro WX 4100
	- AMD Radeon Pro SSG\*
	- NVIDIA Quadro P4000
	- NVIDIA Quadro P2000
	- Radeon Pro WX 3100
	- Radeon Pro WX 2100
	- Radeon Pro WX 4100
	- Radeon Pro WX 5100
	- Radeon Pro WX 7100
	- Radeon Pro WX 9100
	- NVIDIA Quadro P1000
	- NVIDIA Quadro P600\*
	- NVIDIA Quadro P620
	- NVIDIA Quadro P400
	- NVIDIA Quadro T400
	- NVIDIA Quadro T600
	- NVIDIA Quadro T1000
	- NVIDIA NVS 310\*
	- NVIDIA NVS 315\*
	- NVIDIA Turing RTX 4000
	- NVIDIA Turing RTX 5000
	- NVIDIA Turing RTX 6000
	- NVIDIA GEFORCE RTX 2080 B
	- NVIDIA GEFORCE RTX 3080
	- NVIDIA GEFORCE RTX 3090

**OBS:** NVDIA GEFORCE 3080- och 3090-grafikkort kan användas på kortplats 2 och 4 PCIe på moderkortet.

**OBS:** Asterisken (\*): Stöds endast på system med CPU-processorer i Xeon W Series.

## <span id="page-88-0"></span>**Ljudspecifikationer**

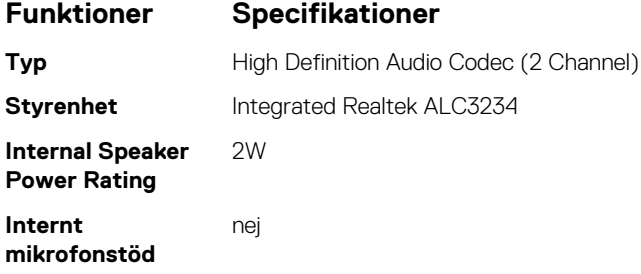

### **Nätverksspecifikationer**

#### **Funktioner Specifikationer**

- **Inbyggt** Intel i219 Gigabit Ethernet-styrenheter med stöd för Intel Remote Wake UP-, PXE- och Jumbo-ramar
- **Tillval** Intel i210 10/100/1000 single port PCIe (Gen 1 x 1) gigabit nätverkskort.
	- Intel X550-T2 10GbE dual port PCIe (Gen 3 x 4) nätverkskort
	- Aquantia AQN-108 2,5 Gbit/5Gbe Single port PCIe (Gen 3 x 4) nätverkskort.

### **Kortplatser**

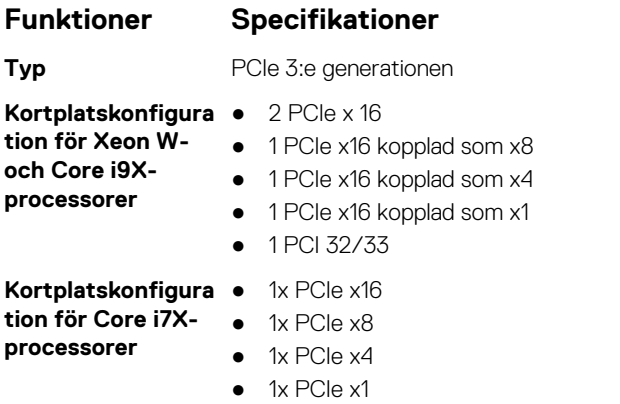

● Plats 1 är inte aktiv i denna konfiguration.

### **Lagringsspecifikationer**

#### **Funktioner Specifikationer**

- 
- 

**Externt åtkomliga** DVD-ROM; DVD+/-RW 5,25-tums fackalternativ: BD, DVD+/-RW

- **Internt åtkomliga** M.2 NVMe PCIe SSD Upp till 4 drivrutiner på 1 TB på 1 Dell Precision Ultra Speed Drive Quad-kort x16
	- Främre FlexBay M.2 NVMe PCIe SSD -
		- Upp till 2x M.2-/U.2-drivrutiner när CPU-processorer i Xeon W Series och Core X Cascade Lake Series är installerade
			- **OBS:** U.2 Optane-minne finns endast tillgängligt med CPU-processorer i Xeon W Cascade Lake Series.
		- Upp till 1x M.2-drivrutin när CPU-processorer i Core X Sky Lake Series är installerade
	- Upp till 6x 2,5-tums SATA-drivrutiner

#### <span id="page-89-0"></span>**Funktioner Specifikationer**

- Upp till 5x 3,5-tums SATA-drivrutiner
- SAS-drivrutiner med valfria styrenheter och SED är endast tillgängliga på system med Xeon W CPUprocessorer

### **Externa kontakter**

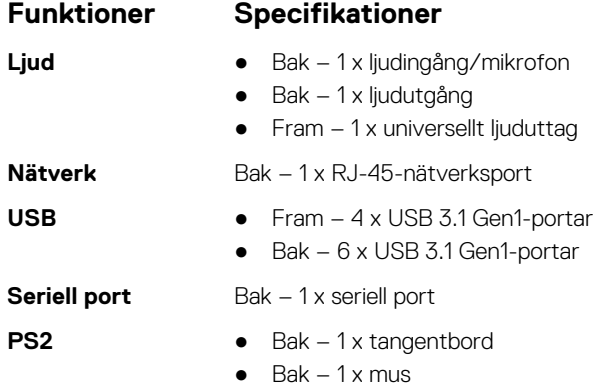

## **Specifikationer för strömförbrukning**

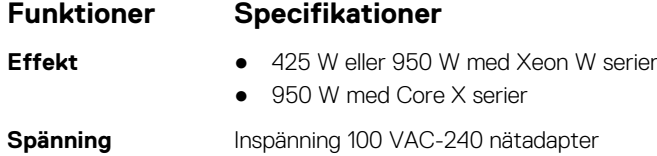

## **Fysiska specifikationer**

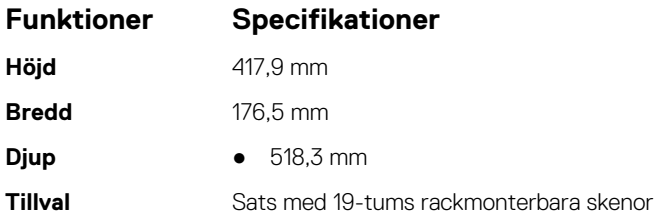

# **Miljöspecifikationer**

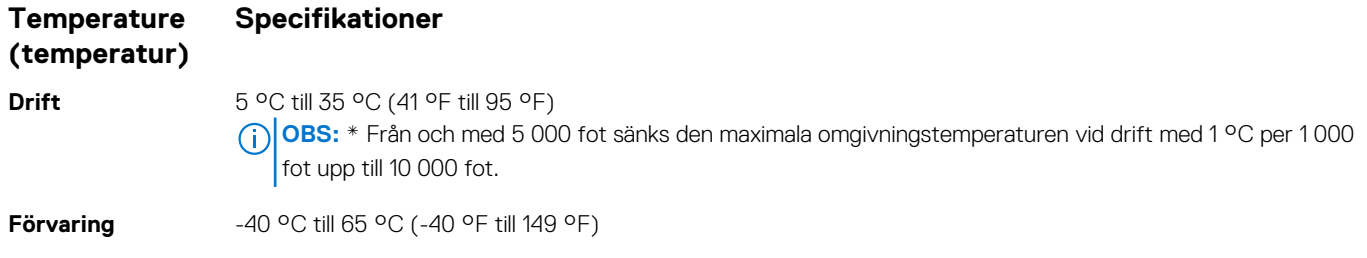

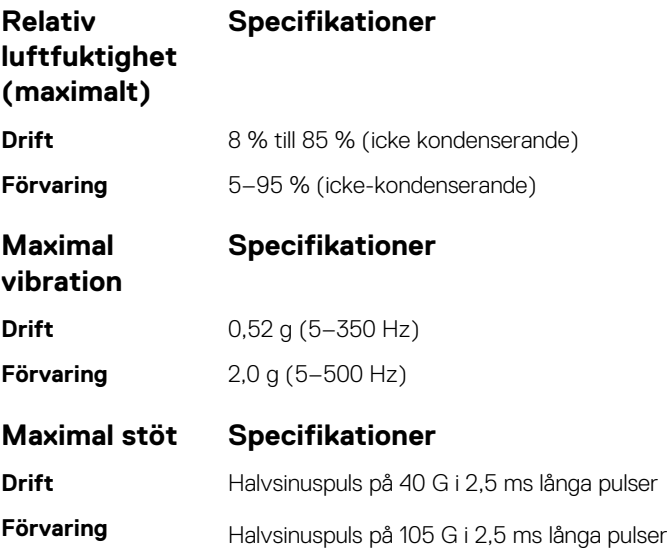

# **Systeminställningar**

#### **Ämnen:**

- Allmänna alternativ
- [Systemkonfiguration](#page-92-0)
- [Video](#page-95-0)
- [Säkerhet](#page-95-0)
- [Säker start](#page-97-0)
- [Prestanda](#page-97-0)
- [Energisparfunktioner](#page-99-0)
- [Uppträdande vid POST \(självtest\)](#page-100-0)
- [Hanterbarhet](#page-100-0)
- [Virtualization Support \(virtualiseringsstöd\)](#page-101-0)
- [Underhåll](#page-101-0)
- [System Logs \(systemloggar\)](#page-102-0)
- [Avancerade konfigurationer](#page-102-0)
- [SupportAssist-systemupplösning](#page-102-0)
- [Uppdatera BIOS](#page-102-0)
- [Alternativ för MegaRAID-styrenhet](#page-104-0)
- [System- och installationslösenord](#page-104-0)

## **Allmänna alternativ**

#### **Tabell 5. Allmänt**

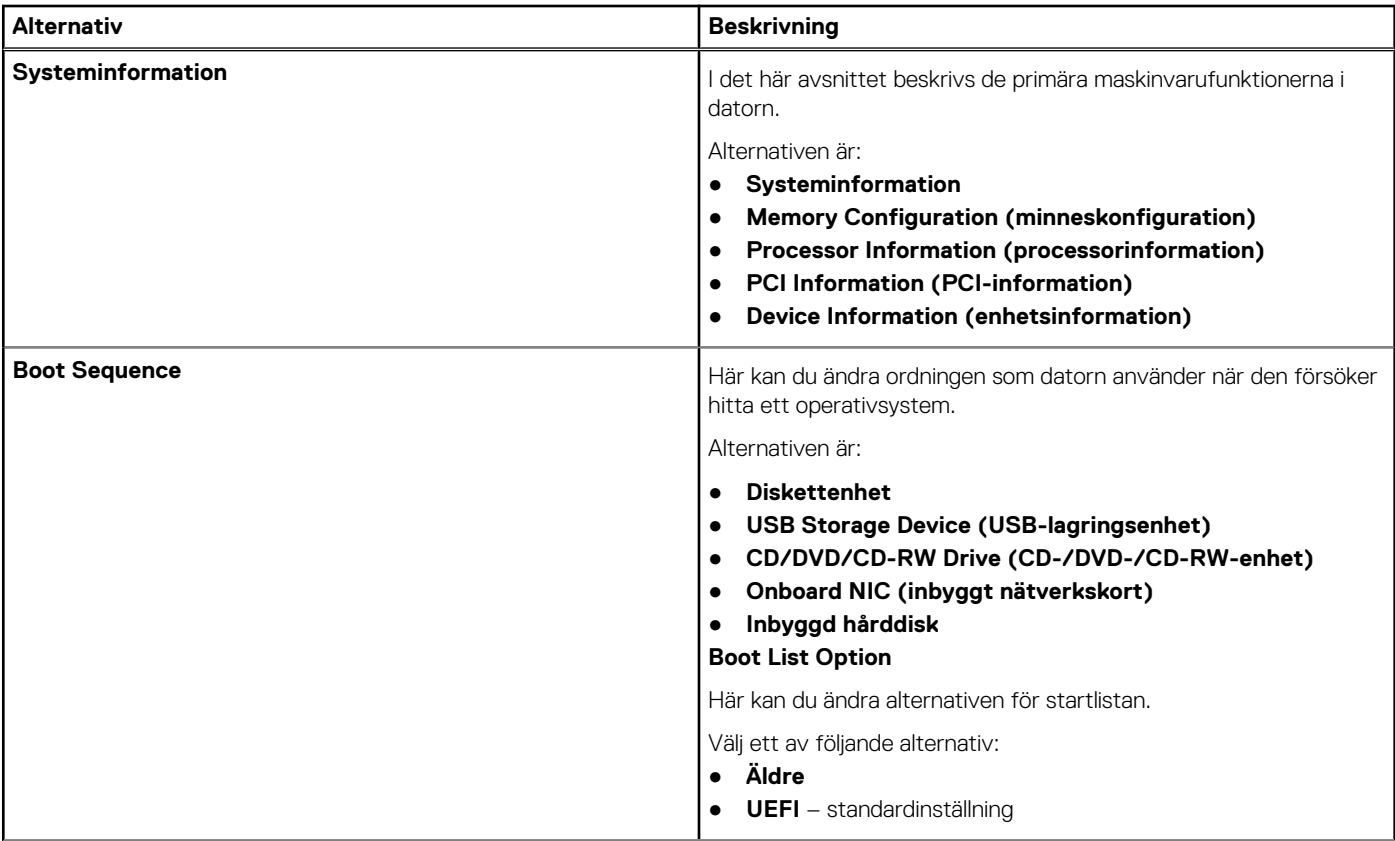

#### <span id="page-92-0"></span>**Tabell 5. Allmänt (fortsättning)**

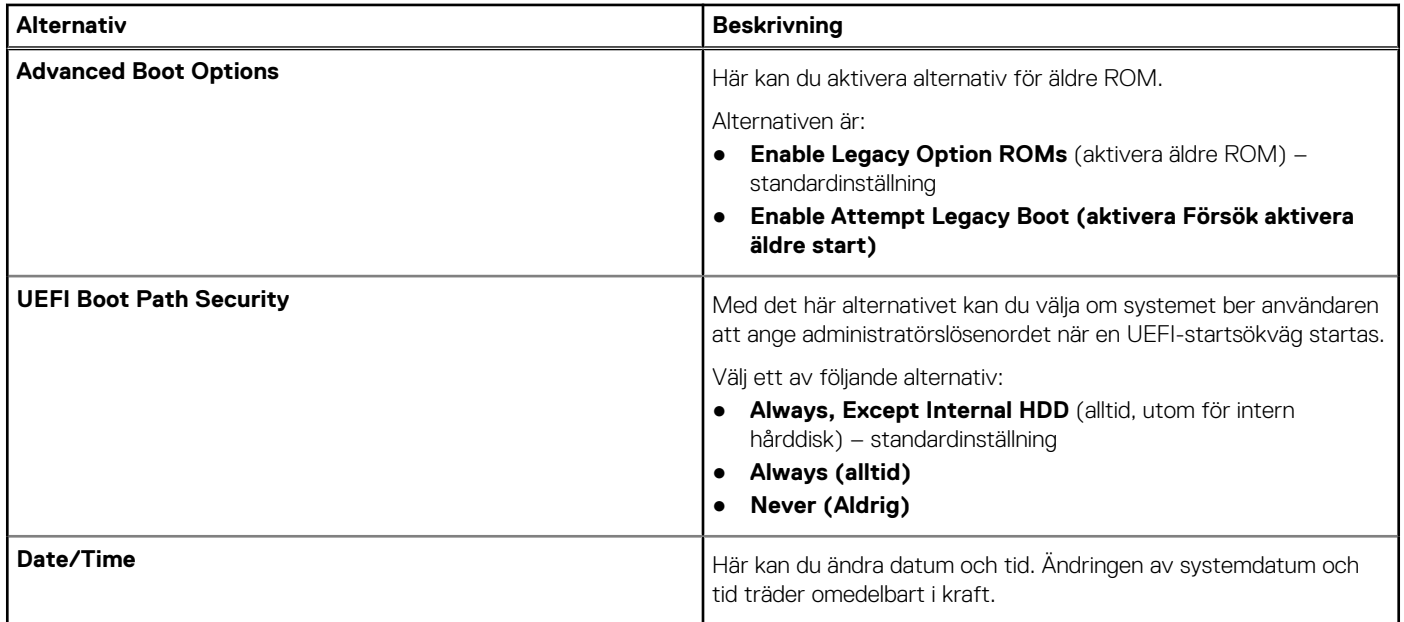

# **Systemkonfiguration**

#### **Tabell 6. Systemkonfiguration**

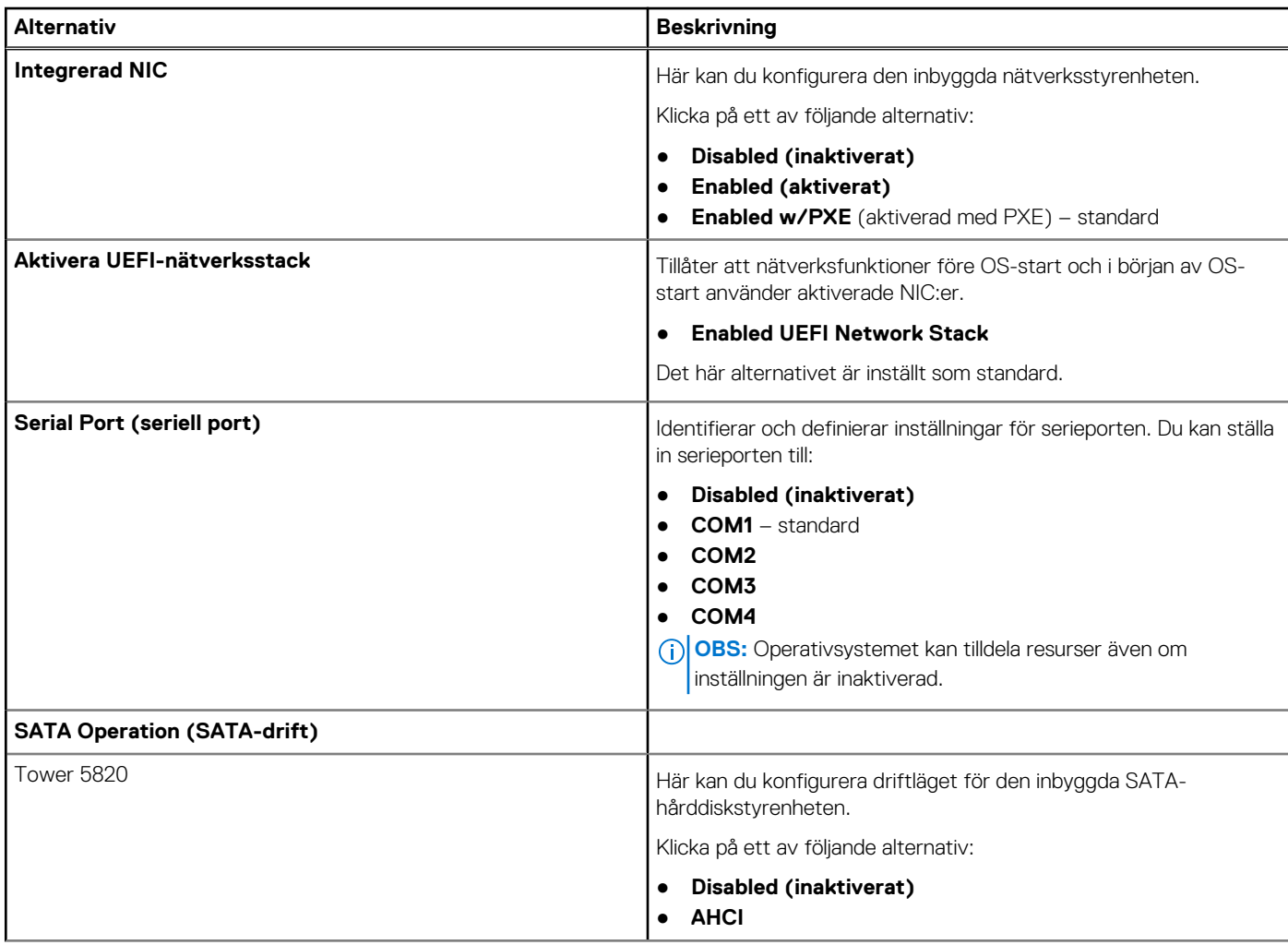

#### **Tabell 6. Systemkonfiguration (fortsättning)**

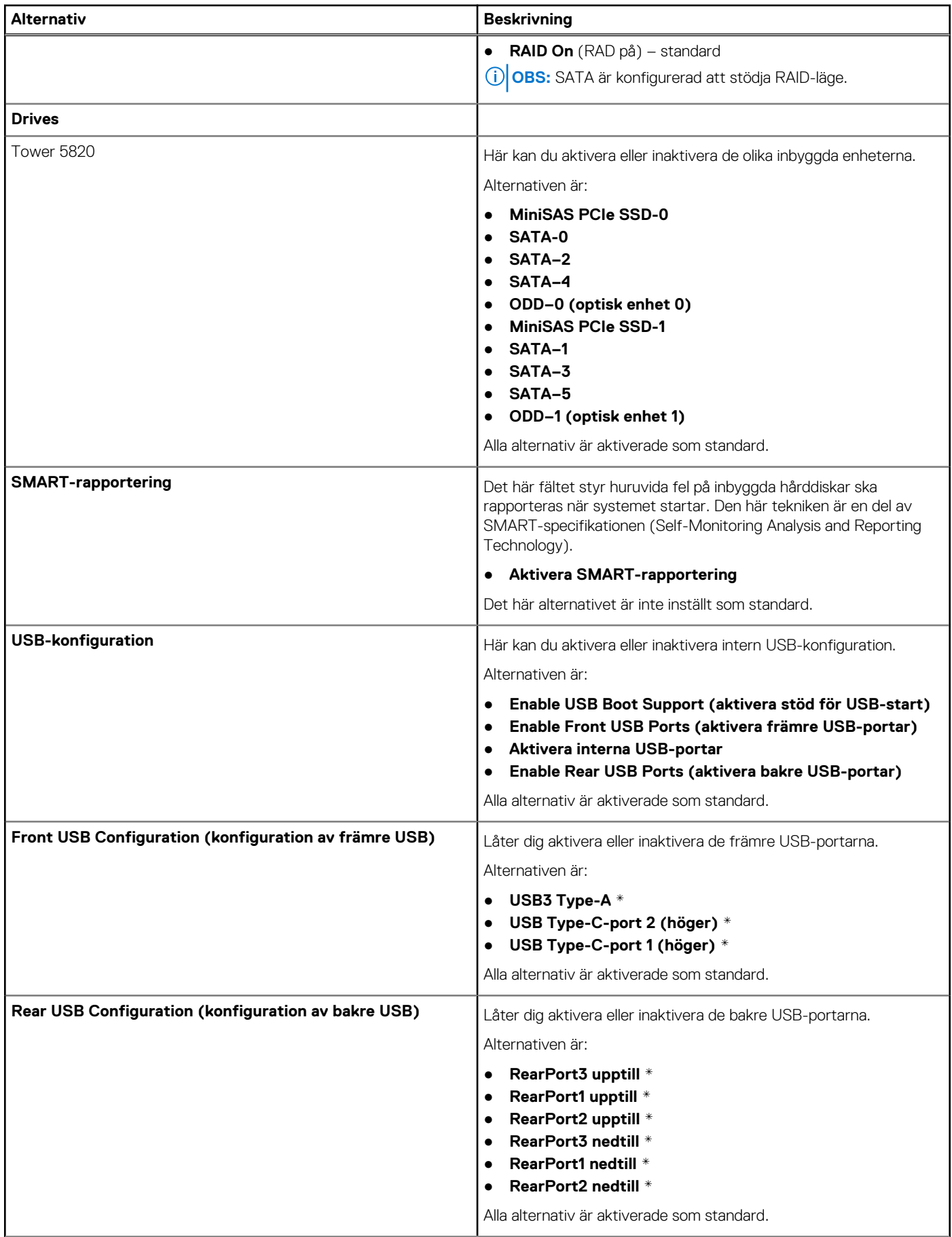

#### **Tabell 6. Systemkonfiguration (fortsättning)**

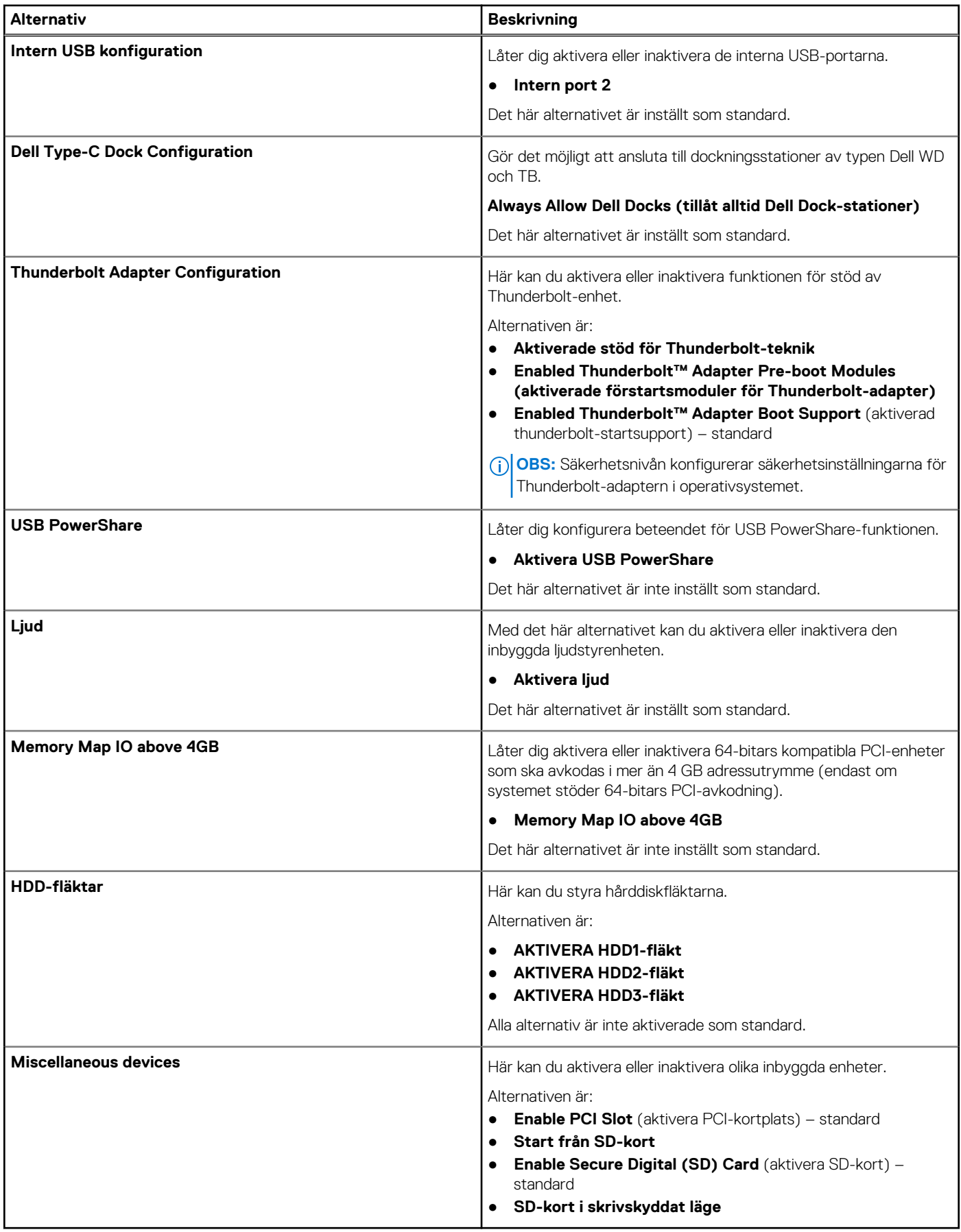

## <span id="page-95-0"></span>**Video**

#### **Tabell 7. Video**

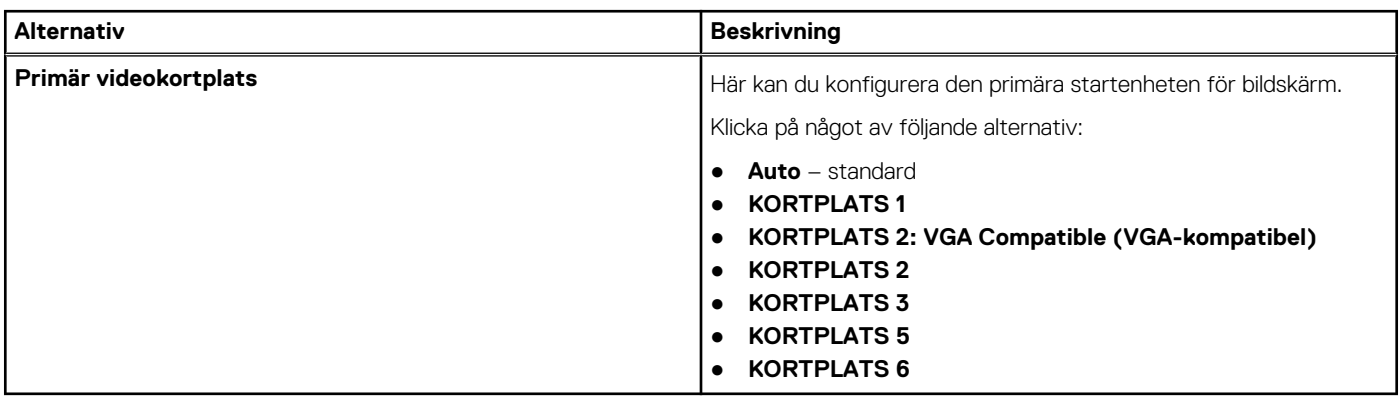

# **Säkerhet**

#### **Tabell 8. Säkerhet**

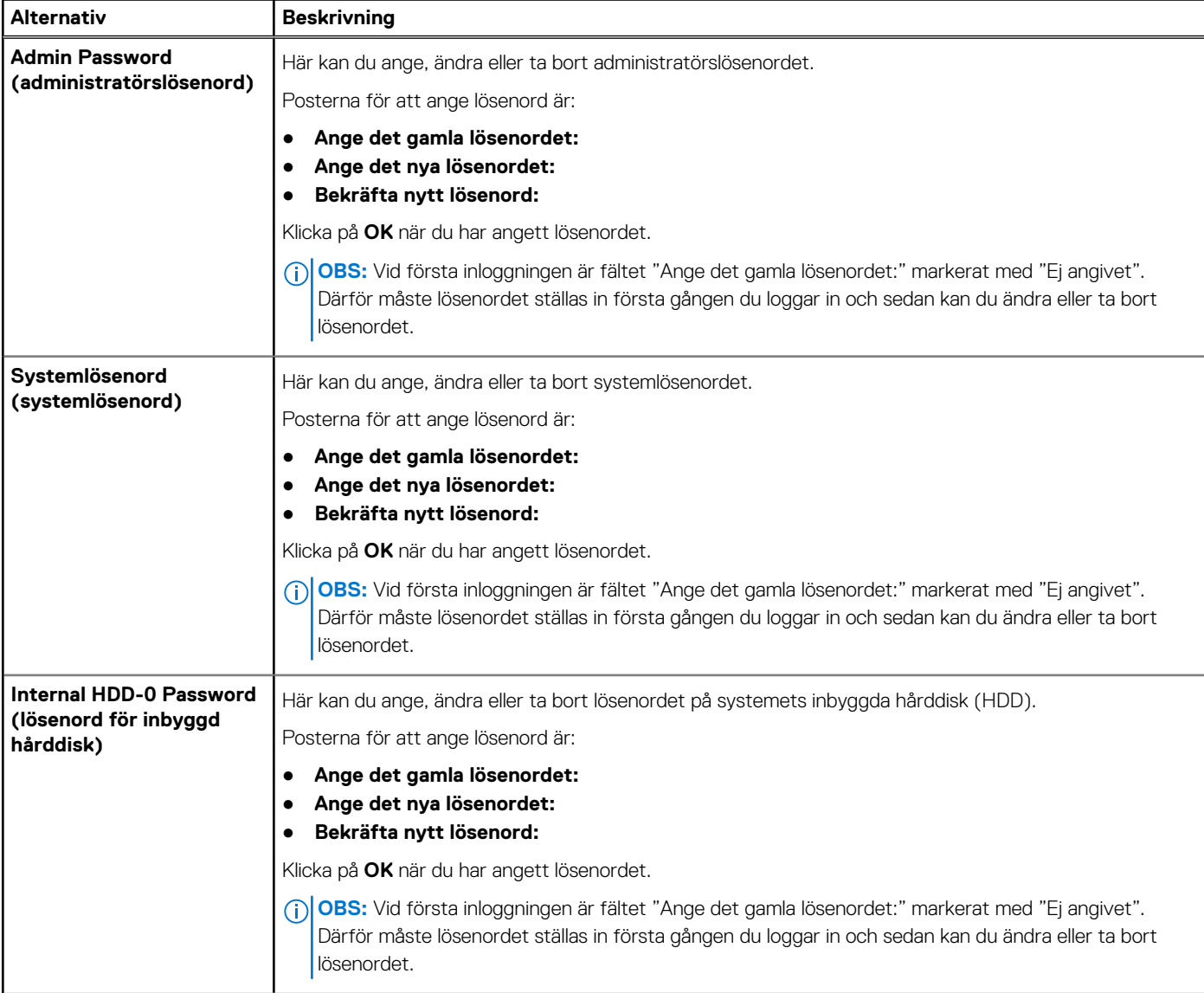

#### **Tabell 8. Säkerhet (fortsättning)**

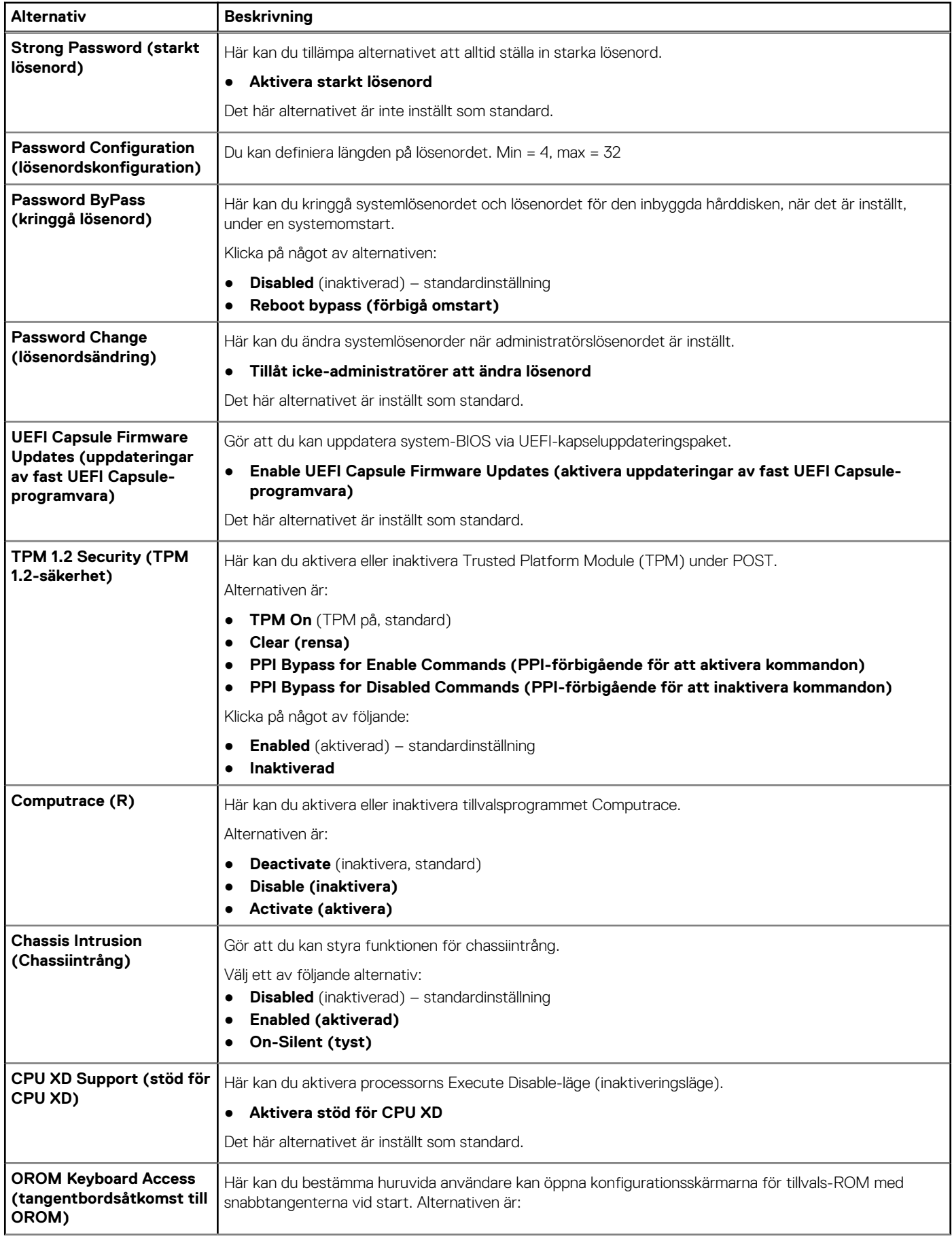

#### <span id="page-97-0"></span>**Tabell 8. Säkerhet (fortsättning)**

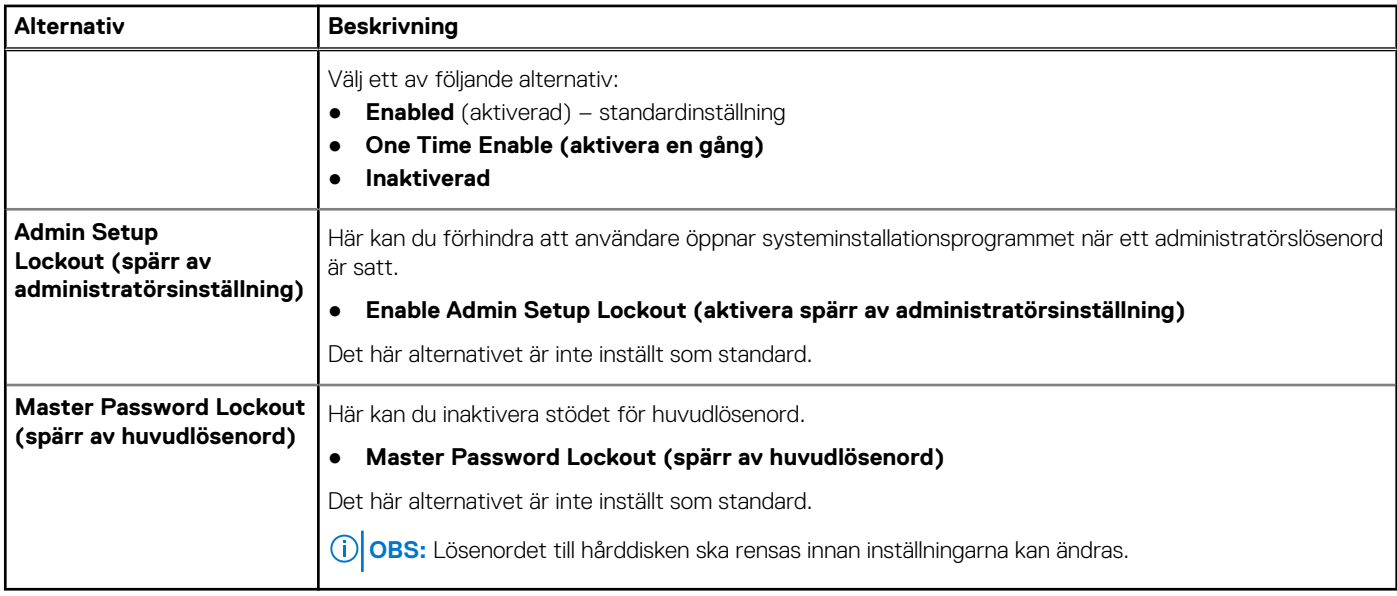

## **Säker start**

#### **Tabell 9. Säker start**

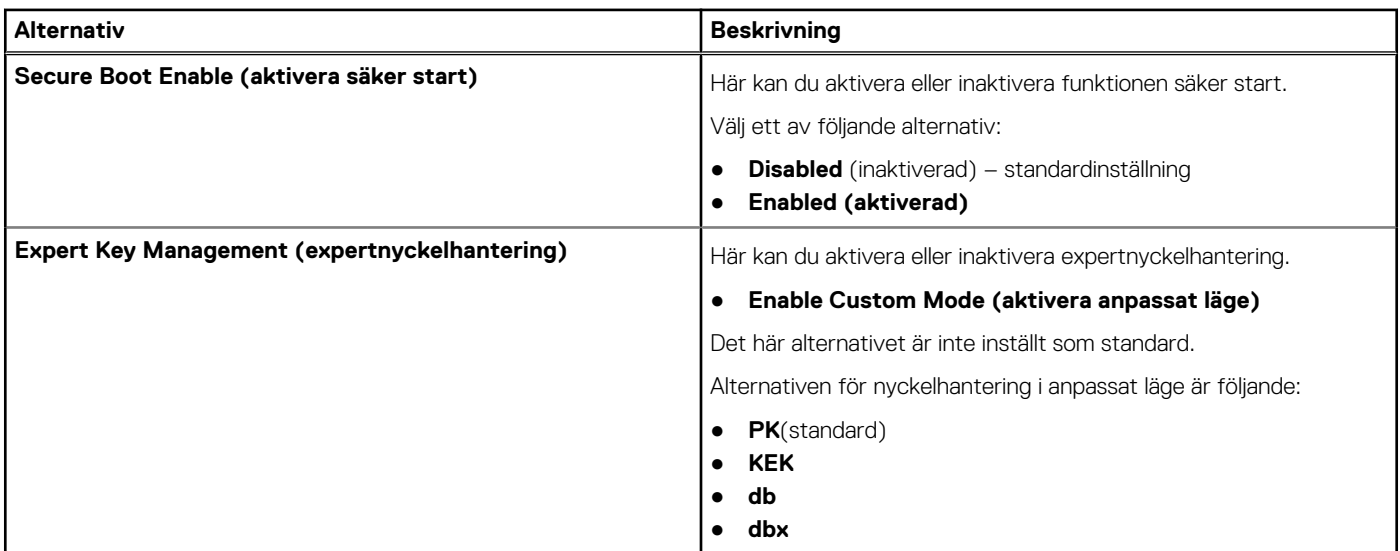

## **Prestanda**

#### **Tabell 10. Prestanda**

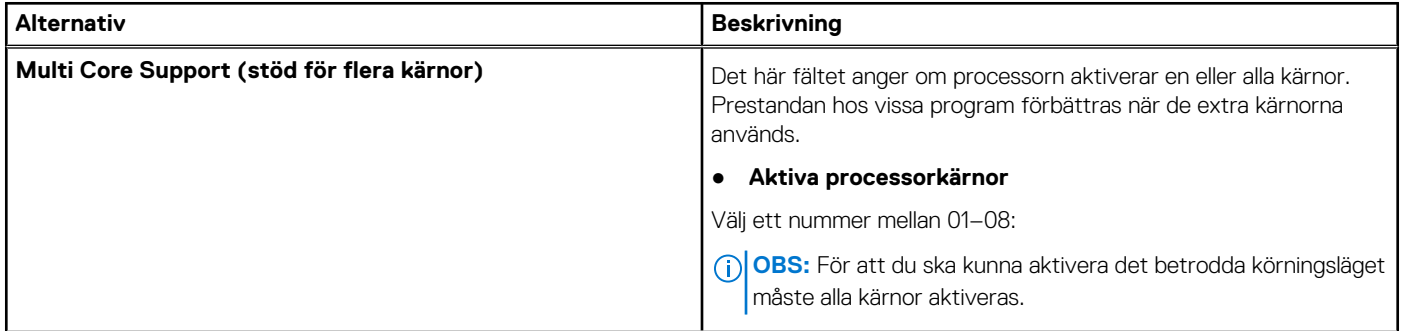

#### **Tabell 10. Prestanda (fortsättning)**

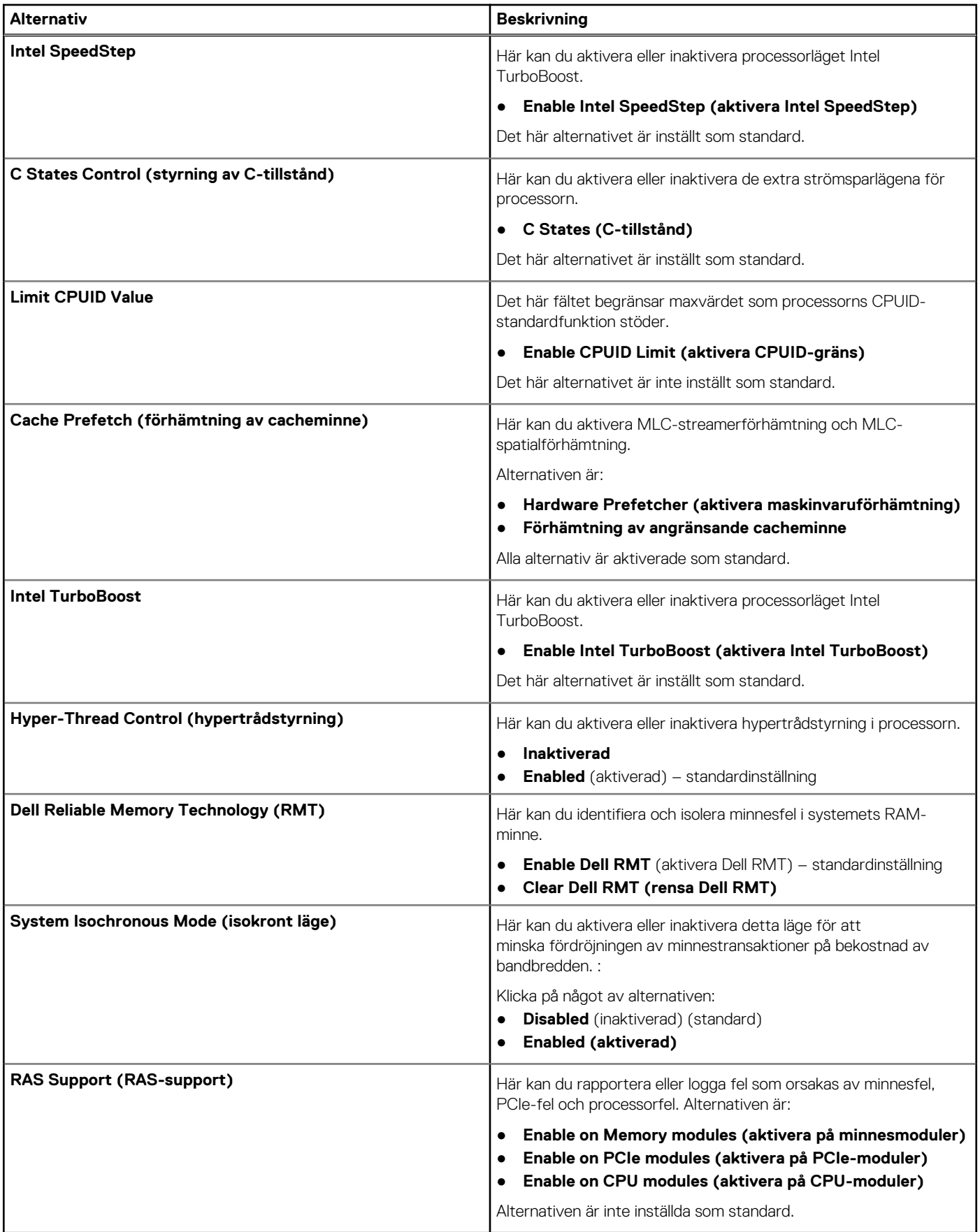

# <span id="page-99-0"></span>**Energisparfunktioner**

### **Tabell 11. Energisparfunktioner**

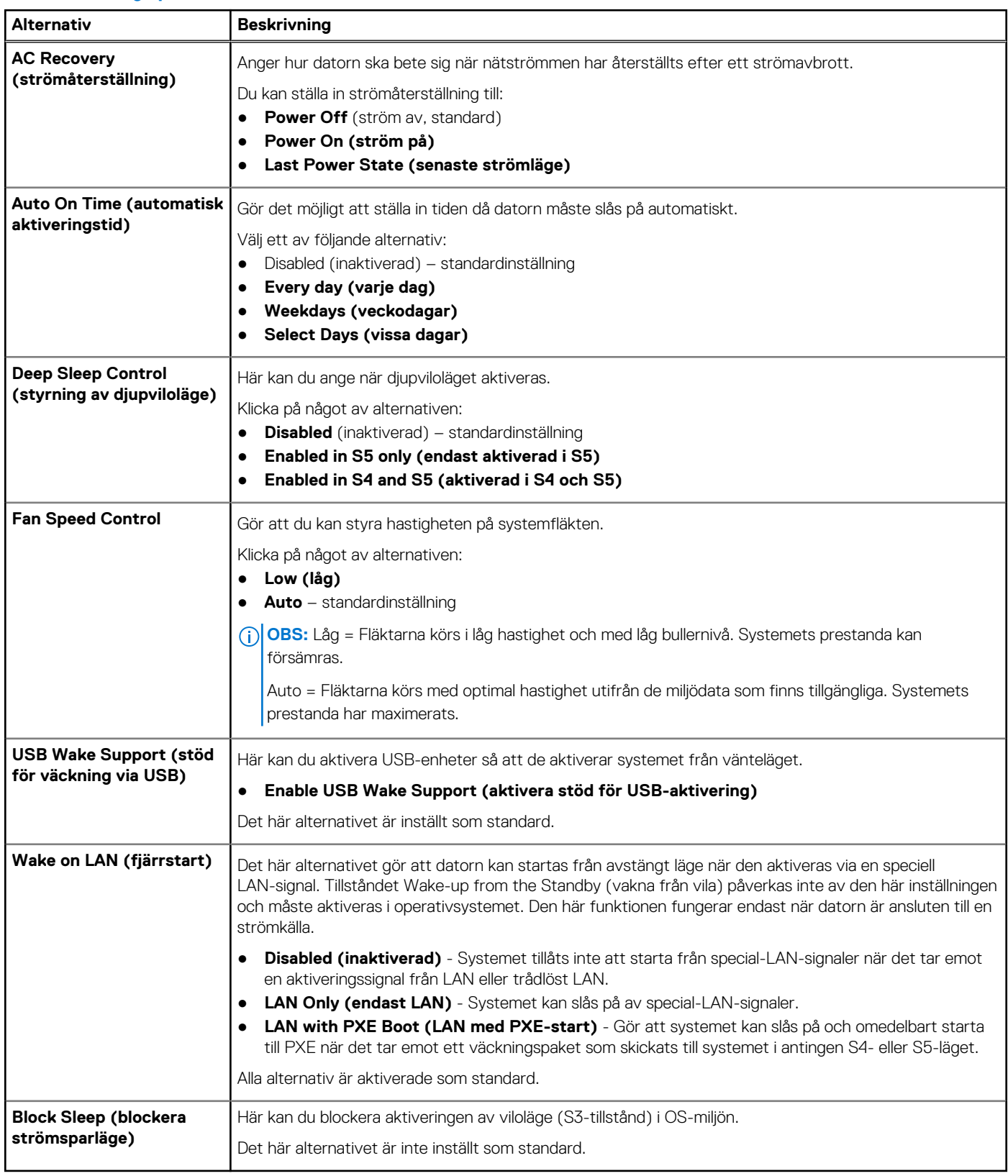

# <span id="page-100-0"></span>**Uppträdande vid POST (självtest)**

### **Tabell 12. Uppträdande vid POST (självtest)**

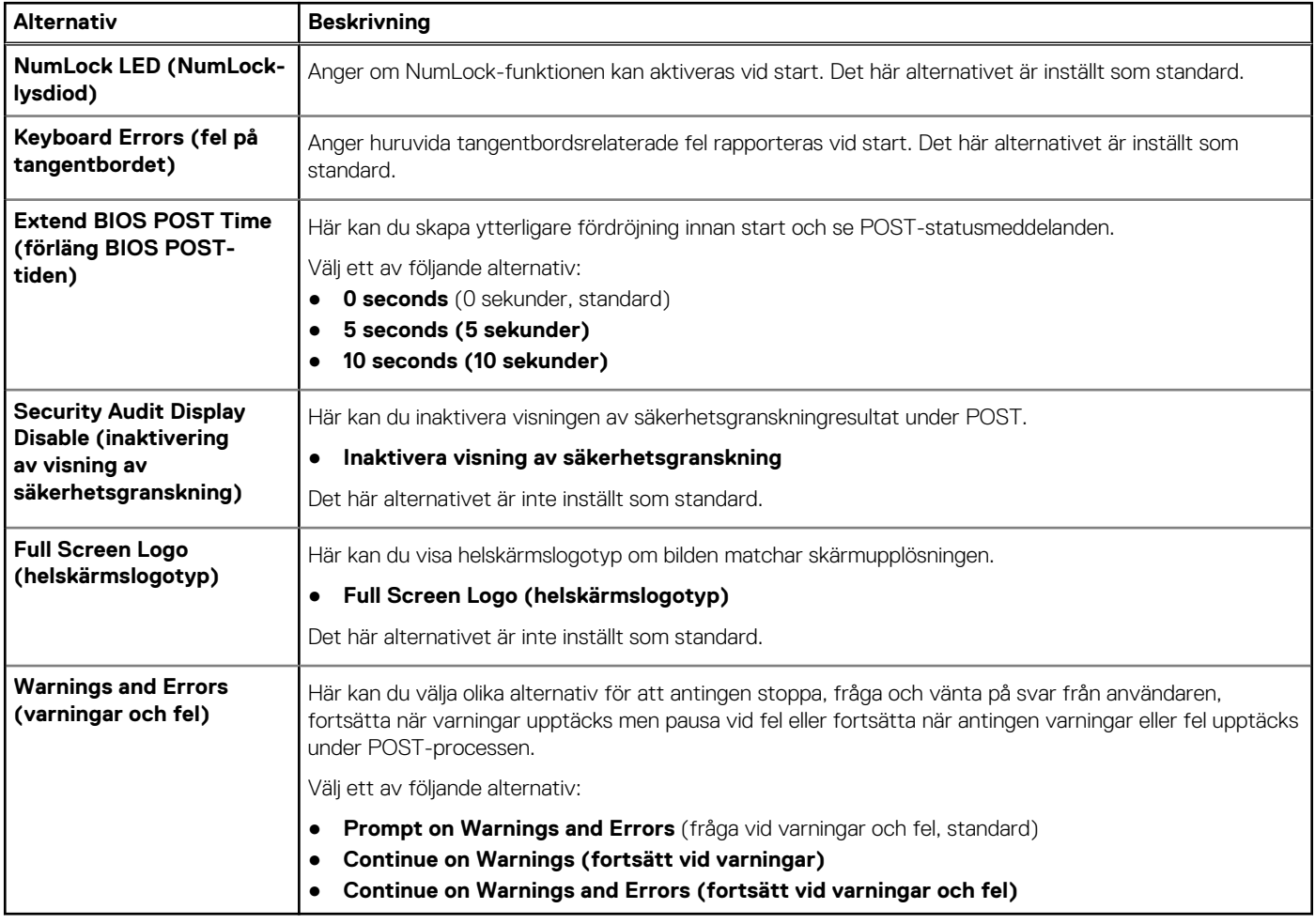

### **Hanterbarhet**

#### **Tabell 13. Hanterbarhet**

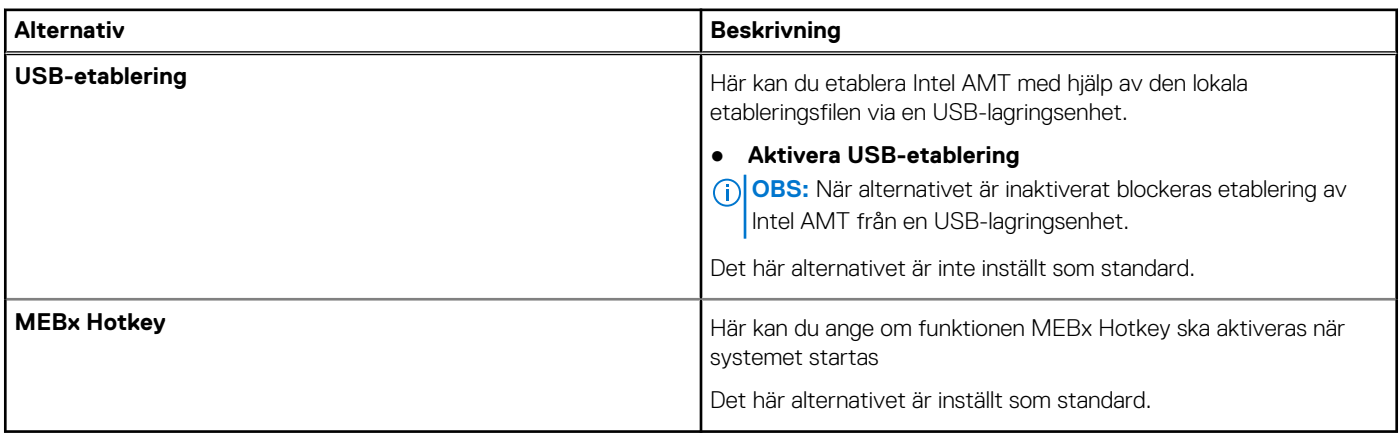

# <span id="page-101-0"></span>**Virtualization Support (virtualiseringsstöd)**

#### **Tabell 14. Virtualization Support**

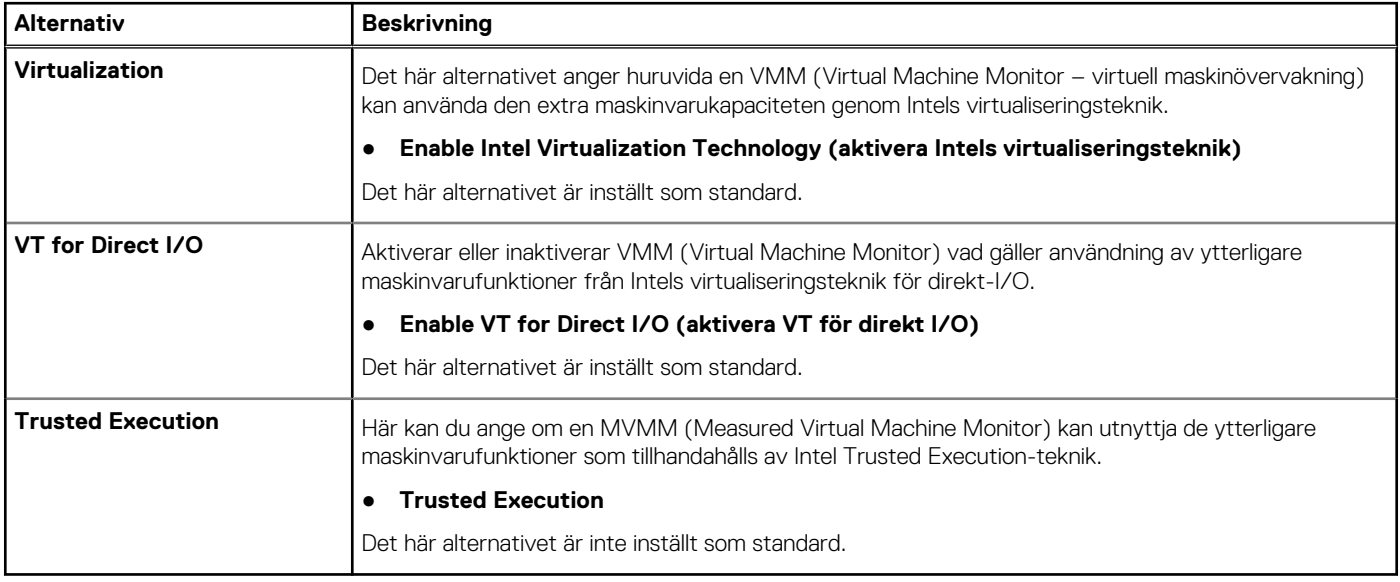

### **Underhåll**

#### **Tabell 15. Underhåll**

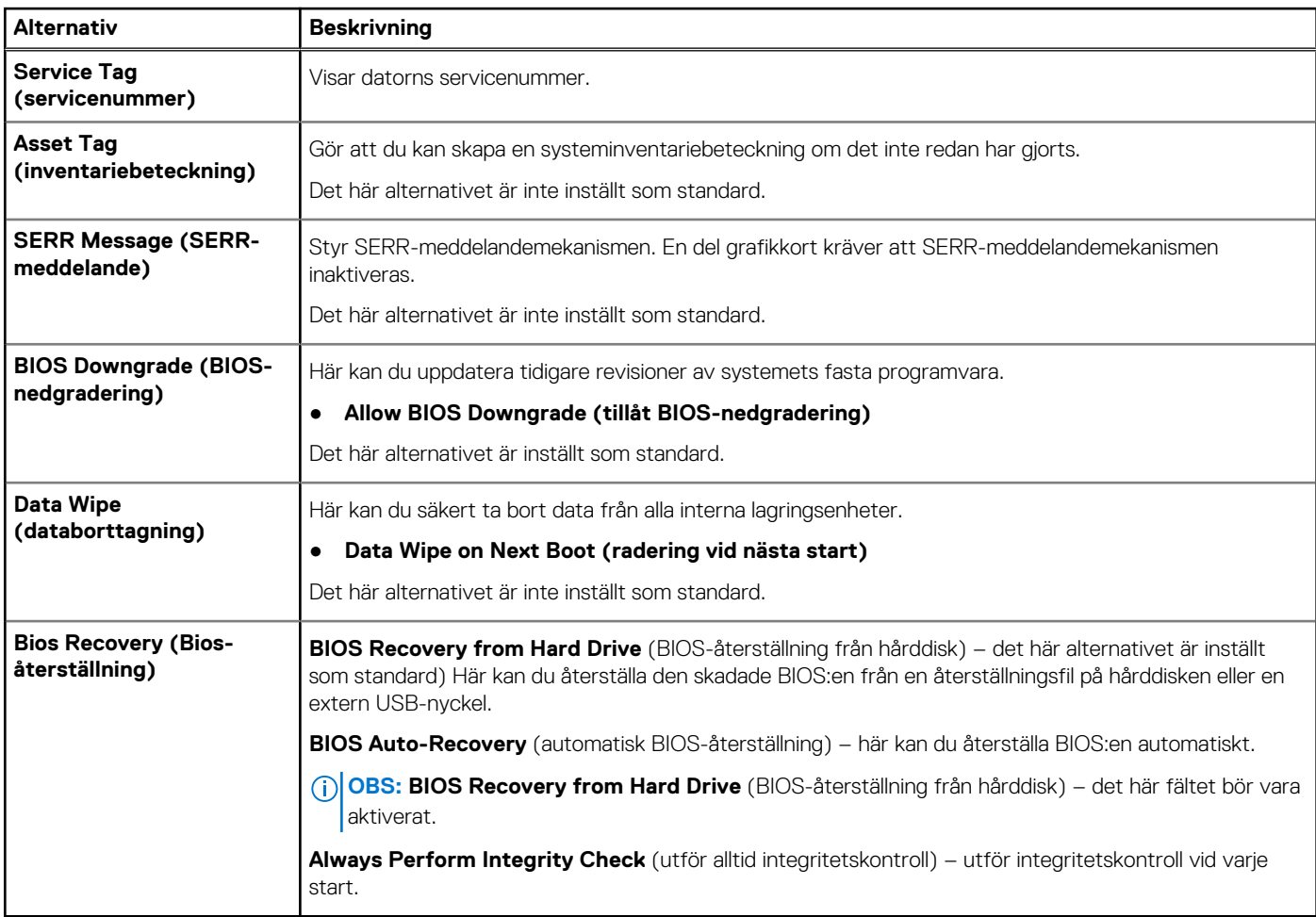

# <span id="page-102-0"></span>**System Logs (systemloggar)**

#### **Tabell 16. System Logs**

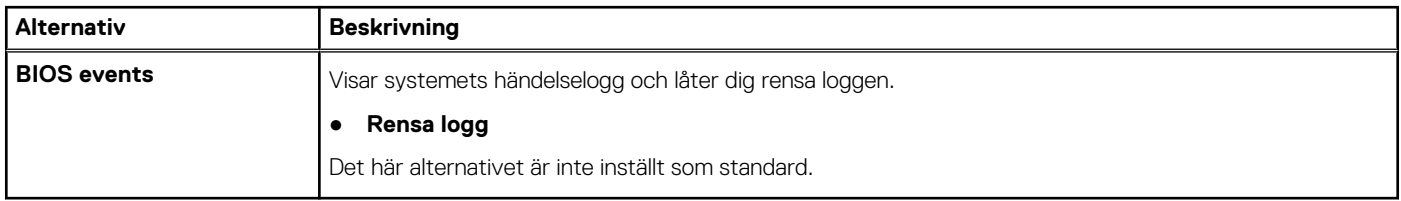

### **Avancerade konfigurationer**

#### **Tabell 17. Avancerade konfigurationer**

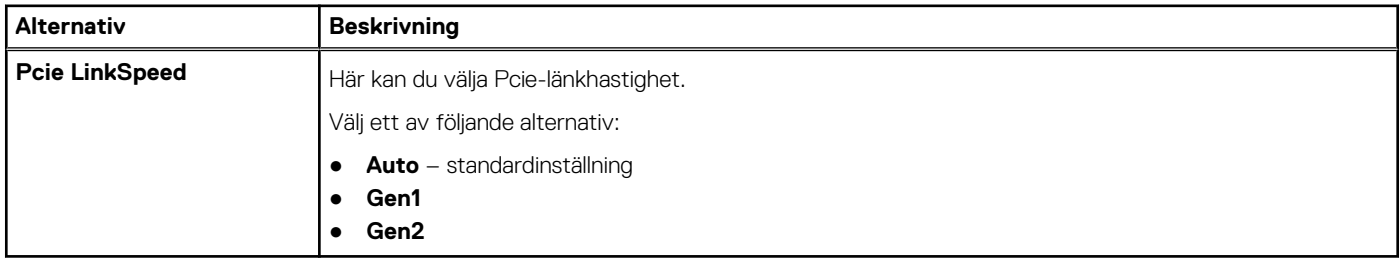

### **SupportAssist-systemupplösning**

#### **Tabell 18. SupportAssist-systemupplösning**

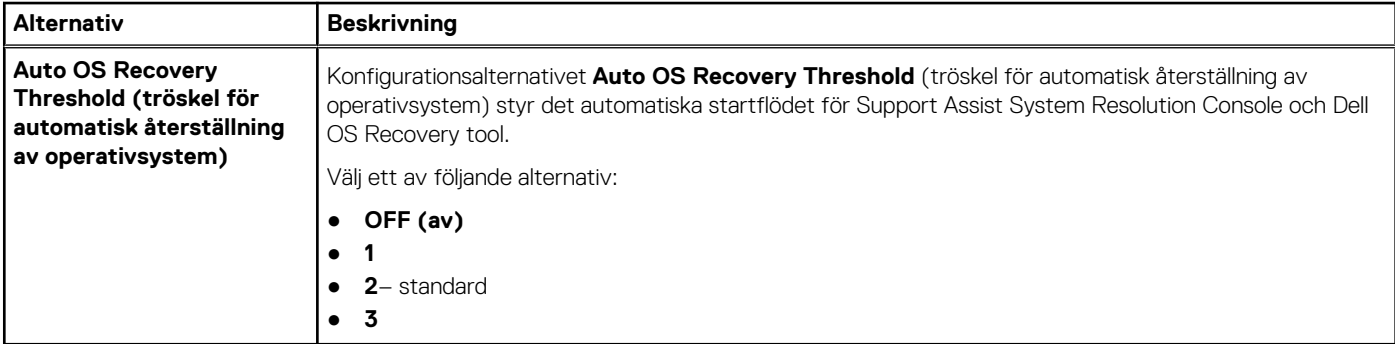

## **Uppdatera BIOS**

### **Uppdatera BIOS i Windows**

- 1. Gå till [www.dell.com/support](https://www.dell.com/support).
- 2. Klicka på **Produktsupport**. I rutan **Sök support** anger du servicetagg för din dator och klickar sedan på **Sök**.
	- **OBS:** Om du inte har servicetaggen använder du SupportAssist-funktionen för automatisk identifiering av datorn. Du kan också använda produkt-ID:t eller söka efter din datormodell manuellt.
- 3. Klicka på **Drivrutiner och hämtningar**. Expandera **Hitta drivrutiner**.
- 4. Välj det operativsystem som är installerat på datorn.
- 5. I listrutan **Kategori** väljer du **BIOS**.
- 6. Välj den senaste versionen av BIOS och klicka på **Hämta** för att hämta BIOS-filen för datorn.
- 7. Bläddra till mappen där du sparade filen med BIOS-uppdateringen när hämtningen är klar.

8. Dubbelklicka på ikonen för BIOS-uppdateringsfilen och följ anvisningarna på skärmen. Det finns mer information i kunskapsbasartikeln [000124211](https://www.dell.com/support/kbdoc/000124211) på [www.dell.com/support.](https://www.dell.com/support)

### **Uppdatera BIOS i Linux- och Ubuntu**

Information om hur du uppdaterar system-BIOS på en dator som har Linux eller Ubuntu finns i kunskapsbasartikeln [000131486](https://www.dell.com/support/kbdoc/000131486) på [www.dell.com/support.](https://www.dell.com/support)

### **Uppdatera BIOS med USB-enheten i Windows**

- 1. Följ proceduren från steg 1 till steg 6 i "[Uppdatera BIOS i Windows](#page-102-0)" om du vill hämta senaste BIOSinstallationsfilen.
- 2. Skapa ett startbart USB-minne. Det finns mer information i kunskapsdatabasartikeln [000145519](https://www.dell.com/support/kbdoc/000145519/) på [www.dell.com/support](https://www.dell.com/support).
- 3. Kopiera BIOS-installationsprogramfilen till den startbara USB-enheten.
- 4. Anslut den startbara USB-enheten i datorn som behöver BIOS-uppdateringen.
- 5. Starta om datorn och tryck på **F12** .
- 6. Välj USB-enheten från menyn för **engångsstart**.
- 7. Skriv in filnamnet för BIOS-inställningsprogrammet och tryck på **Enter**. **BIOS-uppdateringsverktyget** visas.
- 8. Följ anvisningarna på skärmen för att slutföra BIOS-uppdateringen.

### **Flasha BIOS från F12-menyn för engångsstart**

Uppdatera dator-BIOS med hjälp av en BIOS-uppdateringsfil (.exe-fil) som kopierats till ett FAT32 USB-minne och startas från F12-menyn för engångsstart.

#### **BIOS Update (BIOS-uppdatering)**

Du kan köra BIOS-uppdateringen från Windows med hjälp av en startbar USB-enhet eller så kan du uppdatera BIOS från F12-menyn för engångsstart på datorn.

De flesta Dell-datorer byggda efter 2012 har den här funktionen. Kontrollera detta genom att starta datorn och gå in på F12-menyn för engångsstart för att se om din dator har startalternativet BIOS Flash Update (uppdatera BIOS) i listan. Om alternativet finns med på listan betyder det att datorn har stöd för den här typen av BIOS-uppdatering.

**OBS:** Endast datorer med alternativet BIOS Flash Update (uppdatera BIOS) i F12-menyn för engångsstart kan använda den här funktionen.

#### **Uppdatera via menyn för engångsstart**

Om du vill uppdatera BIOS via F12-menyn för engångsstart behöver du följande:

- USB-minne som formaterats med FAT32-filsystemet (enheten måste inte vara startbar).
- En körbar BIOS-uppdateringsfil som hämtats från Dells supportwebbplats och kopierats till roten på USB-minnet.
- Ett nätaggregat som anslutits till datorn
- Ett fungerande datorbatteri för att uppdatera BIOS

Följ stegen nedan för att köra BIOS-uppdateringsfilen via F12-menyn:

#### **CAUTION: Stäng inte av datorn under BIOS-uppdateringen. Datorn kanske inte startar om du stänger av datorn.**

- 1. Utgå från avstängt läge och sätt i USB-enheten som du kopierade uppdateringsfilen till i en av datorns USB-portar.
- 2. Starta datorn och tryck på F12-tangenten för att komma åt menyn för engångsstart, välj BIOS-uppdatering med hjälp av musen eller piltangenterna och tryck sedan på Enter. Menyn uppdatera BIOS visas.
- 3. Klicka på **Flash-uppdatera från fil**.
- 4. Välj extern USB-enhet.
- 5. När du har valt filen dubbelklickar du på flash-målfilen och trycker därefter på **Submit (Skicka)**.
- 6. Klicka på **Update BIOS (Uppdatera BIOS)**. Datorn startas om för att uppdatera BIOS.
- 7. Datorn kommer att startas om när BIOS-uppdateringen är klar.

# <span id="page-104-0"></span>**Alternativ för MegaRAID-styrenhet**

Under uppstart trycker du på <Ctrl> + <R> när du blir ombedd att göra detta på BIOS-skärmen för att komma till BIOSkonfigurationsverktyget.

#### **Tabell 19. MegaRAID-konfigurationsverktyg**

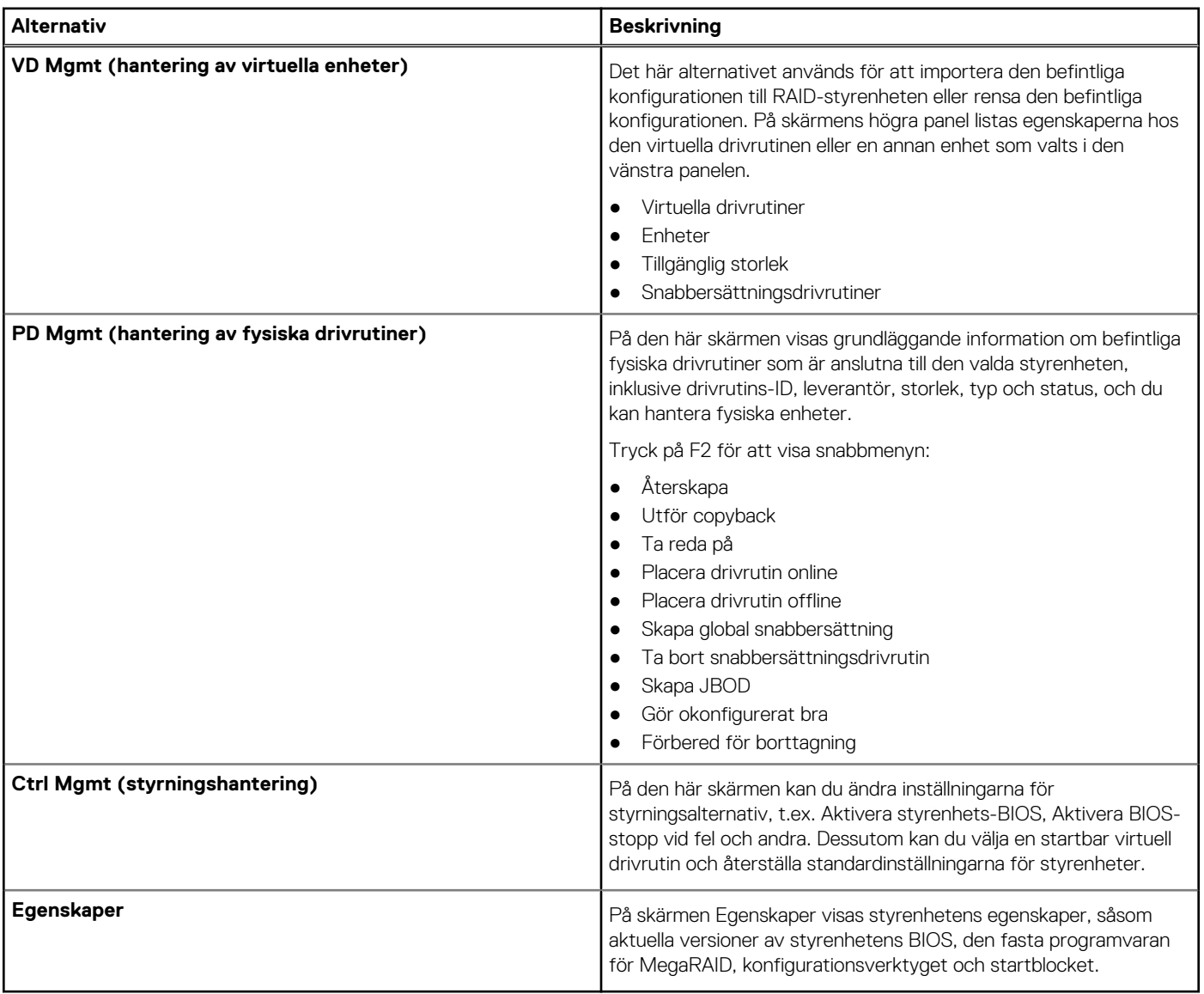

**OBS:** Tryck på <Ctrl> + <N> för att gå till nästa skärm och på <Ctrl> + <P> för att gå tillbaka till föregående skärm.

### **System- och installationslösenord**

#### **Tabell 20. System- och installationslösenord**

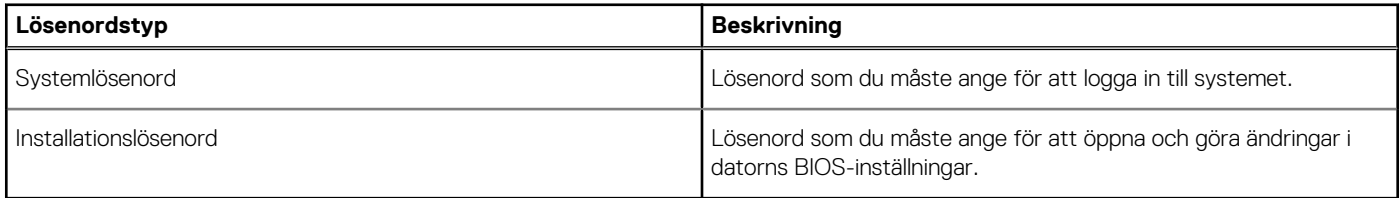

Du kan skapa ett systemlösenord och ett installationslösenord för att skydda datorn.

**CAUTION: Lösenordsfunktionerna ger dig en grundläggande säkerhetsnivå för informationen på datorn.**

**CAUTION: Vem som helst kan komma åt informationen som är lagrad på datorn om den inte är låst och lämnas utan tillsyn.**

**OBS:** Funktionen för system- och installationslösenord är inaktiverad.  $(i)$ 

### **Tilldela ett systeminstallationslösenord**

Du kan endast tilldela ett nytt **system- eller administratörslösenord** när statusen är **Ej inställt**.

Starta systeminstallationsprogrammet genom att trycka på F2 omedelbart efter det att datorn startats eller startats om.

1. På skärmen **System BIOS (system-BIOS)** eller **System Setup (systeminstallation)** väljer du **Security (säkerhet)** och trycker på **Enter**.

Skärmen **Security (säkerhet)** visas.

- 2. Välj **system-/administratörslösenord** och skapa ett lösenord i fältet **Ange det nya lösenordet**. Använd följande rekommendationer för systemlösenordet:
	- Ett lösenord kan ha upp till 32 tecken
	- Lösenordet kan innehålla siffrorna 0 till 9
	- Endast små bokstäver är giltiga, stora bokstäver är inte tillåtna.
	- Endast följande specialtecken är tillåtna, blanksteg, ("), (+), (,), (-), (.), (/), (;), ([), (\), (]), (`).
- 3. Skriv in systemlösenordet som du angav tidigare i fältet **Bekräfta nytt lösenord** och klicka på **OK**.
- 4. Tryck på Esc så blir du ombedd att spara ändringarna.
- 5. Tryck på Y för att spara ändringarna. Datorn startar om.

### **Radera eller ändra ett befintligt systeminstallationslösenord**

Kontrollera att **lösenordsstatus** är upplåst (i systeminstallation) innan du försöker ta bort eller ändra det befintliga system- och installationslösenordet. Du kan inte ta bort eller ändra ett befintligt system- eller installationslösenord om **lösenordsstatus** är låst.

Starta systeminstallationsprogrammet genom att trycka på F2 omedelbart efter det att datorn startats eller startats om.

- 1. På skärmen **System BIOS (System-BIOS)** eller **System Setup (Systeminstallation)** väljer du **System Security (Systemsäkerhet)** och trycker på **Enter**.
	- Skärmen **System Security (Systemsäkerhet)** visas.
- 2. På skärmen **System Security (Systemsäkerhet)**, kontrollera att **Password Status (Lösenordstatus)** är **Unlocked (Olåst)**.
- 3. Välj **System Password (Systemlösenord)**, ändra eller radera det befintliga systemlösenordet och tryck på **Enter** eller **Tab**.
- 4. Välj **Setup Password (Installationslösenord)**, ändra eller radera det befintliga installationslösenordet och tryck på **Enter** eller **Tab**. **OBS:** Om du ändrar system- och/eller installationslösenordet anger du det nya lösenordet igen när du uppmanas till det. Om du tar bort ett system- och installationslösenordet ska du bekräfta borttagningen när du uppmanas göra det.
- 5. Tryck på Esc så blir du ombedd att spara ändringarna.
- 6. Tryck på Y för att spara ändringarna och avsluta systeminstallationsprogrammet. Datorn startar om.

# **7**

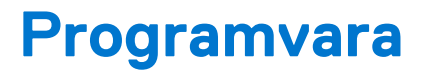

I det här kapitlet beskrivs de operativsystem som stöds och du får även anvisningar för hur du installerar drivrutinerna. **Ämnen:**

- **Operativsystem**
- Hämta drivrutiner
- [Drivrutiner för kretsuppsättning](#page-107-0)
- [Grafikstyrenhet drivrutin](#page-107-0)
- [Portar](#page-107-0)
- [USB-drivrutiner](#page-108-0)
- [Nätverksdrivrutiner](#page-108-0)
- **[Ljuddrivrutiner](#page-108-0)**
- [Drivrutiner för lagringsstyrenheten](#page-108-0)
- [Andra drivrutiner](#page-108-0)

### **Operativsystem**

Din Precision 5820 Tower stöder följande operativsystem:

- Windows 11 Pro, 64-bitars
- Windows 11 Pro National Academic, 64-bitars
- Windows 11 Pro för Workstations (64-bit)
- Windows 10 Pro, 64-bitars
- Windows 10 Pro National Academic, 64-bitars
- Windows 10 Enterprise, 64-bitars \*
- Windows 10 Pro för arbetsstationer, 64-bitars
- RHEL 8.4
- Ubuntu 20.04 LTS, 64-bitars
- Neokylin 10

**OBS:** Asterisk (\*): indikerar "Stöds endast på system med CPU-processorer i Xeon W Series.

## **Hämta drivrutiner**

- 1. Starta datorn.
- 2. Gå till **Dell.com/support**.
- 3. Klicka på **Product Support** (produktsupport), ange servicenumret för din dator och klicka sedan på **Submit** (skicka).

**OBS:** Om du inte har servicenumret använder du funktionen för automatisk identifiering eller slår upp din datormodell manuellt.

- 4. Klicka på **Drivers and Downloads (drivrutiner och hämtningar)**.
- 5. Välj det operativsystem som är installerat på datorn.
- 6. Bläddra nedåt på sidan och välj den drivrutin som ska installeras.
- 7. Tryck på **Download File** (hämta fil) för att ladda ner drivrutinen för din dator.
- 8. Navigera till mappen där du sparade drivrutinfilen när hämtningen är klar.
- 9. Dubbelklicka på ikonen för drivrutinsfilen och följ anvisningarna på skärmen.

### <span id="page-107-0"></span>**Drivrutiner för kretsuppsättning**

Kontrollera om drivrutinerna för Intels kretsuppsättning och Intel Management Engine Interface redan är installerade på datorn.

- v System devices
	- ACPI Fixed Feature Button ACPI Module Device Advanced programmable interrupt controller Composite Bus Enumerator Direct memory access controller High Definition Audio Controller High Definition Audio Controller Intel(R) C620 series chipset CSME: IDE Redirection - A1BC Intel(R) C620 series chipset LPC Controller - A1C1 Intel(R) C620 series chipset MROM 0 - A1EC Intel(R) C620 series chipset MROM 1 - A1ED Intel(R) C620 series chipset PCI Express Root Port #1 - A190 Intel(R) C620 series chipset PCI Express Root Port #8 - A197 Intel(R) C620 series chipset PMC - A1A1 Intel(R) C620 series chipset SMBus - A1A3 Intel(R) C620 series chipset SPI Controller - A1A4 Intel(R) C620 series chipset Thermal Subsystem - A1B1 Intel(R) Management Engine Interface Intel(R) Xeon(R) processor P family/Core i7 CBDMA Registers - 2021 Intel(R) Xeon(R) processor P family/Core i7 CBDMA Registers - 2021 Intel(R) Xeon(R) processor P family/Core i7 CBDMA Registers - 2021 Intel(R) Xeon(R) processor P family/Core i7 CBDMA Registers - 2021 Intel(R) Xeon(R) processor P family/Core i7 CBDMA Registers - 2021 Intel(R) Xeon(R) processor P family/Core i7 CBDMA Registers - 2021 Intel(R) Xeon(R) processor P family/Core i7 CBDMA Registers - 2021 Intel(R) Xeon(R) processor P family/Core i7 CBDMA Registers - 2021 Intel(R) Xeon(R) processor P family/Core i7 CHA Registers - 2057 Intel(R) Xeon(R) processor P family/Core i7 CHA Registers - 2054 Intel(R) Xeon(R) processor P family/Core i7 CHA Registers - 2056 Intel(R) Xeon(R) processor P family/Core i7 CHA Registers - 2055 Intel(R) Xeon(R) processor P family/Core i7 CHA Registers - 208E

## **Grafikstyrenhet drivrutin**

Verifiera om grafikstyrenhetsdrivrutinen redan är installerad på datorn.

Display adapters NVIDIA NVS 310

### **Portar**

Kontrollera om drivrutinerna för portarna redan är installerade på datorn.
### ↓ Dorts (COM & LPT)

- Communications Port (COM1)
- Intel(R) Active Management Technology SOL (COM3)

# **USB-drivrutiner**

Kontrollera om USB-drivrutinerna redan är installerade på datorn.

- $\vee$   $\bullet$  Universal Serial Bus controllers
	- Generic SuperSpeed USB Hub
	- **Generic USB Hub**
	- Intel(R) USB 3.0 eXtensible Host Controller 1.0 (Microsoft)
	- USB Composite Device
	- **USB Mass Storage Device**
	- USB Root Hub (xHCl)

## **Nätverksdrivrutiner**

Drivrutinen är en Ethernet-drivrutin av typen Intel i219-LM.

V Network adapters Intel(R) Ethernet Connection (3) I219-LM

# **Ljuddrivrutiner**

Kontrollera om ljuddrivrutinerna redan är installerade på datorn.

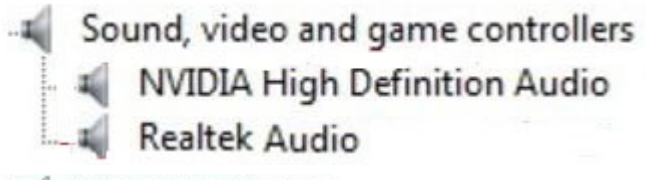

 $\vee$  I Audio inputs and outputs Il Speakers / Headphones (Realtek Audio)

# **Drivrutiner för lagringsstyrenheten**

Kontrollera om drivrutinerna för lagringsstyrenheterna redan är installerade på datorn.

↓ Storage controllers

- Intel(R) C600+/C220+ series chipset SATA RAID Controller
- Microsoft Storage Spaces Controller

# **Andra drivrutiner**

Det här avsnittet innehåller information om drivrutiner för alla andra komponenter i Enhetshanteraren.

### Drivrutiner för säkerhetsenheter

Kontrollera om drivrutinerna för säkerhetsenheterna finns installerade på datorn.

 $\vee$  **P** Security devices

**R** Trusted Platform Module 1.2

(visar drivrutiner för säkerhetsenheter)

### Drivrutiner för programvaruenheter

Kontrollera om drivrutinerna för programvaruenheterna finns installerade på datorn.

 $\vee$  Software devices

Microsoft Device Association Root Enumerator

Microsoft GS Wavetable Synth

(visar drivrutiner för programvaruenheter)

### HID-enheter (Human Interface Device)

Kontrollera om drivrutinerna för HID-enheterna (Human Interface Device) finns installerade på datorn.

Muman Interface Devices USB Input Device

### Fast programvara

Kontrollera om ljuddrivrutinerna redan är installerade på datorn.

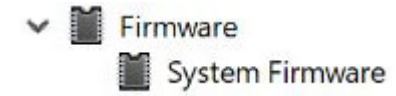

# **Felsökning**

**8**

I följande avsnitt beskrivs grundläggande felsökningssteg som kan utföras för att lösa vissa problem med datorn.

#### **Ämnen:**

- Dell Enhanced Pre-Boot System Assessment ePSA Diagnostic 3.0
- Preboot blinking power button codes
- [Indikatorkoder för hårddisk](#page-113-0)
- [PCIe-kortplatser](#page-114-0)

# **Dell Enhanced Pre-Boot System Assessment — ePSA Diagnostic 3.0**

Du kan aktivera ePSA-diagnostiken på något av följande sätt:

- Tryck på F12-tangenten när systemet lägger in och välj **ePSA eller Diagnostics** på One Time Boot Menu.
- Tryck och håll ned Fn (Funktionsknapp på tangentbord) och **Power On** (PWR) systemet.

### **Köra ePSA-diagnostiken**

Anropa start av diagnostiken genom någon av de metoder som föreslås nedan:

- 1. Starta datorn.
- 2. När datorn startar ska du trycka på tangenten F12 när Dell-logotypen visas.
- 3. I startmenyn ska du använda pilknapparna upp/ned för att välja alternativet **Diagnostik** och tryck sedan på **Enter**.
	- **OBS:** Fönstret **Förbättrad systemutvärdering före start** visas med en lista över alla enheter som har identifierats i datorn. Diagnostiken börjar köra tester på alla upptäckta enheter.
- 4. Tryck på pilen i det nedre högra hörnet för att gå till sidlistningen. De objekt som identifierats listas och testas.
- 5. Om du vill köra diagnostiktestet på en viss enhet trycker du på <Esc> och klickar på **Yes (Ja)** för att stoppa diagnostiktestet.
- 6. Välj enheten i den vänstra rutan och klicka på **Run Tests (Kör tester)**.
- 7. Om det finns problem visas felkoderna. Anteckna felkoden och kontakta Dell.

### **Preboot blinking power button codes**

#### **Table 21. Power button LED state**

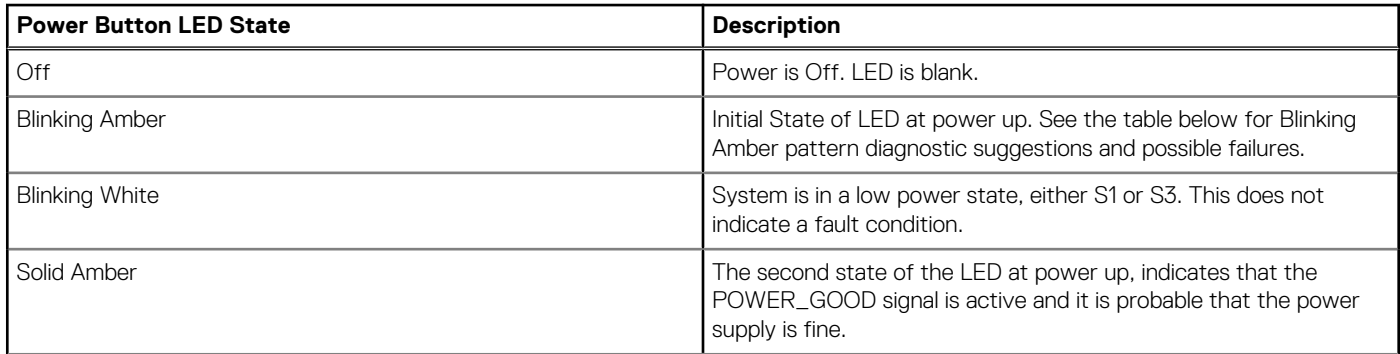

#### **Table 21. Power button LED state (continued)**

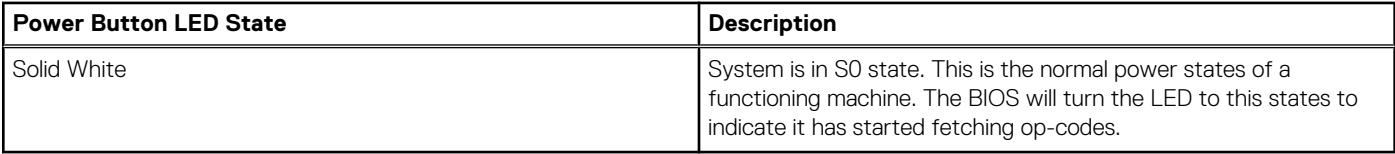

### **Table 22. Diagnostic LED behavior**

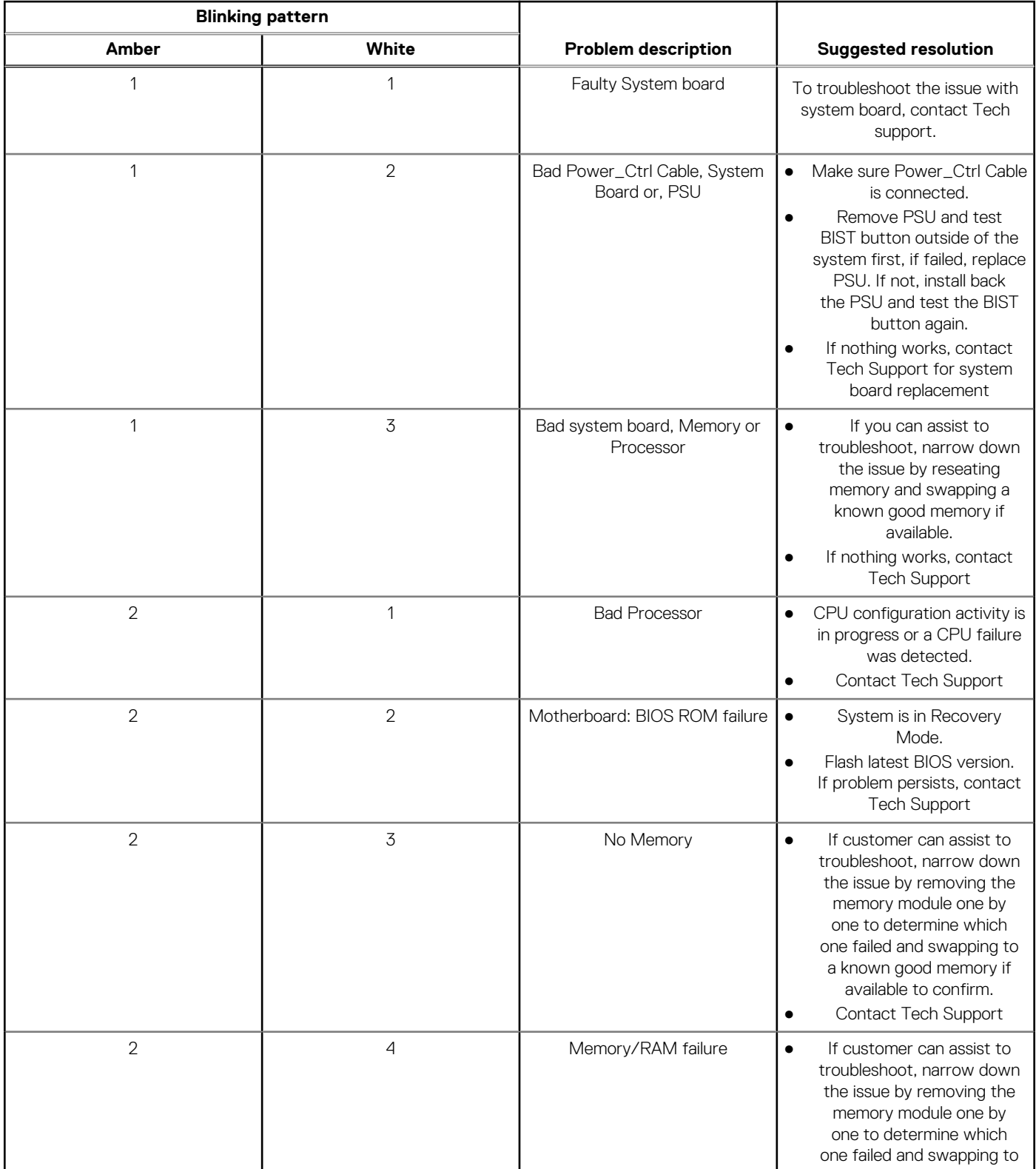

### **Table 22. Diagnostic LED behavior (continued)**

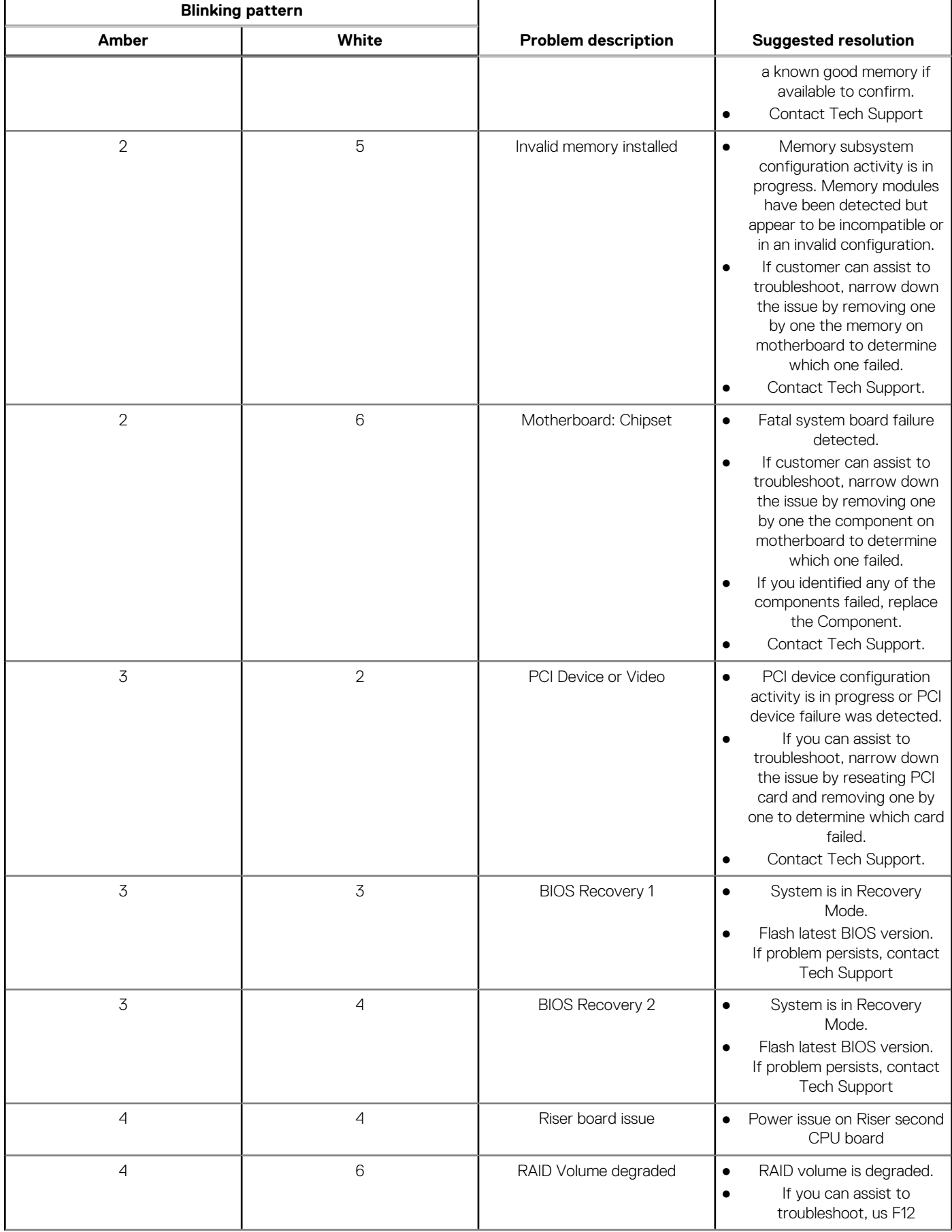

#### <span id="page-113-0"></span>**Table 22. Diagnostic LED behavior (continued)**

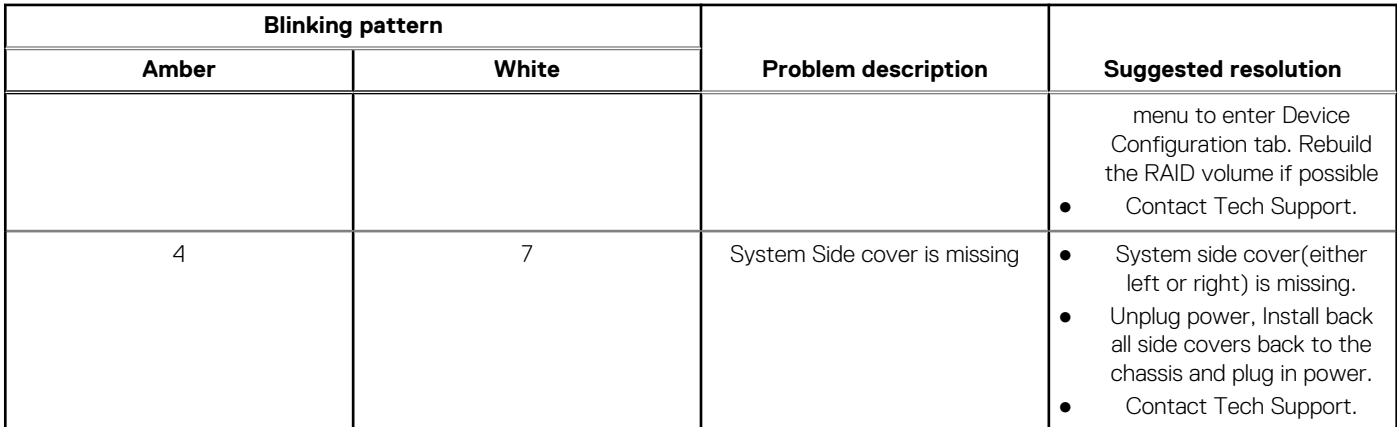

# **Indikatorkoder för hårddisk**

Varje hårddiskhållare har en LED-indikator för aktivitet och en för status. Indikatorerna ger information om hårddiskens aktuella status. Aktivitetsindikatorn visar om hårddisken används eller inte. Statusindikatorn visar enhetens strömtillstånd.

### Hårddiskindikatorer

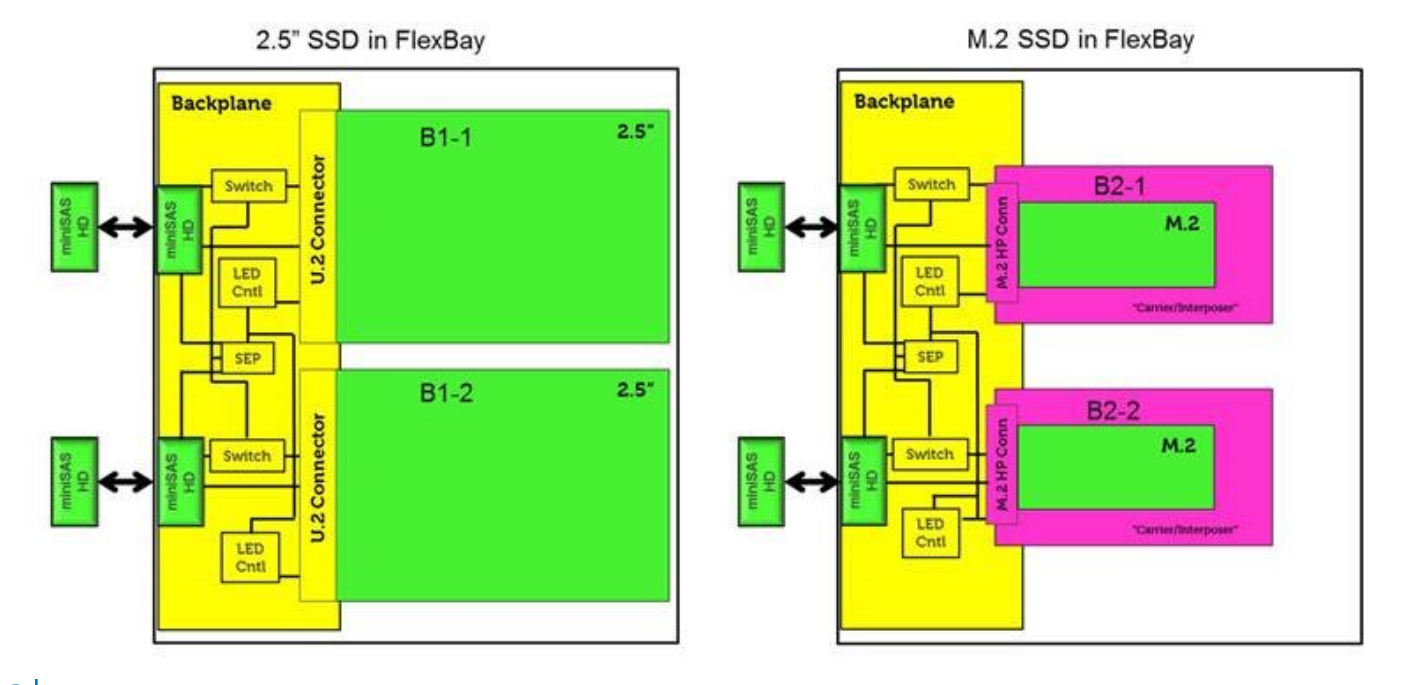

**OBS:** LED-indikatorerna för status och aktivitet fungerar endast med en bakplan med varje hållare, som visas nedan.

<span id="page-114-0"></span>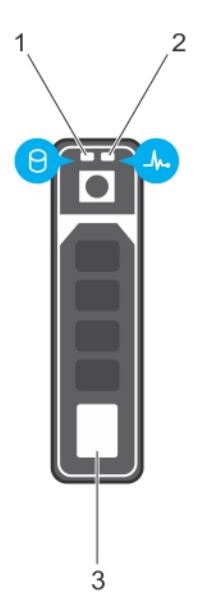

#### **Figur 1. Hårddiskindikatorer**

- 1. LED-indikator för hårddiskaktivitet
- 2. LED-indikator för hårddiskstatus
- 3. hårddisk

**OBS:** Om hårddisken är i läget Advanced Host Controller Interface (AHCI) tänds inte LED-indikatorn för status.

 $\odot$ **OBS:** Diskstatusindikatorns funktion hanteras i Lagringsdirigering. Alla diskstatusindikatorer kan inte användas.

#### **Tabell 23. Indikatorkoder för hårddisk**

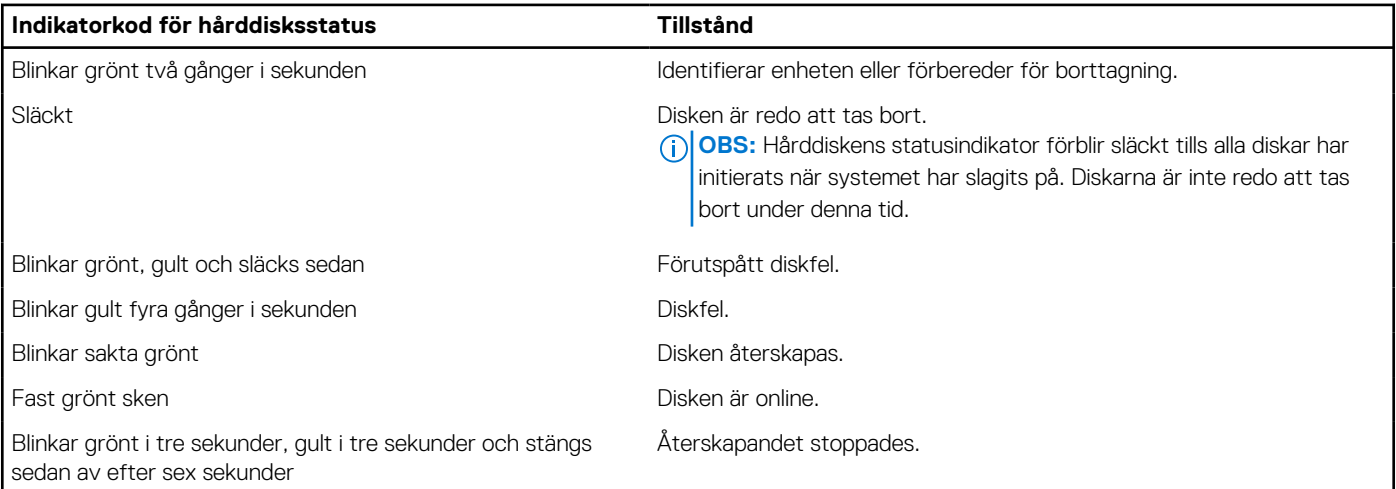

# **PCIe-kortplatser**

PCIe-kortplatserna på Precision 5820 har olika funktioner beroende på vilken processor som är installerad. Core i7-78xx har en begränsning på 28 banor.

Detta resulterar i ett reducerat antal PCIe-banor i kortplatserna 1 och 4. Se följande tabell:

● Kortplats 1 är närmast CPU-/minneskomplexet.

#### **Tabell 24. PCIe-kortplatser**

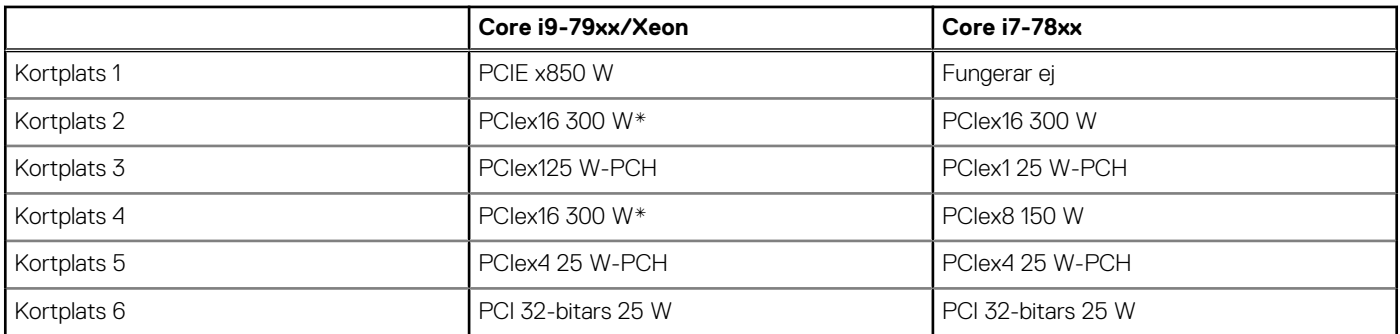

**OBS:** Alla kortplatser är Gen3 (8 GT) från processorns rotnav om inget annat anges. xX anger antalet banor som är anslutna till kortplatsen. FH = full höjd, FL = full längd, DW = dubbel bredd enligt definitionen i PCIe CEM-specifikationerna \* Kortplatserna tål 300 W. Begränsad till 250 W per kortplats när fler än en MEGA är installerad.

# **Kontakta Dell**

**OBS:** Om du inte har en aktiv Internet-anslutning kan du hitta kontaktinformationen på ditt inköpskvitto, förpackning, faktura eller i Dells produktkatalog.

Dell erbjuder flera alternativ för support och service online och på telefon. Tillgängligheten varierar beroende på land och produkt och vissa tjänster kanske inte finns i ditt område. Gör så här för att kontakta Dell för försäljningsärenden, teknisk support eller kundtjänst:

- 1. Gå till **Dell.com/support**.
- 2. Välj supportkategori.
- 3. Välj land eller region i listrutan **Choose A Country/Region (välj land/region)** längst ner på sidan.
- 4. Välj lämplig tjänst eller supportlänk utifrån dina behov.